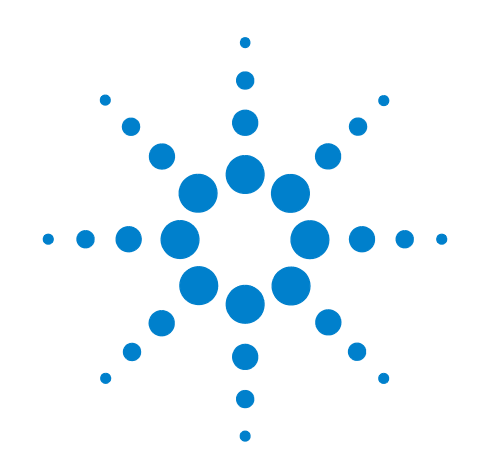

# **Agilent X-Series Signal Analyzer**

**This manual provides documentation for the following X-Series Analyzers:**

**PXA Signal Analyzer N9030A MXA Signal Analyzer N9020A EXA Signal Analyzer N9010A**

**N9061A Remote Language Compatibility Guide**

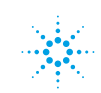

# **Notices**

© Agilent Technologies, Inc. 2008, 2009

No part of this manual may be reproduced in any form or by any means (including electronic storage and retrieval or translation into a foreign language) without prior agreement and written consent from Agilent Technologies, Inc. as governed by United States and international copyright laws.

## **Trademark Acknowledgements**

 $\text{Microsoft}^{\circledR}$  is a U.S. registered trademark of Microsoft Corporation.

Windows<sup>®</sup> and MS Windows<sup>®</sup> are U.S. registered trademarks of Microsoft Corporation.

Adobe Reader® is a U.S. registered trademark of Adobe System Incorporated.

Java™ is a U.S. trademark of Sun Microsystems, Inc.

MATLAB® is a U.S. registered trademark of Math Works, Inc.

Norton Ghost<sup>™</sup> is a U.S. trademark of Symantec Corporation.

#### **Manual Part Number**

N9020-90119 Supersedes: August 2009

#### **Print Date**

October 2009

Printed in USA

Agilent Technologies, Inc. 1400 Fountaingrove Parkway Santa Rosa, CA 95403

#### **Warranty**

**The material contained in this document is provided "as is," and is subject to being changed, without notice, in future editions. Further, to the maximum extent permitted by applicable law, Agilent disclaims all warranties, either express or implied, with regard to this manual and any information contained herein, including but not limited to the implied warranties of merchantability and fitness for a particular purpose. Agilent shall not be liable for errors or for incidental or consequential damages in connection with the furnishing, use, or performance of this document or of any information contained herein. Should Agilent and the user have a separate written agreement with warranty terms covering the material in this document that conflict with these terms, the warranty terms in the separate agreement shall control.**

## **Technology Licenses**

The hardware and/or software described in this document are furnished under a license and may be used or copied only in accordance with the terms of such license.

# **Restricted Rights Legend**

If software is for use in the performance of a U.S. Government prime contract or subcontract, Software is delivered and

licensed as "Commercial computer software" as defined in DFAR 252.227-7014 (June 1995), or as a "commercial item" as defined in FAR 2.101(a) or as "Restricted computer software" as defined in FAR 52.227-19 (June 1987) or any equivalent agency regulation or contract clause. Use, duplication or disclosure of Software is subject to Agilent Technologies' standard commercial license terms, and non-DOD Departments and Agencies of the U.S. Government will receive no greater than Restricted Rights as defined in FAR 52.227-19(c)(1-2) (June 1987). U.S. Government users will receive no greater than Limited Rights as defined in FAR 52.227- 14 (June 1987) or DFAR 252.227-7015 (b)(2) (November 1995), as applicable in any technical data.

## **Safety Notices**

## **CAUTION**

A **CAUTION** notice denotes a hazard. It calls attention to an operating procedure, practice, or the like that, if not correctly performed or adhered to, could result in damage to the product or loss of important data. Do not proceed beyond a **CAUTION** notice until the indicated conditions are fully understood and met.

## **WARNING**

**A WARNING notice denotes a hazard. It calls attention to an operating procedure, practice, or the like that, if not correctly performed or adhered to, could result in personal injury or death. Do not proceed beyond a WARNING notice until the indicated conditions are fully understood and met.**

# **Warranty**

This Agilent technologies instrument product is warranted against defects in material and workmanship for a period of one year from the date of shipment. During the warranty period, Agilent Technologies will, at its option, either repair or replace products that prove to be defective.

For warranty service or repair, this product must be returned to a service facility designated by Agilent Technologies. Buyer shall prepay shipping charges to Agilent Technologies and Agilent Technologies shall pay shipping charges to return the product to Buyer. However, Buyer shall pay all shipping charges, duties, and taxes for products returned to Agilent Technologies from another country.

# **Where to Find the Latest Information**

Documentation is updated periodically. For the latest information about this analyzer, including firmware upgrades, application information, and product information, see the following URLs:

```
http://www.agilent.com/find/pxa
http://www.agilent.com/find/mxa
http://www.agilent.com/find/exa
```
To receive the latest updates by email, subscribe to Agilent Email Updates:

http://www.agilent.com/find/emailupdates

Information on preventing analyzer damage can be found at:

http://www.agilent.com/find/tips

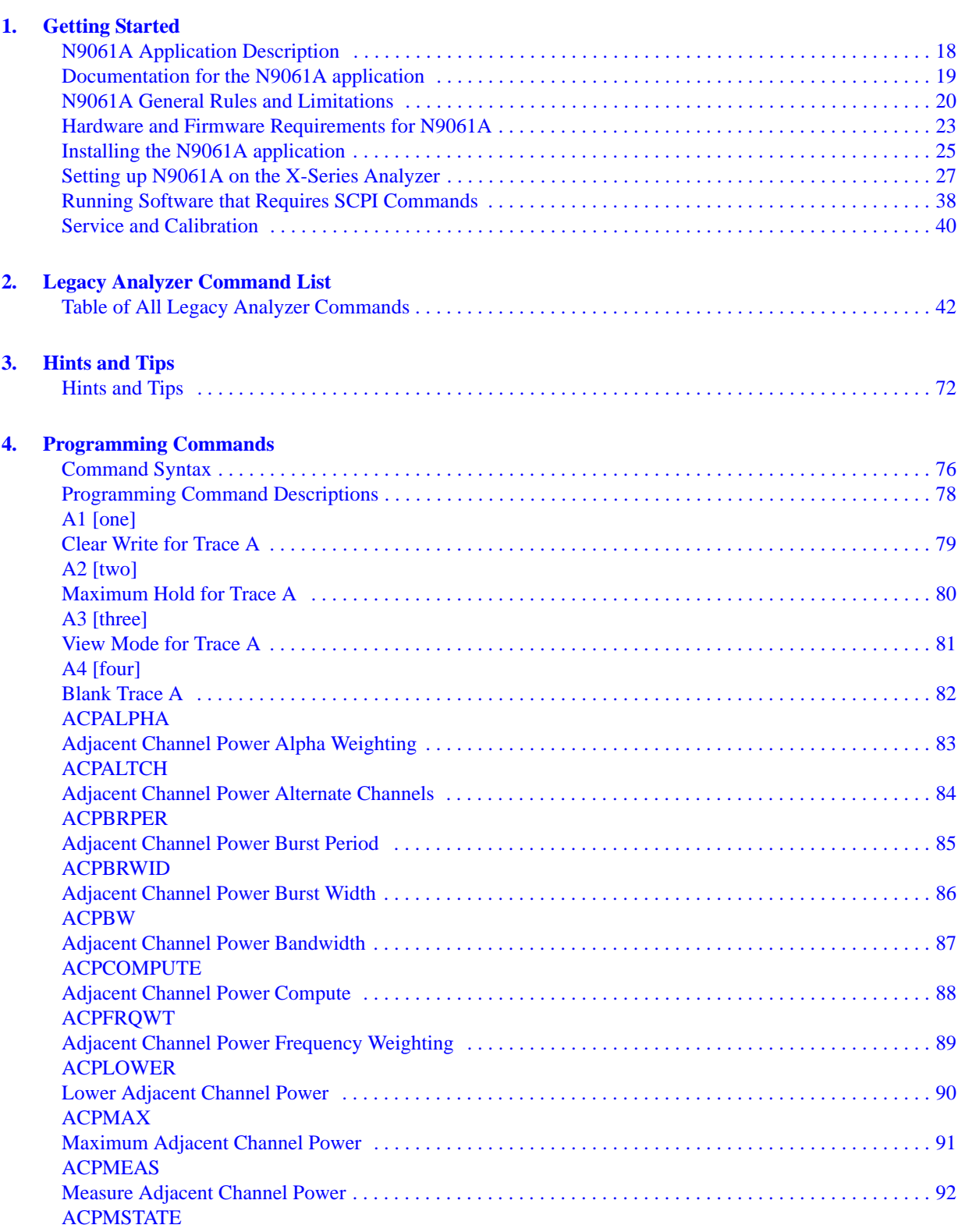

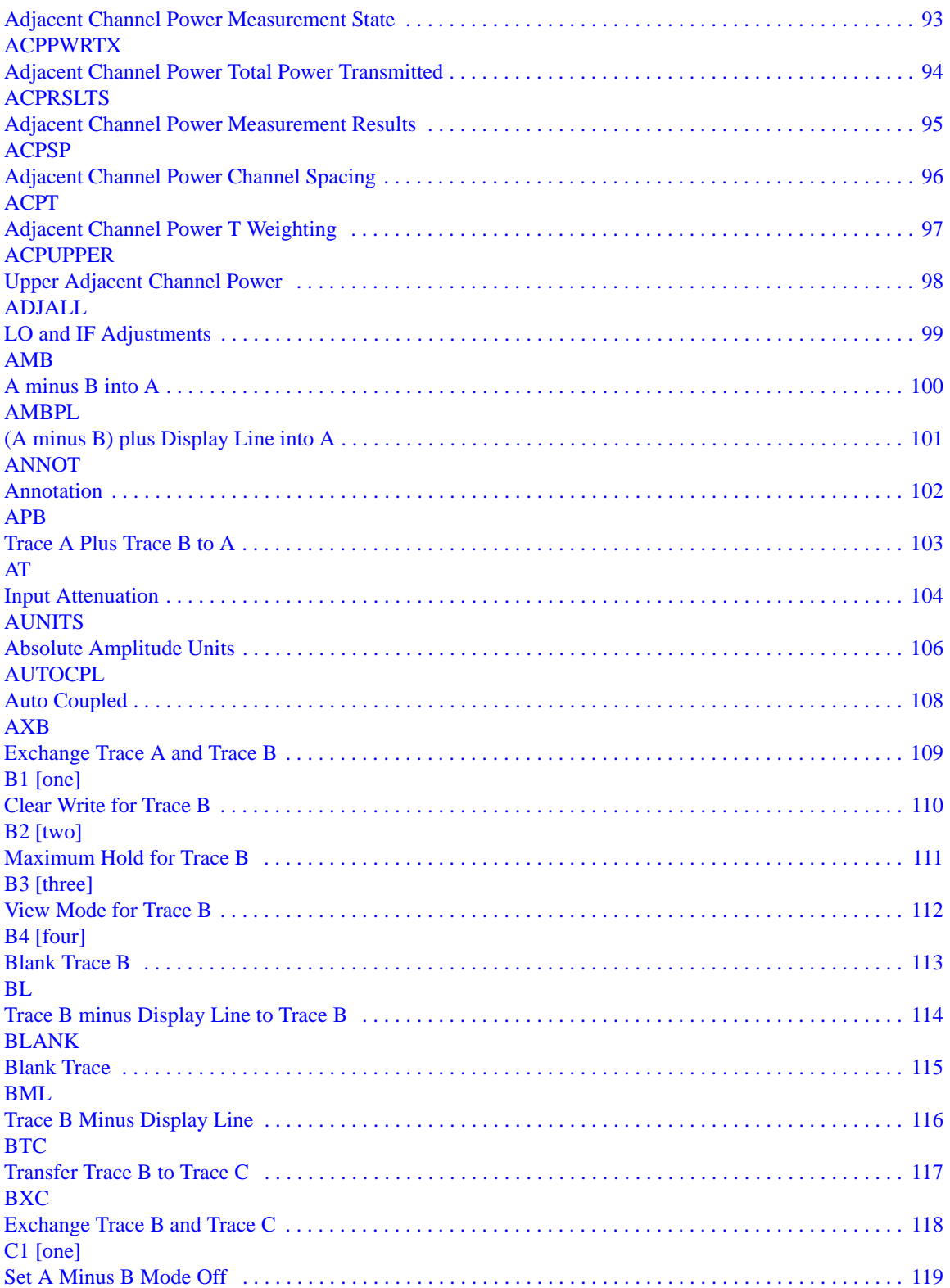

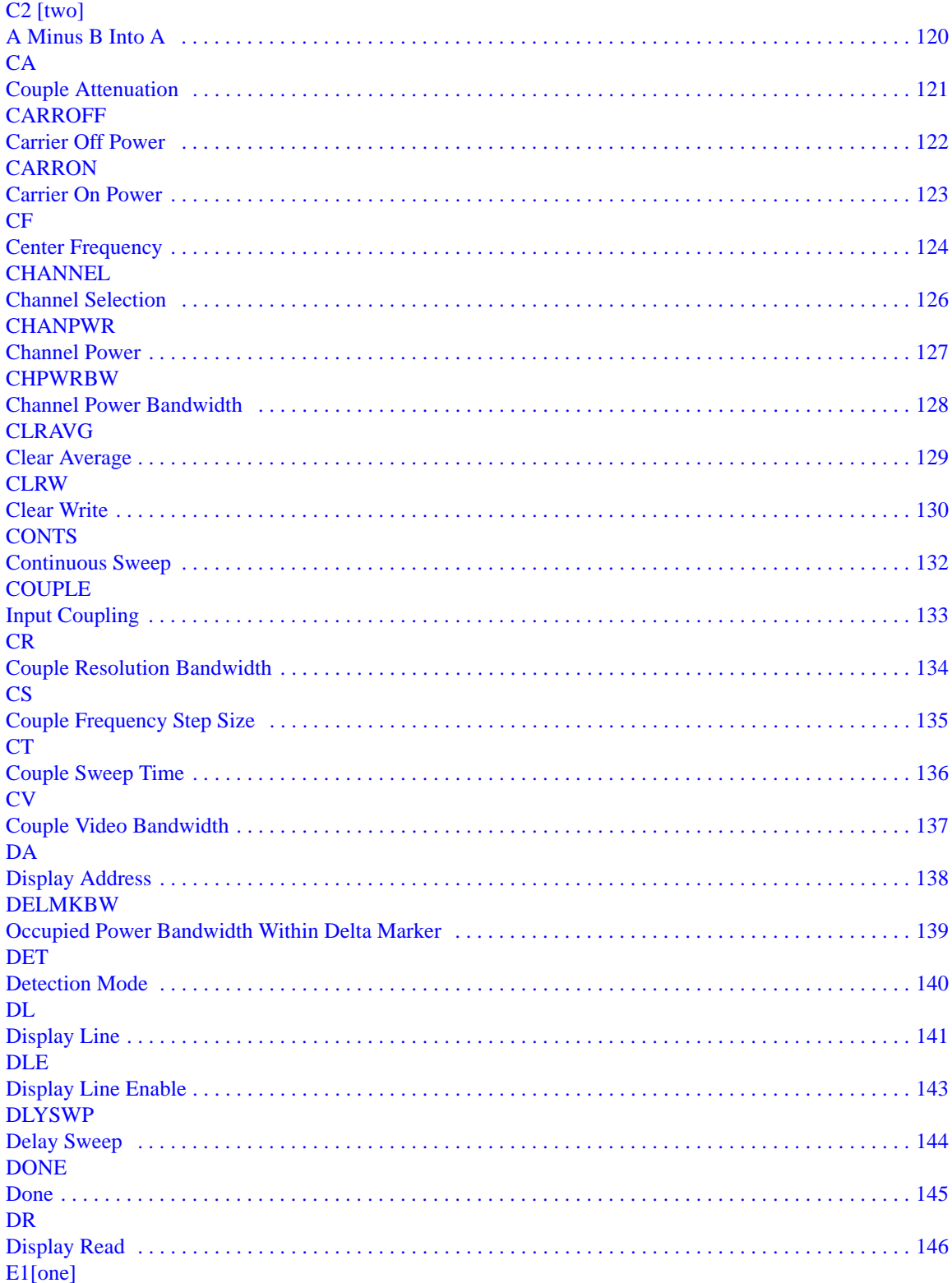

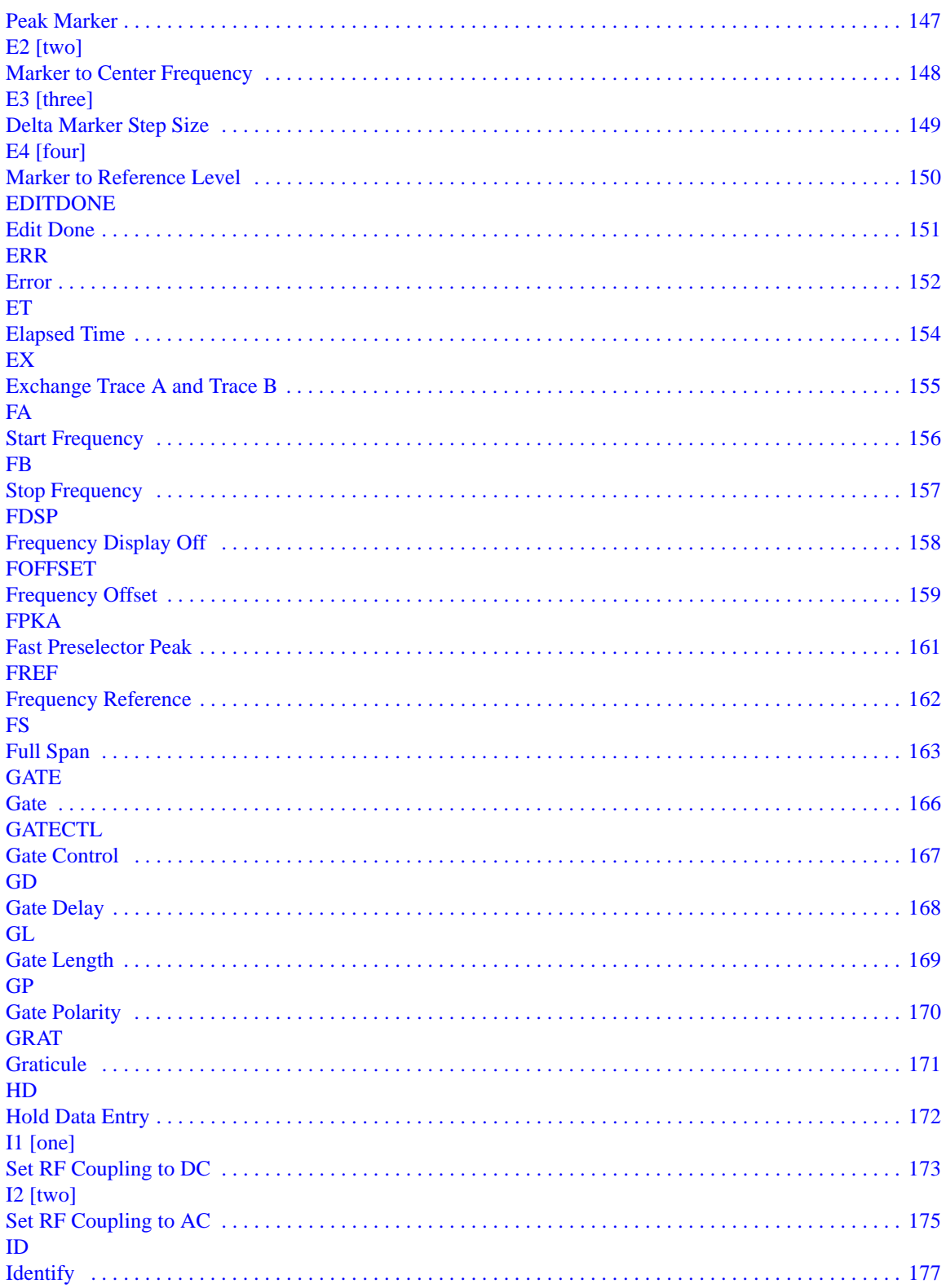

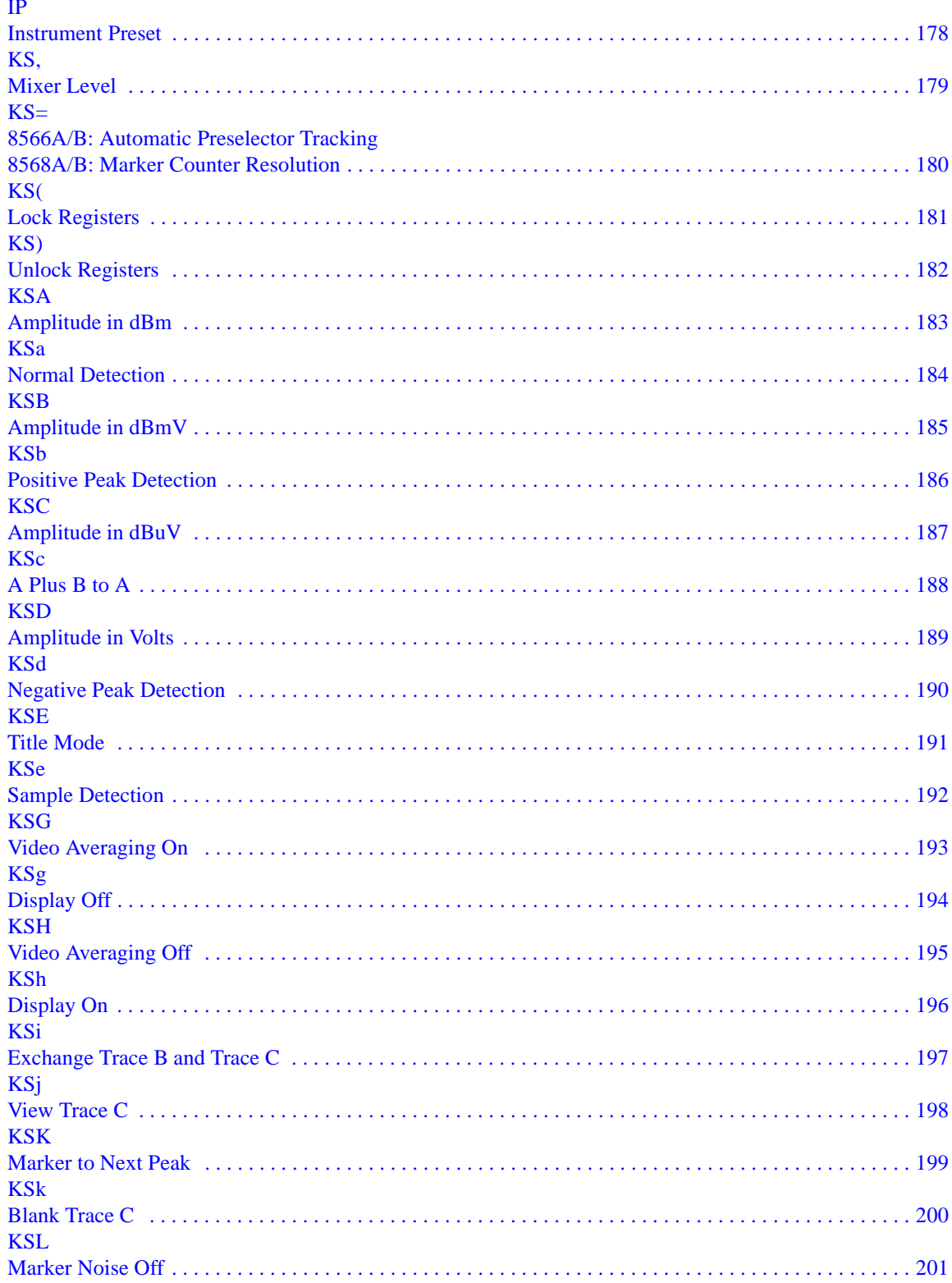

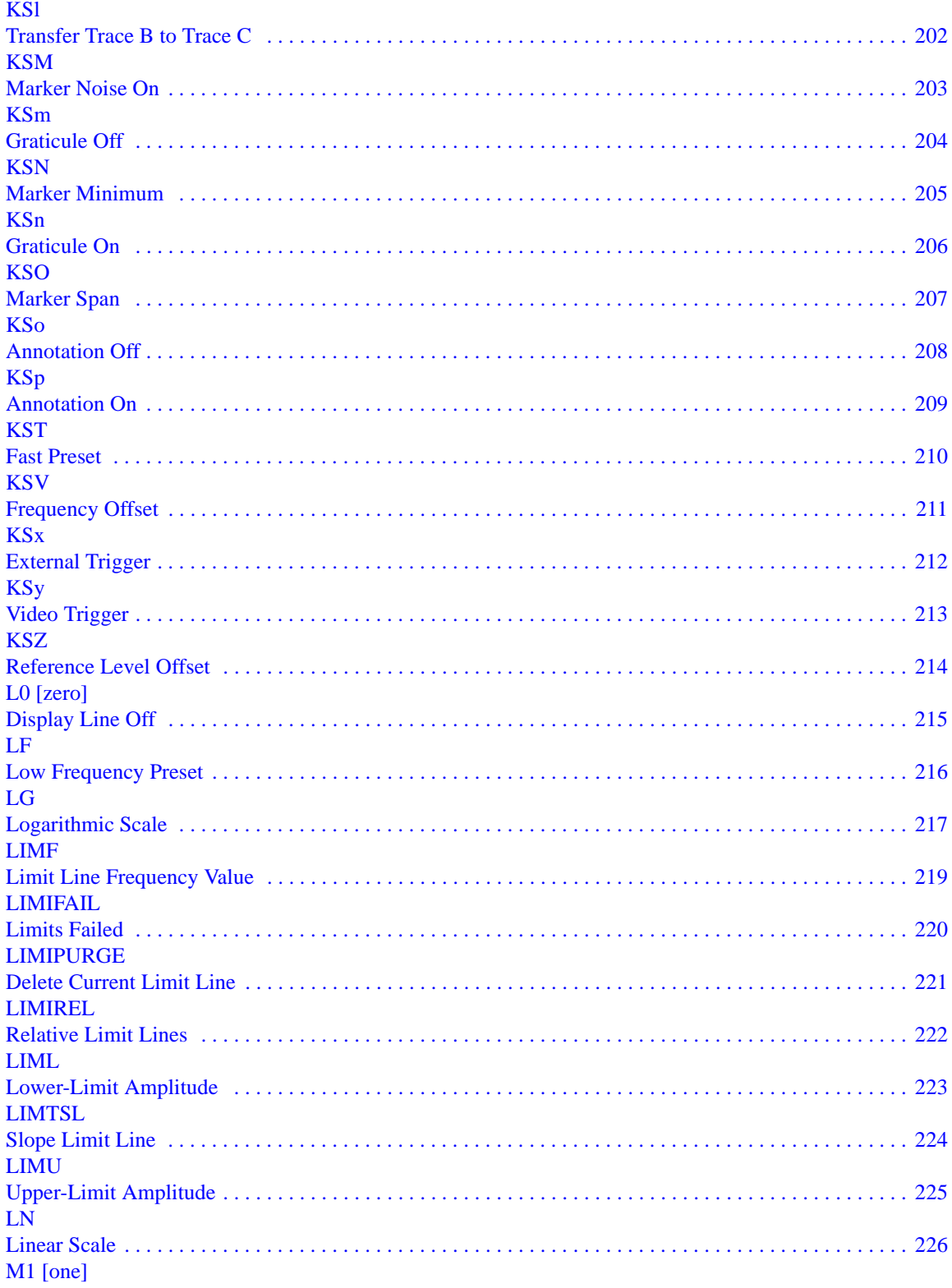

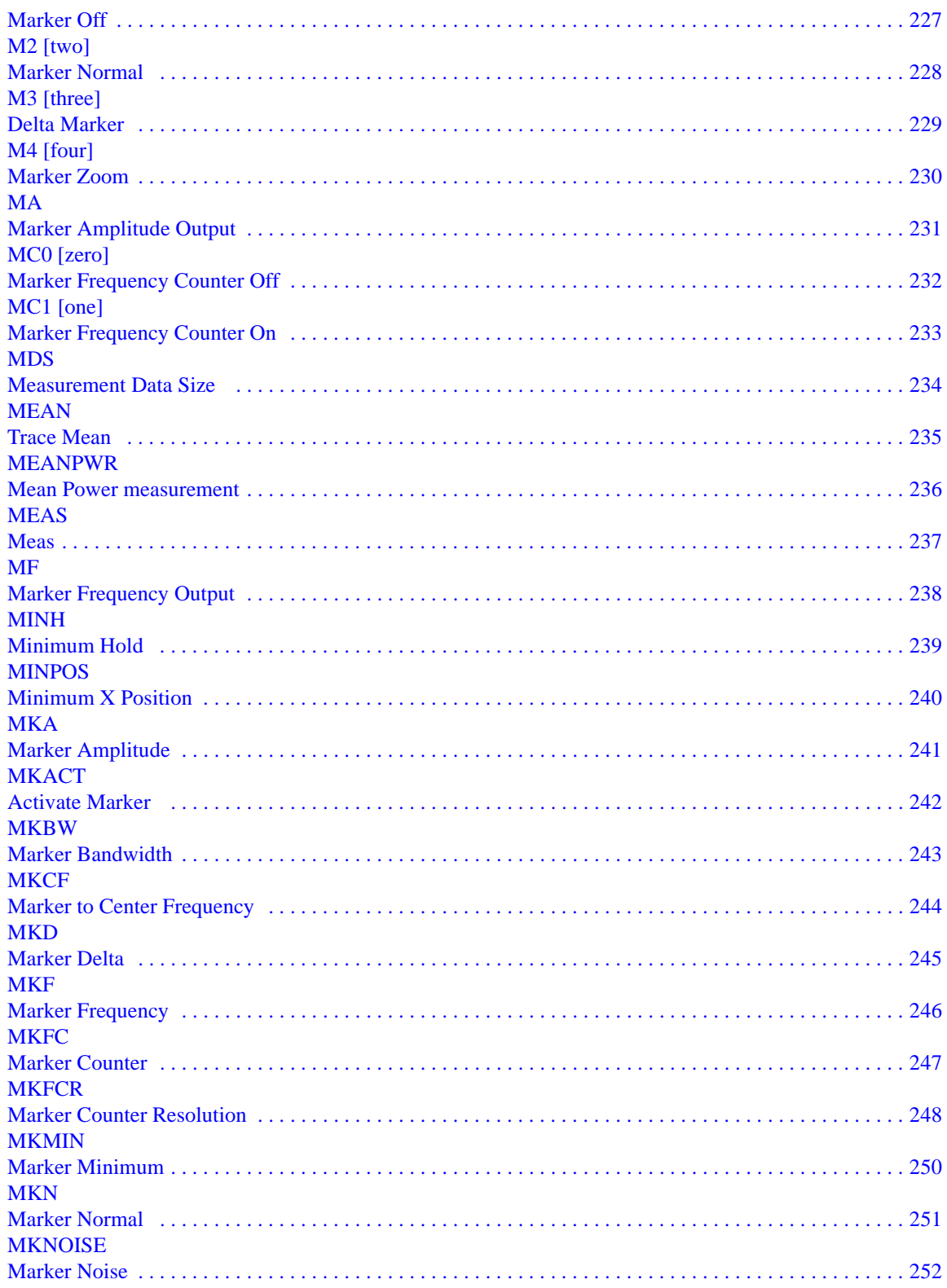

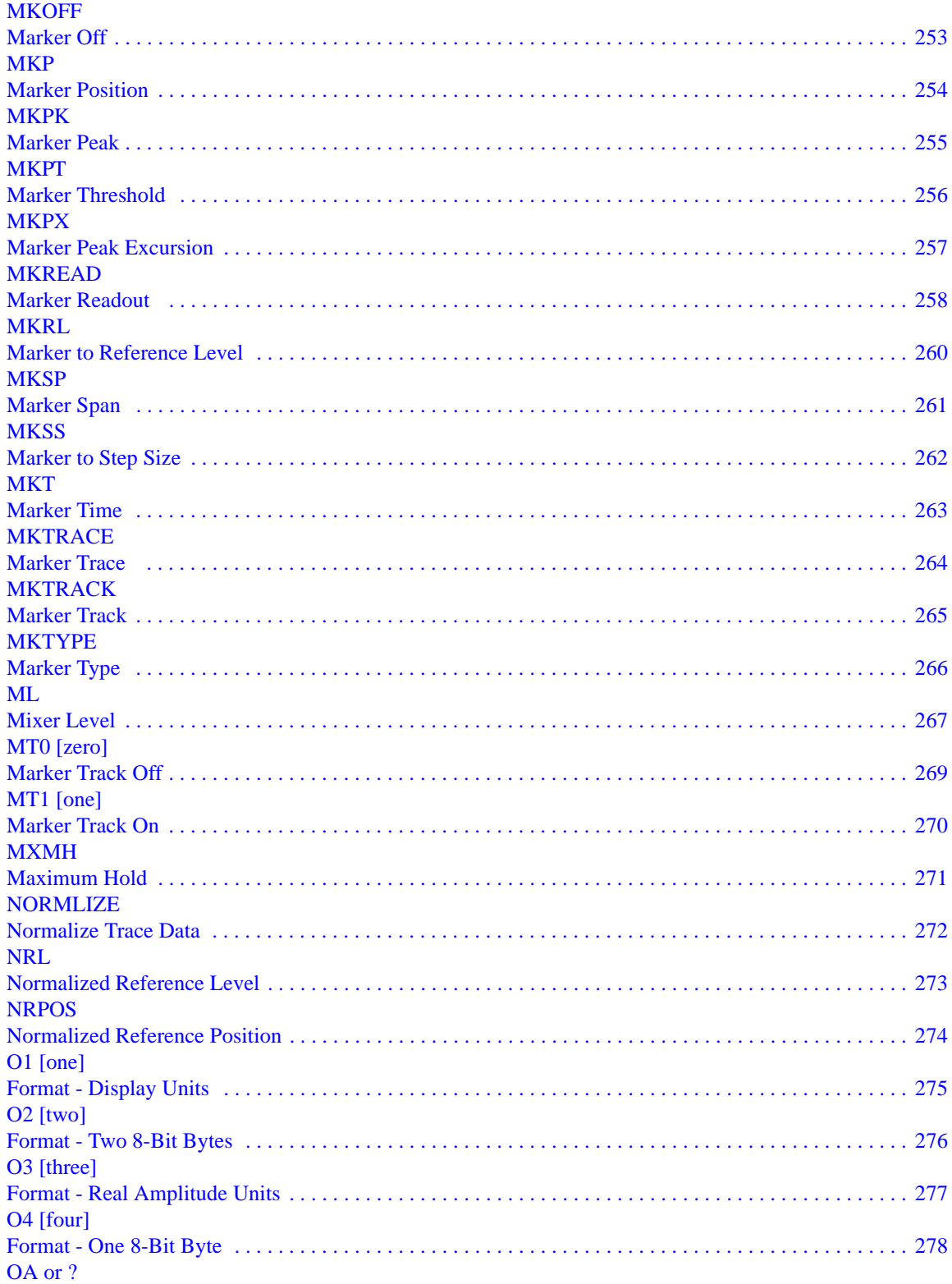

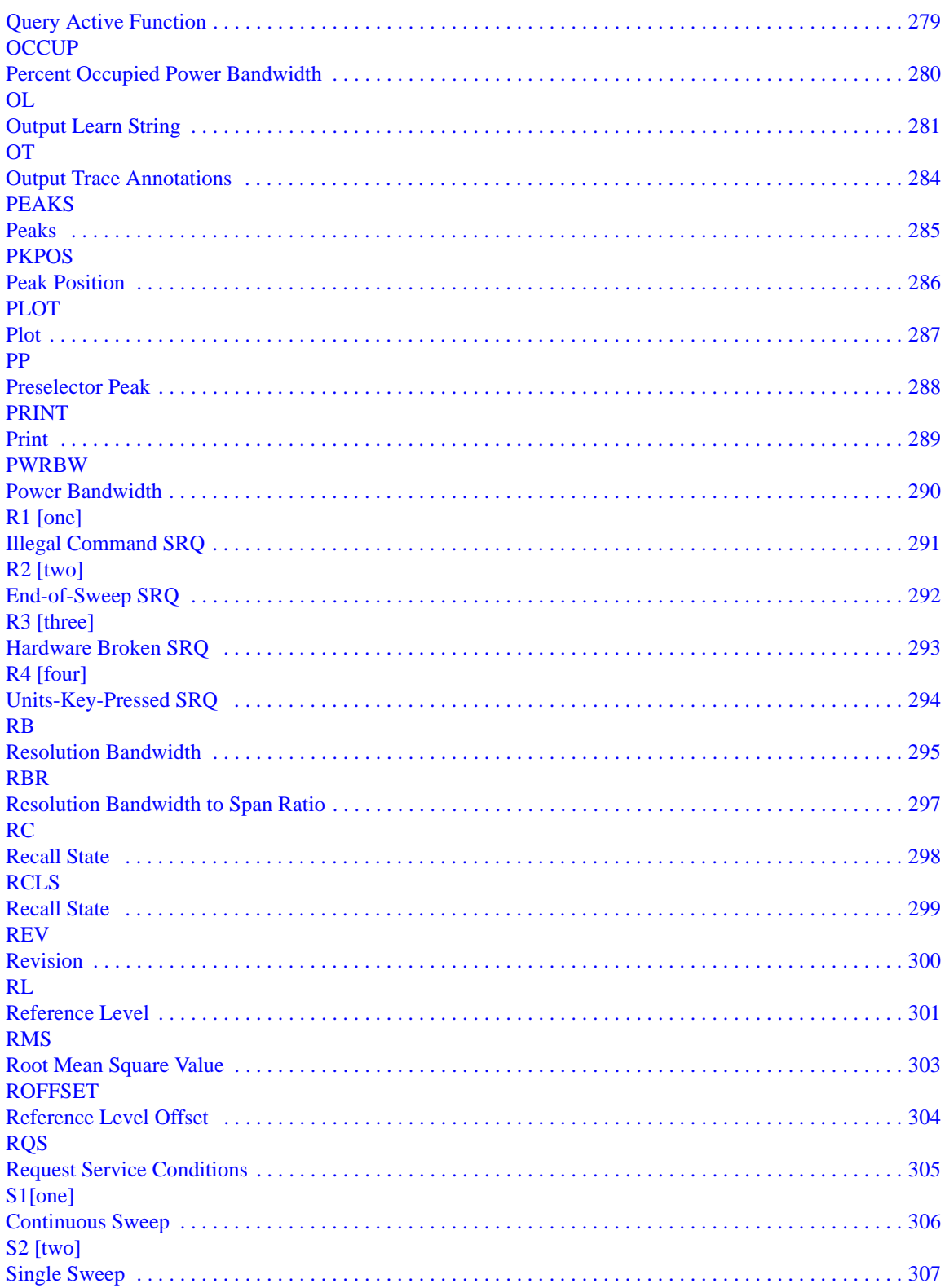

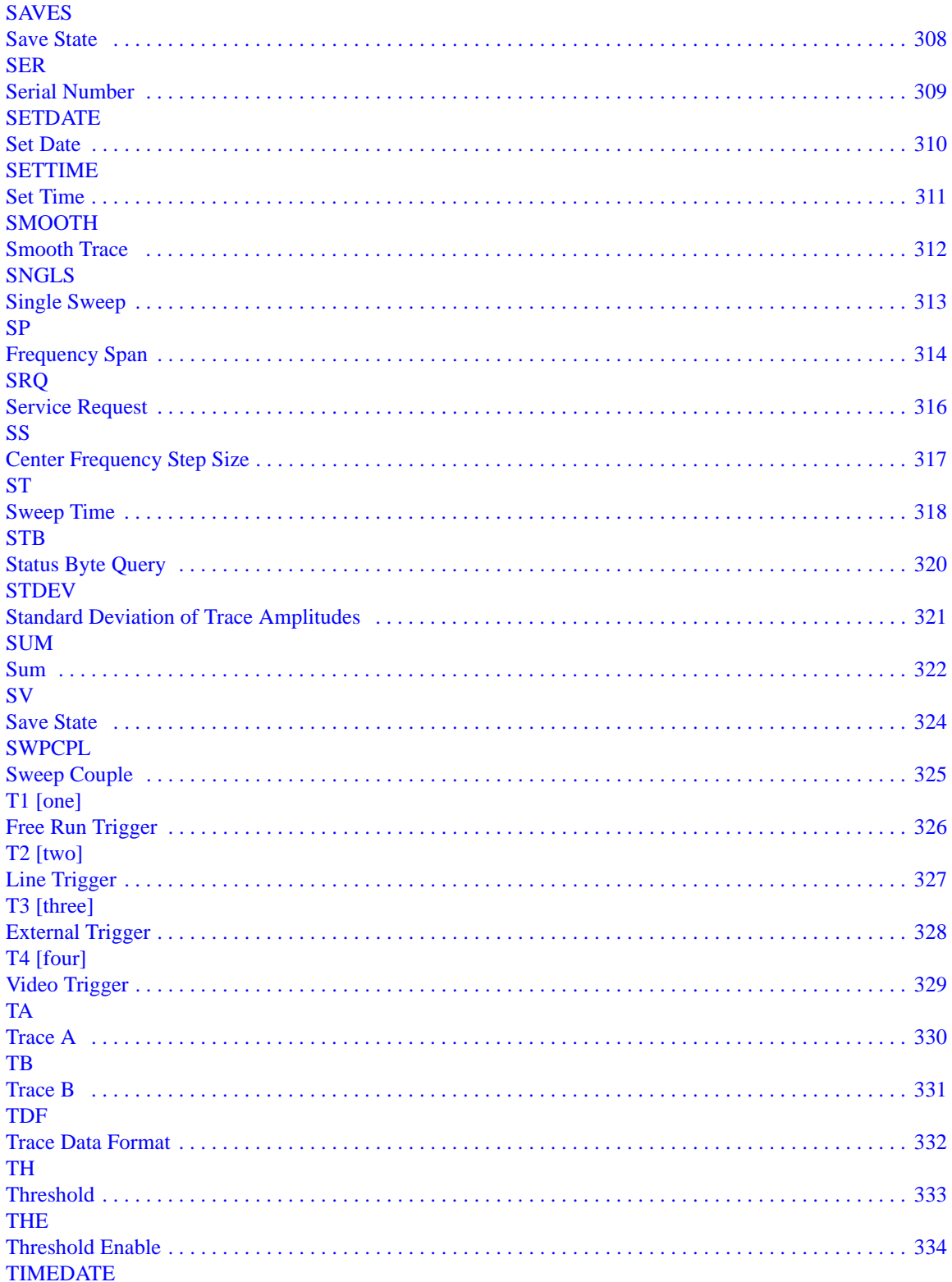

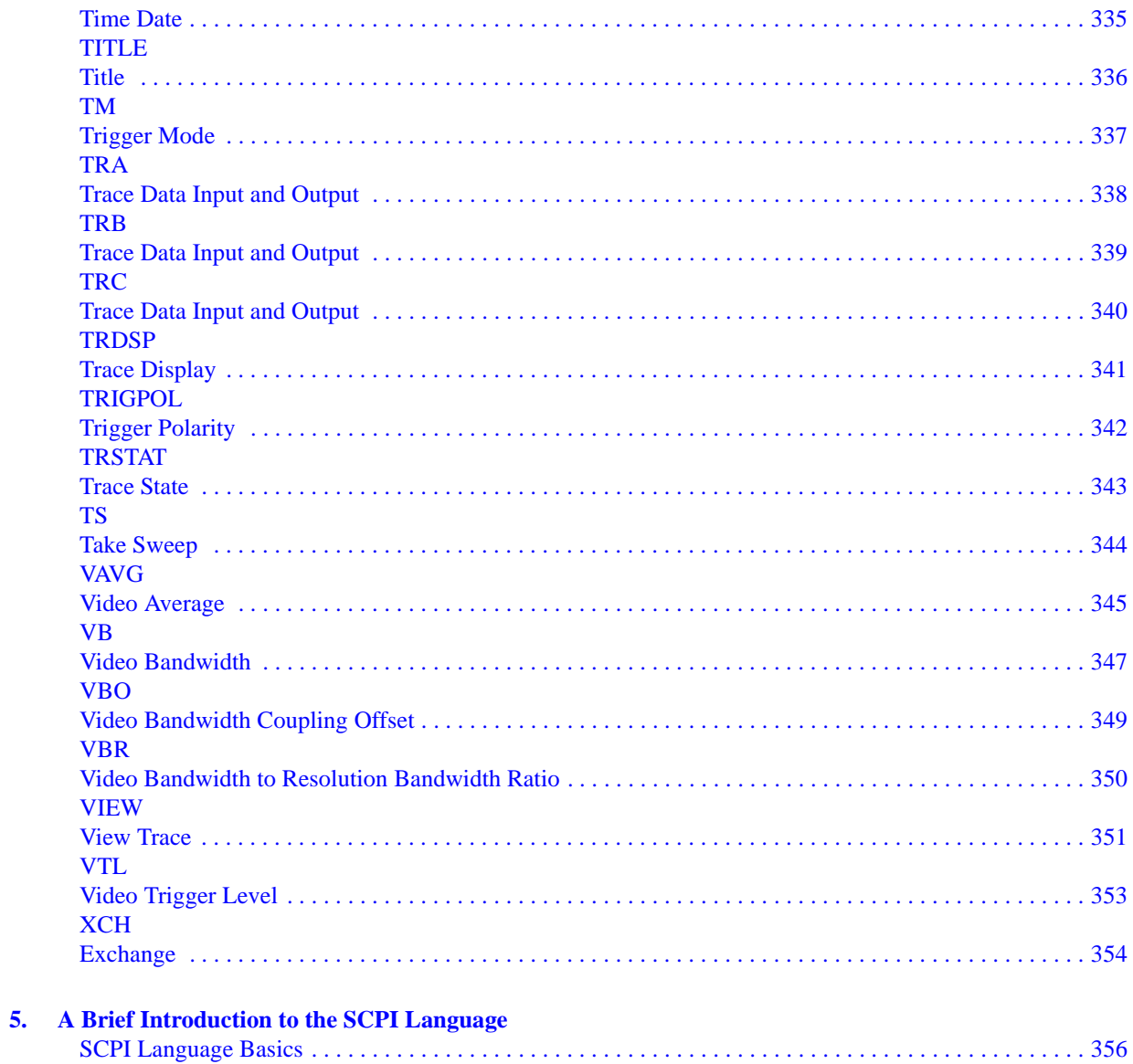

# <span id="page-16-0"></span>**1 Getting Started**

# <span id="page-17-0"></span>**N9061A Application Description**

The N9061A application is the remote language compatibility suite for the Agilent Technologies X-Series of signal analyzers. It allows the analyzers to be controlled using many of the remote programming commands from the following analyzers:

- 8560 E/EC Series Portable Spectrum Analyzers, comprising:
	- 8560E
	- 8560EC
	- 8561E
	- 8561EC
	- 8562E
	- 8562EC
	- 8563E
	- 8563EC
	- 8564E
	- 8564EC
	- 8565E
	- 8565EC
- 8566A/B
- 8568A/B

## **NOTE** The 8566A/B and the 8568A/B are not considered part of the 8560 series of analyzers.

The X-Series analyzer with the N9061A application installed is designed to replace these analyzers in many automated systems with minimal or no modification to the currently used measurement software.

There are two options for N9061A. One is N9061A-1FP, 8566A/B and 8568A/B remote language compatibility, the other is N9061A-2FP, 8560 Series remote language compatibility.

# <span id="page-18-0"></span>**Documentation for the N9061A application**

# **Signal Analyzers with N9061A**

When you purchase your X-Series signal analyzer with the Remote Language Compatibility Suite (N9061A), this manual - the *Remote Language Compatibility Guide* (N9020-90119) is included on the documentation CD and is installed on the analyzer in the online help.

For information on PXA series analyzers and other related documentation, refer to the PXA web site at http://www.agilent.com/find/pxa.

For information on MXA series analyzers and other related documentation, refer to the MXA web site at <http://www.agilent.com/find/mxa/>.

For information on EXA series analyzers and other related documentation, refer to the EXA web site at [http://www.agilent.com/find/exa/.](http://www.agilent.com/find/exa/)

This *Remote Language Compatibility Guide* is not designed to be a comprehensive guide to all legacy commands. It gives brief descriptions of the supported commands, and highlights important functional or behavioral differences that you should be aware of when transferring your existing code to your X-Series analyzer. For a fuller description of these commands, refer to the manuals supplied with your original analyzer.

# **Signal Analyzer Updates**

For the latest information about this instrument, including software upgrades, application information, and product information, please visit the URL below.

http://www.agilent.com/find/pxa/ <http://www.agilent.com/find/mxa/> <http://www.agilent.com/find/exa/>

# <span id="page-19-0"></span>**N9061A General Rules and Limitations**

The N9061A application has been designed to emulate as closely as possible the operation of the specified spectrum analyzers. It is not, however, intended as an absolute direct replacement for these analyzers.

# **Remote Control**

The N9061A application in X-Series signal analyzers supports remote operation through the GPIB interface. It does not support working over LAN, USB or Telnet.

# **Units**

The N9061A application supports all units used in legacy products. The allowed units are HZ, KHZ, MHZ, GHZ, KZ, MZ, GZ, DBM, DBMV, DBUV, MV, UV, V, MW, UW, W, DB, DM, MS, US, SC, and S (case insensitive in 8566/68). A command terminator such as ";" also acts as a unit terminator.

# **Numeric Ranges**

Numeric ranges are limited to that of the X-Series unless otherwise stated, although commands such as FS or IP that go to a default range will use the range of the legacy instrumentation.

# **Returning Data**

The X-Series and legacy instruments have a different approach when returning data to the controller. The X-Series and 8560-series analyzers operate a FIFO buffer for command return values. If a command returns a value that the controller does not read, the returned data is stored until such a time that the controller requires the value. The 8566, 8568, and 8590-series legacy analyzers only store one value at a time. Any value stored is overwritten each time a command returns a value. The N9071A application handles this difference appropriately only within a single command string.

In the case of query string, it returns the query result for the last command in the string. For example, if "CF?MA?FA?" is sent, the result of FA? will be returned. However, this rule does not work if the query is located at both sides of the "TS" command. When the command string "MA;TS;CF?" is sent, the result of CF? will be returned in the next query.

# **AC/DC Coupling**

The 44 GHz and 50 GHz X-Series analyzers only have DC coupling. The X-Series analyzers with a 26.5 GHz frequency range and lower, default to AC coupling on preset. The N9061A application will ensure that DC coupling is the default when the selected instrument is HP8566A, HP8566B, HP8563, HP8564, or HP8565.

When AC coupled, the 8560E/61E/62E have a 100 kHz low frequency limit, while the X-Series analyzers has a 10 MHz limit.

For HP8568A/B compatibility and consistency, the I1 and I2 commands have been supported. These select AC or DC coupling at the RF input. Note tht the HP8568A/B has two RF input ports in comparison with the X-Series, which only has one.

# **Markers**

The N9071A application emulates the behavior of legacy products. If someone uses a marker state which is not available in the legacy instrument, further marker behavior is undefined until instrument preset.

On systems that supported MKACT, there are 4 completely different marker pairs, each with its own information. The N9061A will store the currently active value of MKACT. If MKACT is 2 then it will use Markers 3 and 4 instead of 1 and 2.

# **Parsing**

For 8566B and 8568B, the N9061A will remember the active function and supports UP, DN, and OA, all of which change the active function. It also supports '?', which does not change the active function.

One difference between N9061A and 8566/68 is that the 8566/68 parses a command for example CF 10.3GZ, immediately when it recognizes a complete command, in this example after the GZ. However the N9061A parses at the end of a line when it sees the line termination sequence.

# **Couplings**

To provide the most optimized use of the X-Series analyzers, the N9061A application uses the auto coupling features of the X-Series analyzers and does not attempt to mimic the exact behavior of coupling in the legacy analyzers. To eliminate the possibilities of "Meas Uncal" errors between auto and manual values, values will default to the X-Series auto settings where applicable (for example resolution bandwidth). There are several exceptions below.

To prevent timeout errors in the legacy code, the resolution bandwidth minimum matches the minimum in the legacy analyzer. Resolution bandwidth steps and resolution, however, will be X-Series values.

The video bandwidth will couple to the resolution bandwidth according to the Video bandwidth coupling offset value, specified by the VBO or VBR command. The X-Series analyzers sets the video bandwidth according to the VBO or VBR setting, but uses the X-Series analyzers available bandwidths to prevent 'Meas Uncal' errors.

# **Predefined Functions**

In the 8566/8568/8560 Series analyzers, a "predefined function" is an analyzer command that returns a number that can be operated on by other analyzer commands. "Predefined variables" follow the same idea, except the value to be passed as a parameter to the next command is stored in a variable.

The N9061A application does not support this type of behavior, so any commands that originally acted as predefined functions or variables, or that allowed predefined functions or variables as arguments in the 8566/8568/8560 Series no longer do so.

# **User-defined Functions**

No user-defined functions, traces, or variables (FUNCDEF, TRDEF or VARDEF) can be used as arguments or commands in programs controlling any analyzer running the N9061A application. In addition, the behavior of certain commands that rely on the "active functions" (UP, DN, etc.) may be slightly different.

## Getting Started **N9061A General Rules and Limitations**

# **Supported Commands**

Only a subset of the 8566/8568/8560 Series commands is supported in this application (through a GPIB interface). The list of supported commands was determined by feedback from our customers combined with technical considerations and constraints.

EP is the enable parameter in the 8560 series that, when used as a secondary keyword after a command, transfers control and allows front panel operator entry. This command is supported in the N9061A application for the same active functions as the 8560 series, but is not displayed in any of the format diagrams for individual commands.

The N9061A application supports the OA parameter that is found in several legacy commands such as AT and CF. OA is the equivalent of a query so that "CF OA" has a return value equivalent to "CF?".

Device clear is supported by the N9061A application and causes a mode preset of the signal analyzer.

# **Unsupported Commands and Queries**

If a command is valid for legacy products but not supported by the N9061A application, there will be no error message generated, although the Command Log file will note a "Command Not Supported" comment. Note that this logging behavior can be controlled via the preferences menu.

If a query is valid for legacy products but not supported by the N9061A application, it will return a "0" over the GPIB bus to prevent a program from hanging.

# <span id="page-22-0"></span>**Hardware and Firmware Requirements for N9061A**

One of the following Agilent signal analyzers is required to run the N9061A application.

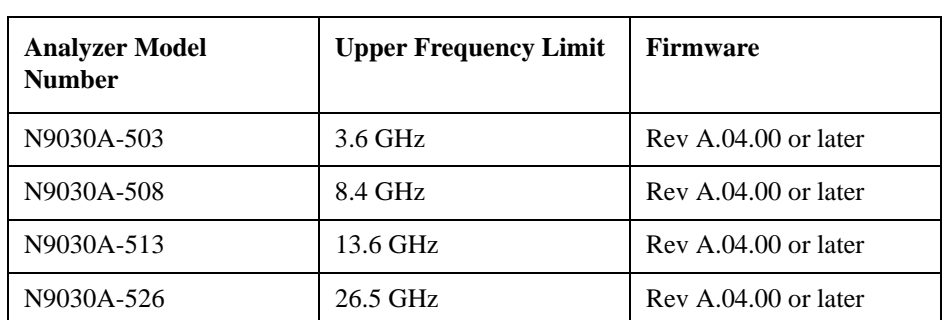

## **Table 1-1 Compatible Agilent PXA Series Signal Analyzers**

## **Table 1-2 Compatible Agilent MXA Series Signal Analyzers**

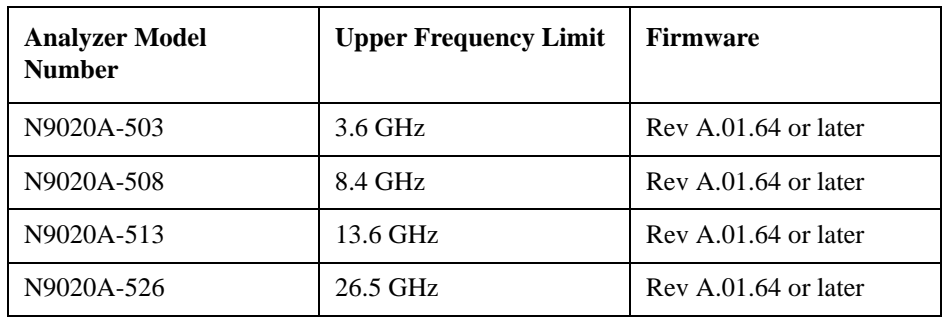

## **Table 1-3 Compatible Agilent EXA Series Signal Analyzers**

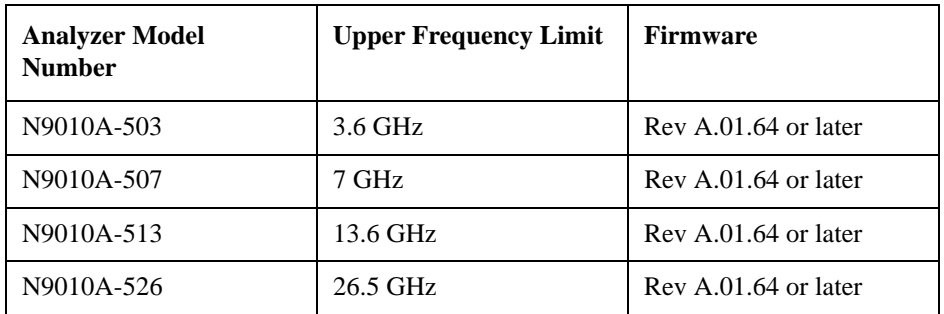

For maximum compatibility, you should select an X-Series analyzer that equals or exceeds the frequency range of the legacy analyzer you are replacing (currently not possible for the 8564E/EC or 8565E/EC). The frequency limits of the legacy instruments are listed below.

**Table 1-4 Frequency Ranges of the Legacy Analyzers**

| <b>Remote Language</b> | <b>Start Frequency</b> | <b>Stop Frequency</b> |
|------------------------|------------------------|-----------------------|
| 8560E/EC               | 30 Hz                  | $2.9$ GHz             |
| 8561E/EC               | 30 Hz                  | 6.5 GHz               |

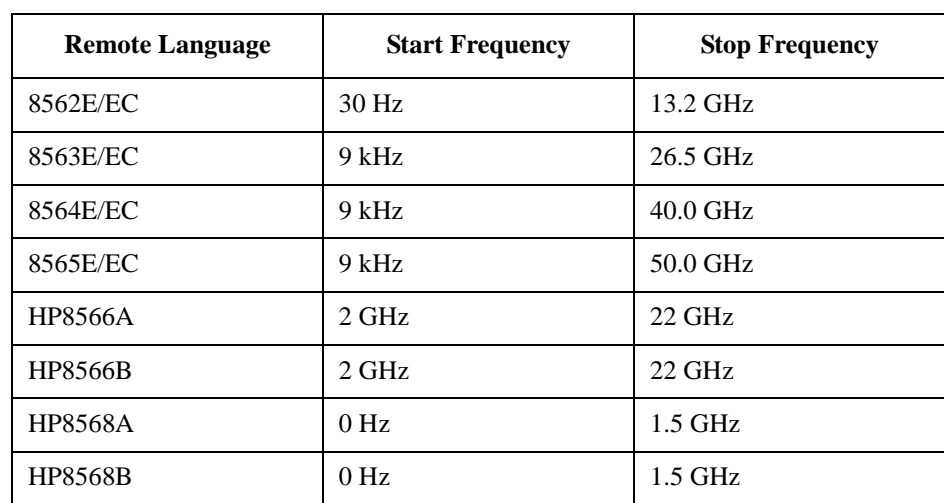

# **Table 1-4 Frequency Ranges of the Legacy Analyzers**

# <span id="page-24-0"></span>**Installing the N9061A application**

Remote language compatibility for the 8566/8568/8560 Series of analyzers is a licensed application on the X-Series analyzers. The option for 8560 series is N9061A-2FP and the option for 8566/8568 is N9061A-1FP. The application must be installed and licensed on the X-Series analyzer (PXA, MXA, EXA but not CXA) for it to work correctly.

# **Installation**

The license is installed on the X-Series analyzer in one of the following ways:

- If you purchased a new X-Series analyzer with the N9061A application then the product is installed and licensed and ready to use.
- If you have an X-Series analyzer and have subsequently purchased the N9061A application then you can download the N9061A application from the Agilent website. The N9061A application is installed as part of a software upgrade. See the link below for Signal Analyzers software upgrade site. After upgrading your software you should then use your entitlement certificate to license the product (see [Licensing](#page-24-1) below).

The latest revision of the software may be downloaded from:

 [http://www.agilent.com/find/pxa\\_software](http://www.agilent.com/find/mxa_software)

 [http://www.agilent.com/find/mxa\\_software](http://www.agilent.com/find/mxa_software)

 [http://www.agilent.com/find/exa\\_software](http://www.agilent.com/find/exa_software)

# **NOTE** No calibration is required after the N9061A application is installed.

# <span id="page-24-1"></span>**Licensing**

When you order a licensed product, you receive an entitlement certificate. Instructions are provided on your entitlement certificate to direct you to the Web site to redeem your certificate for a license key. You need to provide your instrument product number and serial number, and the entitlement certificate number.

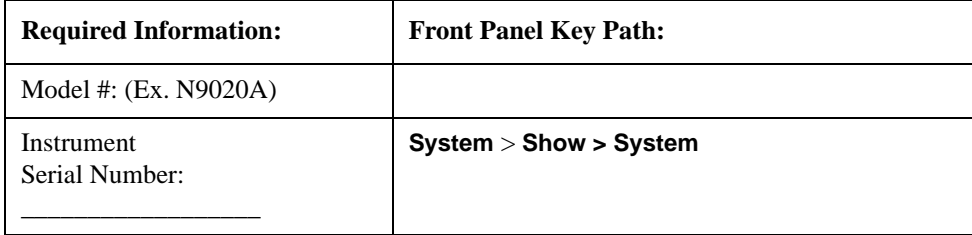

The license is downloaded from the license website onto a USB storage device so that it can be loaded into the instrument.

## Getting Started **Installing the N9061A application**

A license key is usually for one instrument model/serial number combination. The license key can only be installed on that instrument.

#### **License Installation Procedure over USB**

- 1. Redeem the Option Upgrade Entitlement Certificate by following the instructions on the Certificate.
- 2. After redeeming your Option Upgrade Entitlement Certificate you will receive an e-mail with an attached License File.
- 3. Locate a USB storage device and save the .lic file to the root directory of the USB storage device.
- 4. Connect the USB storage device to one of the signal analyzer USB ports. Windows detects the new hardware and may display the configuration menu. This menu may be configured according to your preferences.
- 5. The signal analyzer automatically consumes the license file. (This may take a few minutes) When the license is consumed the Agilent License Manager displays a "Successful License Installation" message.
- 6. Alternatively the license file can be manually installed over USB or LAN by placing the license file in the following folder on the signal analyzer. C:\Program Files\Agilent\licensing

# **Verify the Installation**

- 1. Press **System** > **Show** > **System** to display the list of installed applications.
- 2. Verify that the new application appears in the list.

If you require further assistance, please contact the Agilent support team.

Online assistance:<http://www.agilent.com/find/assist>

If you do not have access to the Internet, contact your local Agilent Technologies Sales and Service Office, or if in the United States, call 1-800-829-4444.

# <span id="page-26-0"></span>**Setting up N9061A on the X-Series Analyzer**

[Figure 1-1](#page-26-1) is an example mode menu map showing the N9061A (Remote Language Compatibility) application selection on your signal analyzer. To select the N9061A application, press the **Mode** hardkey on the X-Series analyzer front panel and then select the **Remote Language Compatibility** mode. If there are more than six modes on the signal analyzer, then use the More button to find the Remote Language Compatibility selection.

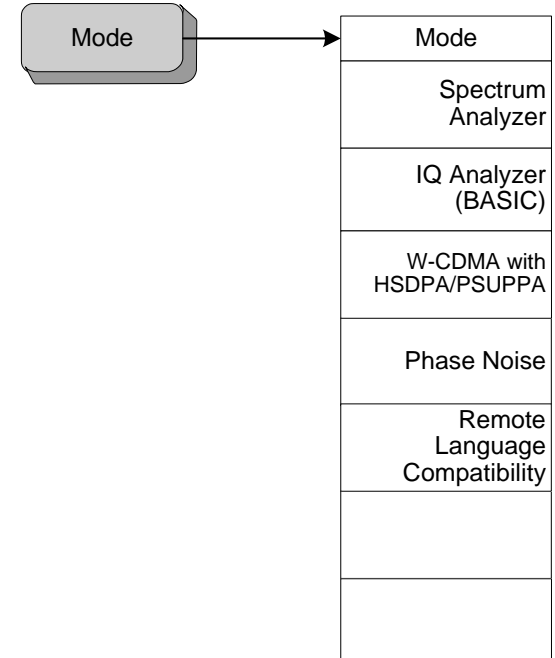

## <span id="page-26-1"></span>**Figure 1-1 Example Mode Menu Map for X-Series Analyzers**

## Getting Started **Setting up N9061A on the X-Series Analyzer**

Then, to select the legacy analyzer you wish to emulate, press the **Mode Setup** hardkey on the front panel. [Figure 1-2](#page-27-0) shows the menu map that allows you to select the 8560 series analyzer or 8566A/B, 8568A/B and therefore the remote control commands to be used in the X-Series analyzer.

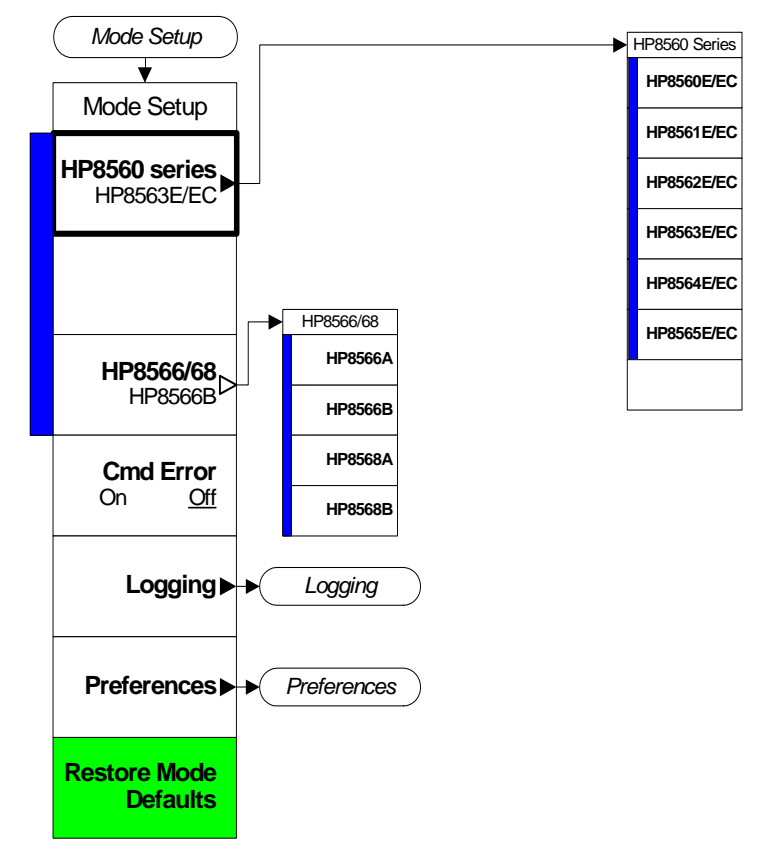

<span id="page-27-0"></span>**Figure 1-2 Mode Setup > Legacy Instrument Selection Menu Map** 

The HP8560 series and HP8566A/B, 8568A/B key allow you to select which legacy instrument to emulate. The selected instrument determines the response to the "ID?" command and affects the behavior of commands such as IP. You can use any command offered by any of the legacy instruments regardless of the language setting. However, if the command is not correct for the selected legacy instrument there is no guarantee that the command will work as expected. This does not affect the response to the SCPI command "\*IDN?".

The legacy instrument selections are as follows:

- 8560E/EC Selects the **8560E/EC** remote programming language and sets the response to the remote programming command 'ID?' to **HP8560E**. It also performs an instrument preset and sets Span, Trace Points, couplings, VBW/RBW ratio, and Span/RBW ratio appropriately as shown in [Table 1-5.](#page-29-0)
- 8561E/EC Selects the **8561E/EC** remote programming language and sets the response to the remote programming command 'ID?' to **HP8561E**. It also performs an instrument preset and sets Span, Trace Points, couplings, VBW/RBW ratio, and Span/RBW ratio appropriately as shown in [Table 1-5.](#page-29-0)
- 8562E/EC Selects the **8562E/EC** remote programming language and sets the response to the remote programming command 'ID?' to **HP8562E**. It also performs an instrument preset and sets Span, Trace Points, couplings, VBW/RBW ratio, and Span/RBW ratio appropriately as shown in [Table 1-5.](#page-29-0)
- 8563E/EC Selects the **8563E/EC** remote programming language and sets the response to the remote programming command 'ID?' to **HP8563E**. It also performs an instrument preset and sets Span, Trace Points, couplings, VBW/RBW ratio, and Span/RBW ratio appropriately as shown in [Table 1-5.](#page-29-0) This is the default setting for the N9061A application.
- 8564E/EC Selects the **8564E/EC** remote programming language and sets the response to the remote programming command 'ID?' to **HP8564E**. It also performs an instrument preset and sets Span, Trace Points, couplings, VBW/RBW ratio, and Span/RBW ratio appropriately as shown in [Table 1-5.](#page-29-0)
- 8565E/EC Selects the **8565E/EC** remote programming language and sets the response to the remote programming command 'ID?' to **HP8565E**. It also performs an instrument preset and sets Span, Trace Points, couplings, VBW/RBW ratio, and Span/RBW ratio appropriately as shown in [Table 1-5.](#page-29-0)
- HP8566A Selects the **HP8566A** remote programming language and sets the response to the remote programming command 'ID?' to **HP8566A**. It also performs an instrument preset and sets Span, Trace Points, couplings, VBW/RBW ratio, and Span/RBW ratio appropriately as shown in [Table 1-5 on page 30.](#page-29-0)
- HP8566B Selects the **HP8566B** remote programming language and sets the response to the remote programming command 'ID?' to **HP8566B**. It also performs an instrument preset and sets Span, Trace Points, couplings, VBW/RBW ratio, and Span/RBW ratio appropriately as shown in [Table 1-5 on page 30.](#page-29-0)
- HP8568A Selects the **HP8568A** remote programming language and sets the response to the remote programming command 'ID?' to **HP8568A**. It also performs an instrument preset and sets Span, Trace Points, couplings, VBW/RBW ratio, and Span/RBW ratio appropriately as shown in [Table 1-5 on page 30.](#page-29-0)
- HP8568B Selects the **HP8568B** remote programming language and sets the response to the remote programming command 'ID?' to **HP8568B**. It also performs an instrument preset and sets Span, Trace Points, couplings, VBW/RBW ratio, and Span/RBW ratio appropriately as shown in [Table 1-5 on page 30.](#page-29-0)

## **NOTE** Setting the remote language to anything other than 'SCPI' does not affect the response to the SCPI command '\*IDN?' This command will still return the model number and firmware version number of the X-Series signal analyzer.

## <span id="page-29-0"></span>**Table 1-5 Span, Trace Points, Couplings, VBW/RBW Ratio, and Span/RBW Ratio Settings**

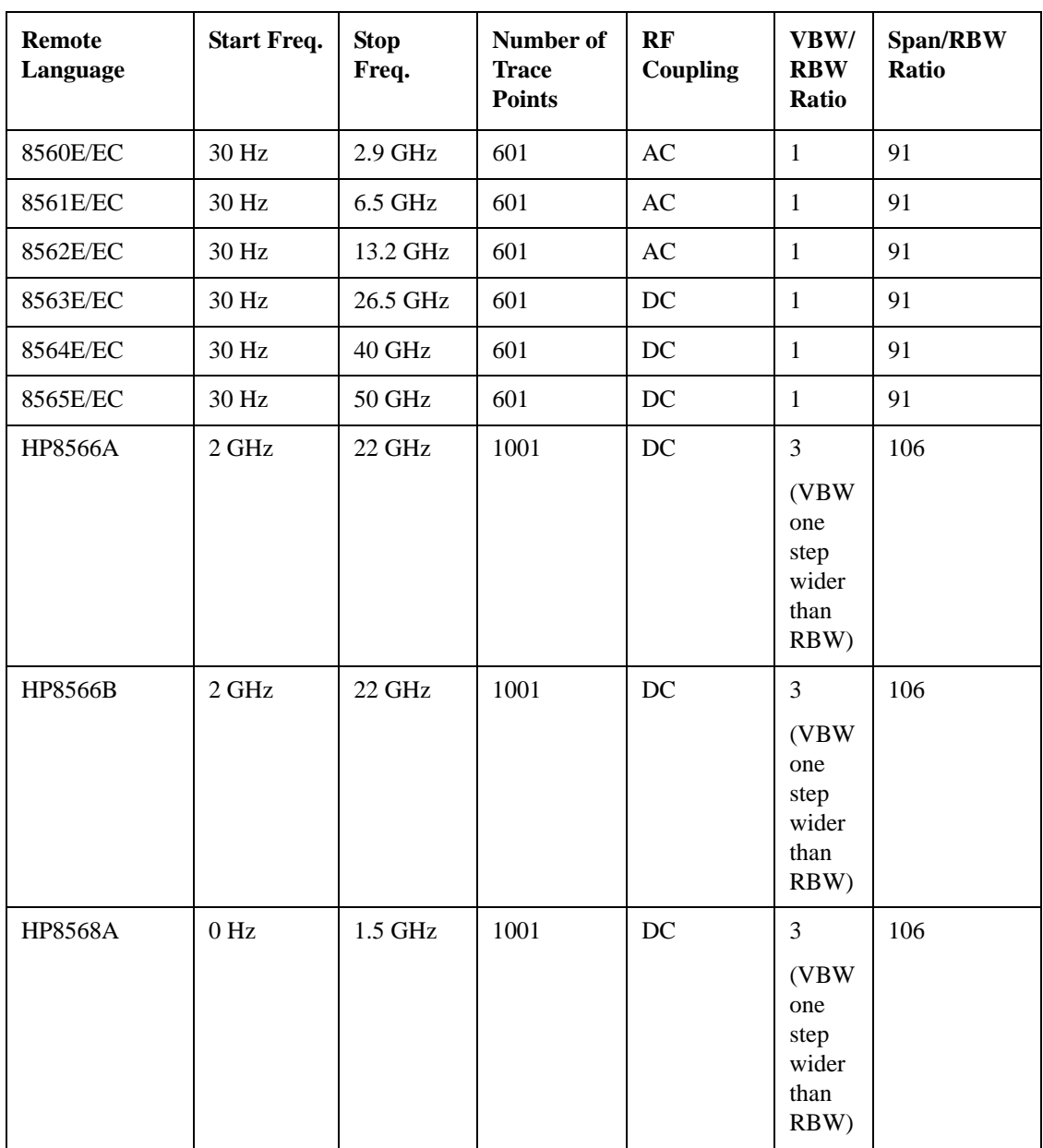

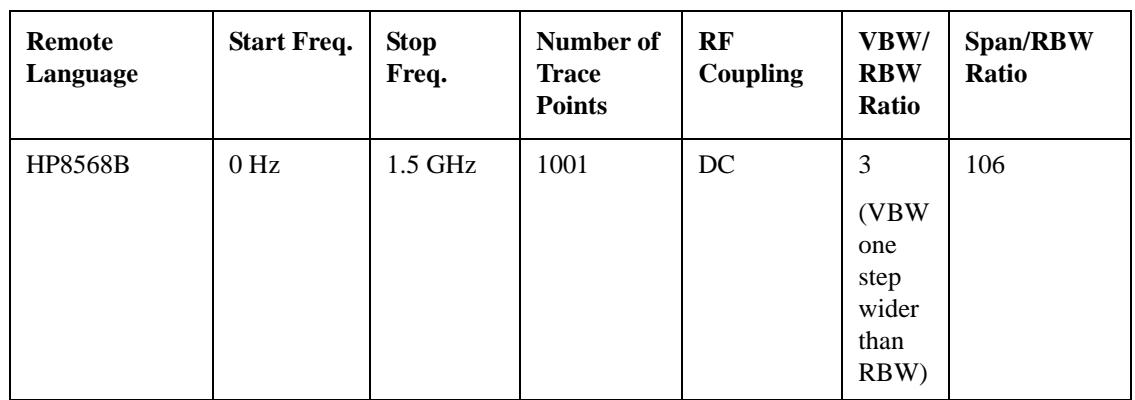

# **Table 1-5 Span, Trace Points, Couplings, VBW/RBW Ratio, and Span/RBW Ratio Settings**

## Getting Started **Setting up N9061A on the X-Series Analyzer**

# **Cmd Error**

Turning **Cmd Error** On or Off enables or disables the display of the "CMD ERR" error messages. The default setting is On. The error message appears in the Message bar and also can be queried using "ERR?". The error message will occur if either the command syntax or any of its parameters are incorrectly formed. The selected value is preserved after presetting or power cycling the instrument. Disabling the display of command errors disables the display of all error types.

The format of the errors are as follows:

## 1.CMD ERR, <string>

This string will be limited to the first 20 characters of the input string (message unit).

Further details of these errors, after they have occurred, can be reviewed in the Cmd Error Log, as long as Cmd Error Logging is enabled.

# **Logging**

The N9061A application allows the logging of errors. These errors comprise details of command errors and legacy commands that have been received but are not supported by the N9061A application. To enable and view the error log select the **Mode Setup** hardkey from the front panel. Then select the **Logging** softkey.

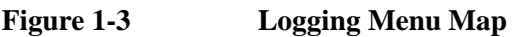

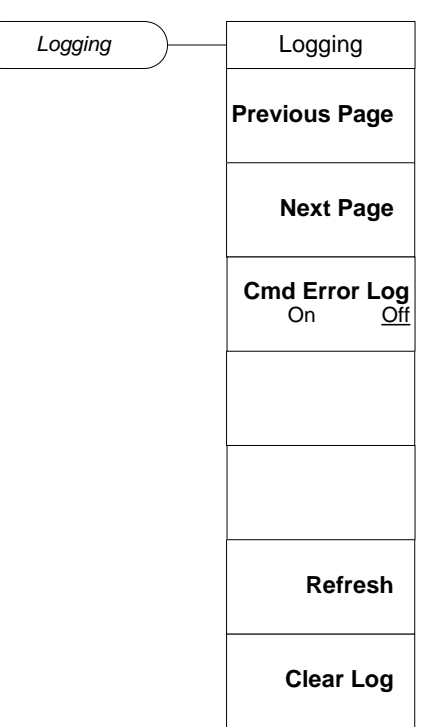

## **Previous Page/Next Page**

When you are in the Logging menu, the main Signal Analysis display is obscured by the logging page. The most recent log starts from the bottom of the window. **Previous Page** and **Next Page** allow you to scroll through the log file. To include commands sent to the analyzer since the log window display was opened, press **Refresh**.

# **Cmd Error Log**

The **Cmd Error Log** option allows you to turn the command error logging on or off. The default is **Off**. Logging should not be used in a secure environment. When set to **On**, all error messages are stored in a log file, regardless of whether they have been displayed on the screen. When set to **Off**, no further command error messages are written to the log file. Switching **Cmd Error Log** to **Off** does not clear the log file.

The log file is also stored as a text file, called Logfile.txt, on the instrument. It is stored in the  $D:\ \$ drive, in a folder called \User\_My\_Documents\[USERNAME]\My\_Documents\RLC\data.

The maximum size of the log is 10 MB. When the file reaches its maximum size, the first ten percent of the file is automatically discarded, to clear space for subsequent error messages.

## Getting Started **Setting up N9061A on the X-Series Analyzer**

## **Refresh**

To update the log page with new entries, select **Refresh**.

## **Clear Log**

The **Clear Log** softkey clears the error log.

The log can only be cleared by using the Clear Log function and cannot be cleared on power-up, remote language switch or mode switch.

# **Preferences**

The Preferences menu allows you to configure some analyzer settings when in remote language compatibility mode. [Figure 1-4](#page-34-0) shows the Preferences menu map that is accessed by selecting the **Mode Setup** hardkey on the front panel and then selecting the **Preferences** softkey. Preferences are not affected by a power cycle, a remote language change, a mode switching or a mode preset. They are only preset to their default state using **Restore Mode Defaults** key in the Mode Setup menu (see [Figure 1-2\)](#page-27-0), INST:DEF or SYST:PRES:PERS command.

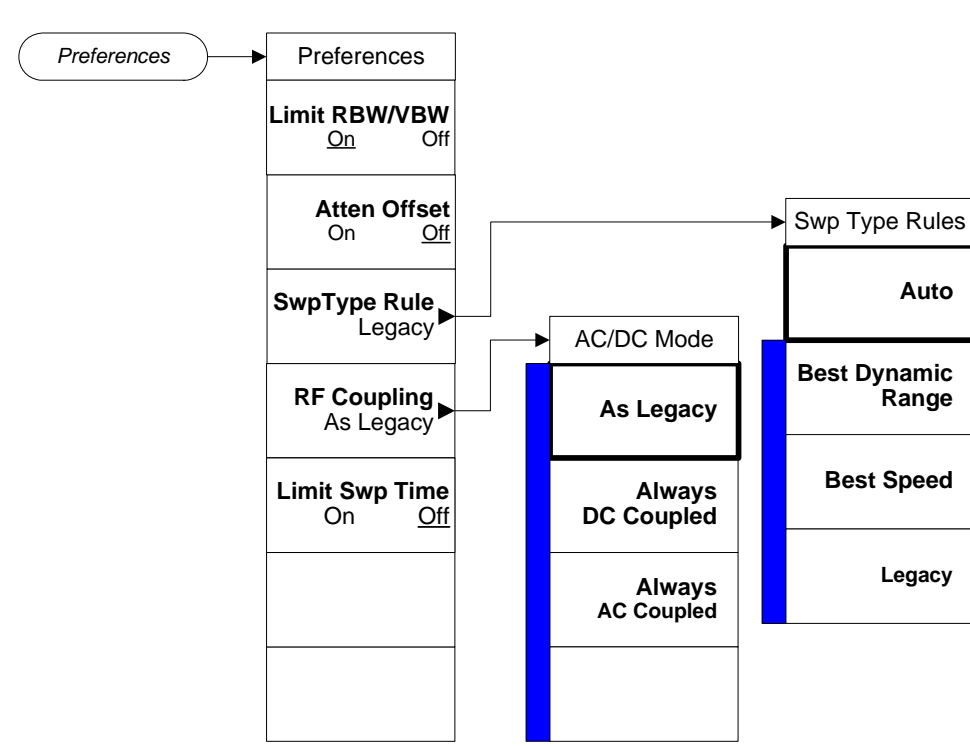

## <span id="page-34-0"></span>**Figure 1-4 Preferences Menu Map**

## **Limit RBW/VBW**

Setting **Limit RBW/VBW** to **On** limits the valid resolution bandwidth (RBW) and video bandwidth (VBW) values to those appropriate for the currently selected remote language. While this limitation reduces measurement flexibility, it helps to ensure that the measurement time in emulation mode is the same as the legacy measurement time, and ensures that the responses to RB? and VB? match the legacy instrument. The default state is **Off**. Setting this key to **Off** causes the RBW and VBW filters to use the X-Series analyzer range of values for all remote languages.

## **Atten Offset**

Setting **Atten Offset** to **On** allows larger input power to be applied to the analyzer, while significantly increasing the noise floor. Since many of the older spectrum analyzers had noise floor 10 dB higher than the X-Series analyzer, this gives the most accurate emulation. The default state is **Off**.

#### Getting Started **Setting up N9061A on the X-Series Analyzer**

## **Sweep Type Rules**

**Sweep Type Rules** changes the Auto rules for determining whether the instrument uses FFT or Swept mode (this can be manually overridden). FFT mode offers substantially faster measurements in some cases. The HP8566A/B, 8568A/B series did not have FFT mode capability, so most accurate emulation requires that the instrument preserves Swept mode unless you manually overrides that setting. The 8560-series analyzers use both FFT and Swept mode, in which case "Legacy" is equivalent to "Dynamic range".

## **RF Coupling**

**RF Coupling** allows you to override the legacy instrument behavior for AC and DC coupling. This command is required because legacy instruments had AC cutoff frequencies of 100 kHz and the X-series analyzers have an AC cutoff frequency of 10 MHz.

As Legacy sets coupling to AC or DC whenever the legacy instrument would be set to AC or DC coupled mode via power on, preset, or an explicit command. Due to changes in the coupling cutoff frequency, measurement performance below 10 MHz while in AC-coupled mode may not match the legacy analyzer performance.

Always AC sets AC coupling while in Language Compatibility Mode, overriding other instrument settings including power on, preset, or an explicit command. This setting maximizes instrument robustness, and is recommended for instruments that are not used to measure signals below 10 MHz.

Always DC sets DC coupling while in Language Compatibility Mode, overriding other instrument settings including power on, preset, or explicit command. This will maximize instrument sensitivity to signals below 10 MHz, and may be required for measurements between 100 KHz and 10 MHz. When in this mode, extra care should be taken to ensure that DC voltage levels are within the allowable range for the X-Series analzysers.

## **Limit Sweep Time**

Allows you to constrain the sweep time to no less than the minimum sweep time of the legacy instruments. If set to On, the sweep time will be constrained to no less than the value listed below. If set to Off, no constraint is applied.

| <b>Instrument</b>    | <b>Sweep Time</b><br>(None Zero Span) | <b>Sweep Time</b><br>(Zero Span) |
|----------------------|---------------------------------------|----------------------------------|
| HP8566A/B, HP8568A/B | $20 \text{ ms}$                       | 1 us                             |
| HP8560 series        | 50 ms                                 | $50$ us                          |

**Table 1-6 Minimum Sweep Time for the Legacy Instruments**
#### **Restore Mode Defaults**

Resets the state for the currently active mode by resetting the mode persistent setting to their default values and by performing a mode preset. This function will never cause a mode switch. This function performs a full preset on the active mode.

#### **Send Commands**

After you finish setting up the N9061A application, you can send the commands of the legacy products (8560 Series, 8566A/B, or 8568A/B) to X-Series analyzers. It is recomanded to use Agilent 82357B USB/GPIB interface and free instrument to PC connection tool Agilent IO Libraries Suite when you connct the instrument to a PC. For more details, visit:

http://www.agilent.com/find/82357B

http://www.agilent.com/find/iolib

#### **NOTE** The commands can ONLY be sent via a GPIB connection. It will not work for a LAN connecttion.

### <span id="page-37-0"></span>**Running Software that Requires SCPI Commands**

When a legacy remote language has been selected, you only have access to a very small subset of SCPI commands. If you are not familiar with the SCPI remote programming language, [Chapter 5 , "A Brief](#page-354-0)  [Introduction to the SCPI Language," on page 355](#page-354-0) contains some useful information.

The SCPI commands available while using other remote languages are:

#### **Table 1-7 SCPI Commands**

<span id="page-37-1"></span>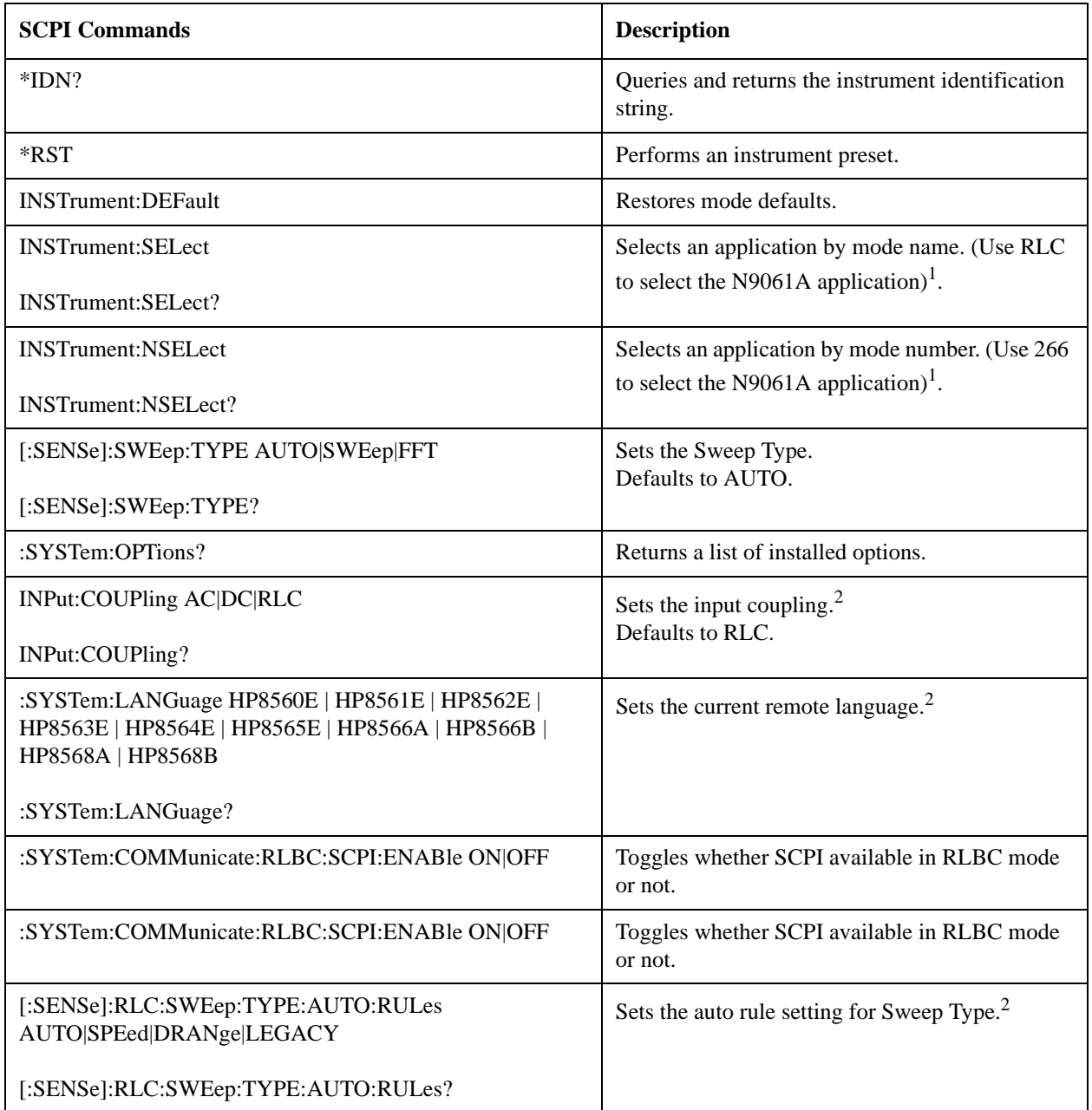

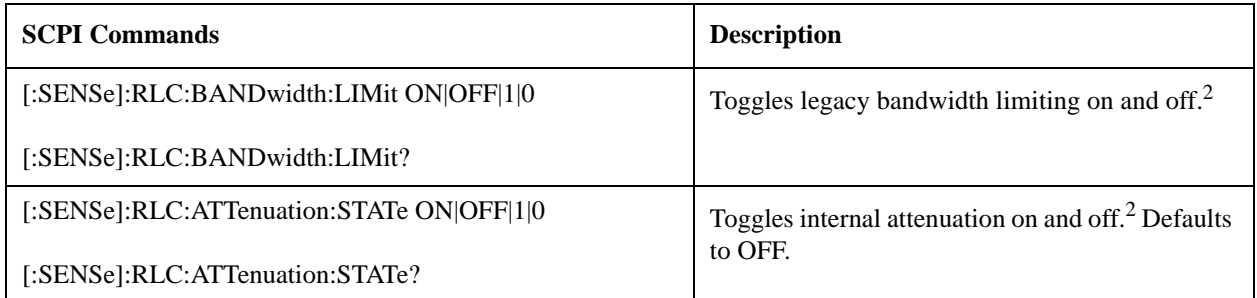

#### **Table 1-7 SCPI Commands**

1. After changing into or out of RLC mode, allow a 1s delay before sending subsequent commands.

2. This command is only available if the N9061A application is installed on your analyzer.

## **Service and Calibration**

Since the Performance Verification and Adjustment Software uses the SCPI command language, you need to exit the N9061A (RLC) application and change to the Spectrum Analyzer application prior to calibration or service of your Agilent signal analyzer.

# **2 Legacy Analyzer Command List**

## **Table of All Legacy Analyzer Commands**

The following table lists all of the original programming commands from the legacy analyzers (that is, the 8566A/B, the 8568A/B, and the 8560 Series), and indicates which are supported in N9061A. Refer to the alphabetical listing of commands in [Chapter 4 , "Programming Commands," on page 75](#page-74-0) for more detailed information about each supported command.

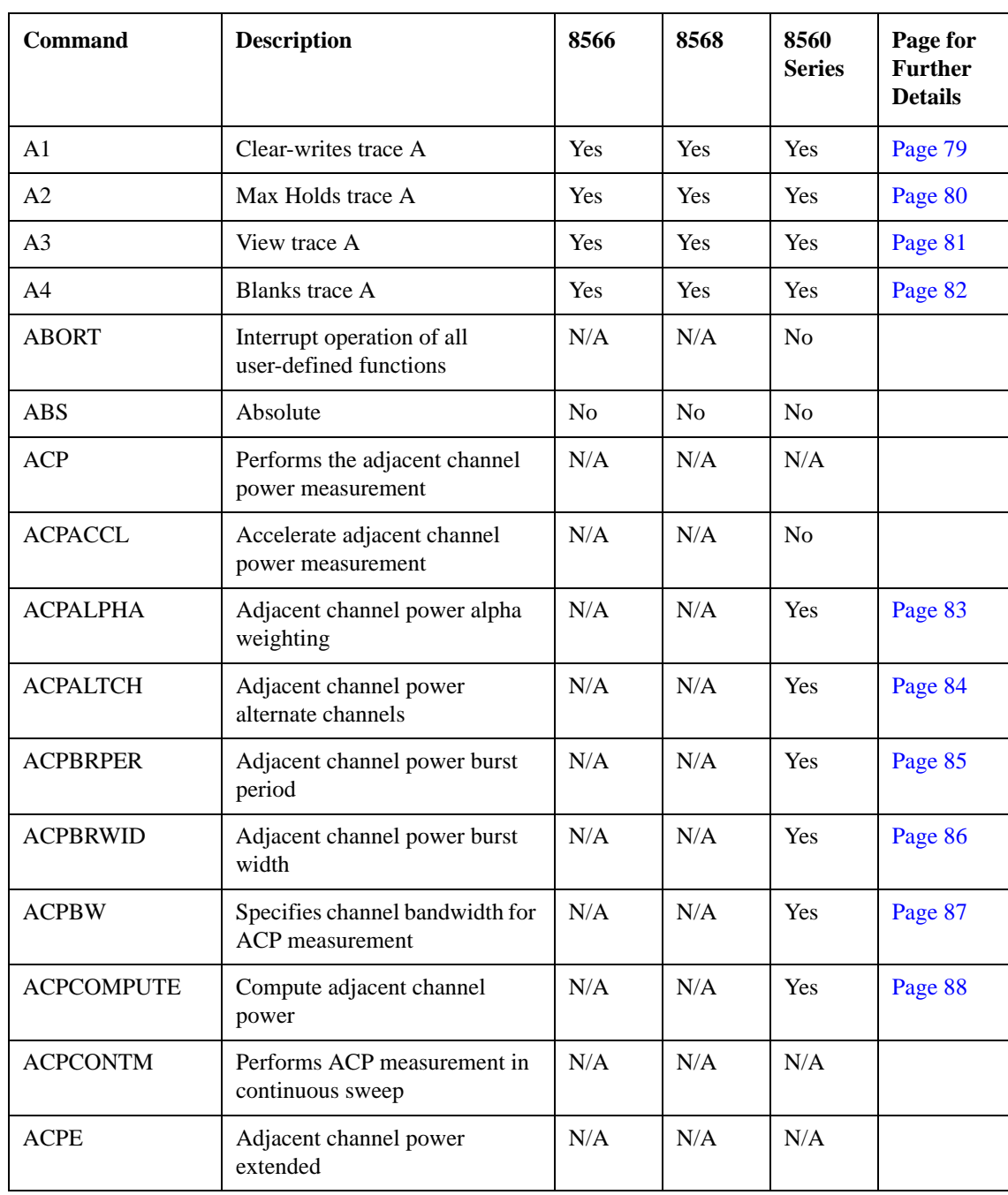

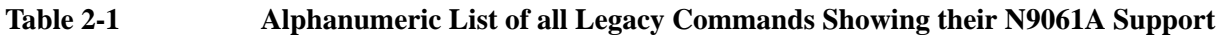

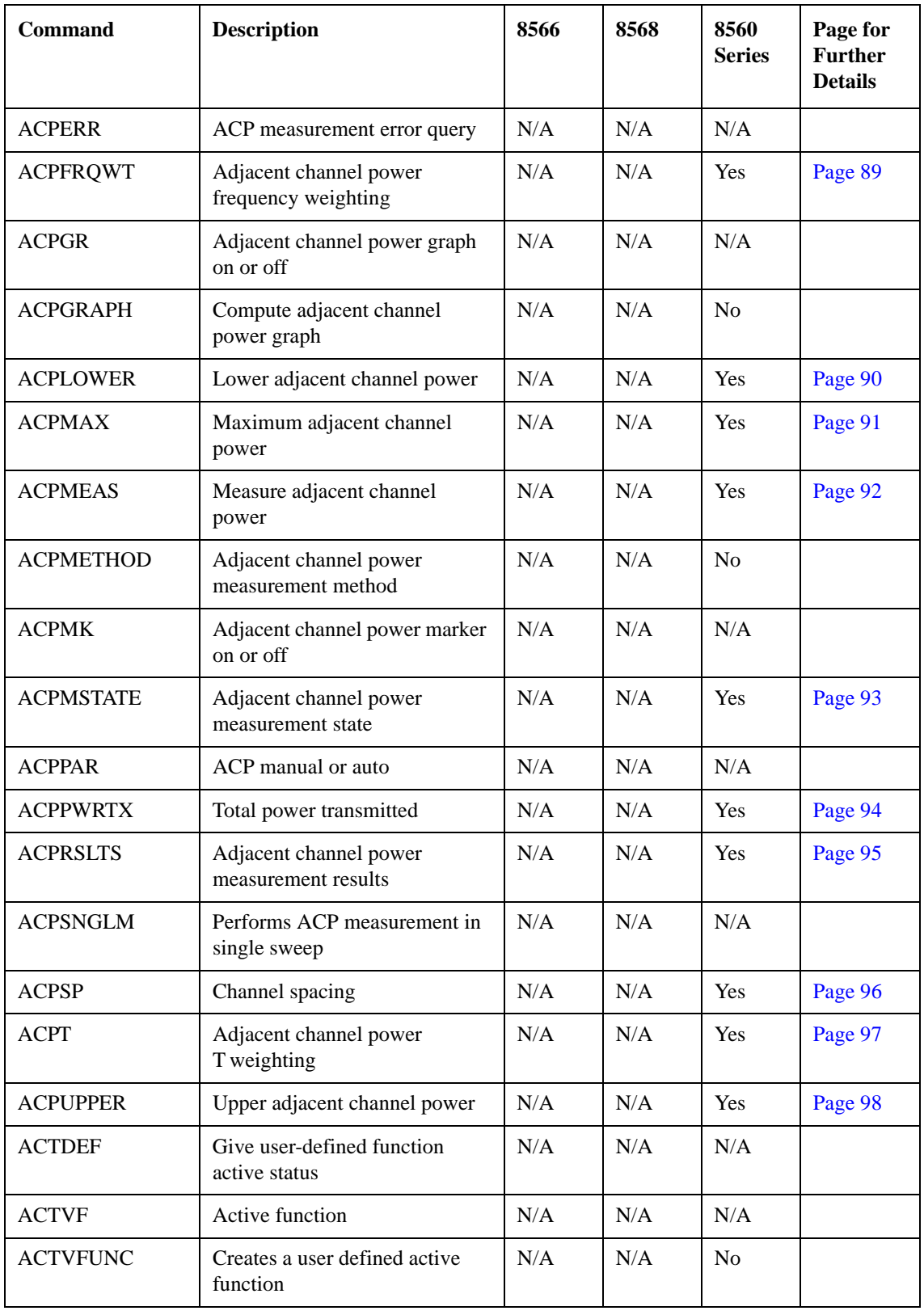

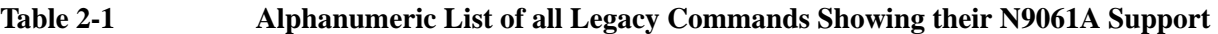

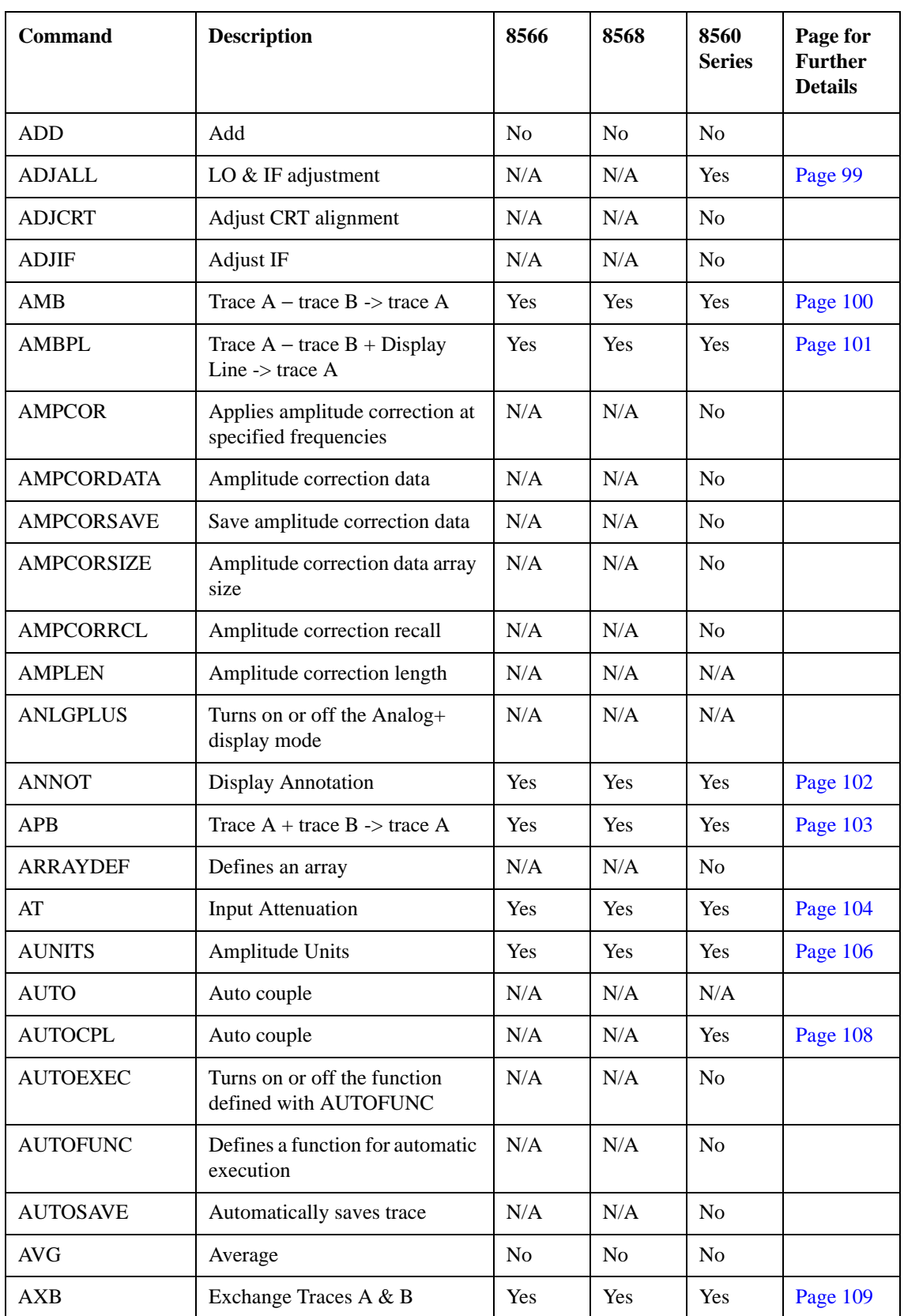

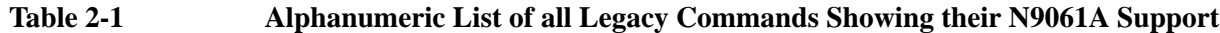

| <b>Command</b>   | <b>Description</b>                                | 8566           | 8568 | 8560<br><b>Series</b> | Page for<br><b>Further</b><br><b>Details</b> |
|------------------|---------------------------------------------------|----------------|------|-----------------------|----------------------------------------------|
| B1               | Clear-writes trace B                              | Yes            | Yes  | Yes                   | Page 110                                     |
| B <sub>2</sub>   | Max Holds trace B                                 | Yes            | Yes  | Yes                   | Page 111                                     |
| B <sub>3</sub>   | View trace B                                      | Yes            | Yes  | Yes                   | Page 112                                     |
| <b>B4</b>        | <b>Blanks</b> trace B                             | Yes            | Yes  | Yes                   | Page 113                                     |
| <b>BAUDRATE</b>  | Baud rate of spectrum analyzer                    | N/A            | N/A  | N/A                   |                                              |
| <b>BIT</b>       | Return or receive state of bit                    | N/A            | N/A  | N/A                   |                                              |
| <b>BITF</b>      | Bit flag                                          | N/A            | N/A  | N/A                   |                                              |
| BL               | Trace $B - Display$ line $\rightarrow$ trace<br>B | Yes            | Yes  | N/A                   | Page 114                                     |
| <b>BLANK</b>     | Blanks specified trace                            | Yes            | Yes  | Yes                   | Page 115                                     |
| <b>BML</b>       | Trace $B - Display$ line $\rightarrow$ trace<br>B | Yes            | Yes  | Yes                   | Page 116                                     |
| <b>BRD</b>       | <b>Bus Read</b>                                   | N <sub>o</sub> | No   | N/A                   |                                              |
| <b>BTC</b>       | Transfer trace B to C                             | Yes            | Yes  | N/A                   | Page 117                                     |
| <b>BWR</b>       | <b>Bus Write</b>                                  | N <sub>o</sub> | No   | N/A                   |                                              |
| <b>BXC</b>       | Exchange Traces B & C                             | Yes            | Yes  | N/A                   | Page 118                                     |
| C1               | Turns off A - B                                   | Yes            | Yes  | Yes                   | Page 119                                     |
| C <sub>2</sub>   | $A - B \rightarrow A$                             | Yes            | Yes  | Yes                   | Page 120                                     |
| CA               | <b>Couples Attenuation</b>                        | Yes            | Yes  | Yes                   | Page 121                                     |
| <b>CAL</b>       | Calibrate                                         | N/A            | N/A  | N/A                   |                                              |
| CARDLOAD         | Copies data from memory card<br>to module memory  | N/A            | N/A  | No                    |                                              |
| <b>CARDSTORE</b> | Copies data to memory card                        | N/A            | N/A  | No                    |                                              |
| <b>CARROFF</b>   | Carrier off power                                 | N/A            | N/A  | No                    |                                              |
| <b>CARRON</b>    | Carrier on power                                  | N/A            | N/A  | Yes                   | Page 123                                     |
| <b>CAT</b>       | Catalog                                           | N/A            | N/A  | N/A                   |                                              |
| <b>CATALOG</b>   | Catalog                                           | N/A            | N/A  | No                    |                                              |
| CF               | Center Frequency                                  | Yes            | Yes  | Yes                   | Page 124                                     |
| <b>CHANNEL</b>   | Channel selection                                 | N/A            | N/A  | Yes                   | Page 126                                     |

**Table 2-1 Alphanumeric List of all Legacy Commands Showing their N9061A Support**

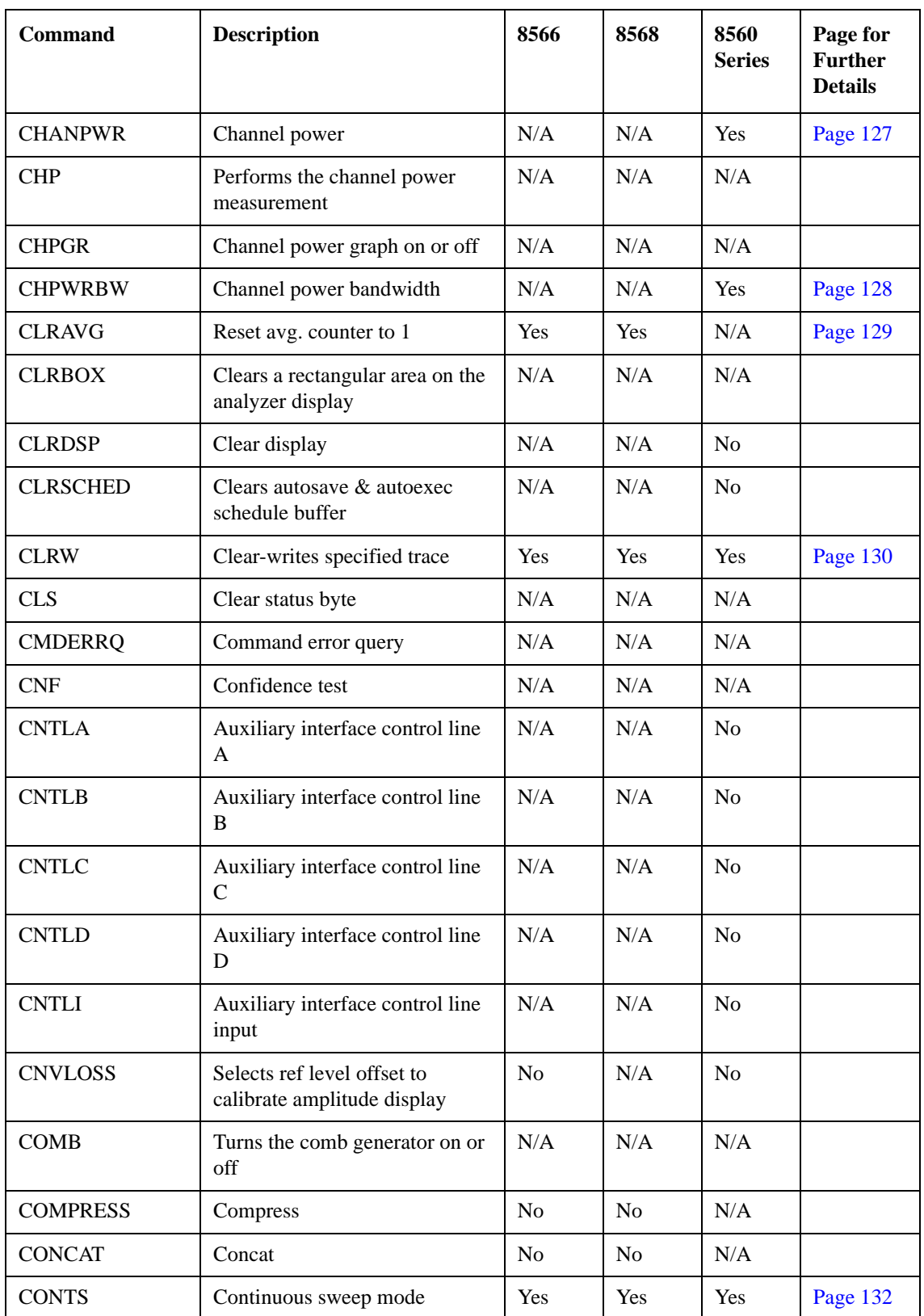

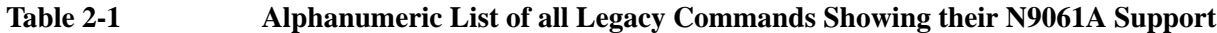

| <b>Command</b>  | <b>Description</b>                              | 8566           | 8568           | 8560<br><b>Series</b> | Page for<br><b>Further</b><br><b>Details</b> |
|-----------------|-------------------------------------------------|----------------|----------------|-----------------------|----------------------------------------------|
| <b>CORREK</b>   | Correction factors on                           | N/A            | N/A            | N/A                   |                                              |
| <b>COUPLE</b>   | Selects AC or DC coupling                       | N/A            | N/A            | Yes                   | Page 133                                     |
| <b>CR</b>       | <b>Couples Resolution BW</b>                    | Yes            | Yes            | Yes                   | Page 134                                     |
| <b>CRTHPOS</b>  | Horizontal position of CRT<br>display           | N/A            | N/A            | N/A                   |                                              |
| <b>CRTVPOS</b>  | Vertical position of CRT<br>display             | N/A            | N/A            | N/A                   |                                              |
| <b>CS</b>       | Couples Step Size                               | Yes            | Yes            | Yes                   | Page 135                                     |
| CT              | Couples Sweep Time                              | Yes            | Yes            | Yes                   | Page 136                                     |
| <b>CTA</b>      | Converts display units to dBm                   | N <sub>o</sub> | N <sub>o</sub> | N/A                   |                                              |
| <b>CTM</b>      | Converts dBm to display units                   | No             | N <sub>o</sub> | N/A                   |                                              |
| <b>CTRLHPIB</b> | Allows SA to control HP-IB                      | N/A            | N/A            | N <sub>o</sub>        |                                              |
| <b>CV</b>       | Couples Video Bandwidth                         | Yes            | Yes            | Yes                   | Page 137                                     |
| D <sub>1</sub>  | Sets display to normal size                     | N <sub>o</sub> | N <sub>o</sub> | N/A                   |                                              |
| D <sub>2</sub>  | Sets display to full CRT size                   | N <sub>o</sub> | N <sub>o</sub> | N/A                   |                                              |
| D <sub>3</sub>  | Sets display to expanded size                   | No             | N <sub>o</sub> | N/A                   |                                              |
| DA              | Display Memory Address                          | Yes            | Yes            | N/A                   | Page 138                                     |
| <b>DATEMODE</b> | Set the date display format                     | N/A            | N/A            | N <sub>o</sub>        |                                              |
| <b>DD</b>       | Display write binary                            | N <sub>0</sub> | No             | N/A                   |                                              |
| <b>DELMKBW</b>  | Occupied power bandwidth<br>within delta marker | N/A            | N/A            | Yes                   | Page 139                                     |
| <b>DEMOD</b>    | Turns the demodulator on or off                 | N/A            | N/A            | N <sub>o</sub>        |                                              |
| <b>DEMODAGC</b> | Demodulation automatic gain<br>control          | $\rm N/A$      | N/A            | No                    |                                              |
| <b>DEMODT</b>   | Demodulation time                               | N/A            | N/A            | No                    |                                              |
| <b>DET</b>      | Detection Mode                                  | Yes            | Yes            | Yes                   | Page 140                                     |
| <b>DISPOSE</b>  | <b>Frees Memory</b>                             | No             | No             | No                    |                                              |
| <b>DIV</b>      | Divide                                          | No             | No             | No                    |                                              |
| DL              | Display Line Level                              | Yes            | Yes            | Yes                   | Page 141                                     |
| <b>DLE</b>      | Turns the display line on/off                   | Yes            | Yes            | N/A                   | Page 143                                     |

**Table 2-1 Alphanumeric List of all Legacy Commands Showing their N9061A Support**

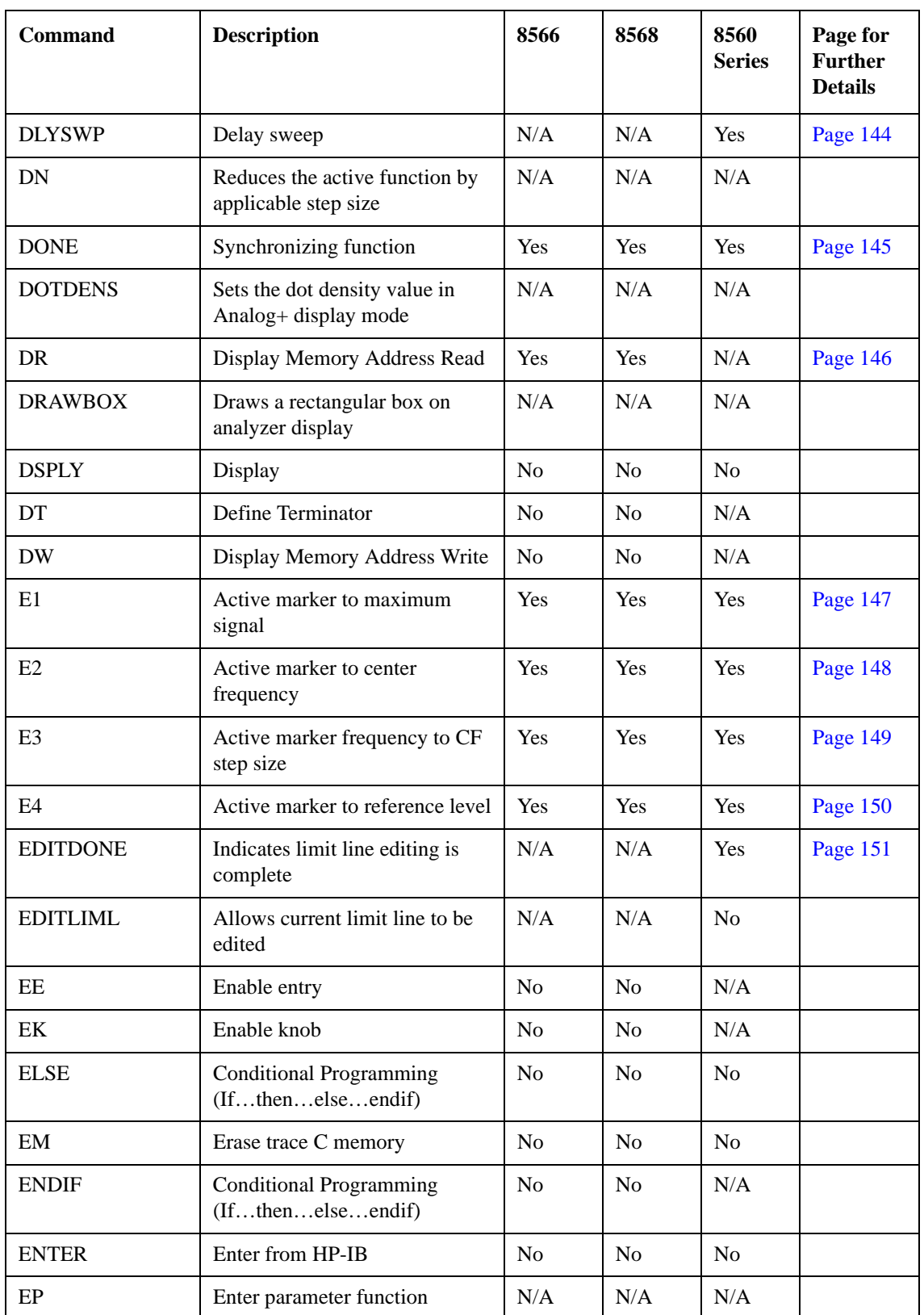

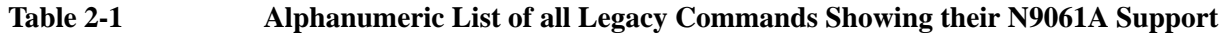

| <b>Command</b>   | <b>Description</b>                          | 8566           | 8568           | 8560<br><b>Series</b> | Page for<br><b>Further</b><br><b>Details</b> |
|------------------|---------------------------------------------|----------------|----------------|-----------------------|----------------------------------------------|
| <b>ERASE</b>     | User memory & registers erased              | N <sub>o</sub> | No             | $\rm N/A$             |                                              |
| <b>ERR</b>       | Queries the error queue                     | Yes            | Yes            | Yes                   | Page 152                                     |
| ET               | Elapsed time                                | N/A            | N/A            | Yes                   | Page 154                                     |
| EX               | Exchanges trace A & B                       | Yes            | Yes            | Yes                   | Page 155                                     |
| EXP              | Exponential                                 | N <sub>0</sub> | No             | N <sub>o</sub>        |                                              |
| <b>EXTMXR</b>    | Presets external mixing mode                | N <sub>o</sub> | N/A            | N <sub>o</sub>        |                                              |
| FA               | Start frequency                             | Yes            | Yes            | Yes                   | Page 156                                     |
| <b>FB</b>        | Stop frequency                              | Yes            | Yes            | Yes                   | Page 157                                     |
| <b>FDIAG</b>     | Frequency diagnostics                       | N/A            | N/A            | No.                   |                                              |
| <b>FDSP</b>      | Frequency display off                       | N/A            | N/A            | Yes                   | Page 158                                     |
| <b>FFT</b>       | Fast fourier transform                      | No             | No             | N <sub>o</sub>        |                                              |
| <b>FFTAUTO</b>   | Marker to Auto FFT                          | N/A            | N/A            | N/A                   |                                              |
| <b>FFTCLIP</b>   | FFT signal clipped                          | N/A            | N/A            | N/A                   |                                              |
| <b>FFTCONTS</b>  | FFT continuous sweep                        | N/A            | N/A            | N/A                   |                                              |
| <b>FFTKNL</b>    | Fast fourier transform kernel               | N <sub>o</sub> | N <sub>o</sub> | N/A                   |                                              |
| <b>FFTMKR</b>    | FFT markers                                 | N/A            | N/A            | N/A                   |                                              |
| <b>FFTMM</b>     | FFT marker to midscreen                     | N/A            | N/A            | N/A                   |                                              |
| <b>FFTMS</b>     | FFT marker to FFT stop<br>frequency         | N/A            | N/A            | N/A                   |                                              |
| <b>FFTOFF</b>    | FFT off                                     | N/A            | N/A            | N/A                   |                                              |
| <b>FFTPCTAM</b>  | FFT percent amplitude<br>modulation         | $\rm N/A$      | $\rm N/A$      | $\rm N/A$             |                                              |
| <b>FFTPCTAMR</b> | FFT percent amplitude<br>modulation readout | N/A            | N/A            | N/A                   |                                              |
| <b>FFTSNGLS</b>  | FFT single sweep                            | N/A            | N/A            | N/A                   |                                              |
| <b>FFTSTAT</b>   | FFT status                                  | N/A            | N/A            | N/A                   |                                              |
| <b>FFTSTOP</b>   | FFT stop frequency                          | N/A            | N/A            | N/A                   |                                              |
| <b>FMGAIN</b>    | FM gain                                     | N/A            | N/A            | N/A                   |                                              |
| <b>FOFFSET</b>   | Frequency offset                            | Yes            | Yes            | Yes                   | Page 159                                     |

**Table 2-1 Alphanumeric List of all Legacy Commands Showing their N9061A Support**

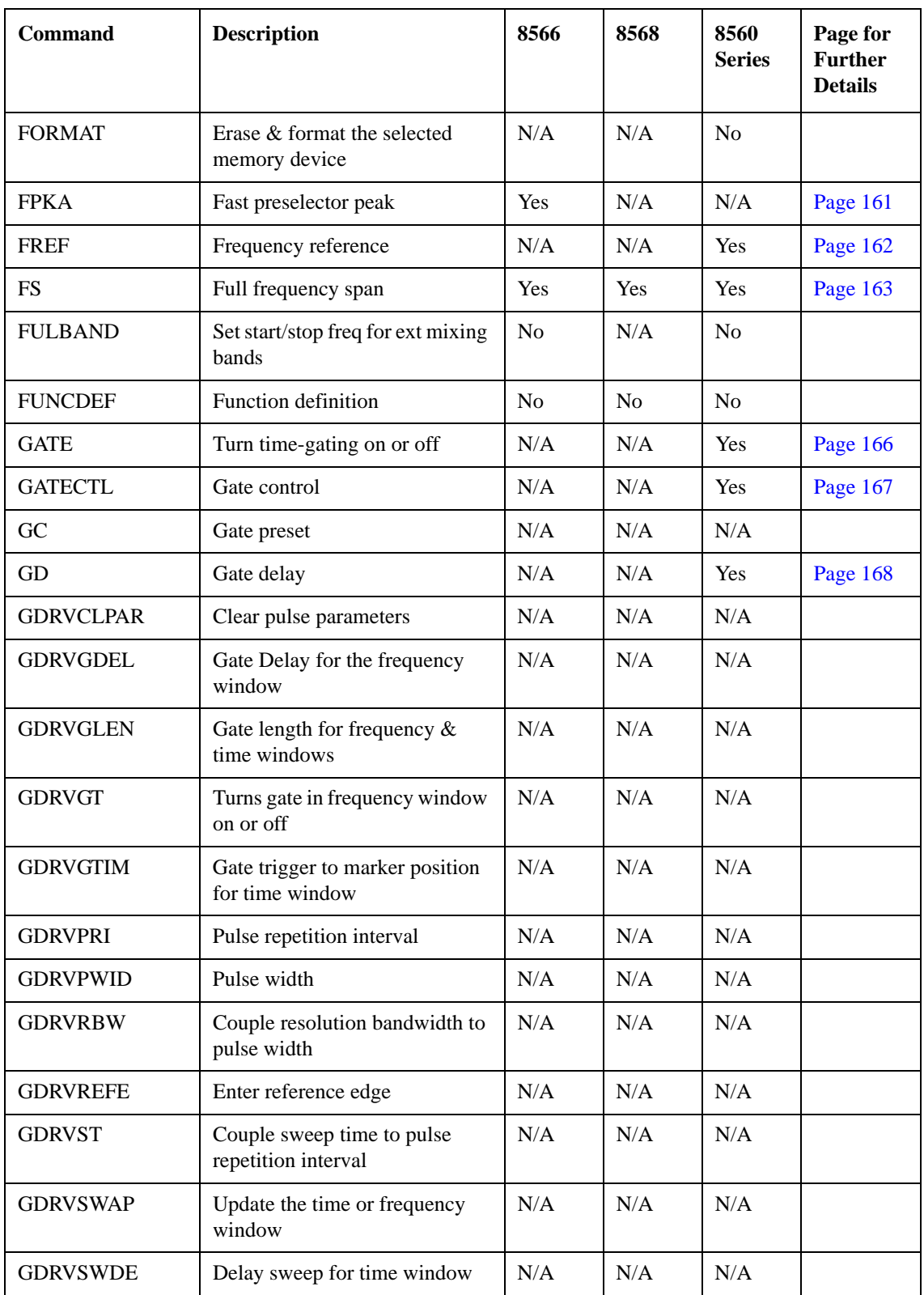

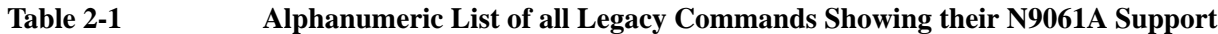

| <b>Command</b>  | <b>Description</b>                                              | 8566           | 8568           | 8560<br><b>Series</b> | Page for<br><b>Further</b><br><b>Details</b> |
|-----------------|-----------------------------------------------------------------|----------------|----------------|-----------------------|----------------------------------------------|
| <b>GDRVSWP</b>  | Sweep time for the time<br>window                               | N/A            | N/A            | N/A                   |                                              |
| <b>GDRVUTIL</b> | Turns the gate utility on or off                                | N/A            | N/A            | N/A                   |                                              |
| <b>GDRVVBW</b>  | Couple video bandwidth to the<br>gate length                    | N/A            | N/A            | N/A                   |                                              |
| <b>GETPLOT</b>  | Get plot                                                        | N/A            | N/A            | N/A                   |                                              |
| <b>GETPRNT</b>  | Get print                                                       | N/A            | N/A            | N/A                   |                                              |
| GL              | Gate length                                                     | N/A            | N/A            | Yes                   | Page 169                                     |
| <b>GP</b>       | Sets the polarity<br>(positive/negative) of the gate<br>trigger | N/A            | N/A            | Yes                   | Page 170                                     |
| <b>GR</b>       | Plot GPIB input as Graphs                                       | N <sub>o</sub> | N <sub>o</sub> | N/A                   |                                              |
| <b>GRAT</b>     | Graticule on/off                                                | Yes            | Yes            | Yes                   | Page 171                                     |
| <b>HAVE</b>     | Checks for options installed                                    | N/A            | N/A            | N/A                   |                                              |
| HD              | Holds data entry                                                | N <sub>o</sub> | N <sub>o</sub> | N <sub>o</sub>        | Page 172                                     |
| HN              | Harmonic number                                                 | N/A            | N/A            | N/A                   |                                              |
| <b>HNLOCK</b>   | Harmonic lock                                                   | <b>No</b>      | N/A            | N <sub>o</sub>        |                                              |
| <b>HNUNLK</b>   | Harmonic band unlock                                            | No             | N/A            | N <sub>o</sub>        |                                              |
| I <sub>1</sub>  | Sets the RF coupling to AC                                      | N/A            | Yes            | N/A                   | Page 173                                     |
| 12              | Sets the RF coupling to DC                                      | N/A            | Yes            | N/A                   | Page 175                                     |
| <b>IB</b>       | Input to trace B memory                                         | No             | $\rm No$       | N/A                   |                                              |
| ID              | Instrument identification                                       | Yes            | Yes            | Yes                   | Page 177                                     |
| <b>IDCF</b>     | Identified signal to center<br>frequency                        | N/A            | N/A            | <b>No</b>             |                                              |
| <b>IDFREQ</b>   | Identified signal frequency                                     | N/A            | N/A            | N <sub>o</sub>        |                                              |
| <b>IDSTAT</b>   | Signal identifier status                                        | No             | N/A            | N/A                   |                                              |
| IF              | <b>Conditional Programming</b><br>(Ifthenelseendif)             | No             | No             | No                    |                                              |
| <b>IFTKNL</b>   | 16 bit discrete fourier transform                               | N <sub>o</sub> | <b>No</b>      | N/A                   |                                              |
| <b>INT</b>      | Integer                                                         | No             | No             | No                    |                                              |
| <b>INZ</b>      | Input impedance                                                 | N/A            | N/A            | N/A                   |                                              |

**Table 2-1 Alphanumeric List of all Legacy Commands Showing their N9061A Support**

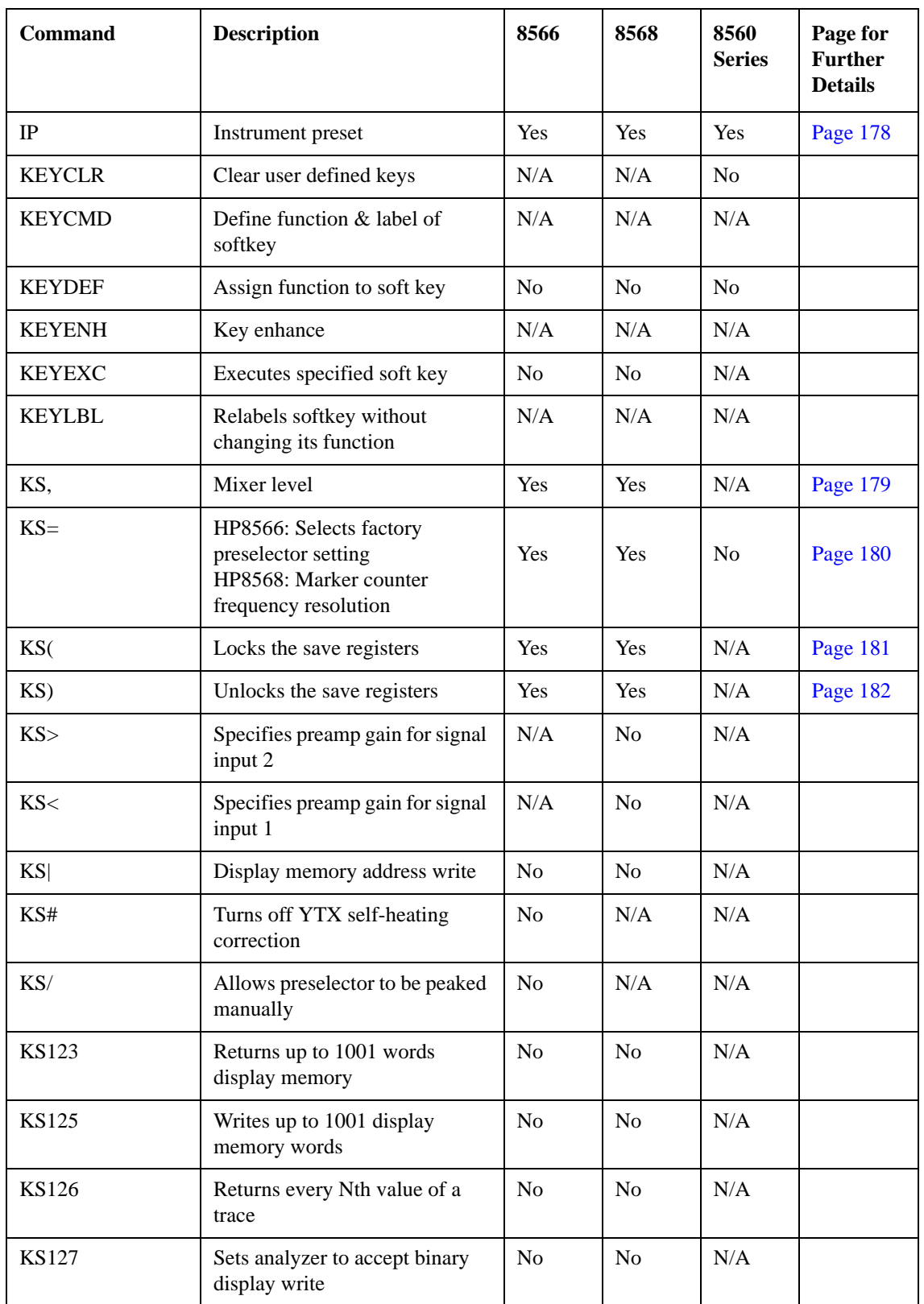

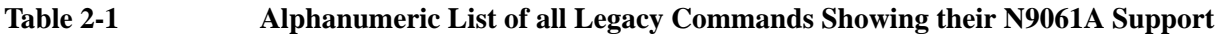

| <b>Command</b> | <b>Description</b>                                           | 8566           | 8568           | 8560<br><b>Series</b> | Page for<br><b>Further</b><br><b>Details</b> |
|----------------|--------------------------------------------------------------|----------------|----------------|-----------------------|----------------------------------------------|
| <b>KS39</b>    | Writes display memory address<br>in fast binary              | N <sub>o</sub> | N <sub>o</sub> | N/A                   |                                              |
| <b>KS43</b>    | Sets SRQ 102 when frequency<br>limit exceeded                | N <sub>o</sub> | $\rm No$       | N/A                   |                                              |
| <b>KS91</b>    | Returns the amplitude error                                  | N <sub>0</sub> | N <sub>0</sub> | N/A                   |                                              |
| <b>KS92</b>    | Specifies value DL, TH, active<br>mkr in display units       | N <sub>o</sub> | N <sub>o</sub> | N/A                   |                                              |
| <b>KS94</b>    | Returns code for harmonic<br>number in binary                | $\rm No$       | $\rm No$       | $\rm N/A$             |                                              |
| <b>KSA</b>     | Sets amplitude units to dBm                                  | Yes            | Yes            | N/A                   | Page 183                                     |
| KSa            | Selects normal detection                                     | Yes            | Yes            | N/A                   | Page 184                                     |
| <b>KSB</b>     | Sets amplitude units to dBmV                                 | Yes            | Yes            | N/A                   | Page 185                                     |
| <b>KSb</b>     | Selects positive peak detection                              | Yes            | Yes            | N/A                   | Page 186                                     |
| <b>KSC</b>     | Sets amplitude units to dBuV                                 | Yes            | Yes            | N/A                   | Page 187                                     |
| KSc            | Trace $A + trace B \rightarrow trace A$                      | Yes            | Yes            | N/A                   | Page 188                                     |
| <b>KSD</b>     | Sets amplitude units to V                                    | Yes            | Yes            | N/A                   | Page 189                                     |
| KSd            | Selects negative peak detection                              | Yes            | Yes            | N/A                   | Page 190                                     |
| <b>KSE</b>     | Sets the analyzer title mode                                 | Yes            | Yes            | N/A                   | Page 191                                     |
| KSe            | Selects sample detection                                     | Yes            | Yes            | N/A                   | Page 192                                     |
| <b>KSF</b>     | HP8566: Shifts the YTO<br>HP8568: Measures the Sweep<br>Time | No             | No             | N/A                   |                                              |
| <b>KSf</b>     | Recover last instrument state at<br>power on                 | $\rm No$       | $\rm No$       | $\rm N/A$             |                                              |
| <b>KSG</b>     | Turns on video averaging                                     | Yes            | Yes            | N/A                   | Page 193                                     |
| <b>KSg</b>     | Turns off the display                                        | Yes            | Yes            | N/A                   | Page 194                                     |
| <b>KSH</b>     | Turns off video averaging                                    | Yes            | Yes            | N/A                   | Page 195                                     |
| KSh            | Turns on the display                                         | Yes            | Yes            | N/A                   | Page 196                                     |
| KSI            | Allows the reference level to be<br>extended                 | No             | No             | N/A                   |                                              |
| KSi            | Exchanges traces B & C                                       | Yes            | Yes            | N/A                   | Page 197                                     |

**Table 2-1 Alphanumeric List of all Legacy Commands Showing their N9061A Support**

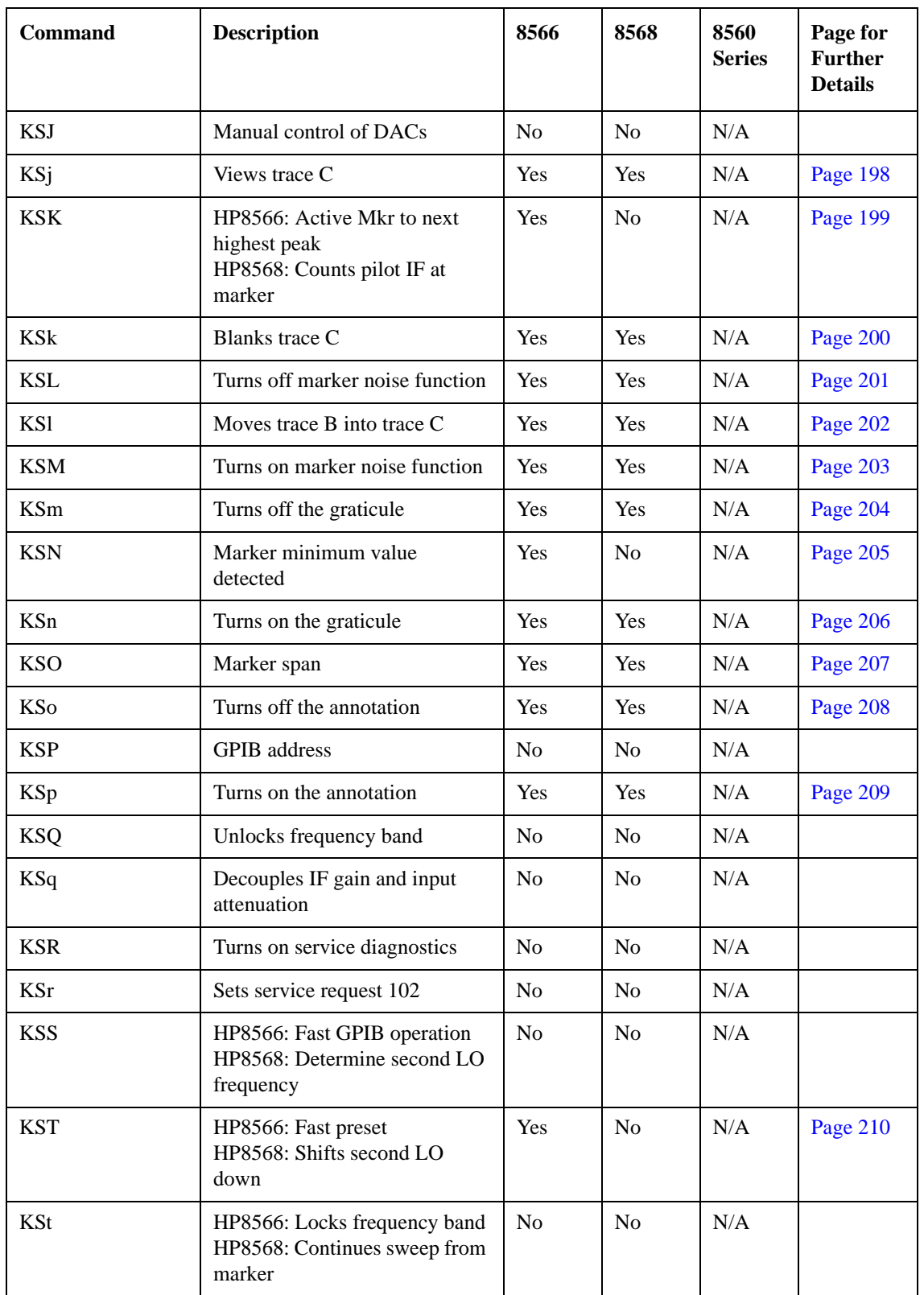

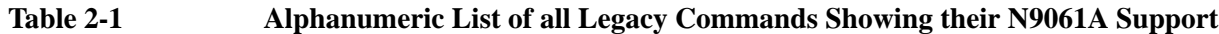

| <b>Command</b>  | <b>Description</b>                                                            | 8566           | 8568           | 8560<br><b>Series</b> | Page for<br><b>Further</b><br><b>Details</b> |
|-----------------|-------------------------------------------------------------------------------|----------------|----------------|-----------------------|----------------------------------------------|
| <b>KSU</b>      | HP8566: External mixer preset<br>HP8568: Shift second LO up                   | N <sub>o</sub> | N <sub>o</sub> | N/A                   |                                              |
| KSu             | Stops the sweep at the active<br>marker                                       | N <sub>o</sub> | N <sub>o</sub> | N/A                   |                                              |
| <b>KSV</b>      | Frequency offset                                                              | Yes            | Yes            | N/A                   | Page 211                                     |
| <b>KS</b> v     | HP8566: External mixer<br>frequency identifier<br>HP8568: Inhibits phase lock | N <sub>o</sub> | N <sub>o</sub> | N/A                   |                                              |
| <b>KSW</b>      | Amplitude error correction<br>routine                                         | N <sub>o</sub> | N <sub>o</sub> | N/A                   |                                              |
| <b>KSw</b>      | Displays amplitude error<br>correction routine                                | N <sub>0</sub> | N <sub>o</sub> | N/A                   |                                              |
| <b>KSX</b>      | Amplitude correction factors on                                               | <b>No</b>      | N <sub>o</sub> | N/A                   |                                              |
| <b>KSx</b>      | Sets trigger mode to external                                                 | Yes            | Yes            | N/A                   | Page 212                                     |
| <b>KSY</b>      | Amplitude correction factors off                                              | N <sub>o</sub> | N <sub>0</sub> | N/A                   |                                              |
| <b>KSy</b>      | Sets trigger mode to video                                                    | Yes            | Yes            | N/A                   | Page 213                                     |
| <b>KSZ</b>      | Reference level offset                                                        | Yes            | Yes            | N/A                   | Page 214                                     |
| <b>KSz</b>      | Sets the display storage address                                              | N <sub>0</sub> | N <sub>0</sub> | N/A                   |                                              |
| L <sub>0</sub>  | Turns off the display line                                                    | Yes            | Yes            | Yes                   | Page 215                                     |
| LB              | Writes text label                                                             | N <sub>o</sub> | No             | $\rm No$              |                                              |
| <b>LCLVAR</b>   | Defines a local variable for use                                              | N/A            | N/A            | N <sub>0</sub>        |                                              |
| $\rm LF$        | Preset 0-2.5GHz                                                               | Yes            | N/A            | N/A                   | Page 216                                     |
| $_{\rm LG}$     | Selects log scale                                                             | Yes            | Yes            | Yes                   | Page 217                                     |
| <b>LIMD</b>     | Delta amplitude value for limit<br>line segment                               | N/A            | N/A            | Yes                   |                                              |
| <b>LIMF</b>     | Frequency value for limit-line<br>segment                                     | N/A            | N/A            | Yes                   | Page 219                                     |
| <b>LIMIDEL</b>  | Erase contents of limit line table                                            | N/A            | N/A            | N/A                   |                                              |
| <b>LIMIDISP</b> | Controls when the limit line(s)<br>are displayed                              | N/A            | N/A            | N/A                   |                                              |
| <b>LIMIFAIL</b> | Limit line fail                                                               | N/A            | N/A            | Yes                   | Page 220                                     |

**Table 2-1 Alphanumeric List of all Legacy Commands Showing their N9061A Support**

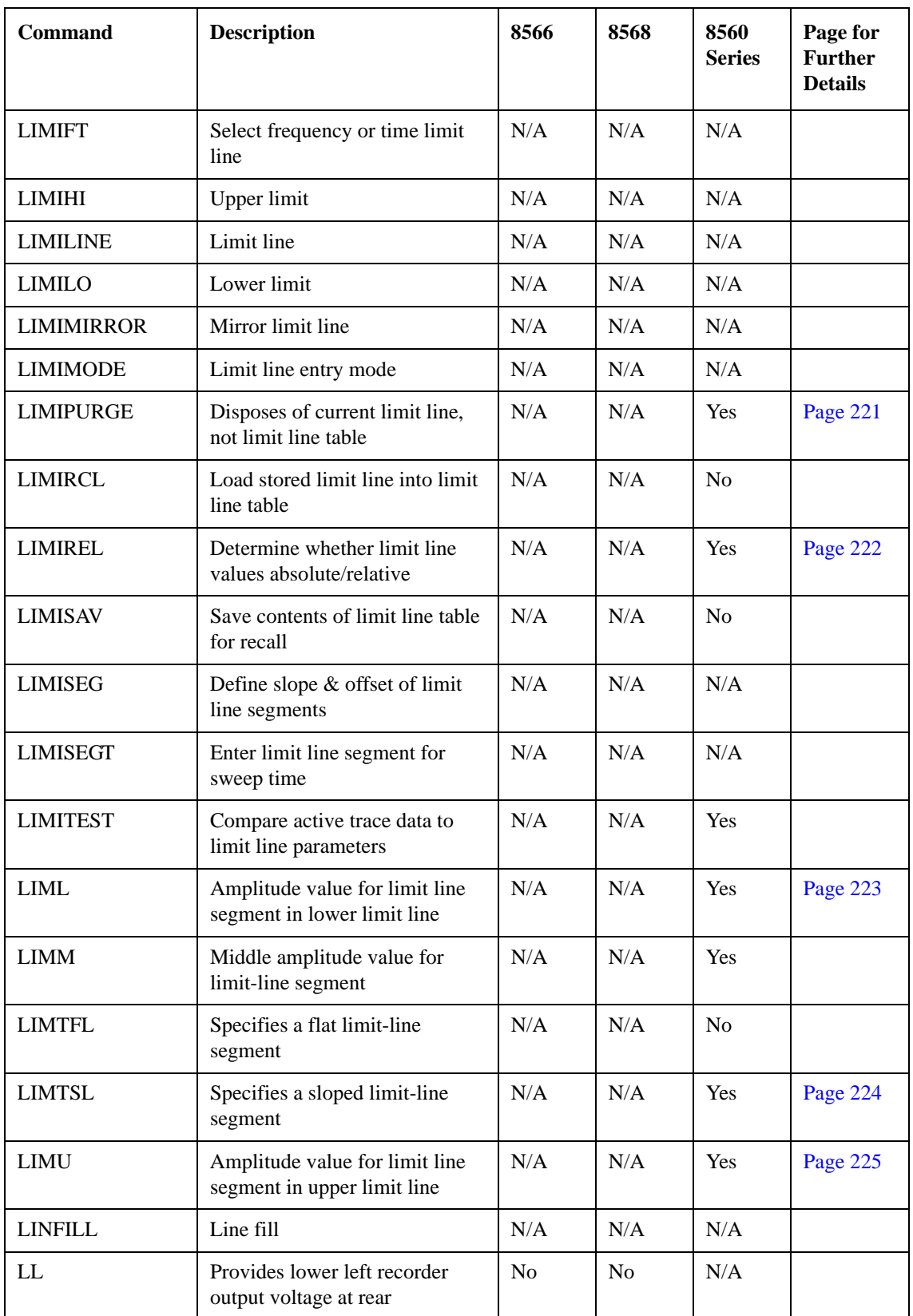

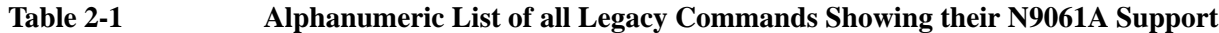

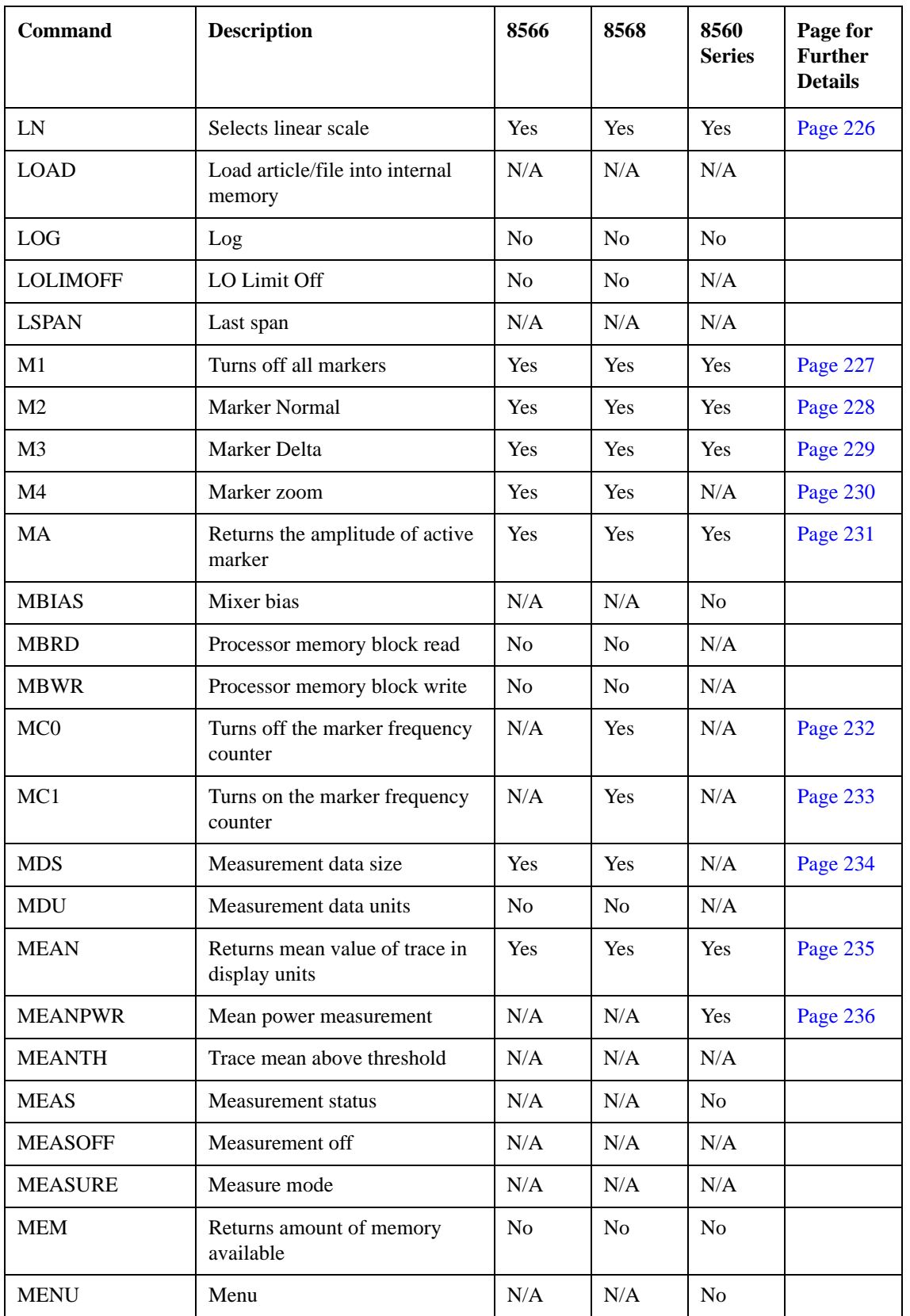

#### **Table 2-1 Alphanumeric List of all Legacy Commands Showing their N9061A Support**

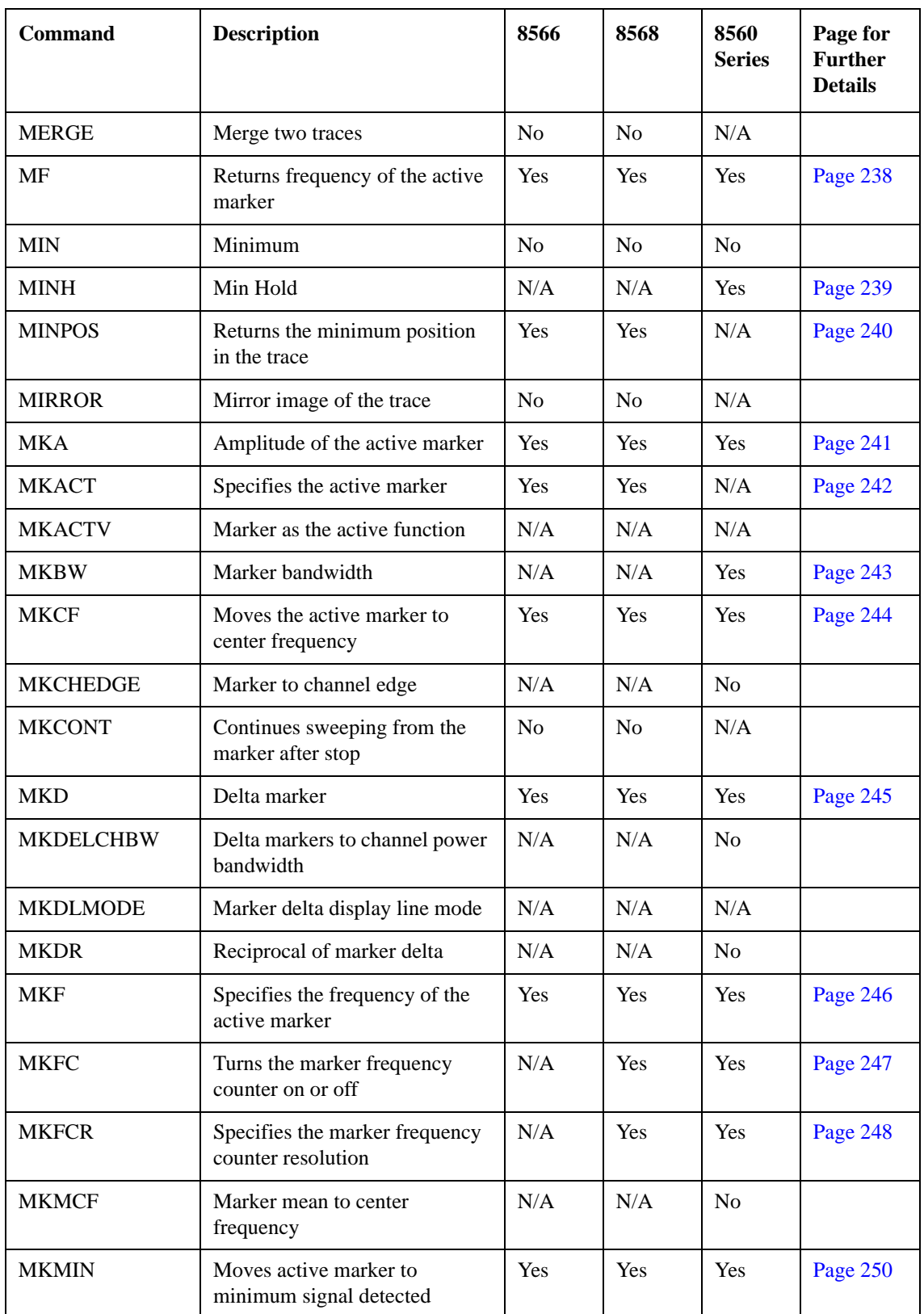

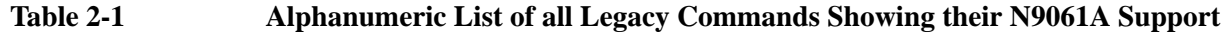

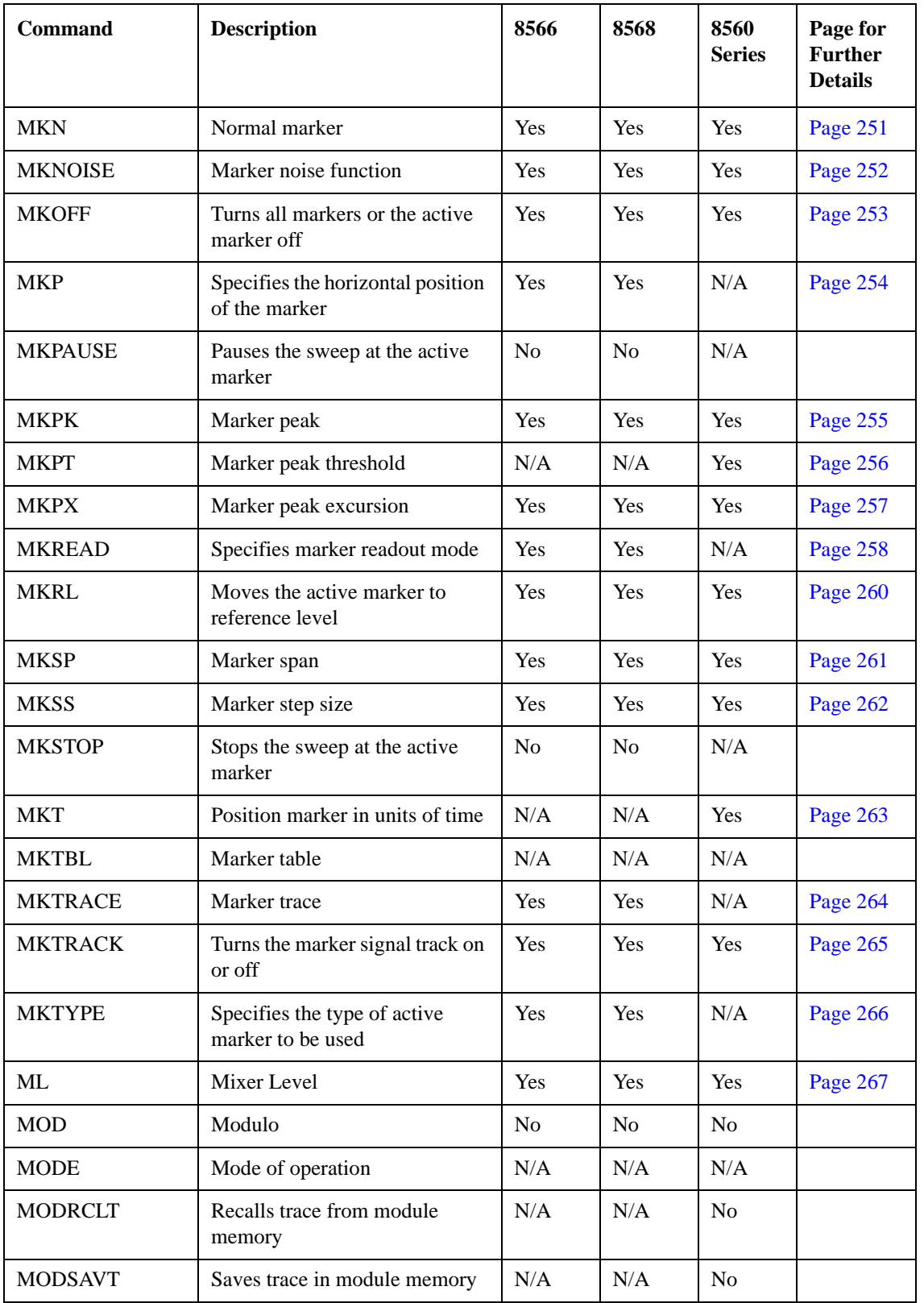

#### **Table 2-1 Alphanumeric List of all Legacy Commands Showing their N9061A Support**

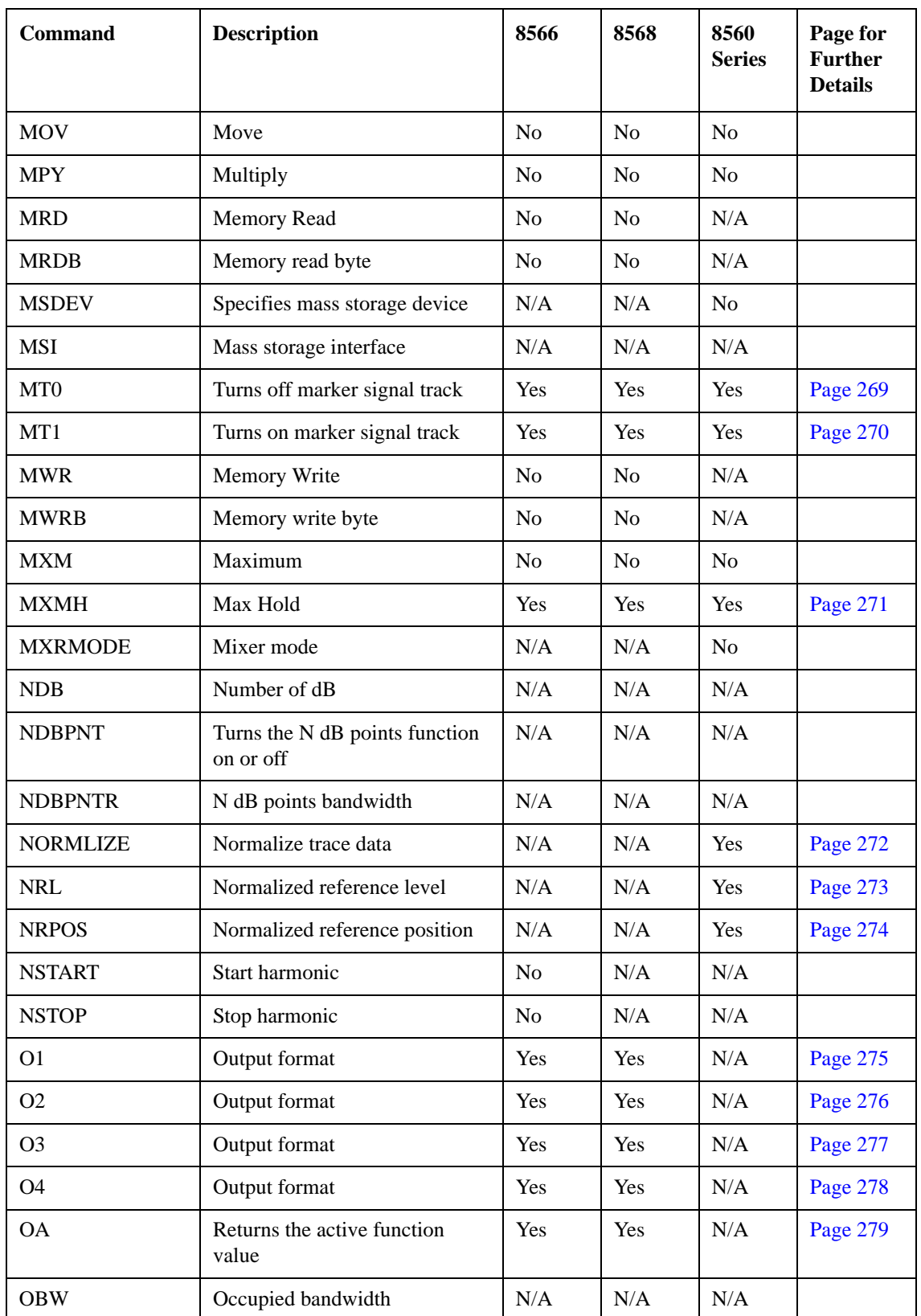

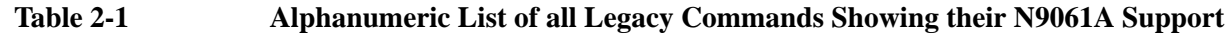

| <b>Command</b>  | <b>Description</b>                                      | 8566           | 8568      | 8560<br><b>Series</b> | Page for<br><b>Further</b><br><b>Details</b> |
|-----------------|---------------------------------------------------------|----------------|-----------|-----------------------|----------------------------------------------|
| <b>OBWBW</b>    | Bandwidth measured by<br>occupied bandwidth             | N/A            | N/A       | N/A                   |                                              |
| <b>OBWFERR</b>  | Occupied bandwidth transmit<br>frequency error          | N/A            | N/A       | N/A                   |                                              |
| <b>OBWLOWER</b> | Relative lower frequency limit<br>of occupied bandwidth | N/A            | N/A       | N/A                   |                                              |
| <b>OBWPCT</b>   | Occupied bandwidth percent                              | N/A            | N/A       | N/A                   |                                              |
| <b>OBWPWR</b>   | Total power in the occupied<br>bandwidth                | N/A            | N/A       | N/A                   |                                              |
| <b>OBWUPPER</b> | Relative upper frequency limit<br>of occupied bandwidth | N/A            | N/A       | N/A                   |                                              |
| <b>OCCUP</b>    | Percent occupied power<br>bandwidth                     | N/A            | N/A       | Yes                   | Page 280                                     |
| OL              | Output learn string                                     | Yes            | Yes       | N/A                   | Page 281                                     |
| <b>ONCYCLE</b>  | On cycle                                                | N/A            | N/A       | N/A                   |                                              |
| <b>ONDELAY</b>  | On delay                                                | N/A            | N/A       | N/A                   |                                              |
| <b>ONEOS</b>    | On end of sweep                                         | N <sub>o</sub> | No        | N <sub>o</sub>        |                                              |
| <b>ONMKR</b>    | On marker pause                                         | N/A            | N/A       | N/A                   |                                              |
| <b>ONMKRU</b>   | On marker update                                        | N/A            | N/A       | N/A                   |                                              |
| <b>ONPWRUP</b>  | On power up                                             | N/A            | N/A       | N/A                   |                                              |
| <b>ONSRQ</b>    | On service request                                      | N/A            | N/A       | N/A                   |                                              |
| <b>ONSWP</b>    | On sweep                                                | N <sub>o</sub> | No        | N/A                   |                                              |
| <b>ONTIME</b>   | On time                                                 | $\rm N/A$      | $\rm N/A$ | $\rm N/A$             |                                              |
| <b>OP</b>       | Output parameters                                       | No             | No        | No                    |                                              |
| <b>OR</b>       | Set position of origin                                  | N/A            | N/A       | No                    |                                              |
| <b>OT</b>       | Output trace annotations                                | Yes            | Yes       | N/A                   | Page 284                                     |
| <b>OUTPUT</b>   | Output - sending data to the<br>GPIB from function      | No             | No        | No                    |                                              |
| PA              | Plot absolute                                           | No             | No        | No                    |                                              |
| <b>PARSTAT</b>  | Parallel status                                         | N/A            | N/A       | N/A                   |                                              |

**Table 2-1 Alphanumeric List of all Legacy Commands Showing their N9061A Support**

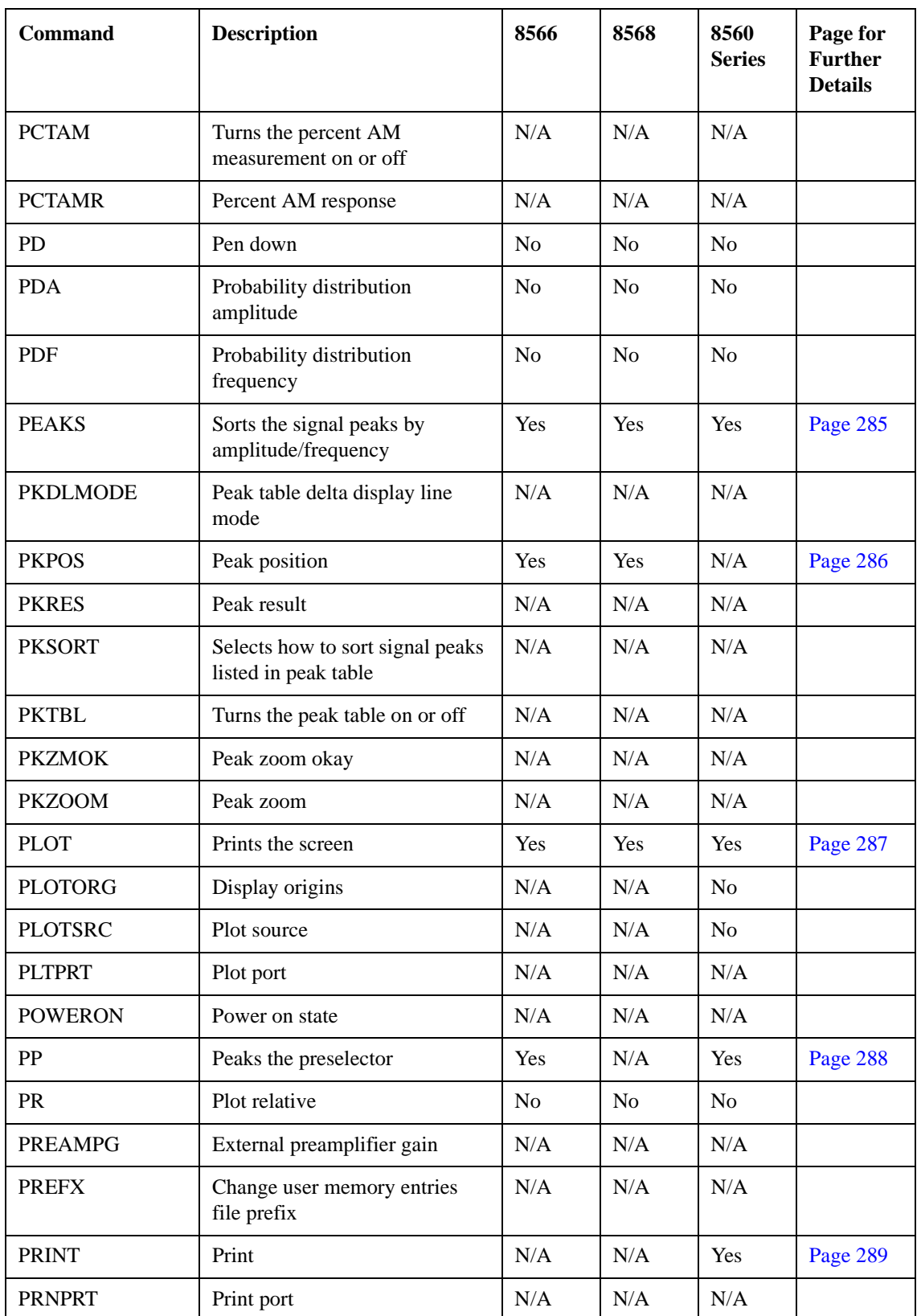

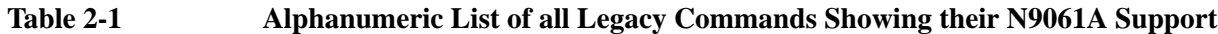

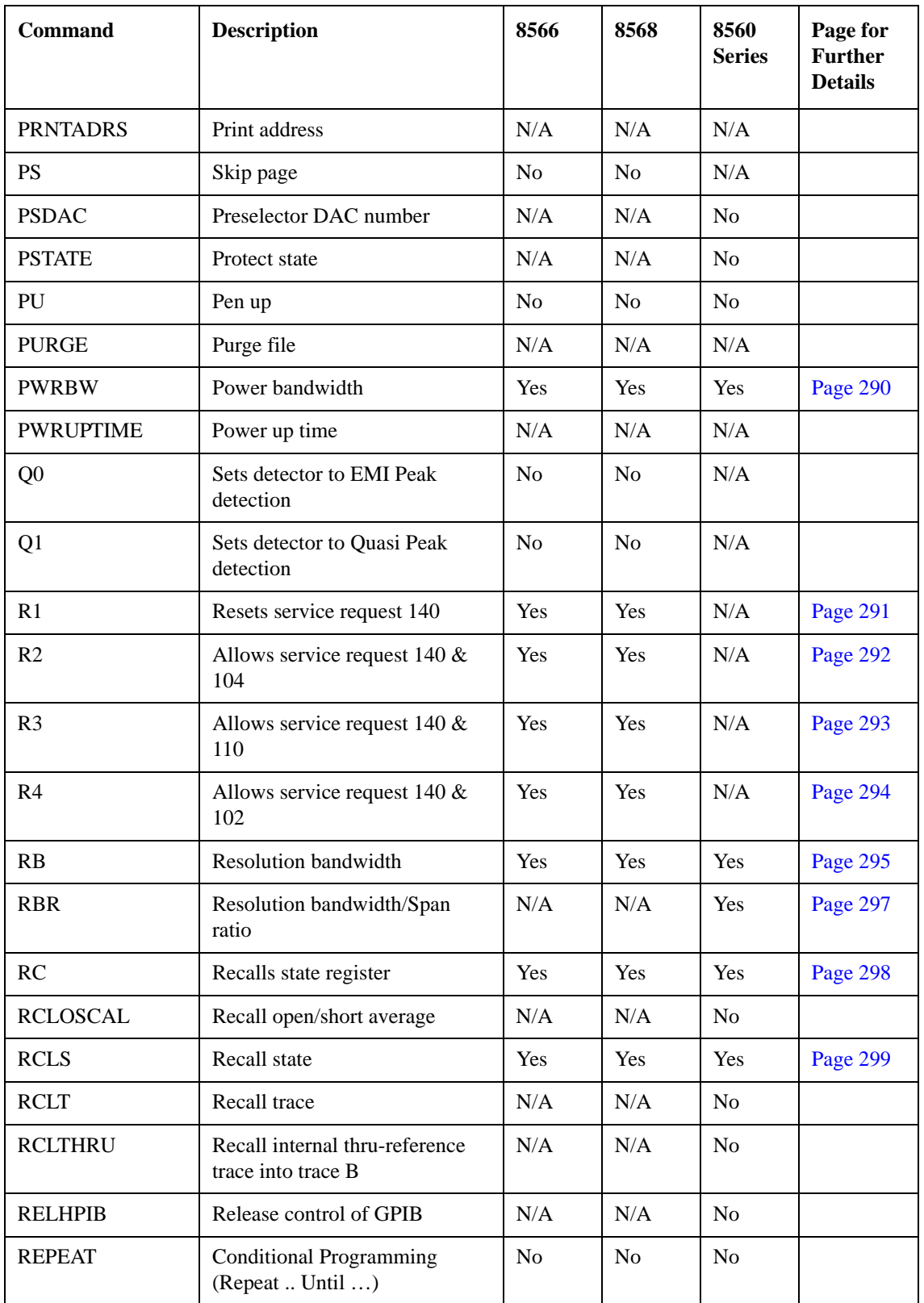

#### **Table 2-1 Alphanumeric List of all Legacy Commands Showing their N9061A Support**

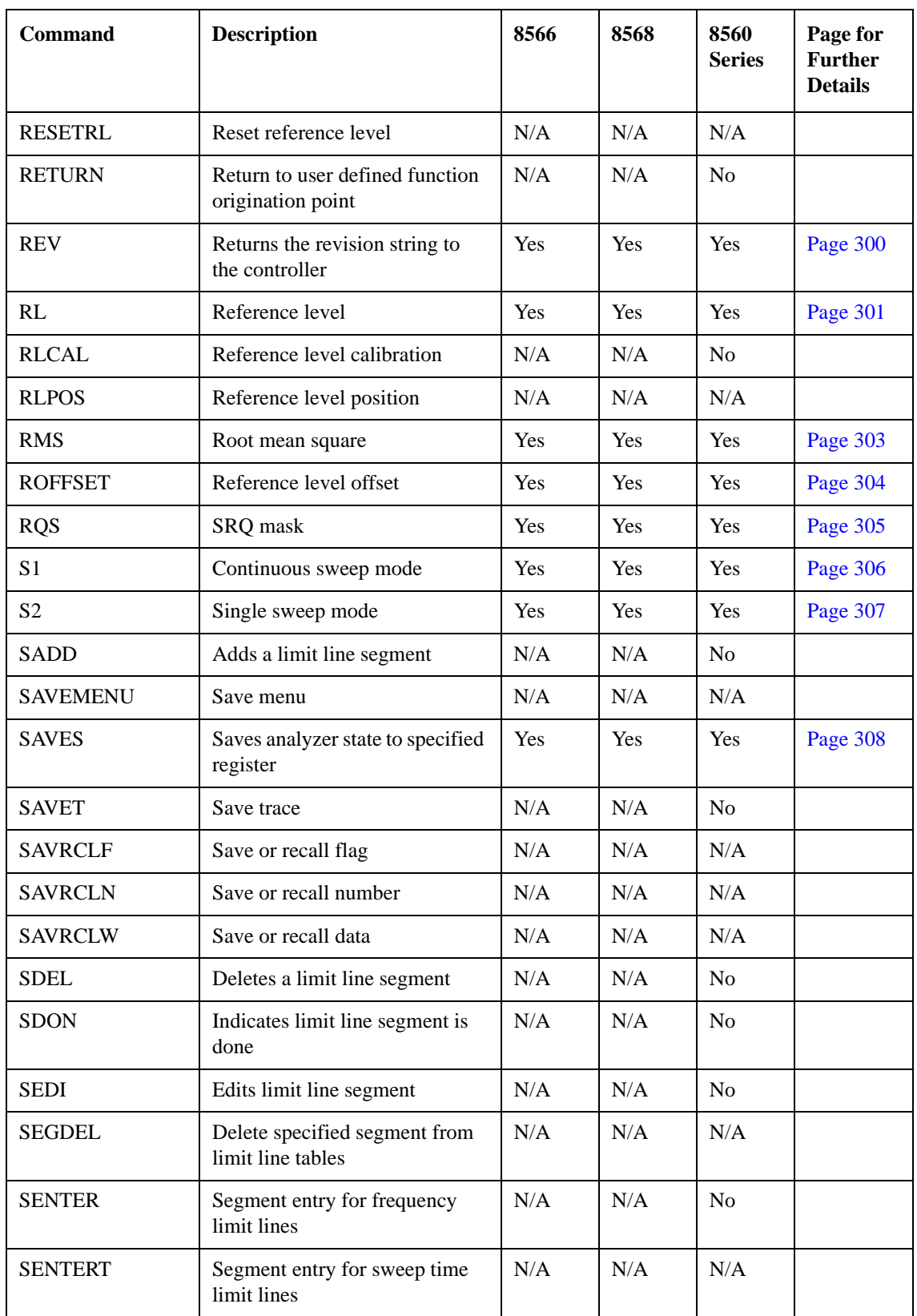

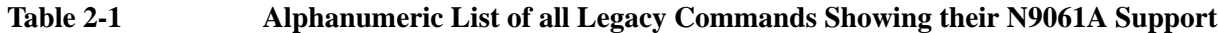

| <b>Command</b>  | <b>Description</b>                                   | 8566           | 8568           | 8560<br><b>Series</b> | Page for<br><b>Further</b><br><b>Details</b> |
|-----------------|------------------------------------------------------|----------------|----------------|-----------------------|----------------------------------------------|
| <b>SER</b>      | Serial number                                        | N/A            | N/A            | Yes                   | Page 309                                     |
| <b>SETDATE</b>  | Set the date of spectrum<br>analyzer                 | N/A            | N/A            | Yes                   | Page 310                                     |
| <b>SETTIME</b>  | Set the time of spectrum<br>analyzer                 | N/A            | N/A            | Yes                   | Page 311                                     |
| <b>SHOWMENU</b> | Shows menu                                           | N/A            | N/A            | N <sub>o</sub>        |                                              |
| <b>SIGDEL</b>   | Signal amplitude delta                               | No             | N/A            | N/A                   |                                              |
| <b>SIGID</b>    | External mixing frequency<br>bands signal identifier | N <sub>0</sub> | N/A            | N <sub>o</sub>        |                                              |
| <b>SKYCLR</b>   | Clears user softkey                                  | N/A            | N/A            | No                    |                                              |
| <b>SKYDEF</b>   | Defines user softkey                                 | N/A            | N/A            | N <sub>o</sub>        |                                              |
| <b>SMOOTH</b>   | Smooths given trace over<br>specified number points  | Yes            | Yes            | Yes                   | Page 312                                     |
| <b>SNGLS</b>    | Single sweep mode                                    | Yes            | Yes            | Yes                   | Page 313                                     |
| <b>SP</b>       | Frequency Span                                       | Yes            | Yes            | Yes                   | Page 314                                     |
| <b>SPEAKER</b>  | Turns the internal speaker on or<br>off              | N/A            | N/A            | N/A                   |                                              |
| <b>SPZOOM</b>   | Span Zoom                                            | N/A            | N/A            | N/A                   |                                              |
| <b>SQLCH</b>    | Sets the squelch threshold                           | N/A            | N/A            | N/A                   |                                              |
| <b>SQR</b>      | Square root                                          | N <sub>o</sub> | N <sub>o</sub> | No                    |                                              |
| <b>SQUELCH</b>  | Adjusts squelch level                                | N/A            | N/A            | N <sub>o</sub>        |                                              |
| <b>SRCALC</b>   | Selects internal or external level<br>control        | N/A            | N/A            | N <sub>o</sub>        |                                              |
| <b>SRCAT</b>    | Attenuate source output level                        | N/A            | N/A            | N/A                   |                                              |
| <b>SRCCRSTK</b> | Coarse tracking adjust                               | N/A            | N/A            | N <sub>o</sub>        |                                              |
| <b>SRCFINTK</b> | Fine tracking adjust                                 | N/A            | N/A            | No                    |                                              |
| <b>SRCNORM</b>  | Source normalization                                 | N/A            | N/A            | N/A                   |                                              |
| <b>SRCPOFS</b>  | Offset source power level                            | N/A            | N/A            | No                    |                                              |
| <b>SRCPSTP</b>  | Select source power step size                        | N/A            | N/A            | No                    |                                              |
| <b>SRCPSWP</b>  | Select sweep range of source<br>output               | N/A            | N/A            | No                    |                                              |

**Table 2-1 Alphanumeric List of all Legacy Commands Showing their N9061A Support**

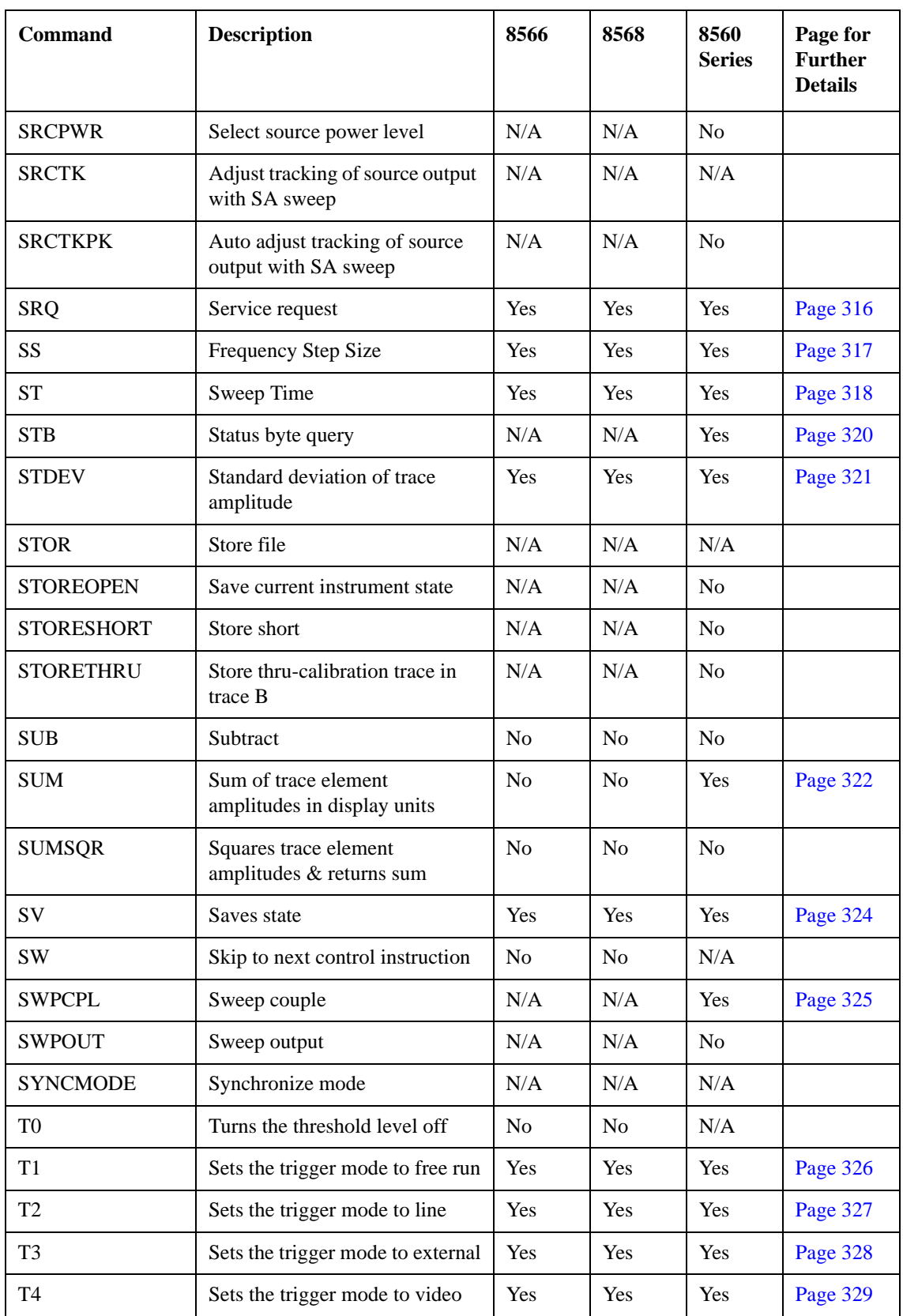

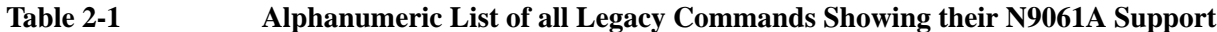

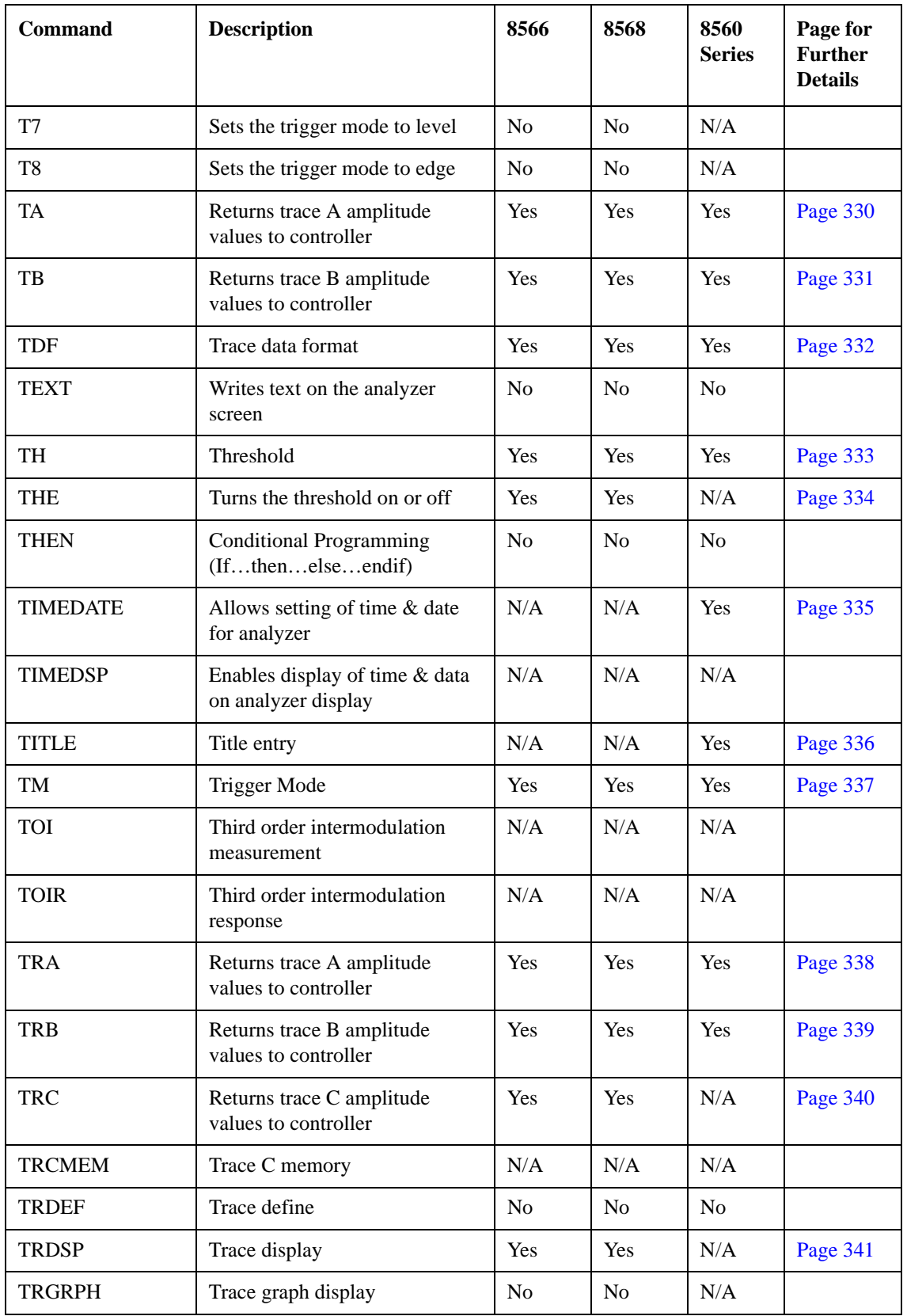

#### **Table 2-1 Alphanumeric List of all Legacy Commands Showing their N9061A Support**

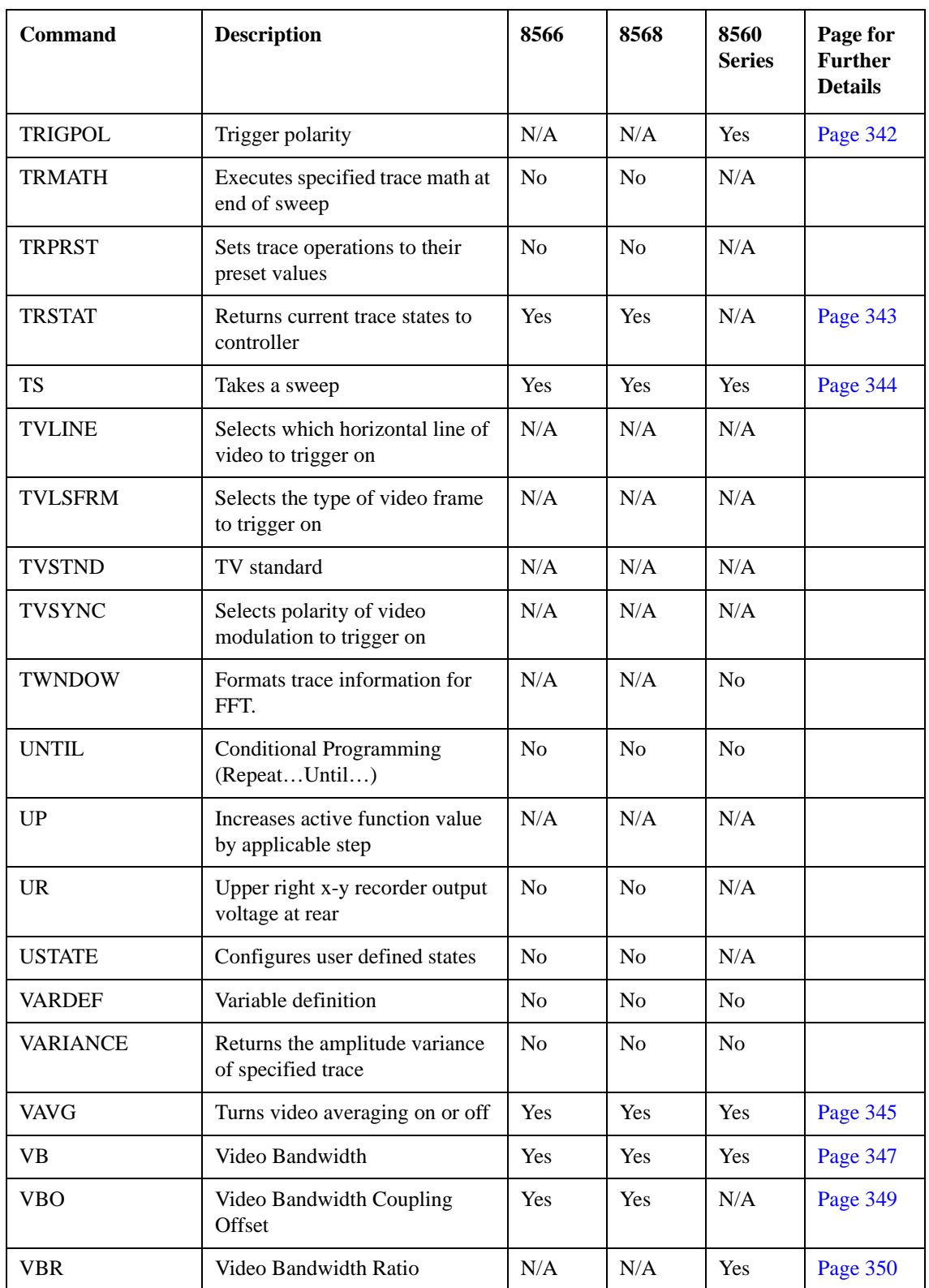

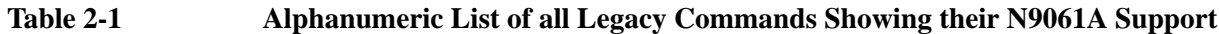

| Command        | <b>Description</b>                              | 8566       | 8568 | 8560<br><b>Series</b> | Page for<br><b>Further</b><br><b>Details</b> |
|----------------|-------------------------------------------------|------------|------|-----------------------|----------------------------------------------|
| <b>VIEW</b>    | Stores and views the specified<br>trace         | Yes        | Yes  | Yes                   | Page 351                                     |
| <b>VTL</b>     | Video trigger level                             | N/A        | N/A  | Yes                   | Page 353                                     |
| <b>WAIT</b>    | Suspend program operation for<br>specified time | N/A        | N/A  | N/A                   |                                              |
| <b>WINNEXT</b> | Next window                                     | N/A        | N/A  | N/A                   |                                              |
| <b>WINOFF</b>  | Turns off the window display<br>mode            | N/A        | N/A  | N/A                   |                                              |
| <b>WINON</b>   | Turns on the window display<br>mode             | N/A        | N/A  | N/A                   |                                              |
| <b>WINZOOM</b> | Window zoom                                     | N/A        | N/A  | N/A                   |                                              |
| <b>XCH</b>     | Exchanges the two specified<br>traces.          | <b>Yes</b> | Yes  | N/A                   | Page 354                                     |
| <b>ZMKCNTR</b> | Zone marker at center<br>frequency              | N/A        | N/A  | N/A                   |                                              |
| <b>ZMKPKNL</b> | Zone marker for next peak left                  | N/A        | N/A  | N/A                   |                                              |
| <b>ZMKPKNR</b> | Zone marker for next peak right                 | N/A        | N/A  | N/A                   |                                              |
| <b>ZMKSPAN</b> | Zone marker span                                | N/A        | N/A  | N/A                   |                                              |

**Table 2-1 Alphanumeric List of all Legacy Commands Showing their N9061A Support**

## **3 Hints and Tips**

This chapter includes a list of helpful hints and tips that will help you get the most from the N9061A application on your X-Series analyzer.

## **Hints and Tips**

These pages lists a few hints and tips that will help you get the most from your analyzer and the N9061A application.

- **Compatibility speed and consistency** for best compatibility with your legacy analyzer, the N9061A application should be used on the analyzer whose frequency range most closely matches the frequency range of your legacy analyzer. For example, the best match for the 8563E with its 26.5 GHz upper frequency limit is X-Series analyzer which also has an upper frequency limit of 26.5 GHz.
- **Compatibility and Sweep Times** for best compatibility between X-Series analyzers and the legacy analyzers, use the Manual Swept mode for 8566A/B, 8568A/B Series analyzers. Manual Swept mode is the default setting on X-Series analyzers with N9061A installed. When analyzing stationary signals, you can change to the Best Speed setting, which is accessed from the **Mode Setup > Preferences > Swp Type Rule** menu. This results in faster sweep times on a X-Series analyzer than on the legacy analyzers because of the X-Series analyzer's better performance. In the majority of applications, this faster speed would be desirable, but that is not always the case.
- **Time-out** Agilent recommends increasing the timeout on a serial poll (**SPOLL**) due to differences in Sweep Times on some settings. Note, however, that this may not be necessary when using the Best Speed setting on the **Preferences > Swp Type Rule** menu (accessed from the Mode Setup hardkey).
- **Synchronization (1)** to synchronize after an IP command, Agilent recommends that you use the DONE command. We also suggest that the DONE command is used in conjunction with a timeout of about 5 seconds in case the analyzer starts to auto align. Alternatively, you could set auto alignment to Off. To set auto alignment to Off, press **System**, **Alignments**, **Auto Align** on the front panel.
- **Synchronization (2)** Agilent recommends that synchronization (using the DONE command) is used with marker functions when signal tracking is turned on.
- **Changing Modes** After changing into or out of RLC mode, allow at least a 1 second delay before sending subsequent commands.
- **AC and DC Coupling** The 8560 Series of legacy analyzers have one RF input port, and support AC and DC coupling through the COUPLE command [\(page 133\).](#page-132-0)

The 8568A/B has two RF input ports:

- DC Coupled (with a BNC connector) to handle a frequency range of 100 Hz to 1.5 GHz
- AC Coupled (with an N Type connector) to handle a frequency range of 100 kHz to 1.5 GHz

#### **WARNING If the input signal to the X-series analyzer has a DC component, ensure that when you select a legacy instrument with a possible coupling change to DC, the input signal does not exceed the input specifications of the X-series analyzer.**

The X-series analyzers also have one RF input port. When using the X-Series analyzers, you must use DC coupling to see calibrated frequencies of less than 20 MHz. Signals of less than 20 MHz are not
calibrated when using AC coupling on these analyzers.

Hints and Tips **Hints and Tips**

# **4 Programming Commands**

This chapter lists all the supported 8560 Series, 8566A/B and 8568A/B compatible commands in alphanumeric order, and gives brief details on their syntax and operation. For more detailed information on these commands, see your 8566A/B, 8568A/B, 8560 Series User's Guide.

# **Command Syntax**

Command syntax is represented pictorially.

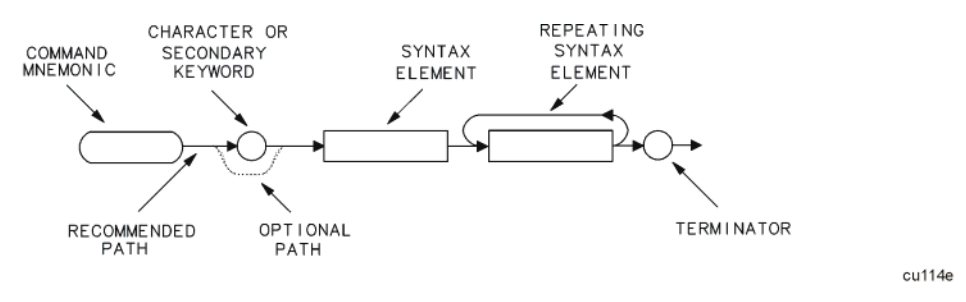

- Ovals enclose command mnemonics. The command mnemonic must be entered as shown with the exception that the case can be upper or lower.
- Circles and ovals surround secondary keywords or special numbers and characters. The characters in circles and ovals are considered reserved words and must be entered as shown with the exception that the case can be upper or lower.
- Rectangles contain the description of a syntax element defined in [Table 4-1, "Syntax Elements."](#page-75-0)
- A loop above a syntax element indicates that the syntax element can be repeated.
- Solid lines represent the recommended path.
- Dotted lines indicate an optional path for bypassing secondary keywords or using alternate units.
- Arrows and curved intersections indicate command path direction.
- Semicolons are the recommended command terminators. Using semicolons makes programs easier to read, prevents command misinterpretation, and is recommended by IEEE Standard 728.

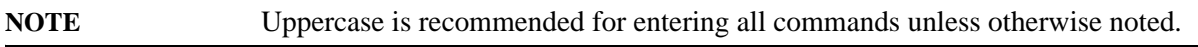

Syntax Elements are shown in the syntax diagrams as elements within rectangles. In the syntax diagrams, characters and secondary keywords are shown within circles or ovals.

<span id="page-75-0"></span>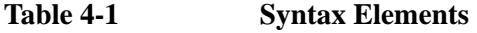

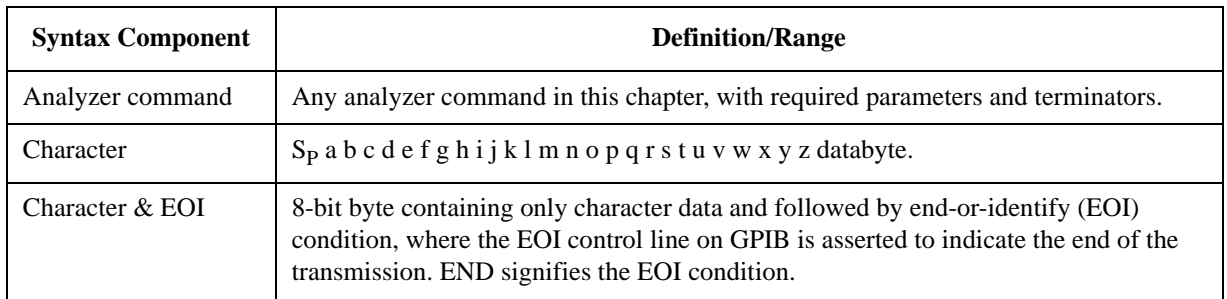

| <b>Syntax Component</b> | <b>Definition/Range</b>                                                                                                    |
|-------------------------|----------------------------------------------------------------------------------------------------|
| Character string        | A list of characters.                                                                                                    |
| Data byte               | 8-bit byte containing numeric or character data.                                                                                                    |
| Data byte & EOI         | 8-bit byte containing numeric or character data followed by end-or-identify (EOI)<br>condition, where the EOI control line on GPIB is asserted to indicate the end of the<br>transmission. END signifies the EOI condition.                                                      |
| Delimiter               | $\Diamond$ $\Diamond$ $\Diamond$ $\Diamond$ $\Diamond$ $\Diamond$ $\Diamond$ : ! Matching characters that mark the beginning and end of a character<br>string, or a list of analyzer commands. Choose delimiting characters that are not used<br>within the string they delimit. |
| Digit                   | 0123456789                                                                                                    |
| Isb length              | Represents the least significant byte of a two-byte word that describes the number of<br>bytes returned or transmitted. See msb length.                                                                                                    |
| msb length              | Represents the most significant byte of a two-byte word that describes the number of<br>bytes returned or transmitted. See lsb length.                                                                                                    |
| Number                  | Expressed as integer, decimal, or in exponential (E) form.                                                                                                    |
|                         | Real Number Range: $\pm$ 1.797693134862315 $\times$ 10 <sup>308</sup> , including 0.                                                                                                    |
|                         | Up to 15 significant figures allowed.                                                                                                    |
|                         | Numbers may be as small as $\pm 2.225073858507202 \times 10^{-308}$                                                                                                    |
|                         | Integer Number Range: $-32,768$ through $+32,767$                                                                                                    |
| Output termination      | Line feed $(L_F)$ and end-or-identify (EOI) condition. ASCII code 10 (line feed) is sent<br>via GPIB and the end-or-identify control line on GPIB sets to indicate the end of the<br>transmission.                                                                               |
| Units                   | Represent standard scientific units.                                                                                                    |
|                         | Frequency Units: GZ, GHZ, MZ, MHZ, KZ, KHZ, HZ                                                                                                    |
|                         | Amplitude Units: DB, DBMV, DM, DBM, DBUV, V, MV, UV, W, MW, UW                                                                                                    |
|                         | Time Units: SC, S, MS, US                                                                                                    |

**Table 4-1 Syntax Elements** 

# **Programming Command Descriptions**

All supported commands are listed here, along with their descriptions and cross-references to similar commands.

This chapter is not designed to be a comprehensive guide to all 8566A/B, 8568A/B, 8560 Series commands. It gives brief descriptions of the supported commands, and highlights important functional or behavioral differences that you should be aware of when transferring existing 8566A/B, 8568A/B, 8560 Series code to your X-Series analyzer. For a fuller description of the commands, refer to the 8566A/B, 8568A/B, 8560 Series Operating and Programming Manual.

To avoid confusion between numbers and letters, all commands that incorporate numbers have had the number spelled out and placed in square brackets after the command. For example, the command 'I1' is shown as 'I1 **[one]**' - that is, the capital letter 'I' followed by the number '1', and then the word 'one' italicized in square brackets. The italicized word in brackets does not form part of the command.

# **A1 [one] Clear Write for Trace A**

**Syntax**

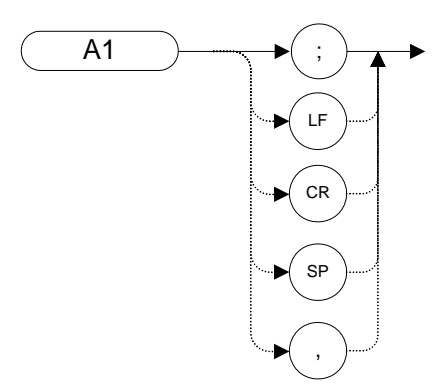

# **Legacy Products**

8560 series, 8566A/B, 8568A/B

### **Description**

The A1 command sets Trace A to clear write which means that it continuously displays any signal present at the analyzer input. The A1 command initially clears Trace A, setting all elements to zero.

**NOTE**The functions of the command A1 are identical to the CLRW TRA command [\(page 130\)](#page-129-0).

# **A2 [two] Maximum Hold for Trace A**

**Syntax**

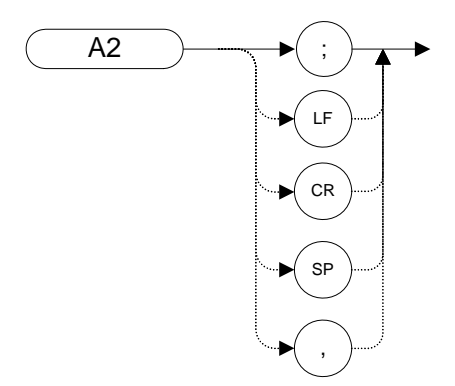

# **Legacy Products**

8560 series, 8566A/B, 8568A/B

# **Description**

The A2 command updates each trace element with the maximum level detected during the period that the trace has been active.

**NOTE** The functions of the comman[d](#page-270-0) A2 are identical to the MXMH TRA command [\(page 271\)](#page-270-0).

# **A3 [three] View Mode for Trace A**

**Syntax**

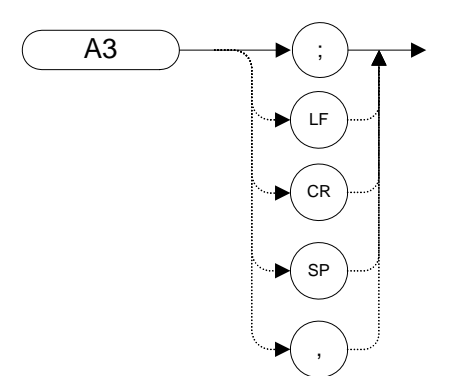

### **Legacy Products**

8560 series, 8566A/B, 8568A/B

#### **Description**

The A3 command displays Trace A and then stops the sweep if no other traces are active. Trace A does not get updated with new data.

**NOTE** The functions of the comman[d](#page-350-0) A3 are identical to the VIEW TRA command [\(page 351\)](#page-350-0).

# **A4 [four] Blank Trace A**

**Syntax**

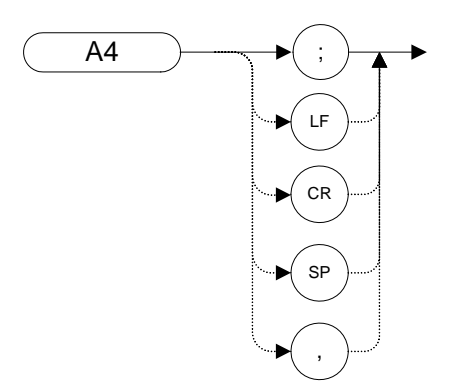

# **Legacy Products**

8560 series, 8566A/B, 8568A/B

### **Description**

The A4 command blanks Trace A and stops the sweep if no other traces are active. Trace A is not updated.

**NOTE**The functions of the command A4 are identical to the BLANK TRA command [\(page 115\).](#page-114-0)

# **ACPALPHA Adjacent Channel Power Alpha Weighting**

**Syntax**

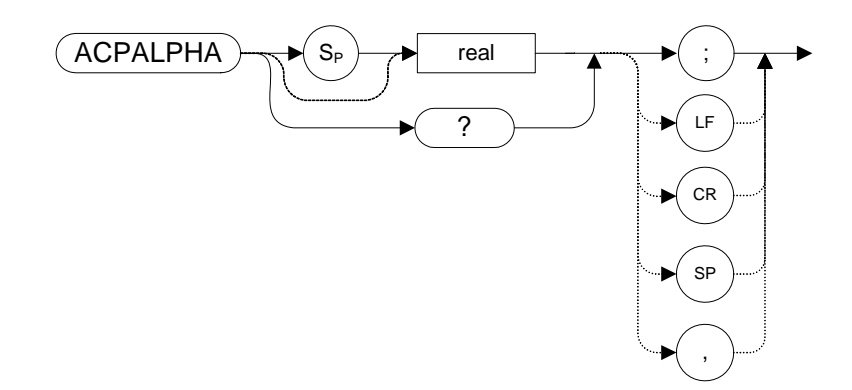

### **Legacy Products**

8560 series

# **Description**

This command sets the alpha weighting for ACP measurements.

Range: Any real number between 0 and 1

# **ACPALTCH Adjacent Channel Power Alternate Channels**

<span id="page-83-0"></span>**Syntax**

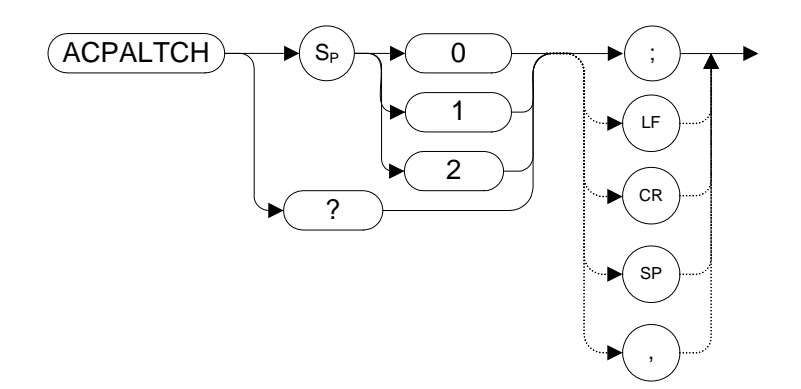

### **Legacy Products**

8560 series

#### **Description**

The ACPALTCH command sets the number of alternate channels to be measured by an adjacent channel power measurement to either 0, 1, or 2. The number of alternate channels is used with the ACPRSLTS comman[d \(page 95\).](#page-94-0)

Range: 0, 1, or 2.

Default value: 0.

**ACPBRPER Adjacent Channel Power Burst Period**

**Syntax**

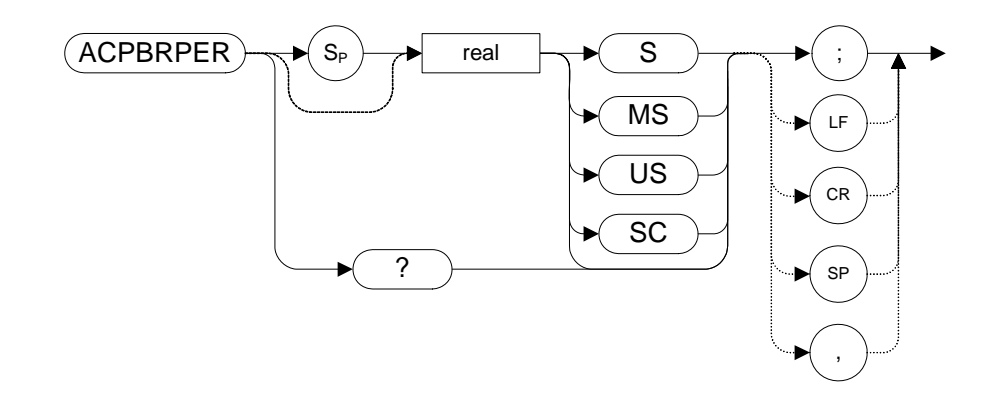

### **Legacy Products**

8560 series

#### **Description**

The ACPBRPER command sets the cycle time (period) of the burst RF signal. The cycle time is needed to set the sweep times when using the peak, two bandwidth, burst power, and gated methods for adjacent channel power measurements.

**NOTE** The N9061A application supports the ACP measurement using the ANALOG method only and therefore, although the user can set ACPBRPER, it does not do anything when in RLC mode.

# **ACPBRWID Adjacent Channel Power Burst Width**

**Syntax**

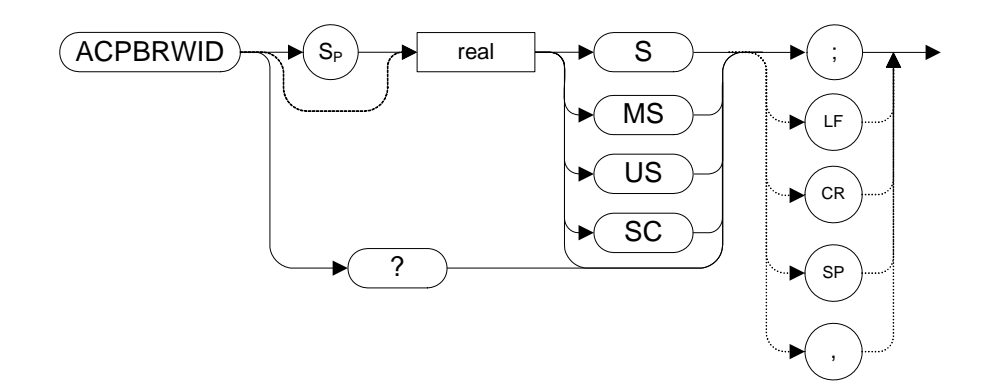

### **Legacy Products**

8560 series

### **Description**

The ACPBRWID command sets the on-time (pulse width) of the burst RF signal. The pulse width is needed to set the gating times when using the gated method for adjacent channel power measurements.

Range 5 μs to 9.5 seconds

**NOTE** The N9061A application supports the ACP measurement using the ANALOG method only and therefore, although the user can set ACPBRWID, it does not do anything when in RLC mode.

# **ACPBW Adjacent Channel Power Bandwidth**

**Syntax**

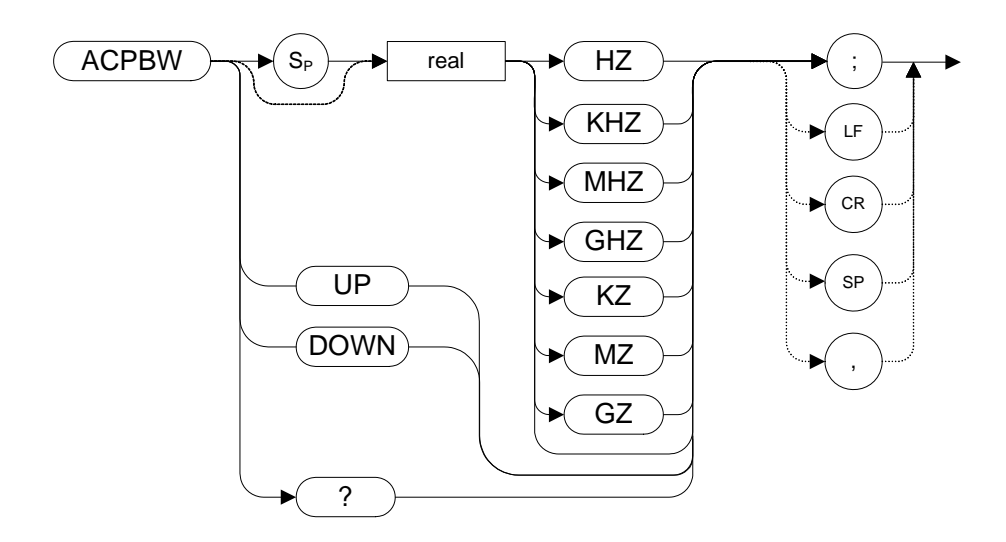

### **Legacy Products**

8560 series

### **Description**

The ACPBW command sets the bandwidth of the channels as an active function for the ACPMEAS [\(page 92\)](#page-91-0) and ACPCOMPUTE [\(page 88\)](#page-87-0) commands.

# **ACPCOMPUTE Adjacent Channel Power Compute**

<span id="page-87-0"></span>**Syntax**

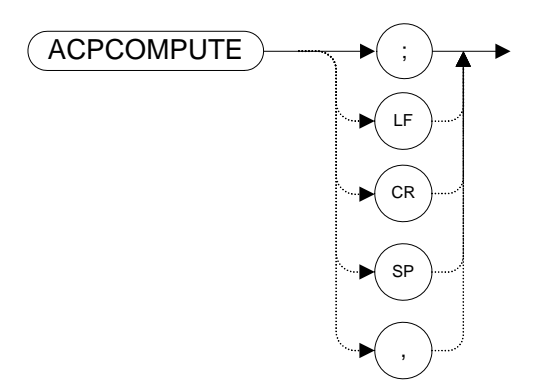

# **Legacy Products**

8560 series

# **Description**

Calculates the ACP of a transmitter based on data on the display. This function does not make a new measurement before computing. The measurement must have been made with ANALOG or PEAK method selected so the appropriate data is available for the calculation.

# **ACPFRQWT Adjacent Channel Power Frequency Weighting**

**Syntax**

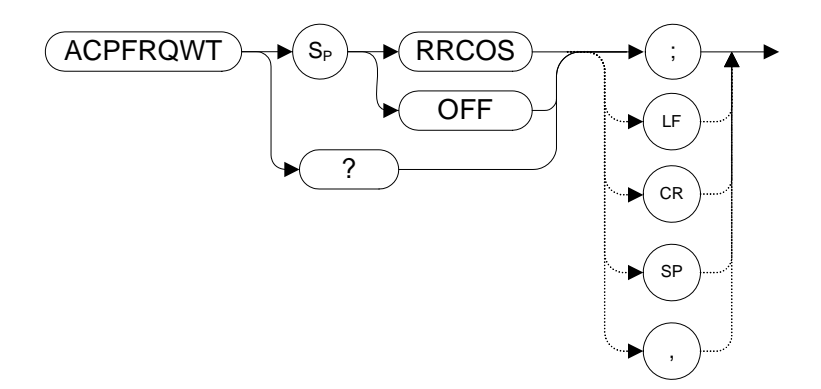

### **Legacy Products**

8560 series

#### **Description**

The ACPFRQWT command is used to control the frequency weighting when making an Adjacent Channel Power measurement. Weighting is not used in the measurement if OFF has been selected. Root-raised-cosine weighting is selected with the RRCOS parameter.

Default value: OFF

# **ACPLOWER Lower Adjacent Channel Power**

**Syntax**

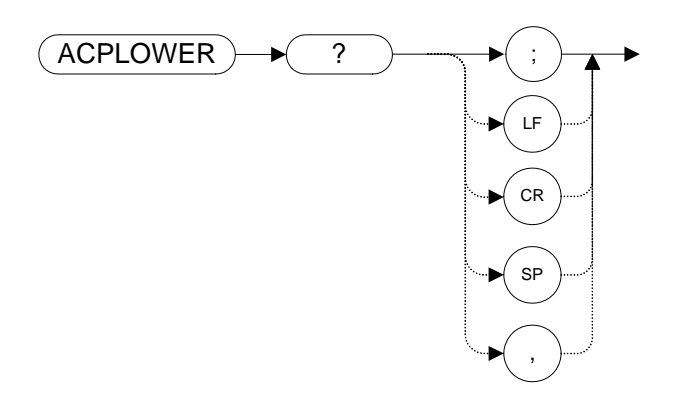

# **Legacy Products**

8560 series

### **Description**

The ACPLOWER query command returns the power ratio result of the Adjacent Channel Power measurement for the lower frequency channel.

# **ACPMAX Maximum Adjacent Channel Power**

**Syntax**

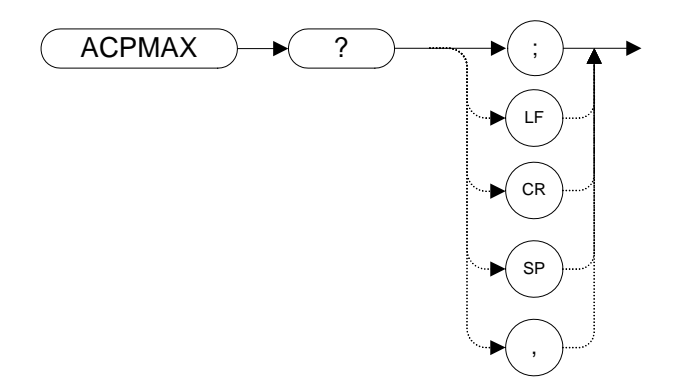

The ACPMAX query command returns the maximum adjacent channel power of the adjacent channel power measurement.

# **ACPMEAS Measure Adjacent Channel Power**

<span id="page-91-0"></span>**Syntax**

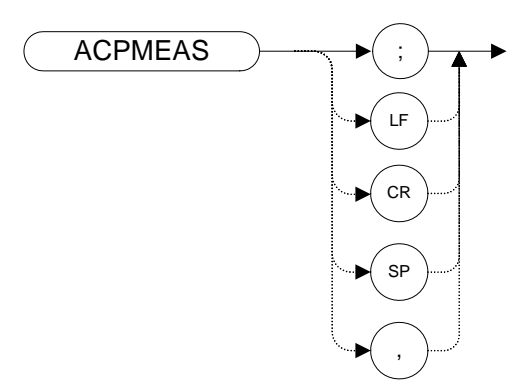

#### **Legacy Products**

8560 series

### **Description**

The ACPMEAS command makes a measurement and calculates the adjacent channel power (ACP) of a transmitter. The measurement determines the leakage power that is in the channels adjacent to the carrier. The result is the ratio of the leakage power in the channel adjacent to the total power transmitted by the transmitter.

# **ACPMSTATE Adjacent Channel Power Measurement State**

**Syntax**

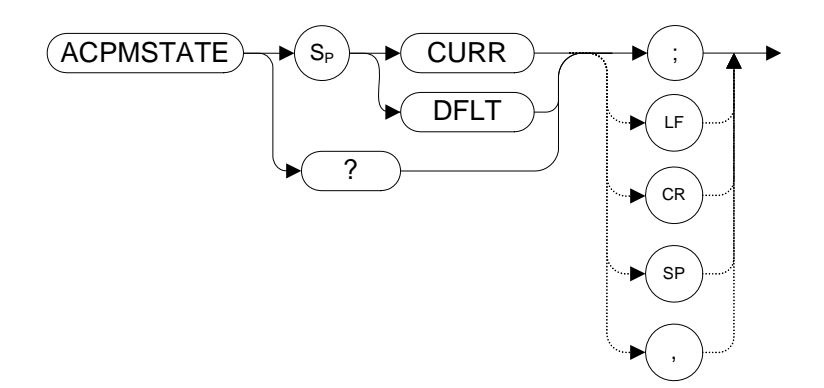

#### **Legacy Products**

8560 series

### **Description**

Sets the parameters of the measurement state to either the default state (determined by the setup) or the current state. The state parameters that could change between the default state and a current state include:

- Resolution bandwidth
- Video bandwidth
- Span
- Sweep time
- Detector mode
- Gating parameters
- Trigger parameters
- Video averaging

Default value: DFLT

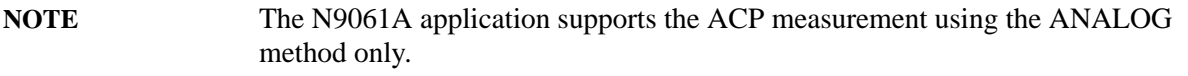

# **ACPPWRTX Adjacent Channel Power Total Power Transmitted**

**Syntax**

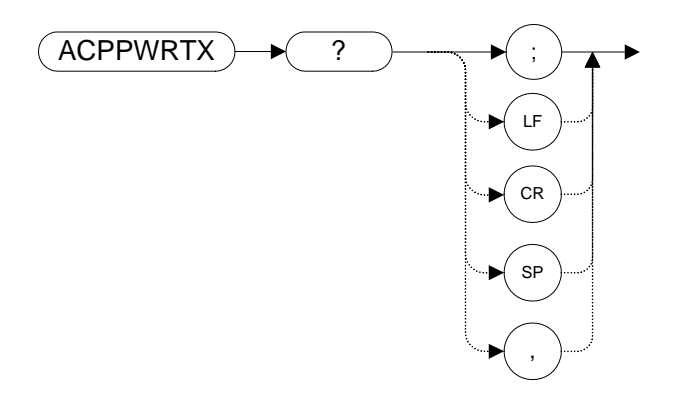

# **Legacy Products**

8560 series

#### **Description**

The ACPPWRTX query command returns the result of the total power transmitted calculation of the adjacent channel power measurement. The measurement must be made with the analog or burst power method selected.

# **ACPRSLTS Adjacent Channel Power Measurement Results**

<span id="page-94-0"></span>**Syntax**

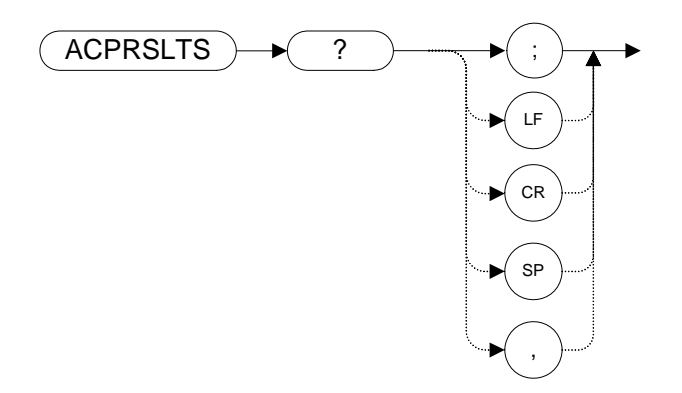

# **Legacy Products**

8560 series

### **Description**

Returns an array of power data resulting from an ACP measurement of an RF signal. The number of alternate channel pairs selected by the ACPALTCH [\(page 84\)](#page-83-0) command determines the size of the array.

# **ACPSP Adjacent Channel Power Channel Spacing**

**Syntax**

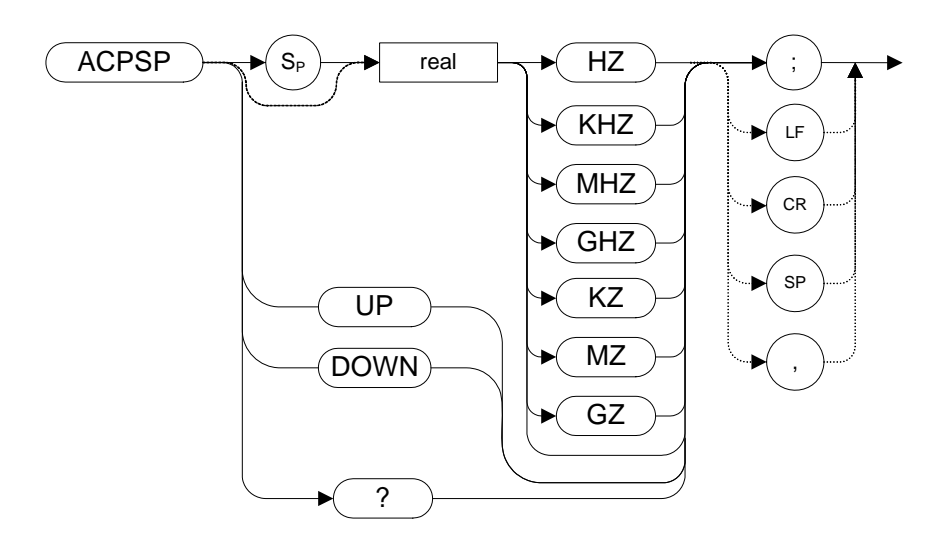

# **Legacy Products**

8560 series

# **Description**

Sets the channel spacing for the ACPMEA[S \(page 92\)](#page-91-0) and ACPCOMPUTE [\(page 88\)](#page-87-0) commands.

# **ACPT Adjacent Channel Power T Weighting**

**Syntax**

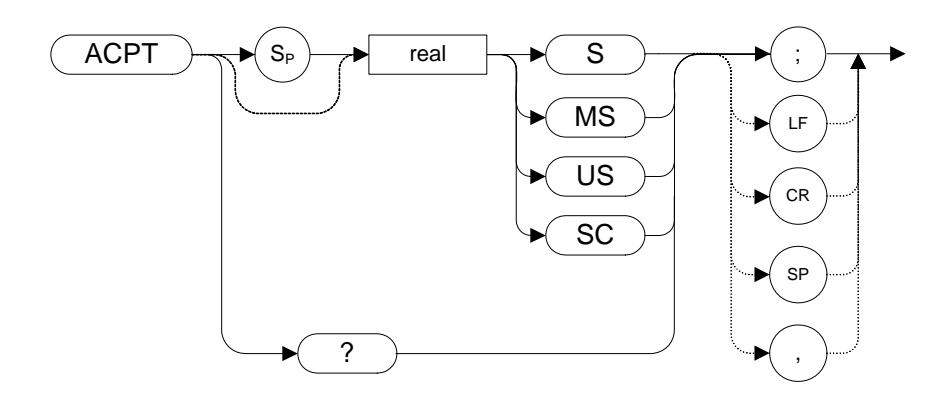

### **Legacy Products**

8560 series

### **Description**

The ACPT command is used to set the T used in weighting for an adjacent channel power measurement.

# **ACPUPPER Upper Adjacent Channel Power**

**Syntax**

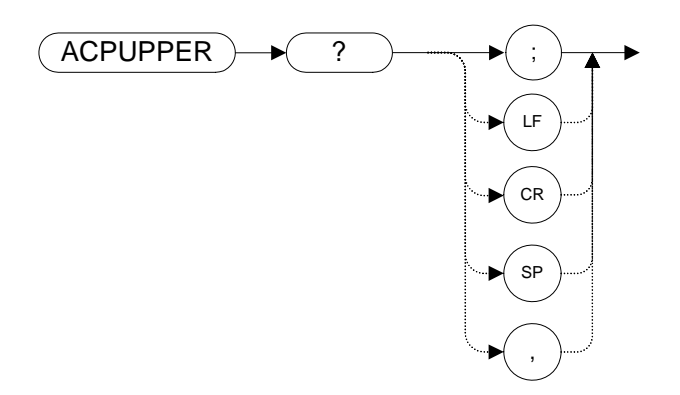

### **Legacy Products**

8560 series

#### **Description**

The ACPUPPER query command returns the power ratio result of the adjacent channel power measurement for the upper frequency channel.

# **ADJALL LO and IF Adjustments**

**Syntax**

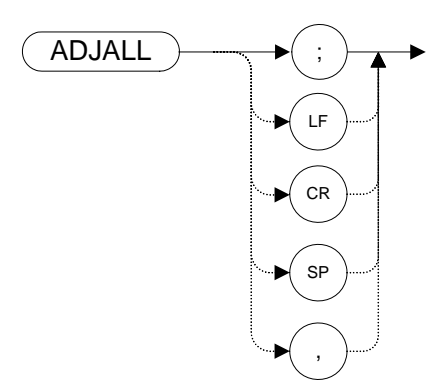

### **Legacy Products**

8560 series

### **Description**

The ADJALL command activates the RF local oscillator (LO) and intermediate frequency (IF) alignment routines. These are the same routines that occur when the analyzer is switched on. They are also the same routines that are performed when you press **System**, **Alignments**, **Align Now**, **All**.

Commands following ADJALL are not executed until after the analyzer has finished the alignment routines.

# **AMB A minus B into A**

<span id="page-99-0"></span>**Syntax**

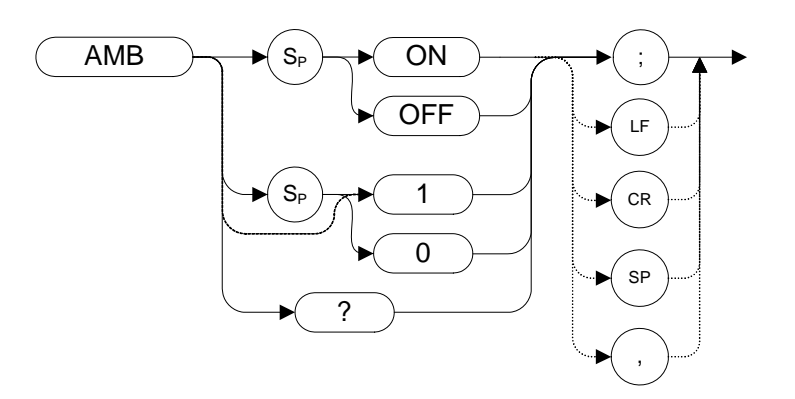

### **Legacy Products**

8560 series, 8566A/B, 8568A/B

#### **Description**

The AMB command subtracts the points in Trace B from the corresponding points in Trace A, and sends the results to Trace A. Thus, AMB can restore the original trace after an AP[B \(page 103\)](#page-102-0) or a KS[c](#page-187-0)  [\(page 188\)](#page-187-0) command has been executed.

The query command AMB? returns different responses depending on the language being used. The 8560 Series languages return either a **1** or a **0** to indicate the On or Off status.The 8566, 8568 Series languages all return either **ON** or **OFF**.

**NOTE** The functions of the command AMB are identical to the C2 **[two]** command [\(page 120\)](#page-119-0).

# **AMBPL (A minus B) plus Display Line into A**

**Syntax**

8560 series:

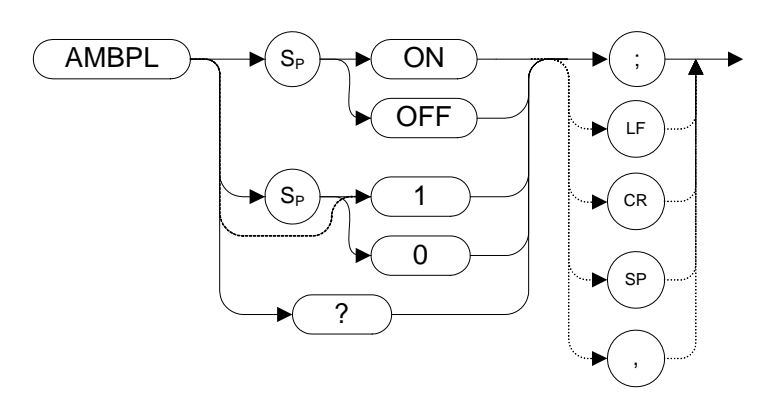

8566A/B, 8568A/B:

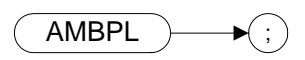

# **Legacy Products**

8560 series, 8566A/B, 8568A/B

### **Description**

The AMBPL command does a point-by-point subtraction of Trace B from Trace A, and then adds the display line point values to the difference. The results are sent to Trace A.

The query command AMBPL? returns different responses depending on the language being used.

Query response is either 1 or 0, indicating ON or OFF state for 8560 series, is ON or OFF indicating state for 8566A/B, 8568A/B.

# **ANNOT Annotation**

**Syntax**

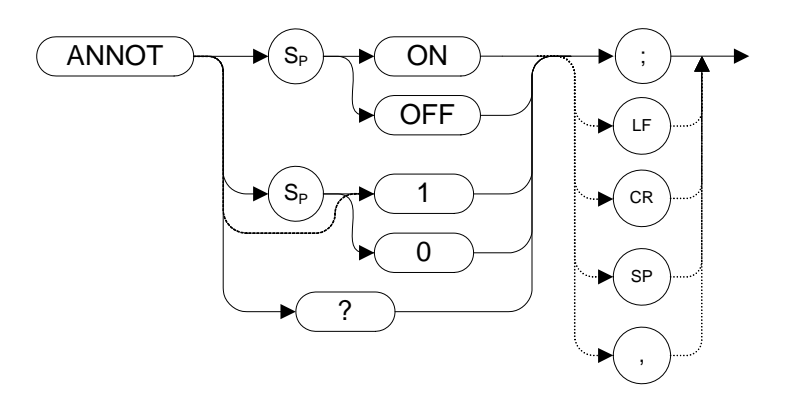

Preset State: ANNOT ON

### **Legacy Products**

8560 series, 8566A/B, 8568A/B

#### **Description**

The ANNOT command turns on or off all annotation on the analyzer display. Softkey labels are not affected by this command and remain displayed.

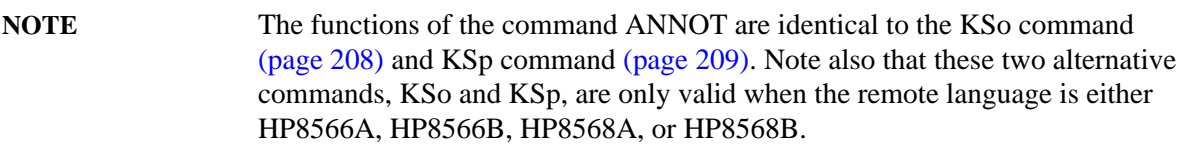

**APB Trace A Plus Trace B to A**

<span id="page-102-0"></span>**Syntax**

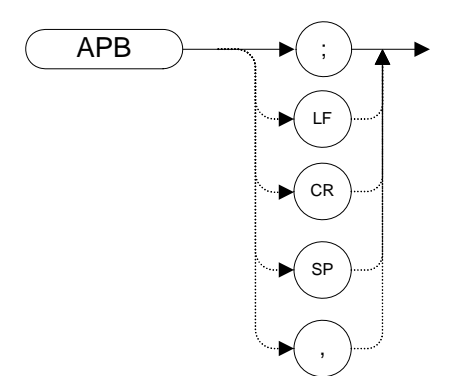

### **Legacy Products**

8560 series, 8566A/B, 8568A/B

### **Description**

The APB command does a point-by-point addition of Trace A and Trace B, and sends the results to Trace A. Thus, APB can restore the original trace after an AM[B \(page 100\)](#page-99-0) or a C[2 \(page 120\)](#page-119-0) command has been executed.

**NOTE** The functions of the command APB are identical to the KSc comman[d \(page 188\).](#page-187-0) Note also that the alternative command, KSc, is only valid when the remote language is either HP8566A, HP8566B, HP8568A, or HP8568B.

# **AT Input Attenuation**

# **Syntax**

8560 Series:

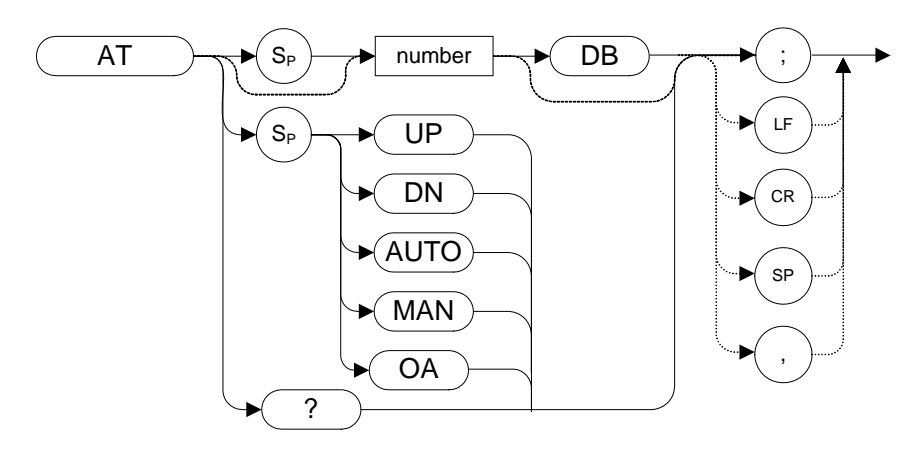

8566A/B, 8568A/B:

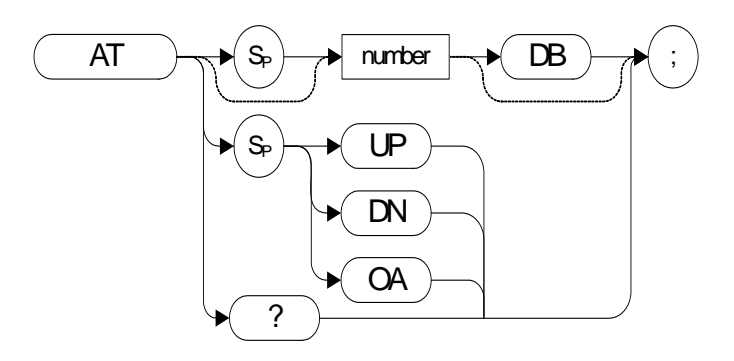

#### **Table 4-2**

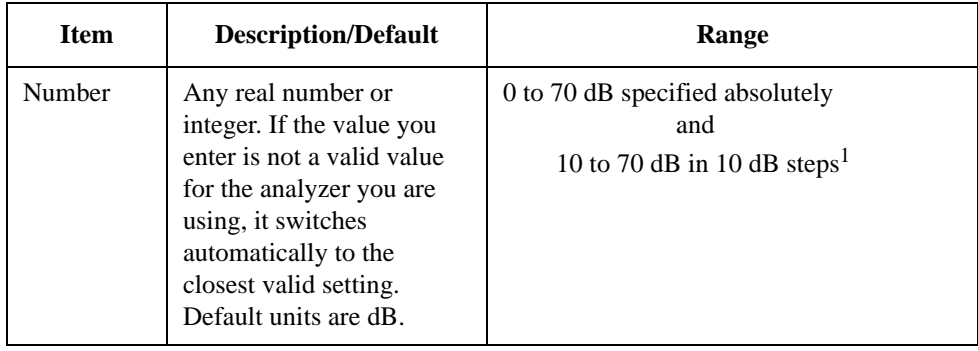

1. The range is limited to 0 to 60 dB if 8564E/EC or 8565E/EC is selected.

Preset State: 10 dB

Step Increment: 10 dB

# **Legacy Products**

8560 series, 8566A/B, 8568A/B

#### **Description**

Specifies the RF input attenuation.

Although the attenuation level in the X-series of analyzers can be specified using absolute values, you can never set attenuation below 10 dB using the DOWN steps. This is a safety feature to prevent inadvertent setting of attenuation to a level that could damage the analyzer.

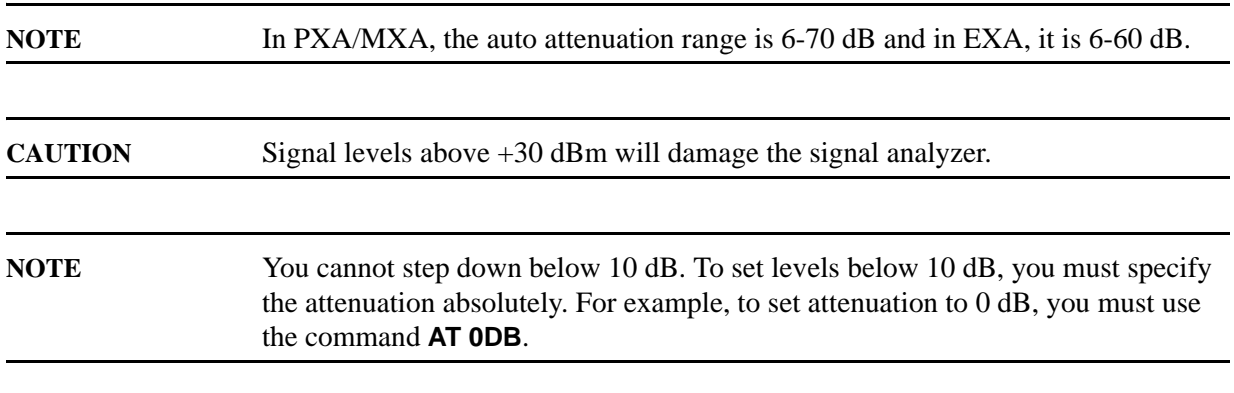

# **AUNITS Absolute Amplitude Units**

#### **Syntax**

8560 series

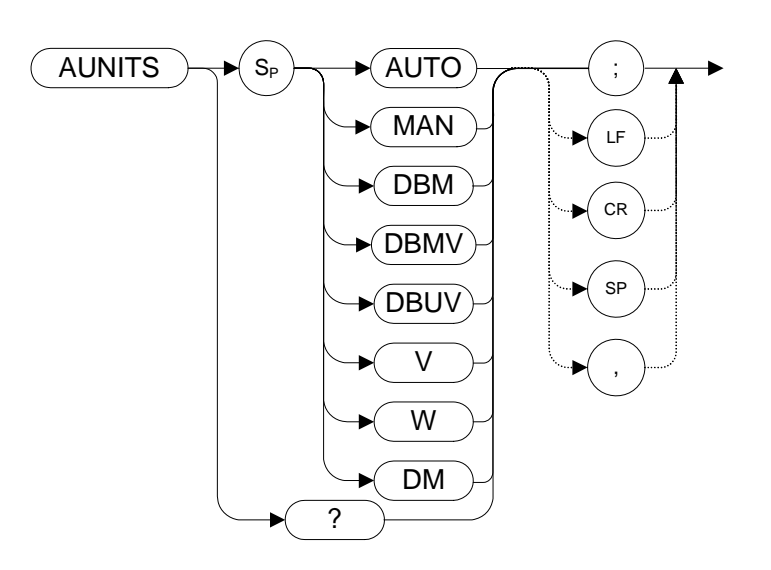

8566A/B, 8568A/B

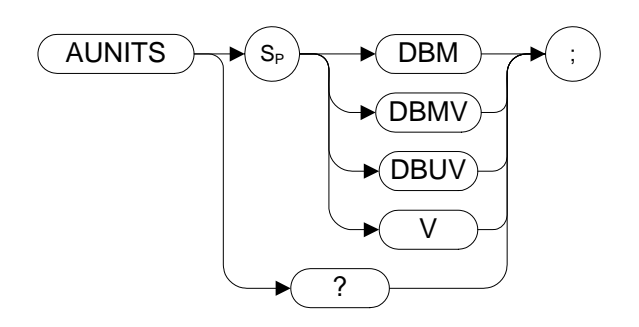

# **Legacy Products**

8560 series, 8566A/B, 8568A/B

#### **Description**

Specifies the amplitude readout units for the reference level, the marker, and the display line.

**NOTE** If your selected remote language is any of the 8560 Series analyzers, If the AUNITS setting is AUTO, then a change from log scale (LG) to linear scale (LN) automatically changes the AUNITS setting. For all other settings, no change to AUNITS occurs, even when the scale is changed.

**NOTE** The functions of the command AUNITS are identical to the commands KSA [\(page 183\)](#page-182-0), KSB [\(page 185\),](#page-184-0) KS[C \(page 187\),](#page-186-0) and KS[D \(page 189\)](#page-188-0). Note also that these four alternative commands, KSA, KSB, KSC, and KSD are only valid when the remote language is either HP8566A, HP8566B, HP8568A, or HP8568B.

# **AUTOCPL Auto Coupled**

**Syntax**

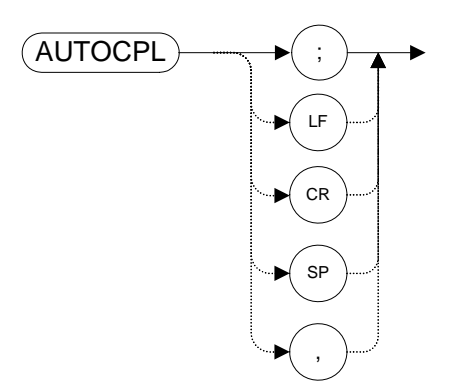

### **Legacy Products**

8560 series

# **Description**

Sets video bandwidth, resolution bandwidth, input attenuation, sweep time and center frequency step-size to coupled mode.
## **AXB Exchange Trace A and Trace B**

**Syntax**

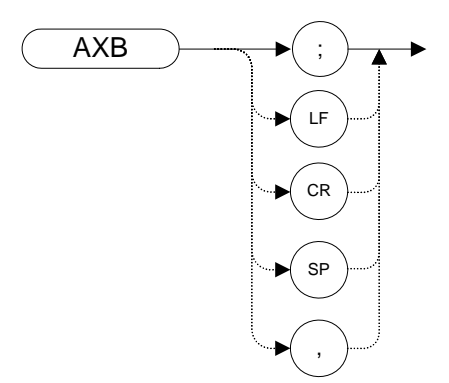

#### **Legacy Products**

8560 series, 8566A/B, 8568A/B

#### **Description**

This command exchanges Trace A and Trace B, point by point.

**NOTE** The functions of the command AXB are identical to the EX command [\(page 155\)](#page-154-0) and to the XCH TRA,TRB comman[d \(page 354\)](#page-353-0).

## **B1 [one] Clear Write for Trace B**

<span id="page-109-0"></span>**Syntax**

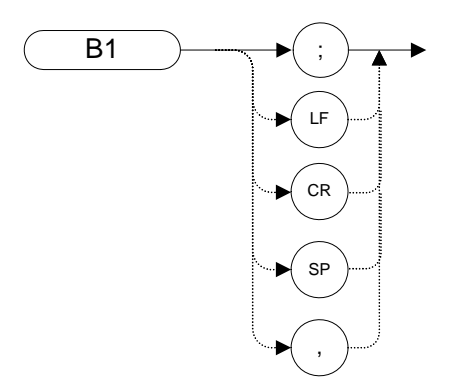

#### **Legacy Products**

8560 series, 8566A/B, 8568A/B

#### **Description**

The B1 command sets Trace B to clear write. That is, it continuously displays any signal present at the analyzer input. The B1 command initially clears Trace B, setting all elements to zero. The sweep trigger then signals the start of the sweep, and Trace B is continually updated as the sweep progresses. Subsequent sweeps send new amplitude information to the display addresses.

**NOTE**The functions of the command B1 are identical to the CLRW TRB command [\(page 130\)](#page-129-0).

## **B2 [two] Maximum Hold for Trace B**

**Syntax**

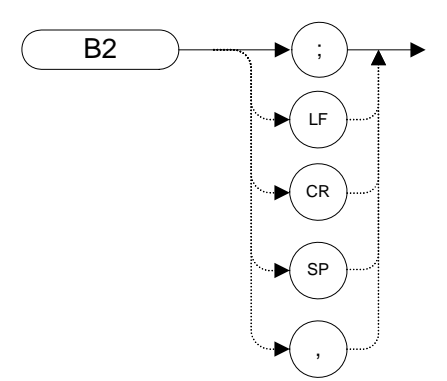

### **Legacy Products**

8560 series, 8566A/B, 8568A/B

#### **Description**

The B2 command updates each trace element with the maximum level detected while the trace is active.

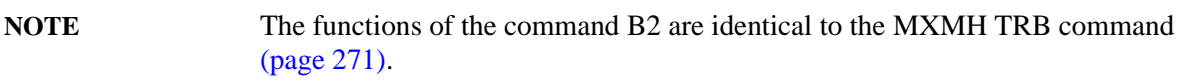

## **B3 [three] View Mode for Trace B**

**Syntax**

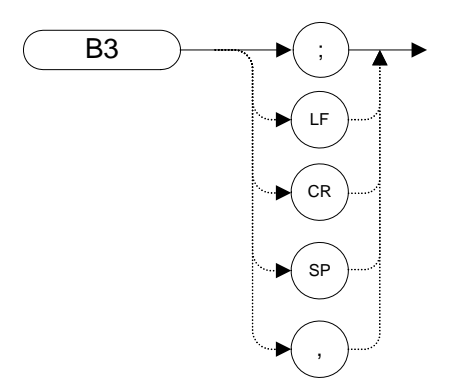

#### **Legacy Products**

8560 series, 8566A/B, 8568A/B

#### **Description**

The B3 command displays Trace B and then stops the sweep if no other traces are active. Trace B does not get updated.

**NOTE** The functions of the comman[d](#page-350-0) B3 are identical to the VIEW TRB command [\(page 351\)](#page-350-0).

## **B4 [four] Blank Trace B**

<span id="page-112-0"></span>**Syntax**

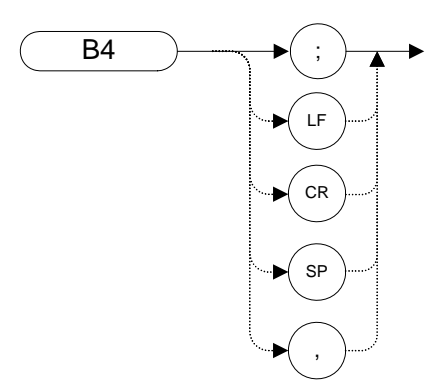

#### **Legacy Products**

8560 series, 8566A/B, 8568A/B

#### **Description**

The B4 command blanks Trace B and stops the sweep if no other traces are active. Trace B is not updated.

**NOTE** The functions of the comman[d](#page-114-0) B4 are identical to the BLANK TRB command [\(page 115\).](#page-114-0)

## **BL Trace B minus Display Line to Trace B**

<span id="page-113-0"></span>**Syntax**

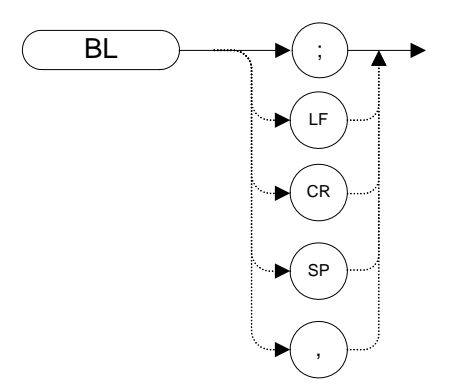

### **Legacy Products**

8566A/B, 8568A/B

#### **Description**

The BL command subtracts the display line from Trace B and sends the results to Trace B.

The command BL is calculated differently depending on the language being used; for the 8560 Series the calculation is performed in units of dBm.

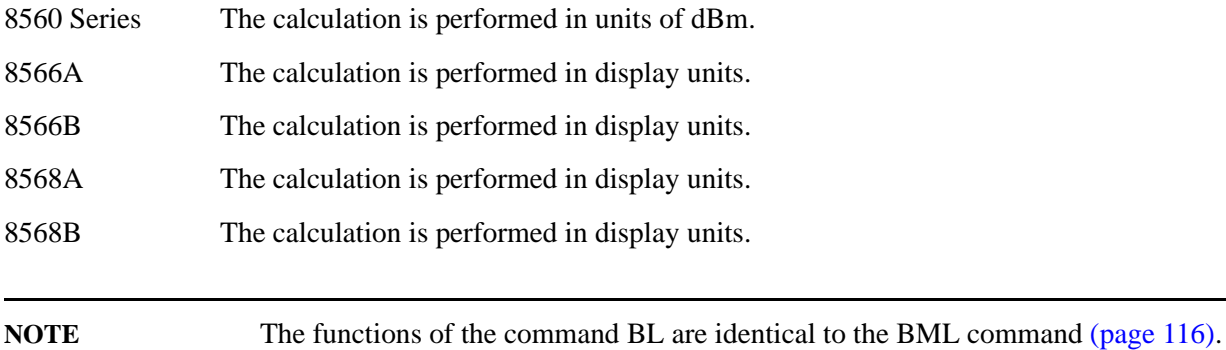

## **BLANK Blank Trace**

#### <span id="page-114-0"></span>**Syntax**

8560 Series:

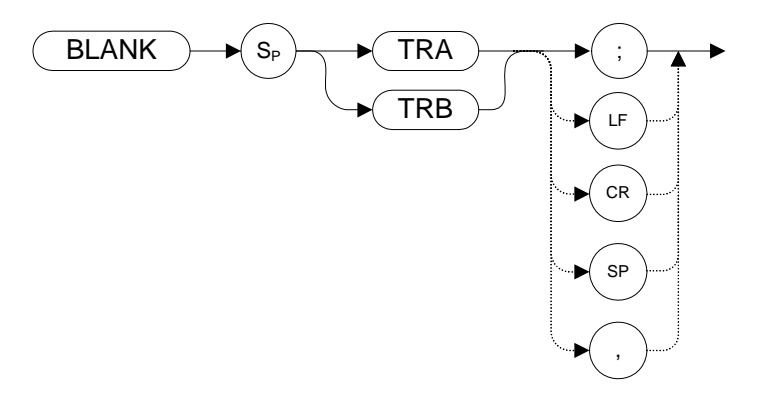

8566A/B, 8568A/B:

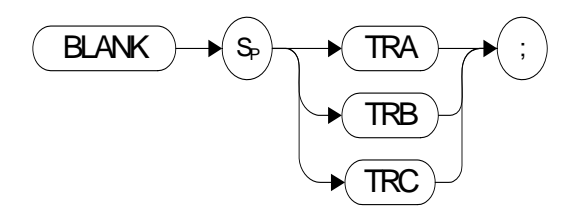

#### **Legacy Products**

8560 series, 8566A/B, 8568A/B

#### **Description**

Blanks Trace 1 or trace 2 and stops taking new data into the specified trace. TRA corresponds to Trace 1 and TRB corresponds to Trace 2.

For information on the trace settings of the X-series analyzers, see [Table 4-4, "Legacy Products](#page-130-0)  [command mapping to X-series for trace/detector settings."](#page-130-0)

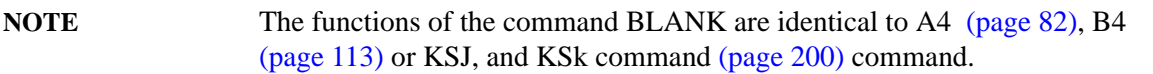

## **BML Trace B Minus Display Line**

<span id="page-115-0"></span>**Syntax**

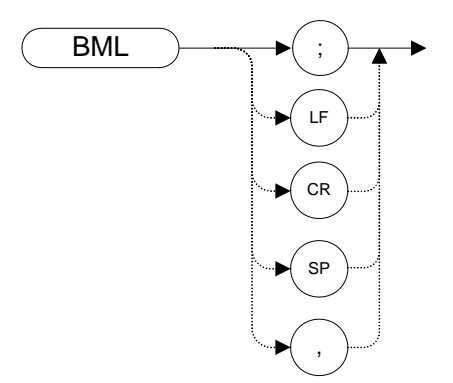

#### **Legacy Products**

8560 series, 8566A/B, 8568A/B

#### **Description**

The BML command subtracts the display line from trace B (point by point), and sends the difference to trace B. Trace B corresponds to Trace 2.

The command BML is calculated differently depending on the language being used; for the 8560 Series the calculation uses units of dBm.

For the 8566A, HP8566B, HP8568A, HP8568B - the BML command uses display units.

**NOTE** The functions of the command BML are identical to the BL command [\(page 114\)](#page-113-0).

## **BTC Transfer Trace B to Trace C**

#### **Syntax**

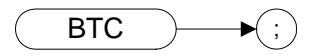

#### **Legacy Products**

8566A/B, 8568A/B

#### **Description**

The BTC command transfers Trace B data to Trace C

- **NOTE** Trace C cannot be an active trace. This means that the data in Trace C cannot be updated as the analyzer sweeps. To ensure that the current settings of the analyzer are reflected in the data transferred from Trace B to Trace C, you must follow the four step process below. • Select single sweep mode (S2 or SNGLS command) • Select the desired analyzer settings
- Take one complete sweep
	- Transfer the data

**NOTE** The functions of the command BTC are identical to the KSI comman[d \(page 202\)](#page-201-0).

## **BXC Exchange Trace B and Trace C**

#### **Syntax**

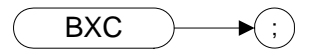

#### **Legacy Products**

8566A/B, 8568A/B

#### **Description**

The BXC command exchanges Trace B data with Trace C data.

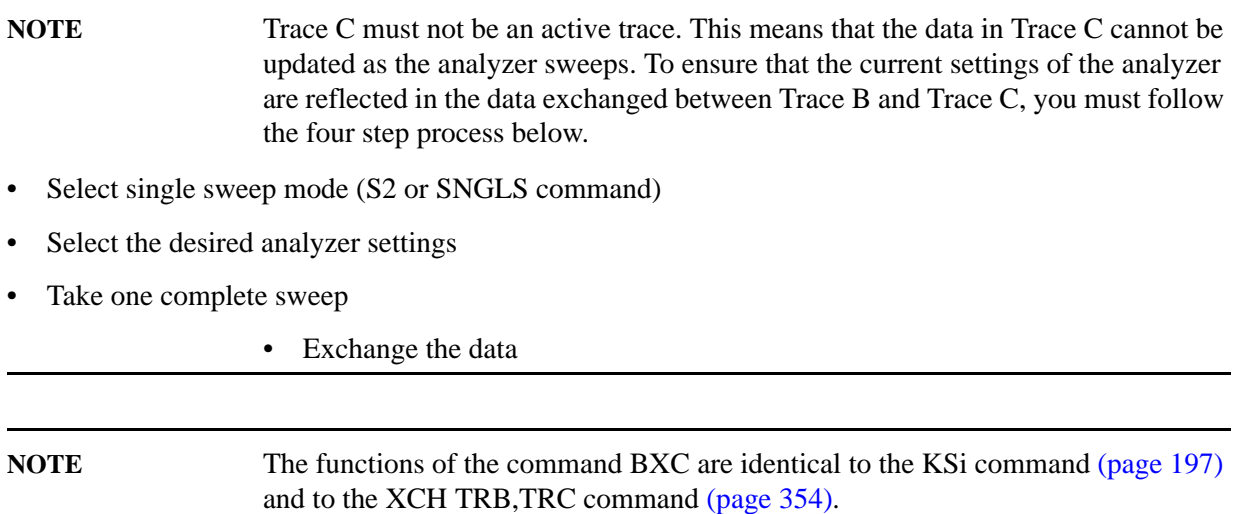

## **C1 [one] Set A Minus B Mode Off**

**Syntax**

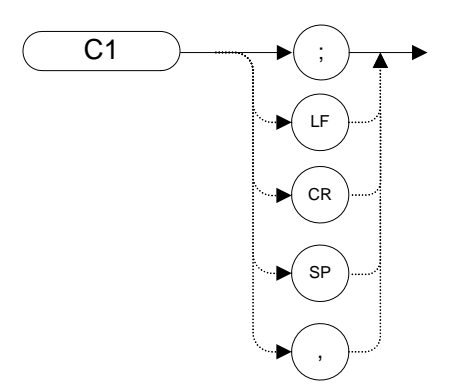

#### **Legacy Products**

8560 series, 8566A/B, 8568A/B

#### **Description**

The C1 command turns the A Minus B mode off. That is, it switches off the functionality that was switched on by the C2 comman[d \(page 120\)](#page-119-0) or by the AMB ON command [\(page 100\).](#page-99-0)

**NOTE** The functions of the comman[d](#page-99-0) C1 are identical to the AMB OFF command [\(page 100\)](#page-99-0).

## **C2 [two] A Minus B Into A**

<span id="page-119-0"></span>**Syntax**

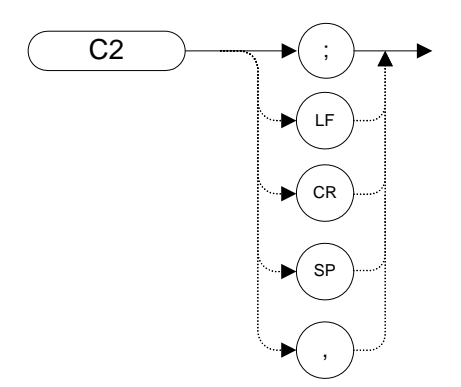

#### **Legacy Products**

8560 series, 8566A/B, 8568A/B

#### **Description**

The C2 command subtracts the points in Trace B from the corresponding points in Trace A, and sends the results to Trace A. Thus, if your input signal remains unchanged, C2 can restore the original trace after an APB comman[d \(page 103\)](#page-102-0) or a KSc [\(page 188\)](#page-187-0) command has been executed.

**NOTE** The functions of the comman[d](#page-99-0) C2 are identical to the AMB ON command [\(page 100\)](#page-99-0).

## **CA Couple Attenuation**

**Syntax**

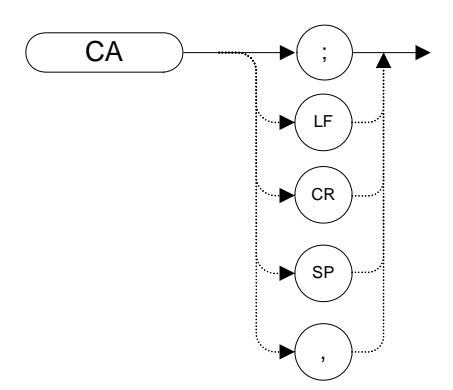

### **Legacy Products**

8560 series, 8566A/B, 8568A/B

#### **Description**

During normal operation, the analyzer's input attenuation is coupled to the reference level. This coupling keeps the mixer input at a level such that a continuous wave signal displayed at the reference level is at or below -10 dBm (or the value specified in the ML command.)

The CA command sets the threshold to -10 dBm (or to the value specified by the ML comman[d](#page-266-0)  [\(page 267\)](#page-266-0) or the KS, command [\(page 179\)\)](#page-178-0). The counterpart to the CA command is the AT comman[d](#page-103-0)  [\(page 104\)](#page-103-0), which allows levels less than the threshold value at the mixer input.

## **CARROFF Carrier Off Power**

**Syntax**

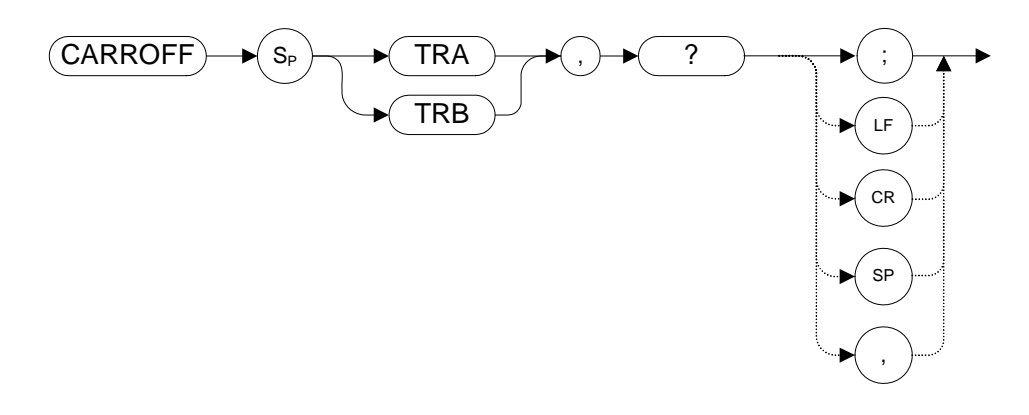

### **Legacy Products**

8560 series

### **Description**

Measures the average and peak power of the carrier during the portion of time when the power is off (when it is not within 20 dB of its peak level). The powers are combined to provide a calculation of the leakage power.

The measurement needs to be in zero span for the measurement to run.

## **CARRON Carrier On Power**

**Syntax**

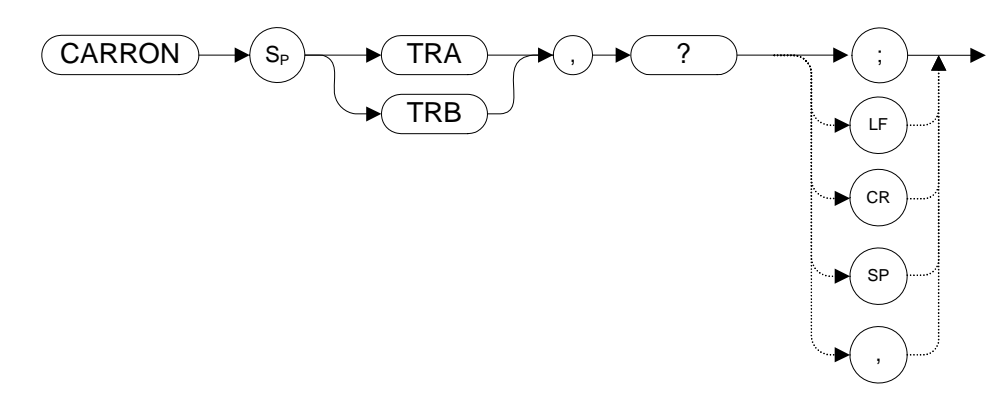

#### **Legacy Products**

8560 series

#### **Description**

Measures the average power of the carrier during the portion of time when it is on and within 20 dB of its peak level.

The measurement needs to be in zero span for the measurement to run.

## **CF Center Frequency**

**Syntax**

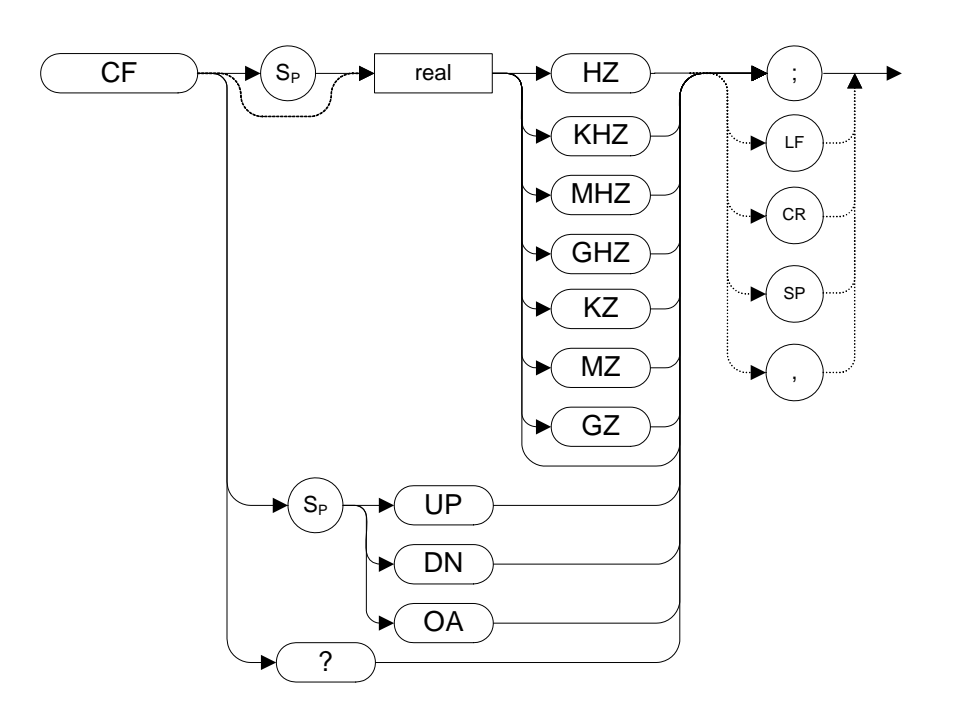

#### **Table 4-3**

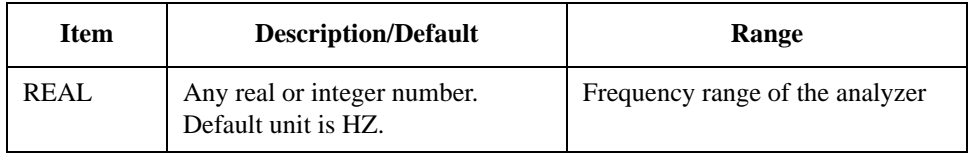

#### **Legacy Products**

8560 series, 8566A/B, 8568A/B

#### **Description**

The CF command specifies the value of the center frequency.

The step size depends on whether the frequency has been coupled to the span width using the CS comman[d \(page 135\)](#page-134-0). When coupled, the step size is 10% of the span, or one major graticule division; when uncoupled, the step size is determined by the SS command [\(page 317\).](#page-316-0)

**NOTE** Although the analyzer allows entry of frequencies not in the specified frequency range, using frequencies outside the frequency span of the analyzer is not

recommended and is not warranted to meet specifications.

## **CHANNEL Channel Selection**

**Syntax**

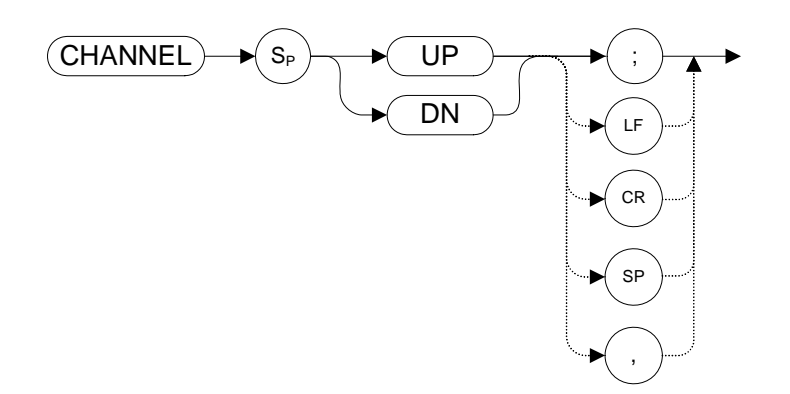

#### **Legacy Products**

8560 series

#### **Description**

Increments or decrements the analyzer center frequency by one channel spacing.

**NOTE** The channel spacing value is set using the ACPSP command [\(page 96\).](#page-95-0)

## **CHANPWR Channel Power**

<span id="page-126-0"></span>**Syntax**

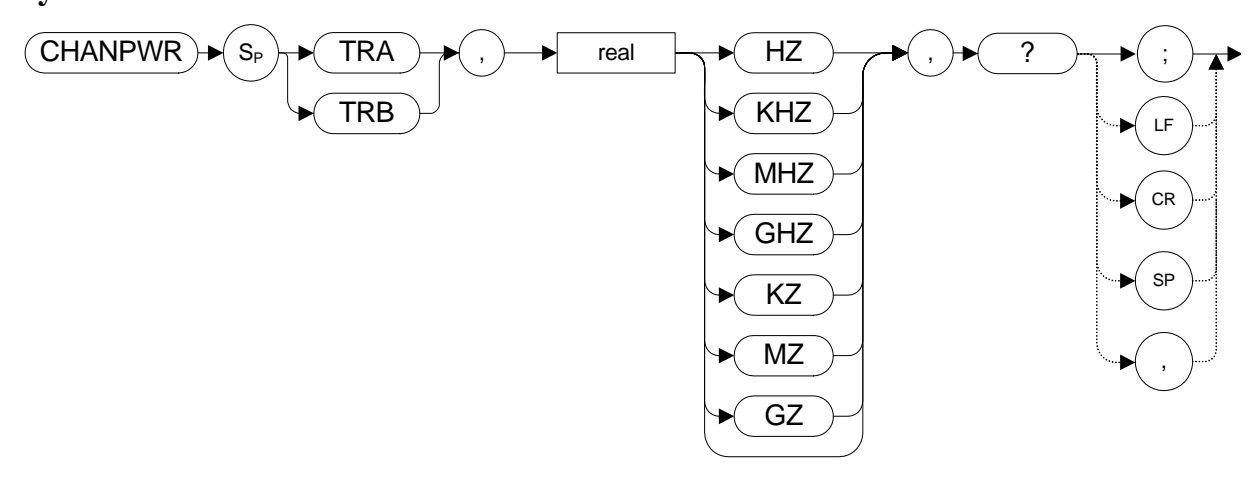

#### **Legacy Products**

8560 series

#### **Description**

Measures the power within the specified channel bandwidth.

### **CHPWRBW Channel Power Bandwidth**

**Syntax**

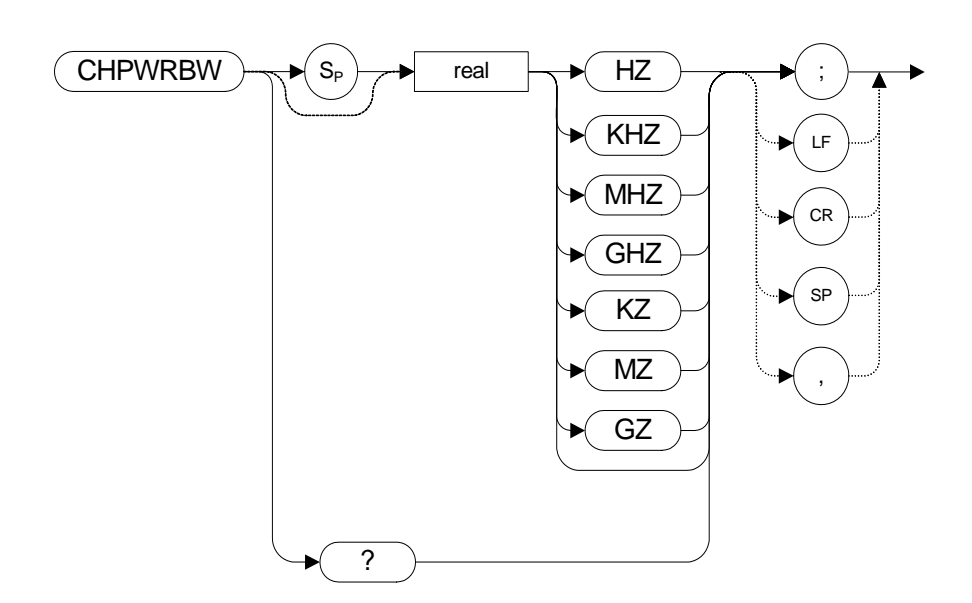

### **Legacy Products**

8560 series

#### **Description**

Queries or sets the current value of the channel power bandwidth. Channel power can be measured with the CHANPWR comman[d \(page 127\)](#page-126-0).

# **CLRAVG Clear Average**

**Syntax**

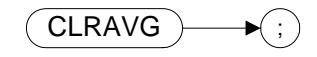

#### **Legacy Products**

8566A/B, 8568A/B

#### **Description**

The CLRAVG command restarts the VAVG command by resetting the number of averaged sweeps to one. The video averaging routine resets the number of sweeps, but does not stop video averaging. Use "VAVG OFF;" to stop video averaging.

### **CLRW Clear Write**

<span id="page-129-0"></span>**Syntax**

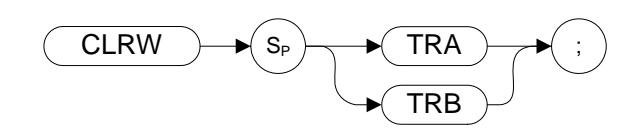

Preset State: CLRW TRA

#### **Legacy Products**

8560 series, 8566A/B, 8568A/B

#### **Description**

Clears the specified trace and enables trace data acquisition. The CLRW command places the indicated trace in clear-write mode. Data acquisition begins at the next sweep. (See the TS comman[d \(page 344\)](#page-343-0) for more information about data acquisition.)

TRA corresponds to Trace 1 and TRB corresponds to Trace 2.

**NOTE** The functions of the command CLRW are identical to the A1 comman[d \(page 79\)](#page-78-0) and B1 command [\(page 110\)](#page-109-0).

On the 8560 series, 8566A/B, and 8568A/B analyzers the trace settings are set by the trace mode parameters, CLRW, VIEW, BLANK, MINH and MAXH and the averaging settings by VAVG. On the X-series the same settings are set in the Trace/Detector and View/Blank parameters. The following table describes what the N9061A application sets in the X-series box when the legacy commands for trace mode and averaging are sent.

| <b>Legacy Products</b>   |                     |                          | X-series                                   |                   |                 |
|--------------------------|---------------------|--------------------------|--------------------------------------------|-------------------|-----------------|
| <b>Trace</b><br>commands | Averaging<br>(VAVG) | <b>Detector</b><br>(DET) | <b>Trace/Detector</b><br><b>Trace Type</b> | <b>View/Blank</b> | <b>Detector</b> |
| <b>CLRW</b>              | Off                 | Normal                   | <b>ClearWrite</b>                          | On                | Last set        |
| <b>CLRW</b>              | O <sub>n</sub>      | Sample                   | Trace Average                              | On.               | Sample          |
| <b>MXMH</b>              | Off                 | Peak                     | Max Hold                                   | On                | Peak            |
| <b>MXMH</b>              | O <sub>n</sub>      | Sample                   | <b>Trace Average</b>                       | On.               | Peak            |
| <b>MINH</b>              | Off                 | NegPeak                  | Min Hold                                   | On.               | NegPeak         |
| <b>MINH</b>              | O <sub>n</sub>      | Sample                   | Trace Average                              | On.               | NegPeak         |
| <b>VIEW</b>              | Off                 | Normal                   | No change                                  | View              | No change       |
| <b>VIEW</b>              | On                  | Sample                   | Trace Average                              | View              | Sample          |
| <b>BLANK</b>             | Off                 | Normal                   | No change                                  | <b>Blank</b>      | No change       |
| <b>BLANK</b>             | On                  | Sample                   | <b>Trace Average</b>                       | <b>Blank</b>      | Sample          |

<span id="page-130-0"></span>**Table 4-4 Legacy Products command mapping to X-series for trace/detector settings**

For example if the 8560 series sends CLRW and the averaging is set to ON, the 8560 series analyzer detector is automatically set to Sample. The N9061A application sets the X-series instrument trace type to Trace Average, View/Blank to On and the Detector to Sample.

## **CONTS Continuous Sweep**

**Syntax**

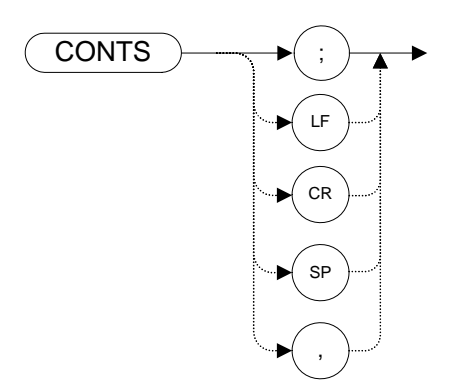

Preset State: CONTS

#### **Legacy Products**

8560 series, 8566A/B, 8568A/B

#### **Description**

The CONTS command sets the analyzer to continuous sweep mode. In the continuous sweep mode, the analyzer takes its next sweep as soon as possible after the current sweep (as long as the trigger conditions are met). A sweep may temporarily be interrupted by data entries made over the remote interface or from the front panel.

**NOTE** The functions of the comman[d](#page-305-0) CONTS are identical to the S1 command [\(page 306\)](#page-305-0).

# **COUPLE Input Coupling**

**Syntax**

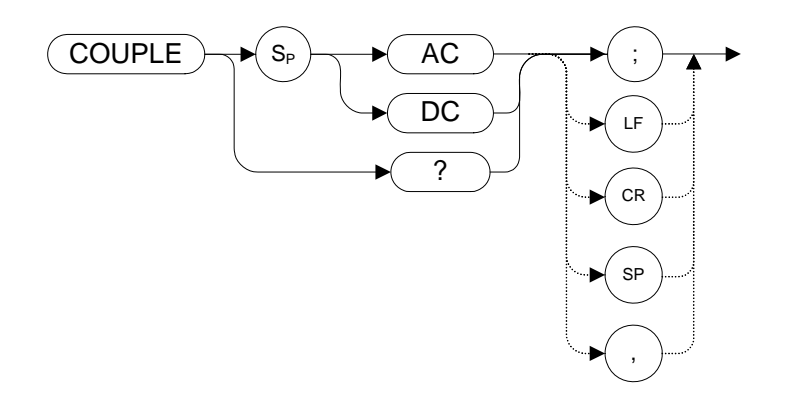

#### **Legacy Products**

8560 series

### **Description**

The COUPLE command selects AC or DC coupling.

**NOTE** When using the X-series analyzers, you must use DC coupling to see calibrated frequencies of less than 20 MHz. Signals of less than 20 MHz are not calibrated when using AC coupling on these analyzers.

# **CR Couple Resolution Bandwidth**

**Syntax**

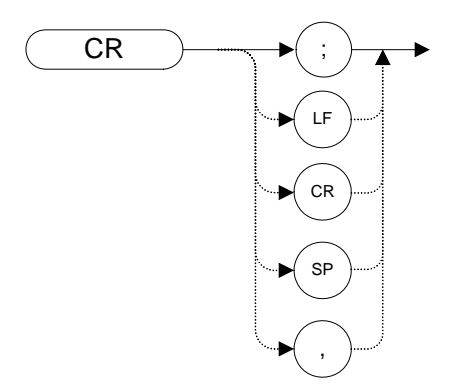

#### **Legacy Products**

8560 series, 8566A/B, 8568A/B

#### **Description**

The CR command couples the resolution bandwidth to the span.

The counterpart to the CR command is the RB command [\(page 295\)](#page-294-0) which breaks the coupling. Use the CR command to re-establish coupling after executing an RB command.

**NOTE** CR uses the legacy instrument settings for resolution bandwidth only if Mode Setup > Preferences> Limit RBW/VBW is set to ON.

# **CS Couple Frequency Step Size**

<span id="page-134-0"></span>**Syntax**

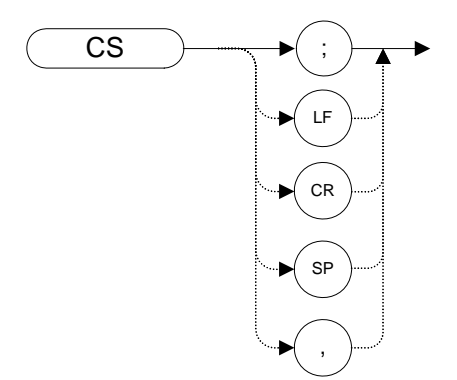

### **Legacy Products**

8566A/B, 8568A/B

#### **Description**

The CS command couples the center frequency step size to the span width so that the step size equals 10% of the span width, or one major graticule division.

The counterpart to the CS command is the SS command [\(page 317\)](#page-316-0) which breaks the coupling. Use the CS command to re-establish coupling after an SS command has been executed.

## **CT Couple Sweep Time**

**Syntax**

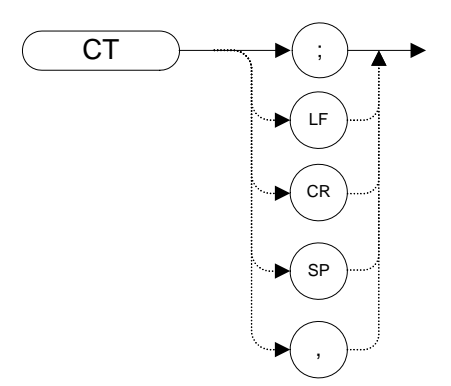

### **Legacy Products**

8566A/B, 8568A/B

#### **Description**

The CT command couples the sweep time to the span, resolution bandwidth and video bandwidth.

The counterpart to the CT command is the ST comman[d \(page 318\)](#page-317-0) which breaks the coupling. Use the CT command to re-establish coupling after an ST command has been executed.

# **CV Couple Video Bandwidth**

**Syntax**

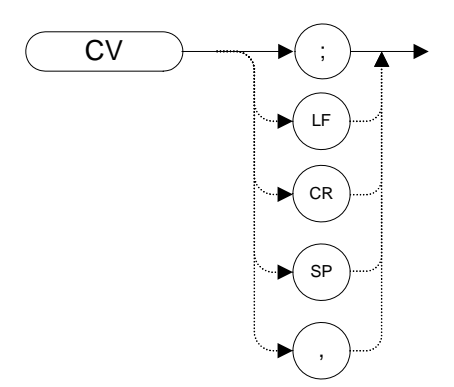

### **Legacy Products**

8566A/B, 8568A/B

#### **Description**

The CV command couples the video bandwidth to the resolution bandwidth.

The counterpart to the CV command is the VB comman[d \(page 347\)](#page-346-0) which breaks the coupling. Use the CV command to re-establish coupling after executing a VB command.

**NOTE** CV uses the legacy signal analyzer settings for video bandwidth only if Mode Setup > Preferences> Limit RBW/VBW is set to ON.

## **DA Display Address**

#### **Syntax**

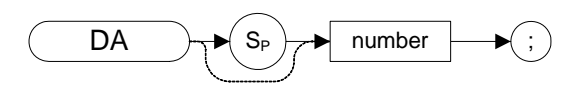

#### **Legacy Products**

8566A/B, 8568A/B

#### **Description**

The DA command returns the contents of the given display address to the controller

**NOTE** This command only supports the use of the DA 1, DA 1025, and DA 3073; these display addresses contain the trace data and are equivalent to using the commands TRA? [\(page 338\),](#page-337-0) TRB? [\(page 339\),](#page-338-0) TRC[? \(page 340\)](#page-339-0), TA [\(page 330\)](#page-329-0) and T[B](#page-330-0)  [\(page 331\)](#page-330-0).

**DELMKBW Occupied Power Bandwidth Within Delta Marker**

**Syntax**

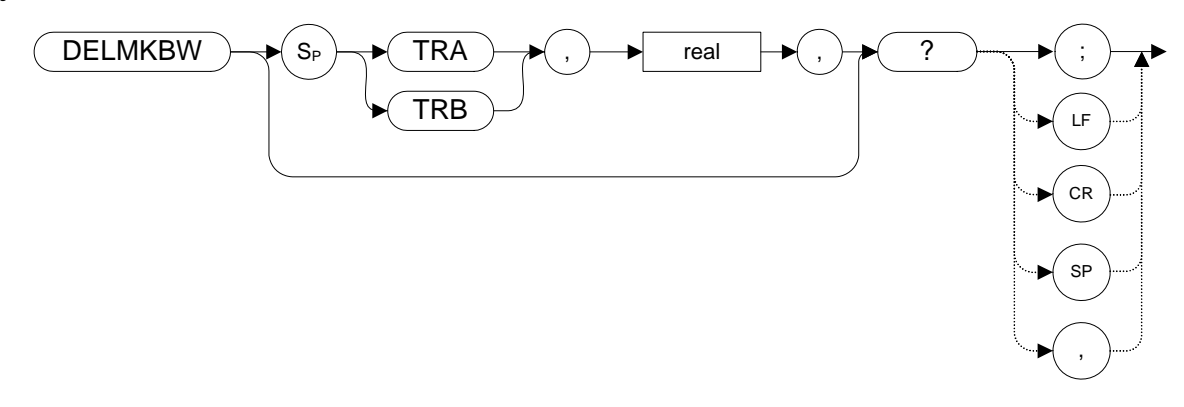

### **Legacy Products**

8560 series

#### **Description**

Calculates the OBW with respect to the power between the displayed delta markers. The power between the displayed markers is then used as the reference, rather than using the total power in the frequency span as is done in the PWRBW [\(page 290\)](#page-289-0) command.

If the DELMKBW command is used when no marker is active, a delta marker is activated at the center frequency, and the returned bandwidth is 0. If the active marker is a normal marker when the DELMKBW command is used, the marker type is changed to delta, and the returned bandwidth is 0.

## **DET Detection Mode**

**Syntax**

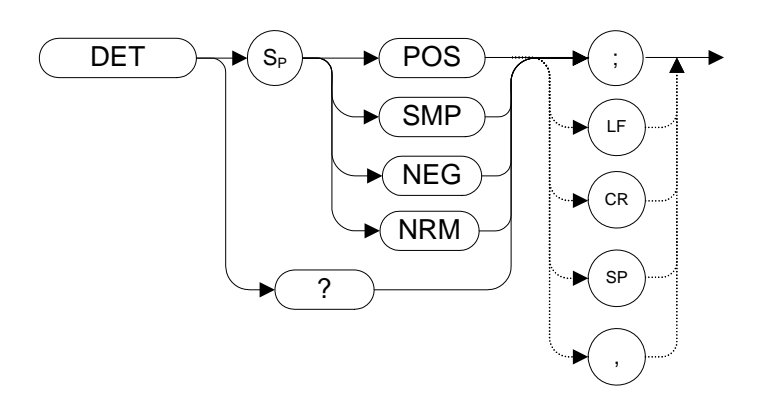

Preset State: DET NRM

#### **Legacy Products**

8560 series, 8566A/B, 8568A/B

#### **Description**

The DET command selects the type of analyzer detection (positive-peak, negative peak, sample, normal, and so on).

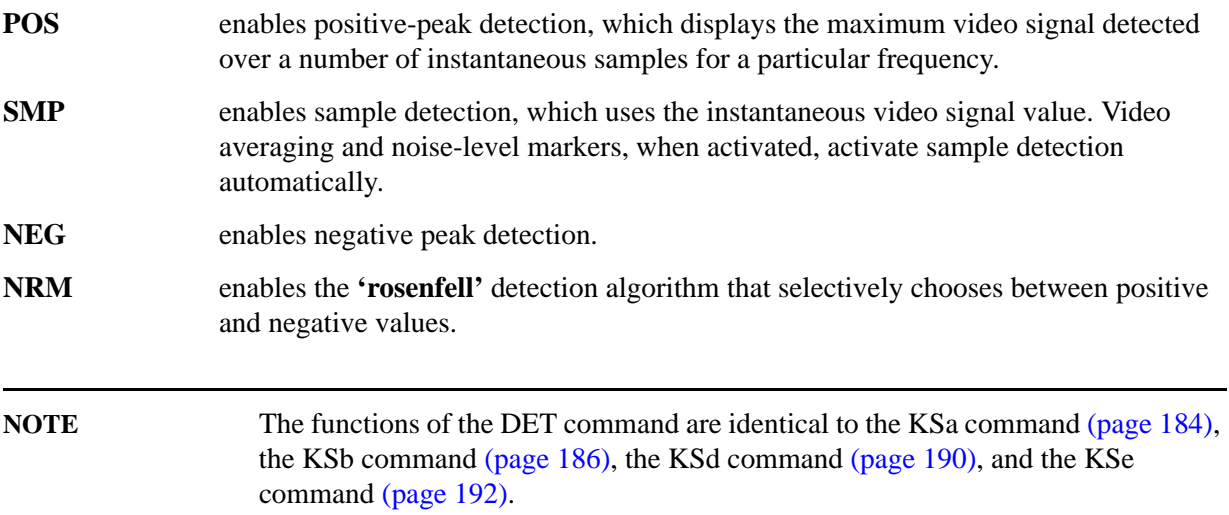

# **DL Display Line**

### **Syntax**

8560 series:

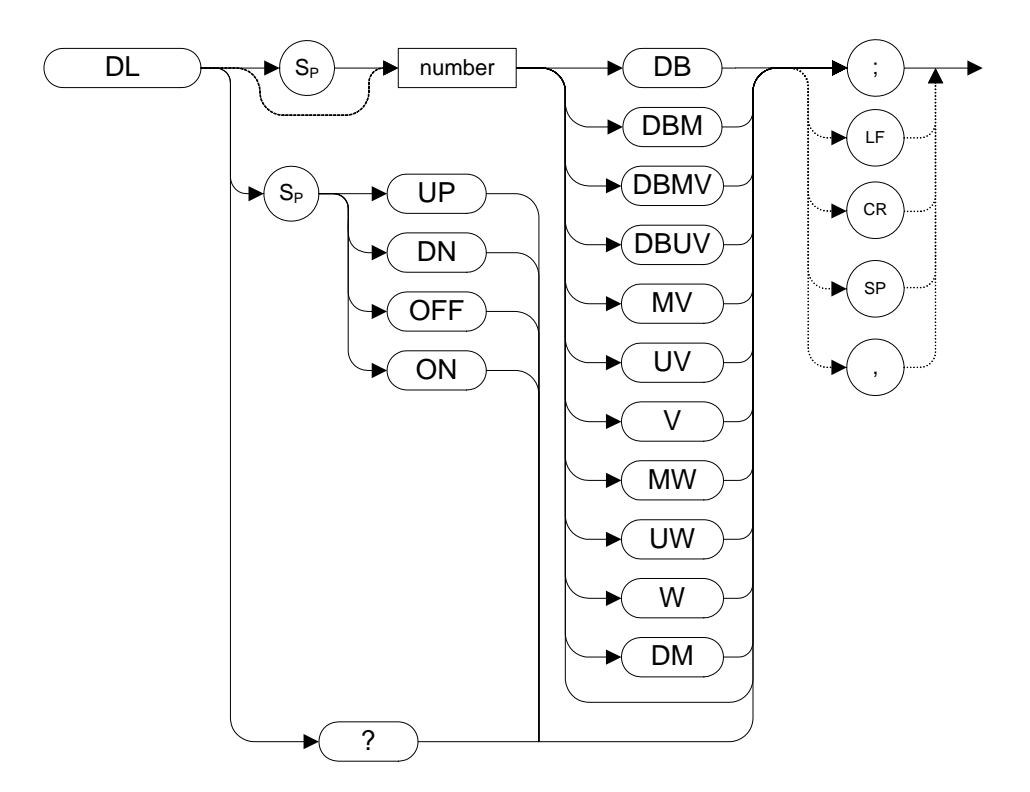

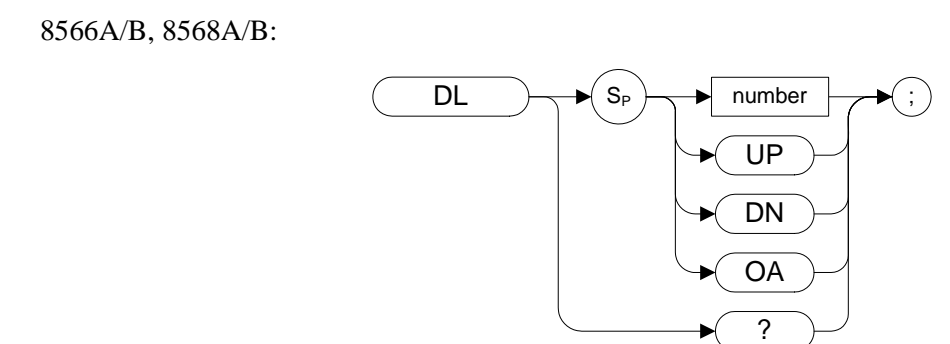

#### **Table 4-5**

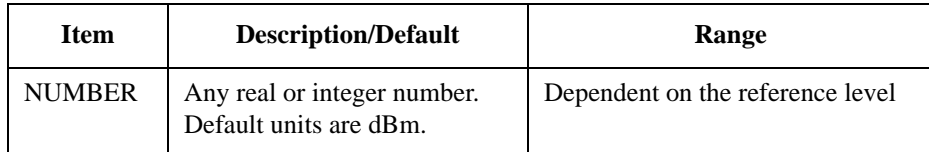

Preset State: DL OFF

Step Increment: 1 major graticule division

#### **Legacy Products**

8560 series, 8566A/B, 8568A/B

### **Description**

Defines the level of the display line and displays it on the analyzer screen.

# **DLE Display Line Enable**

**Syntax**

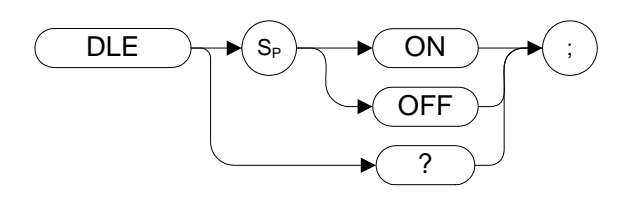

### **Legacy Products**

8566A/B, 8568A/B

#### **Description**

Enables or disables the display line.

**DLYSWP Delay Sweep**

**Syntax**

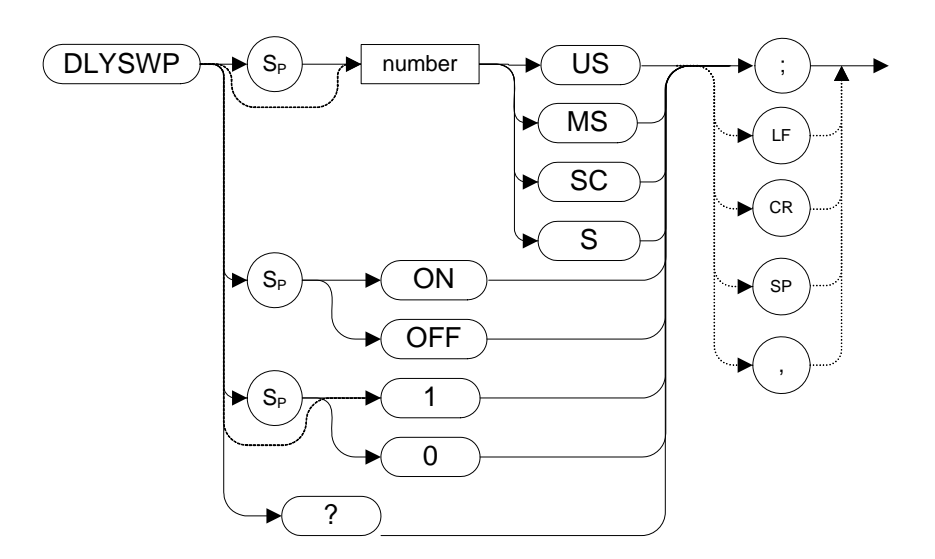

#### **Legacy Products**

8560 series

#### **Description**

Delays the start of the sweep until the specified time after the trigger event has elapsed.

**NOTE** A query response of 0 indicates that DLYSWP is switched off.
## **DONE Done**

**Syntax**

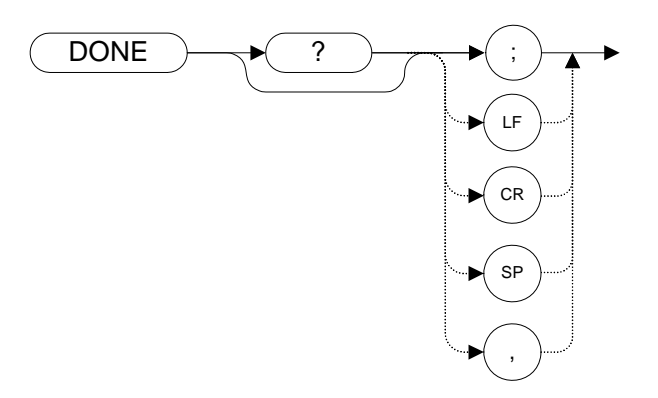

### **Legacy Products**

8560 series, 8566A/B, 8568A/B

### **Description**

Allows you to determine when the analyzer has parsed a list of analyzer commands and has executed all commands prior to and including DONE. The DONE command returns a value of "1" when all commands in a command string or command list have been completed.

If a take sweep (TS command [\(page 344\)](#page-343-0)) precedes the command list, the TS command acts as a synchronizing function since the command list execution begins after the sweep has been completed.

## **DR Display Read**

### **Syntax**

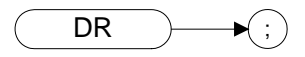

### **Legacy Products**

8566A/B, 8568A/B

### **Description**

The DR command sends the contents of the current display address to the controller.

## **E1[one] Peak Marker**

**Syntax**

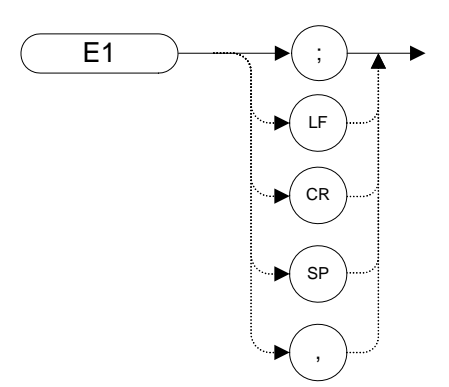

## **Legacy Products**

8560 series, 8566A/B, 8568A/B

### **Description**

The E1 command positions the marker at the signal peak.

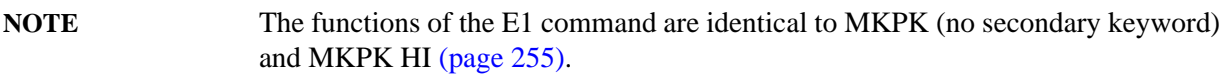

## **E2 [two] Marker to Center Frequency**

**Syntax**

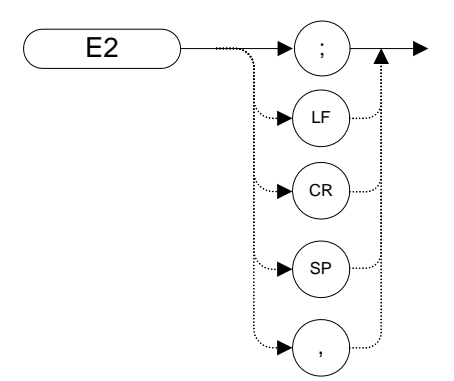

### **Legacy Products**

8560 series, 8566A/B, 8568A/B

### **Description**

The E2 command positions the marker on the screen at the center frequency position.

NOTE Unlike MKC[F \(page 244\),](#page-243-0) which moves the CF to the current position of the active marker, the function of E2 centers the active marker to the center frequency on the analyzer screen.

# **E3 [three] Delta Marker Step Size**

**Syntax**

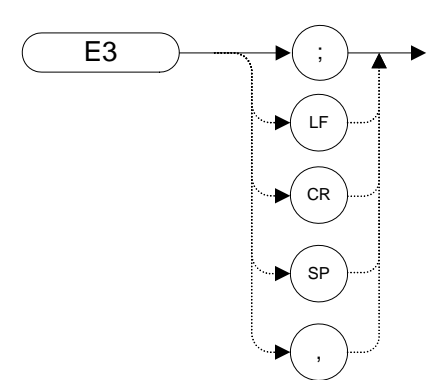

### **Legacy Products**

8560 series, 8566A/B, 8568A/B

### **Description**

The E3 command establishes the center frequency step size as being the frequency difference between the delta marker and the active marker.

**NOTE** The functions of the E3 command are identical to the MKSS comman[d \(page 262\)](#page-261-0).

## **E4 [four] Marker to Reference Level**

**Syntax**

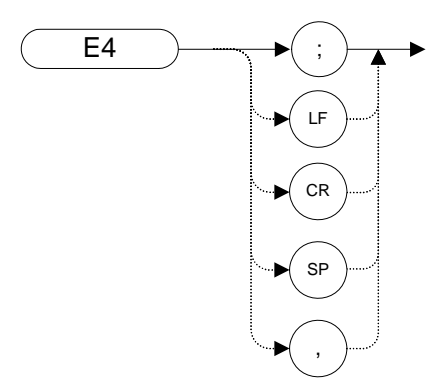

### **Legacy Products**

8560 series, 8566A/B, 8568A/B

### **Description**

The E4 command moves the active marker to the reference level.

**NOTE** Unlike MKR[L \(page 260\)](#page-259-0), which moves to the level of the delta Marker when in delta Maker mode.

## **EDITDONE Edit Done**

**Syntax**

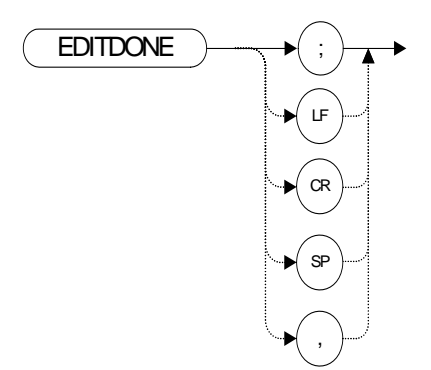

### **Legacy Products**

8560 series

### **Description**

This command is used at the completion of limit-line editing within the EDITLIML command.

During the limit line commands beginning with EDITLIML and ending with EDITDONE, you can enter the limit line data.

## **ERR Error**

**Syntax**

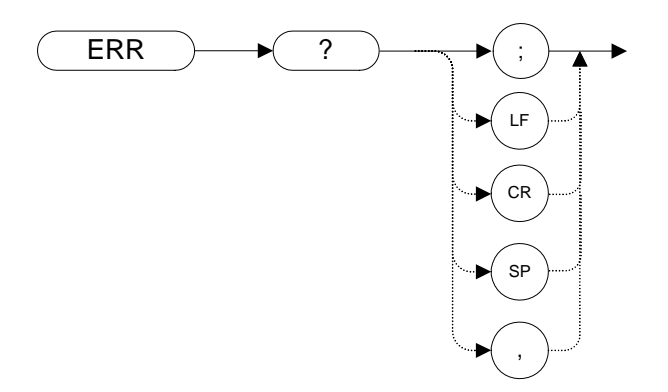

### **Legacy Products**

8560 series, 8566A/B, 8568A/B

### **Description**

The ERR command returns a list of three-digit error codes if errors are present. A code of "0" means that there are no errors present. Executing ERR? clears all GPIB errors.

If a command is a valid legacy command but not accepted by the N9061A application, no error message is generated and the response to ERR? is 0. However, if logging is enabled, the N9061A application command log registers a "Cmd not Supported" error.

If a command is not a valid legacy command, a command error is generated; CMD ERR is displayed on the front panel and the response to ERR? is 112. If logging is enabled then Cmd Error is written to the command error log.

#### **Table 4-6**

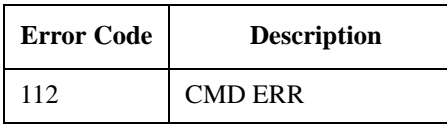

Error codes are provided in RLC mode for some X-series errors such as external reference, hardware and alignment errors. The X-series error codes are translated to 8560 series error codes so that an error query returns the legacy instrument error code. To review the error via the front panel, select the **System** hardkey and then select **Show > Errors**. The following table shows the X-series error codes and the translated value.

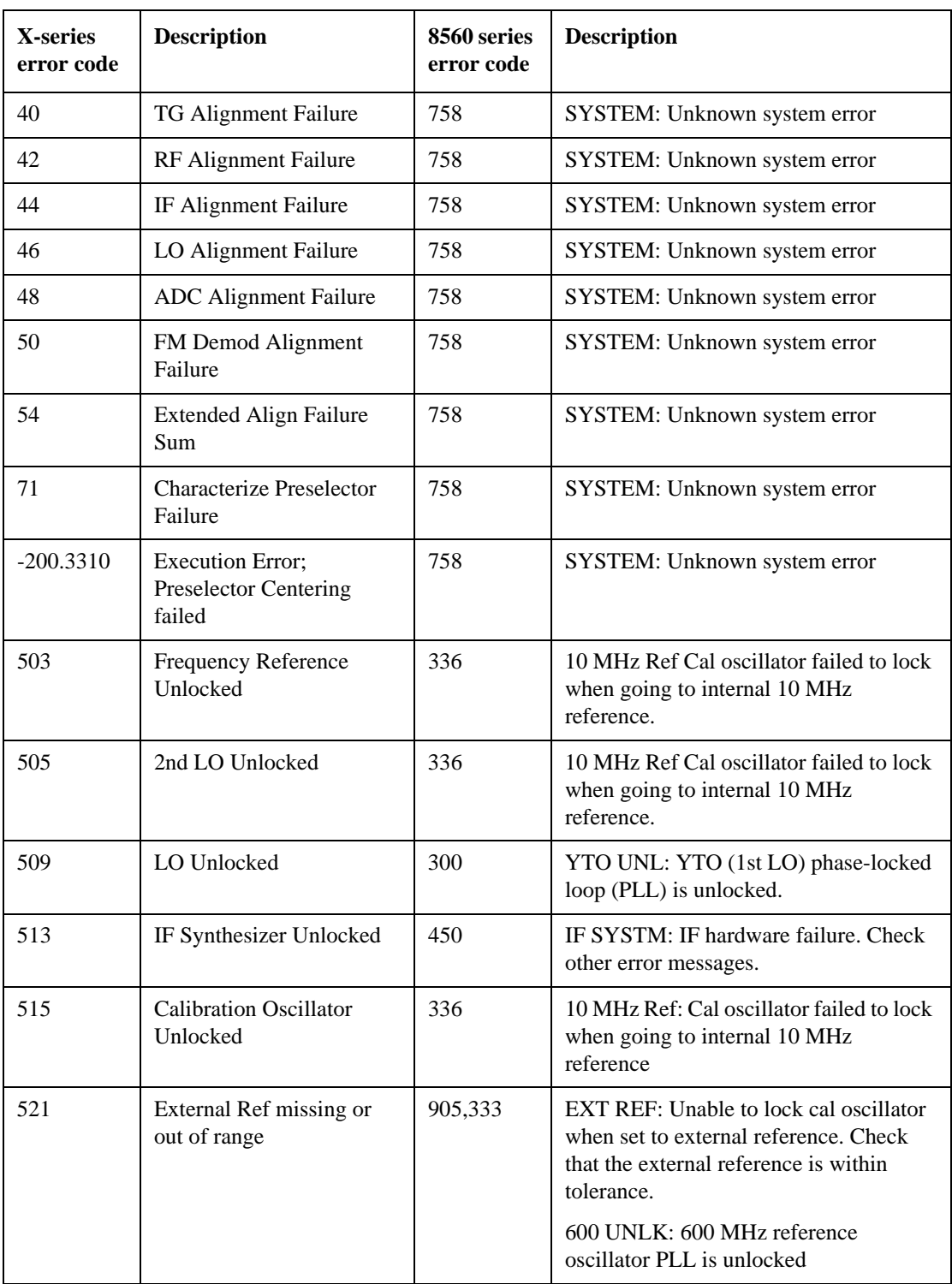

#### **Table 4-7**

**ET Elapsed Time**

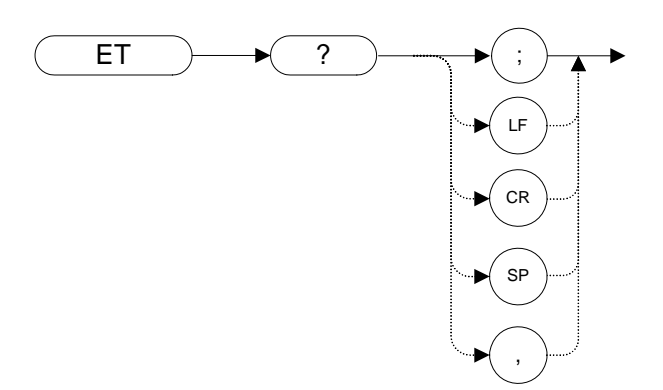

### **Legacy Products**

8560 series

### **Description**

The ET command returns to the controller the elapsed time (in hours) of analyzer operation.

# **EX Exchange Trace A and Trace B**

**Syntax**

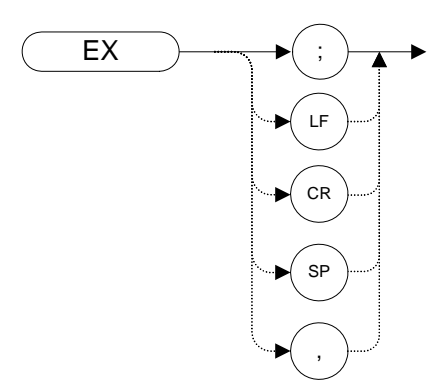

### **Legacy Products**

8560 series, 8566A/B, 8568A/B

### **Description**

This command exchanges Trace A and Trace B, point by point.

**NOTE**The functions of the EX command are identical to the AXB command [\(page 109\)](#page-108-0)and to the XCH TRA,TRB comman[d \(page 354\)](#page-353-0).

# **FA Start Frequency**

**Syntax**

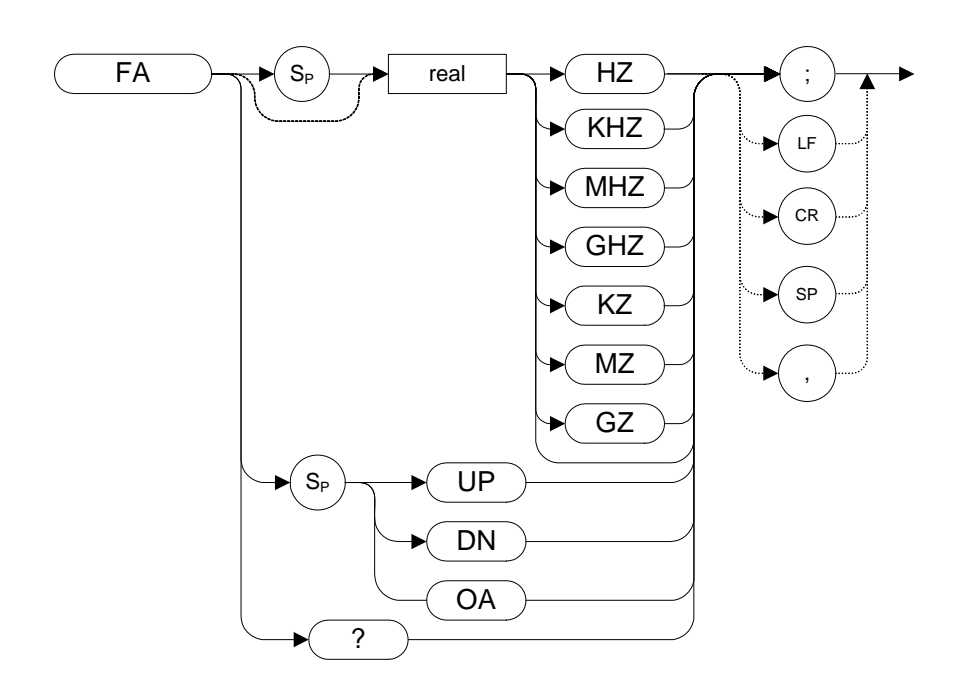

#### **Table 4-8**

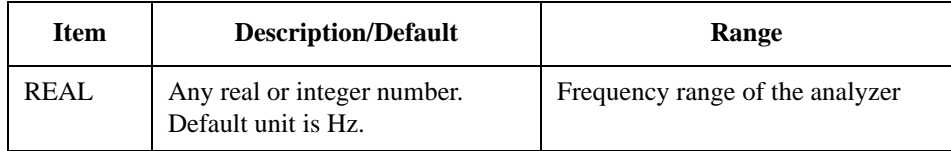

Step Increment: Frequency span divided by 10

### **Legacy Products**

8560 series, 8566A/B, 8568A/B

#### **Description**

The FA command specifies the start frequency value. The start frequency is equal to the center frequency minus (the span divided by two) ( $FA = CF - SP/2$ ). Changing the start frequency changes the center frequency and span.

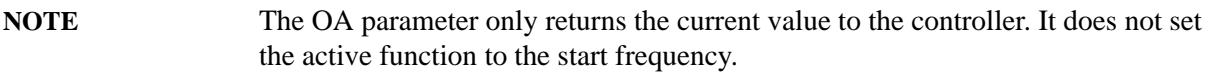

**FB Stop Frequency**

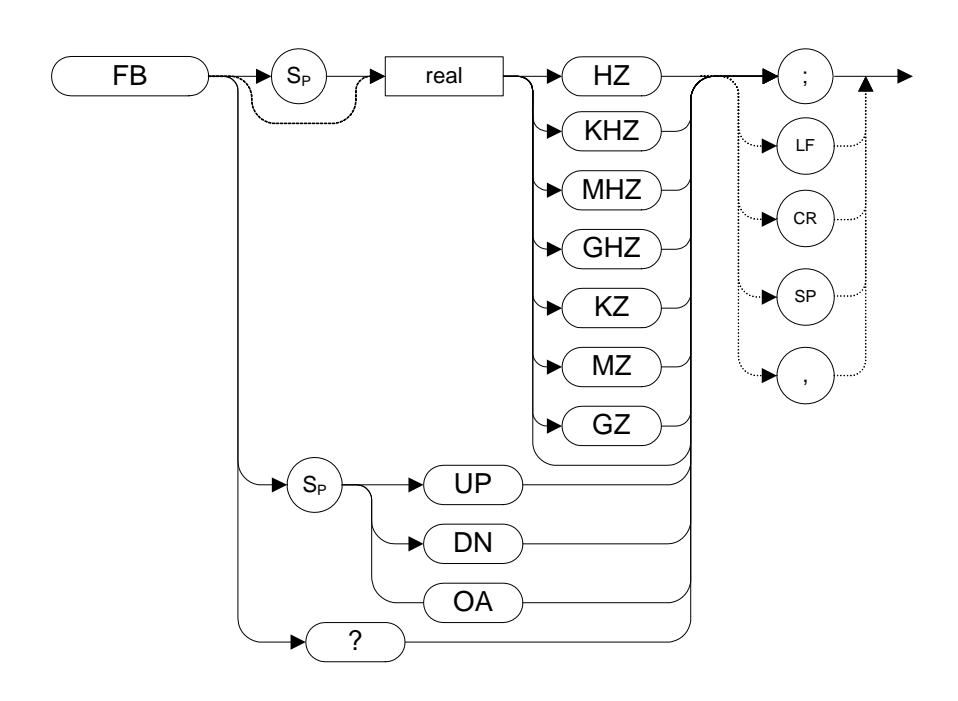

#### **Table 4-9**

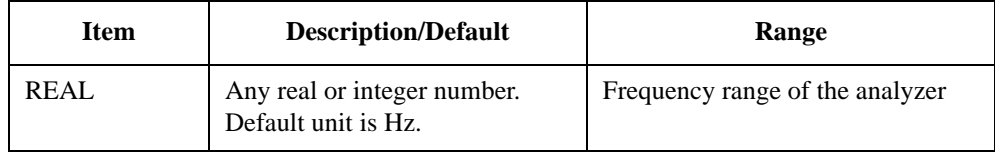

Step Increment: Frequency span divided by 10

### **Legacy Products**

8560 series, 8566A/B, 8568A/B

### **Description**

The FB command specifies the stop frequency value. The stop frequency is equal to the center frequency plus the span divided by two  $(FB = CF + SP/2)$ . Changing the stop frequency changes the center frequency and span.

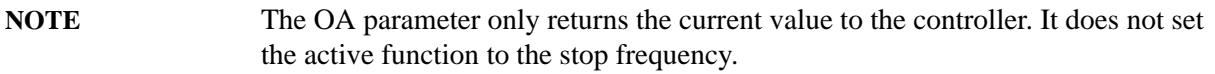

## **FDSP Frequency Display Off**

**Syntax**

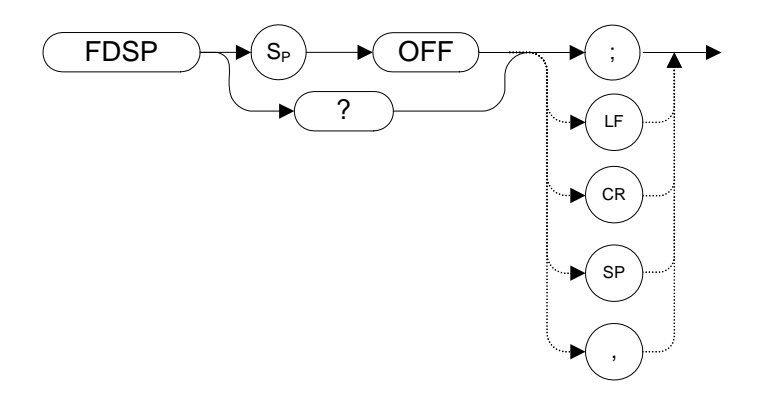

### **Legacy Products**

8560 series

### **Description**

The FDSP command turns the frequency annotation OFF.

**NOTE** It is not possible enable or disable the frequency annotation alone, leaving other annotation unaffected. Thus, the FDSP command behaves in the same way as ANNO[T \(page 102\)](#page-101-0) If the FDSP command has been used to disable the frequency annotation, sending the ANNOT ON command does not re-enable the display annotation. The display annotation is only displayed by sending the I[P \(page 178\)](#page-177-0) command.

**FOFFSET Frequency Offset**

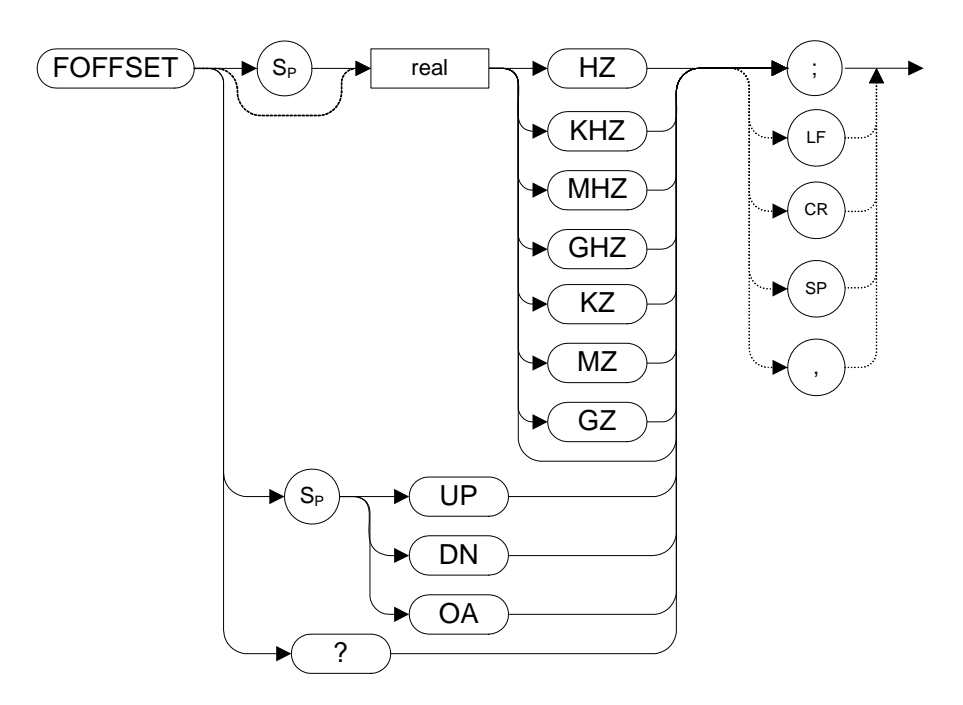

#### **Table 4-10**

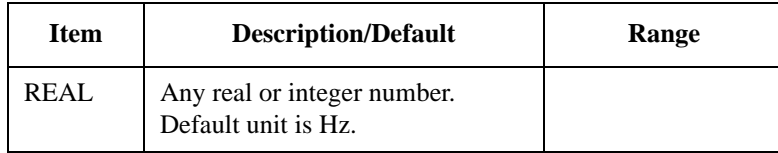

Preset State: 0 Hz

#### **Legacy Products**

8560 series, 8566A/B, 8568A/B

### **Description**

The FOFFSET command selects a value that offsets the frequency scale for all absolute frequency readouts (for example, center frequency). Relative values such as span and marker delta are not offset.

When an offset is in effect, it is displayed beneath the bottom graticule line on the analyzer screen.

Execute "FOFFSET 0;" or "IP;" to turn off the offset.

**NOTE** The functions of the FOFFSET comman[d](#page-210-0) are identical to the KSV command [\(page 211\).](#page-210-0)

**FPKA Fast Preselector Peak**

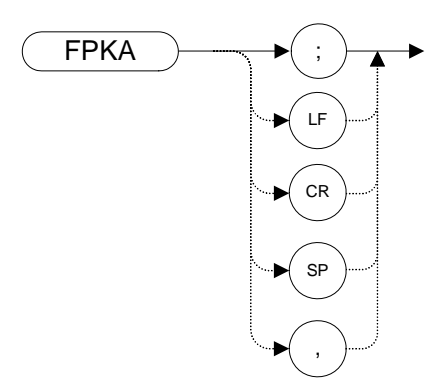

### **Legacy Products**

8566A/B

### **Description**

The FPKA command automatically adjusts the preselector frequency to yield the greatest signal level at the active marker. The FPKA command peaks the preselector faster than the preselector-peak command, PP Although this command can be executed in all frequency spans, it performs best when the instrument is in zero span. Use the standard preselector peak for all other frequency spans. The FPKA command also returns the amplitude value of active marker.

## **FREF Frequency Reference**

**Syntax**

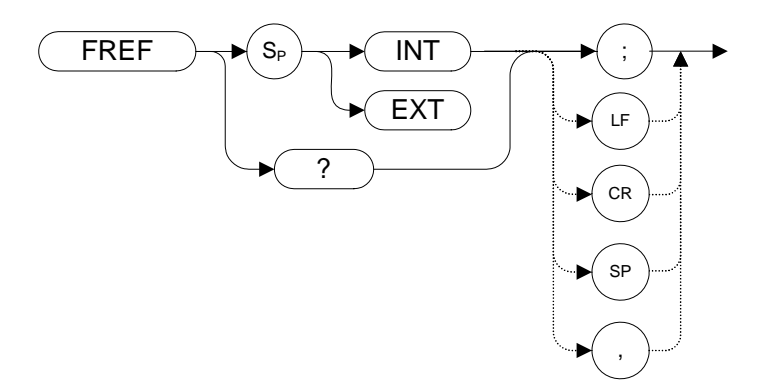

### **Legacy Products**

8560 series

### **Description**

The FREF command specifies whether an external source or an internal source is being used.

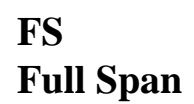

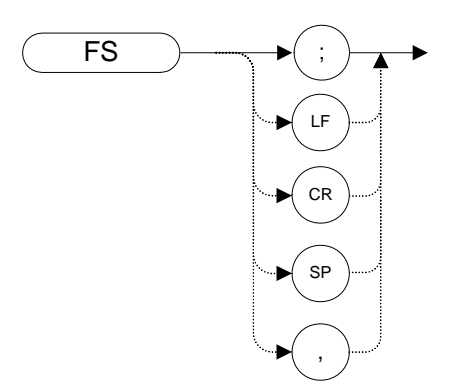

### **Legacy Products**

8560 series, 8566A/B, 8568A/B

#### **Description**

8560 series: The FS command sets the frequency span of the analyzer to full span. Resolution bandwidth, video bandwidth, and sweep time are all set to auto-coupled.

8566A/B, 8568A/B: The FS command does an instrument preset, then sets the low band.

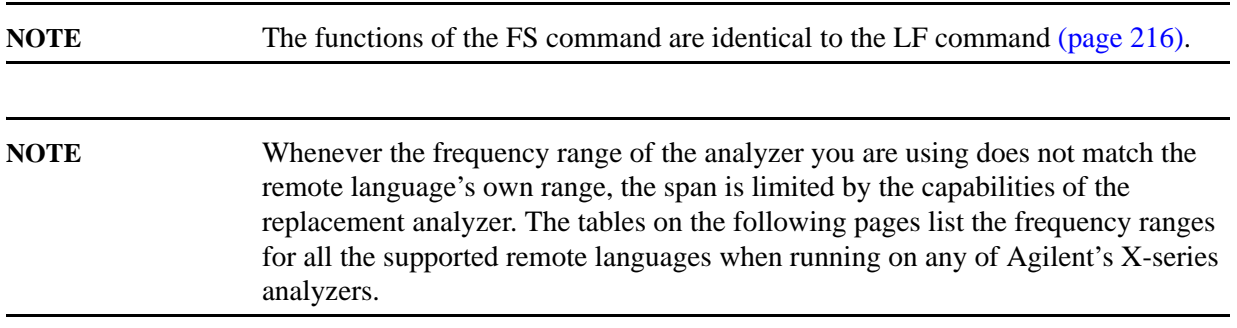

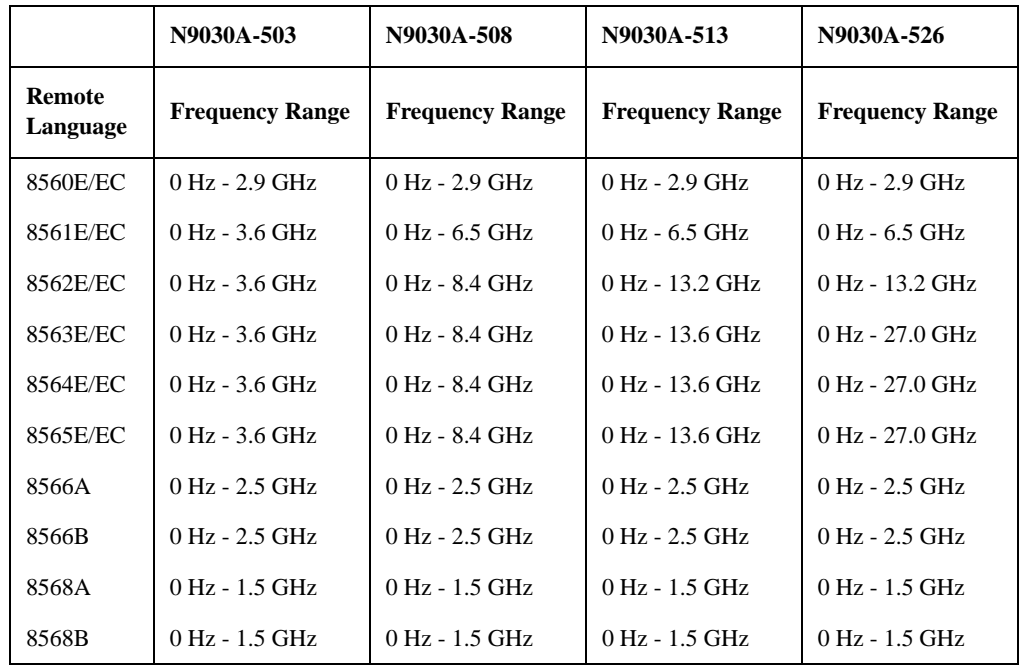

### **Table 4-11 PXA Series - Frequency Ranges Set by the FS Command**

**Table 4-12 MXA Series - Frequency Ranges Set by the FS Command**

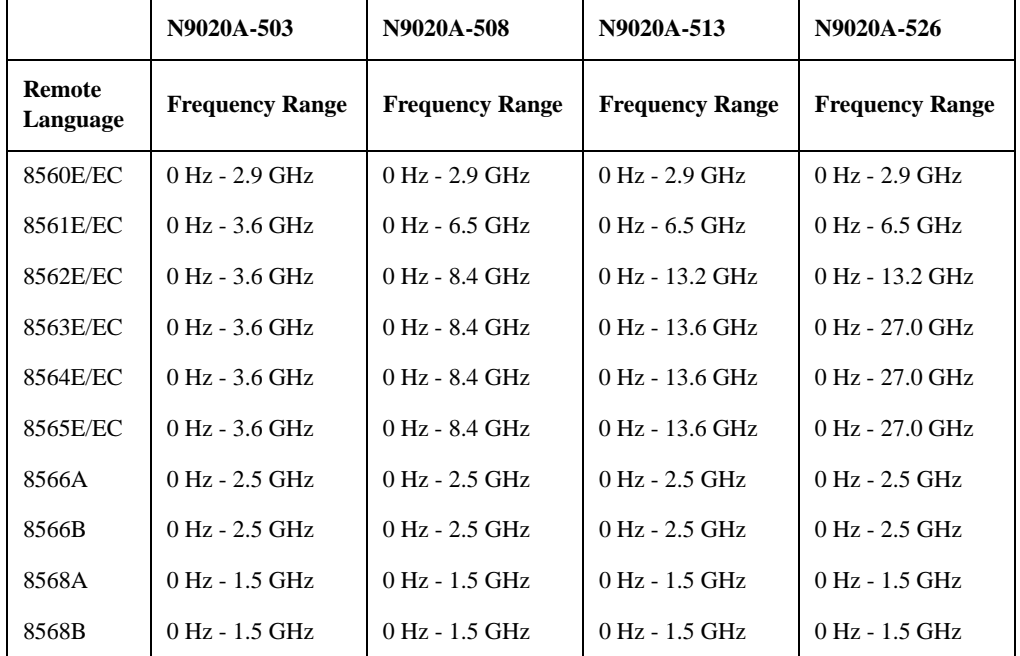

|                           | N9010A-503             | N9010A-507             | N9010A-513             | N9010A-526             |
|---------------------------|------------------------|------------------------|------------------------|------------------------|
| <b>Remote</b><br>Language | <b>Frequency Range</b> | <b>Frequency Range</b> | <b>Frequency Range</b> | <b>Frequency Range</b> |
| 8560E/EC                  | 0 Hz - 2.9 GHz         | $0$ Hz - 2.9 GHz       | $0$ Hz - 2.9 GHz       | $0$ Hz - 2.9 GHz       |
| 8561E/EC                  | $0 Hz - 3.6 GHz$       | $0 Hz - 6.5 GHz$       | $0 Hz - 6.5 GHz$       | $0 Hz - 6.5 GHz$       |
| 8562E/EC                  | $0$ Hz $-$ 3.6 GHz     | 0 Hz - 7.0 GHz         | 0 Hz - 13.2 GHz        | $0$ Hz - 13.2 GHz      |
| 8563E/EC                  | $0$ Hz - 3.6 GHz       | $0$ Hz - 7.0 GHz       | 0 Hz - 13.6 GHz        | $0$ Hz - 27.0 GHz      |
| 8564E/EC                  | $0$ Hz - 3.6 GHz       | $0$ Hz - 7.0 GHz       | 0 Hz - 13.6 GHz        | 0 Hz - 27.0 GHz        |
| 8565E/EC                  | 0 Hz - 3.6 GHz         | 0 Hz - 7.0 GHz         | 0 Hz - 13.6 GHz        | 0 Hz - 27.0 GHz        |
| 8566A                     | $0$ Hz - $1.5$ GHz     | $0$ Hz - $2.5$ GHz     | $0$ Hz - 2.5 GHz       | 0 Hz - 2.5 GHz         |
| 8566B                     | $0$ Hz - $1.5$ GHz     | $0$ Hz - $2.5$ GHz     | 0 Hz - 2.5 GHz         | 0 Hz - 2.5 GHz         |
| 8568A                     | $0$ Hz - 1.5 GHz       | $0$ Hz - 1.5 GHz       | $0$ Hz - $1.5$ GHz     | 0 Hz - 1.5 GHz         |
| 8568B                     | $0$ Hz - 1.5 GHz       | $0$ Hz - 1.5 GHz       | 0 Hz - 1.5 GHz         | $0$ Hz - $1.5$ GHz     |

**Table 4-13 EXA Series - Frequency Ranges Set by the FS Command**

## **GATE Gate**

**Syntax**

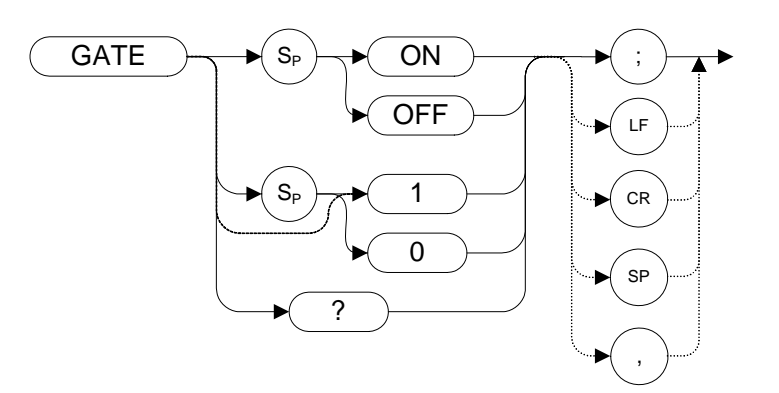

Preset State: GATE OFF

### **Legacy Products**

8560 series

### **Description**

Turns the time-gating function on or off. When the time-gating function is turned on, the analyzer activates the time gate circuitry according to the parameters controlled by gate length (GL), gate delay (GD) and the gate trigger input.

The query command GATE? returns different responses depending on the language being used.

8560 Series Query response is either 1 or 0, indicating ON or OFF state.

# **GATECTL Gate Control**

**Syntax**

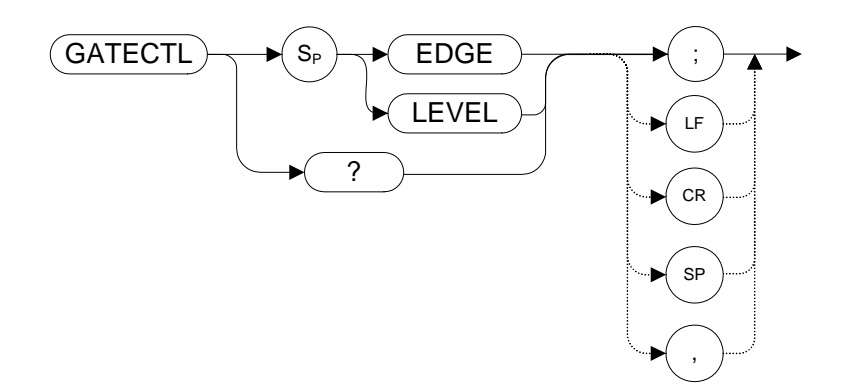

Preset State: GATECTL EDGE

### **Legacy Products**

8560 series

### **Description**

Selects between the edge and level mode for time gate function. In the edge mode, a specified trigger edge starts the gate delay timer that in turn starts the gate length timer. In the level mode, the gate follows the trigger input level. The gate delay timer (GD) and the gate time length (GL) are operational in the edge mode, but not in the level mode.

**GD Gate Delay**

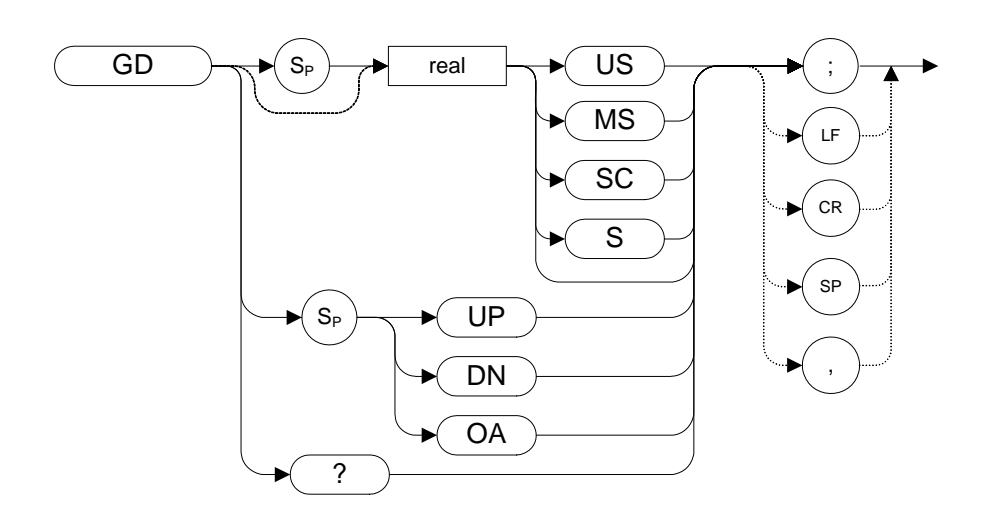

Preset State: 3 μs

### **Legacy Products**

8560 series

### **Description**

Sets the delay time from when the gate trigger occurs to when the gate is turned on. GD only applies if GATECTL is set to EDGE.

**GL Gate Length**

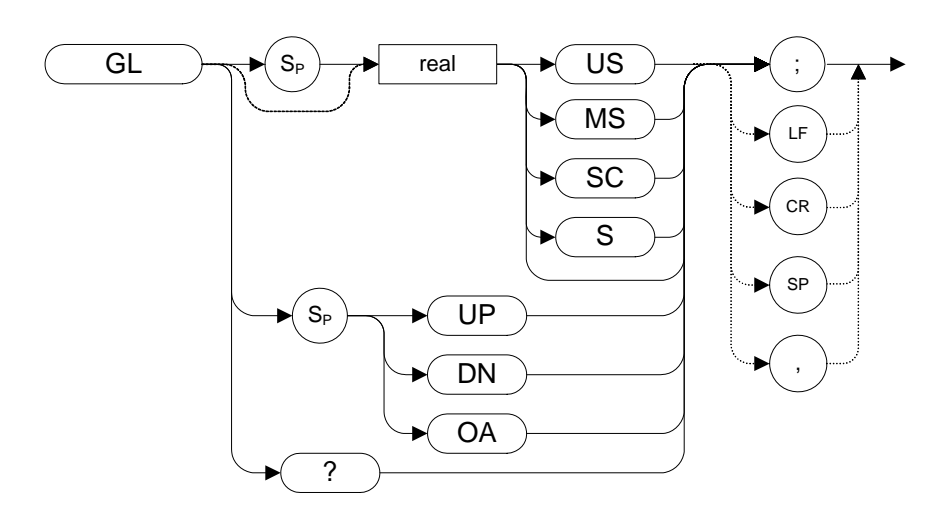

Preset State: 1 μs

### **Legacy Products**

8560 series

### **Description**

Sets the length of time the time gate is turned on. GL only applies if GATECTL is set to EDGE.

## **GP Gate Polarity**

**Syntax**

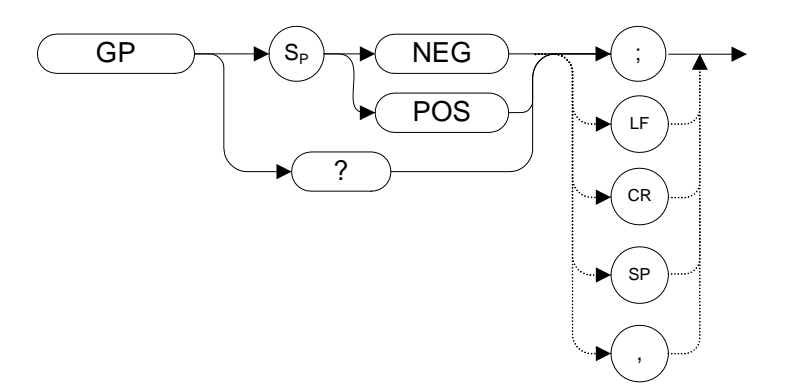

Preset State: GP POS

### **Legacy Products**

8560 series

### **Description**

Sets the polarity (positive or negative) for the gate trigger. If the gate control (GATECTL) is in the edge mode, the gate delay timer can be triggered on either a positive or negative edge of the trigger input. If the gate control is in level mode and positive is selected, the gate is on when the trigger input is high. If the gate control is in level mode and negative is selected, the gate is on when the trigger is low.

## **GRAT Graticule**

**Syntax**

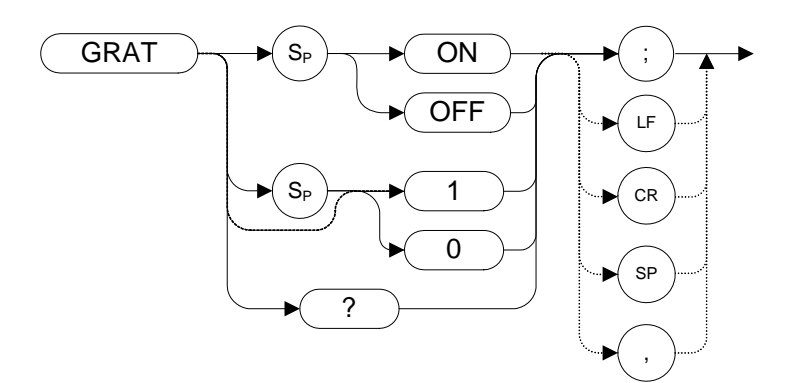

Preset State: GRAT ON

## **Legacy Products**

8560 series, 8566A/B, 8568A/B

### **Description**

Turns the graticule on or off.

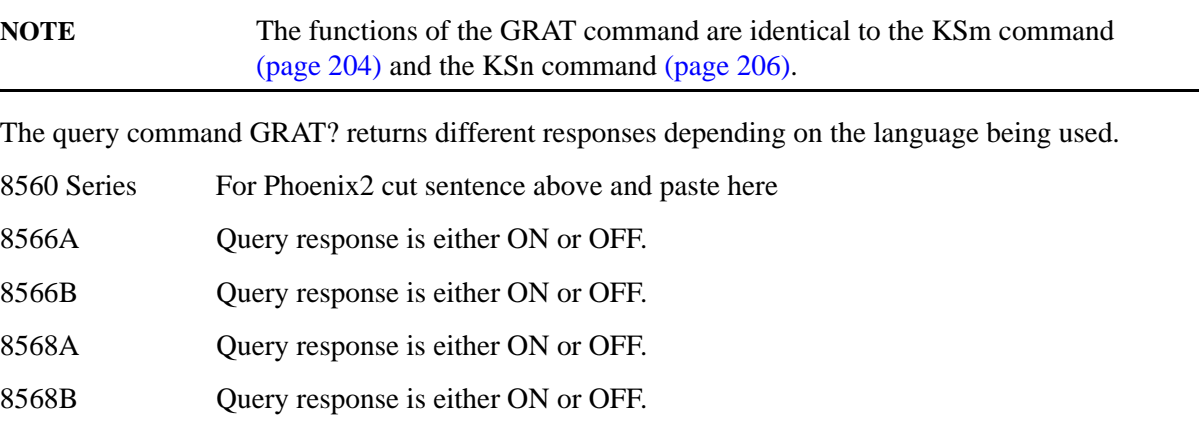

# **HD Hold Data Entry**

**Syntax**

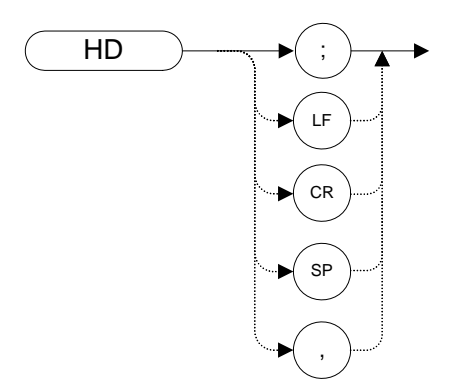

### **Legacy Products**

8560 series, 8566A/B, 8568A/B

### **Description**

Disables data entry via the analyzer numeric keypad, knob, or step keys. The active function readout is blanked, and any active function is deactivated.

# **I1 [one] Set RF Coupling to DC**

**Syntax**

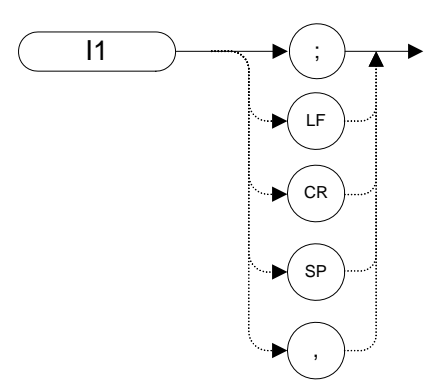

### **Legacy Products**

8568A/B

### **Description**

The I1 **[one]** command sets the RF coupling to DC.

The tables below list the frequency specifications for all X-Series analyzers for both DC and AC coupling.

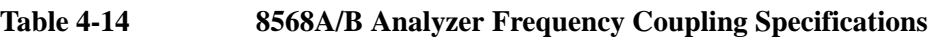

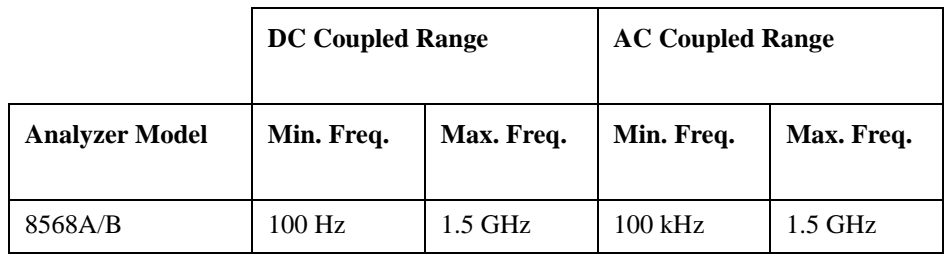

**Table 4-15 EXA Series Analyzer Frequency Coupling Specifications**

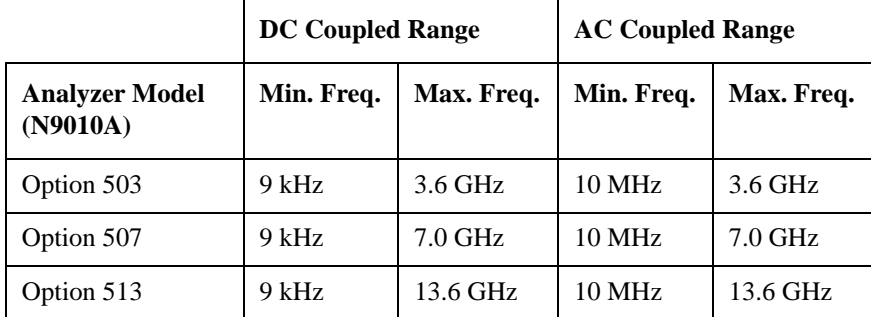

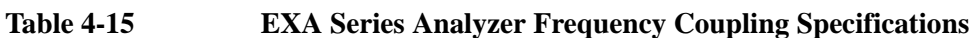

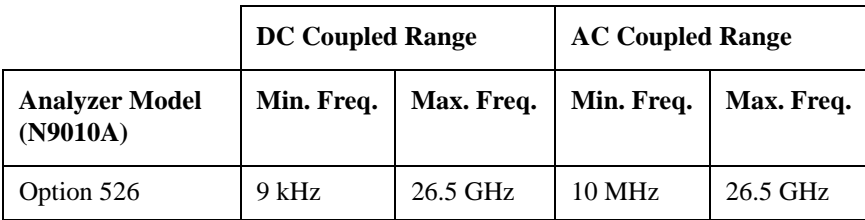

**Table 4-16 MXA Series Analyzer Frequency Coupling Specifications**

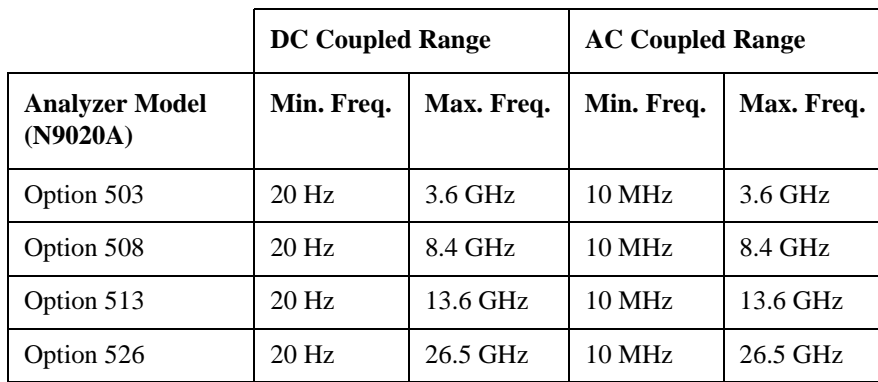

**Table 4-17 PXA Series Analyzer Frequency Coupling Specifications**

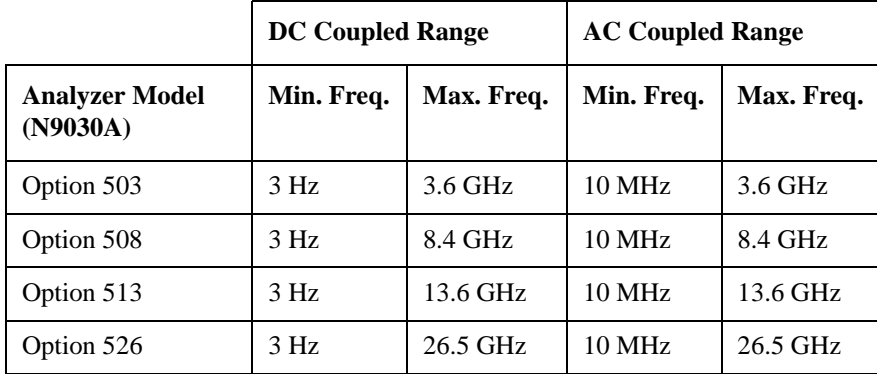

**NOTE** The X-Series analyzers only have a single RF input port.

# **I2 [two] Set RF Coupling to AC**

**Syntax**

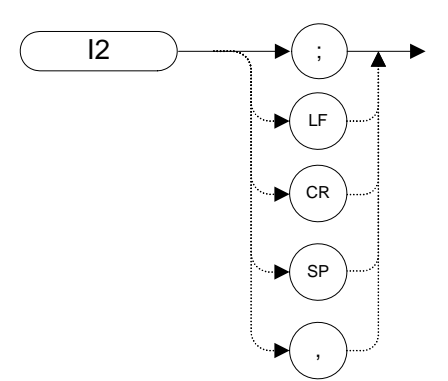

### **Legacy Products**

8568A/B

### **Description**

The I2 **[two]** command sets the RF coupling to AC.

 The tables below list the frequency specifications for all X-Series analyzers for both DC and AC coupling.

#### **Table 4-18 8568A/B Analyzer Frequency Coupling Specifications**

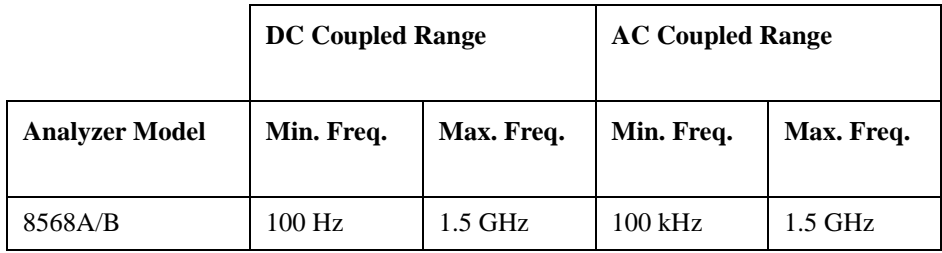

**Table 4-19 EXA Series Analyzer Frequency Coupling Specifications**

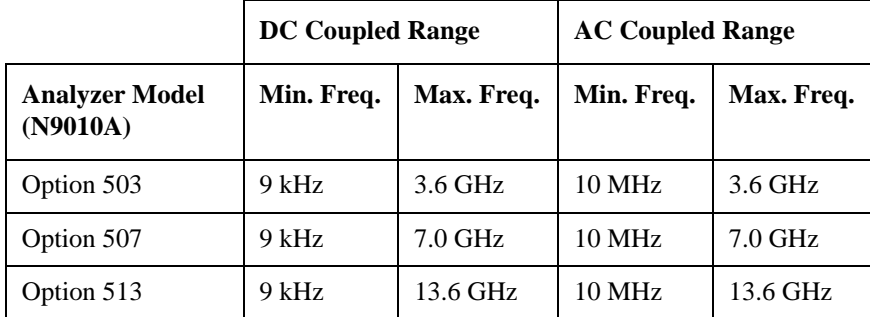

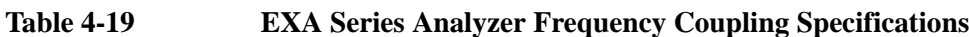

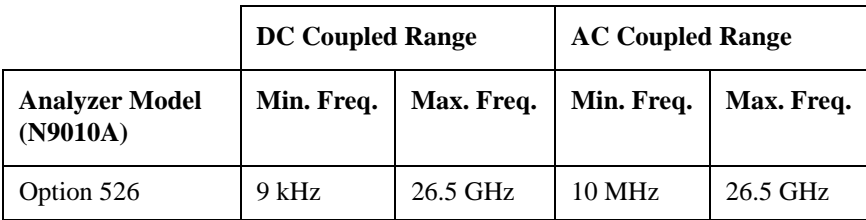

**Table 4-20 MXA Series Analyzer Frequency Coupling Specifications**

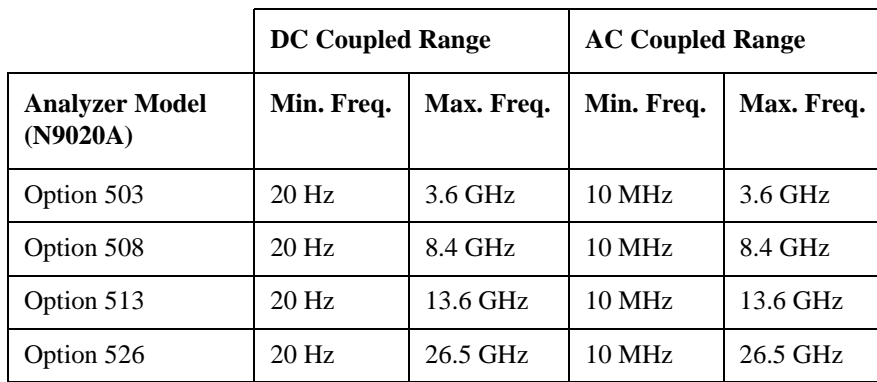

**Table 4-21 PXA Series Analyzer Frequency Coupling Specifications**

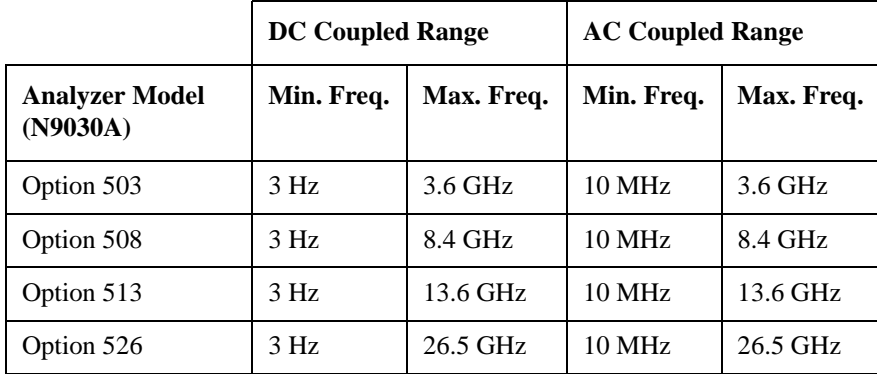

**NOTE** The X-Series analyzers only have a single RF input port.

**ID Identify**

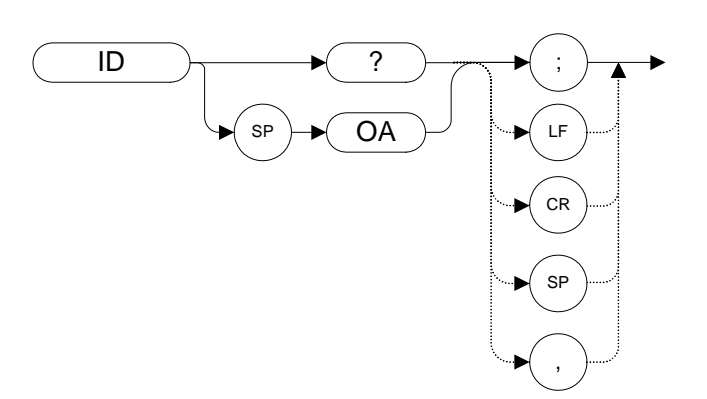

### **Legacy Products**

8560 series, 8566A/B, 8568A/B

### **Description**

**Syntax**

The ID command returns the current remote language to the controller (for example, "HP8563E").

The response value is determined by your remote language selection. This is configured via the front-panel menu selection in Mode Setup when in RLC mode. The remote language selection can also be set using the SCPI command SYSTem:LANGuage.

ID? also works when you are not in RLC mode. In this case the instrument model number is returned. The string that is returned is identical to the second field of text that is returned from the \*IDN? command.

For more information see:

["Setting up N9061A on the X-Series Analyzer" on page 27](#page-26-0)

["Running Software that Requires SCPI Commands" on page 38](#page-37-0)

## **IP Instrument Preset**

<span id="page-177-0"></span>**Syntax**

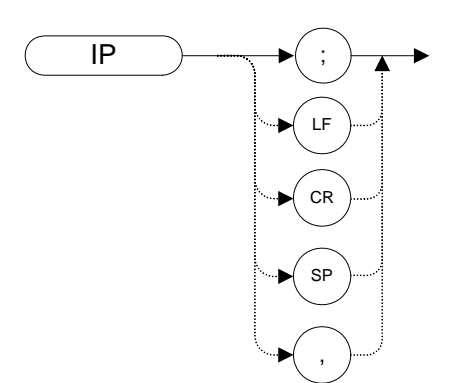

### **Legacy Products**

8560 series, 8566A/B, 8568A/B

### **Description**

Performs an instrument preset, setting the analyzer back to its factory settings. IP does not affect the contents of any data or trace registers or stored preselector data. IP does not clear the input or output data buffers on the 8560-series analyzers, but does clear them on the 8566A/B, 8568A/B.

Instrument preset automatically occurs when you turn on the analyzer. IP is a good starting point for many measurement processes. When IP is executed remotely, the analyzer does not necessarily execute a complete sweep, however. You should execute a take sweep (TS) to ensure that the trace data is valid after an IP.

The N9061A application executes this command after any language switch on the X-Series analyzer.

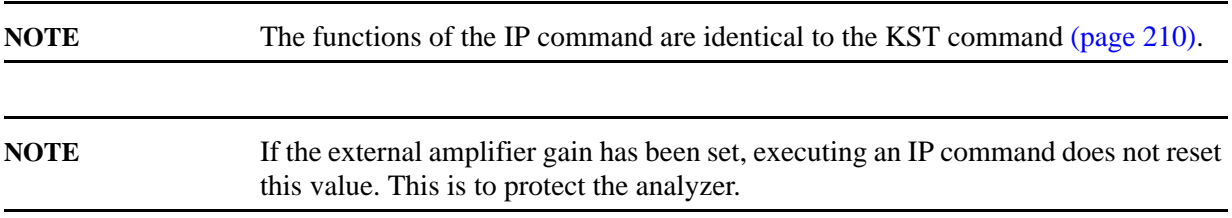

**KS, Mixer Level**

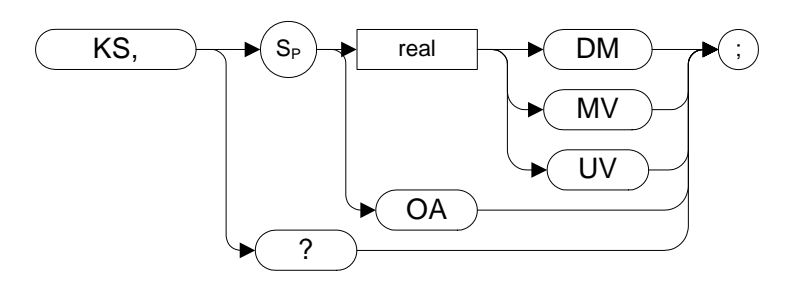

### **Legacy Products**

8566A/B, 8568A/B

### **Description**

The KS, command specifies the maximum signal level that is applied to the input mixer for a signal that is equal to or below the reference level.

The effective mixer level is equal to the reference level minus the input attenuator setting. When KS, is activated, the effective mixer level can be set from -10 dBm to -70 dBm in 10 dB steps.

As the reference level is changed, the coupled input attenuator automatically changes to limit the maximum signal at the mixer input to your specified setting for signals less than or equal to the reference level.

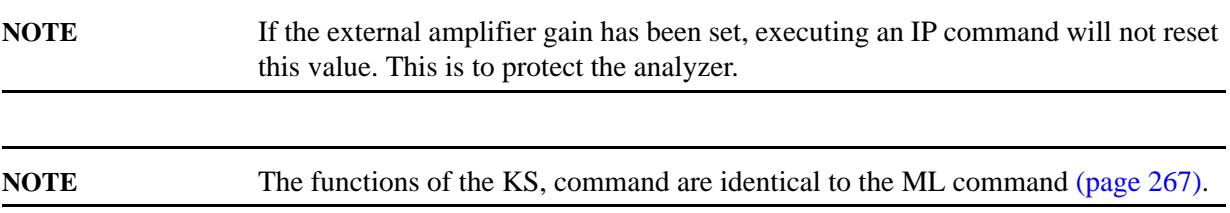

## **KS= 8566A/B: Automatic Preselector Tracking 8568A/B: Marker Counter Resolution**

**Syntax** 

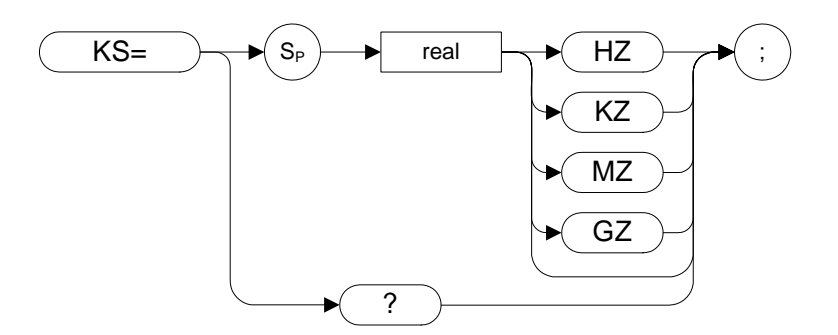

### **Legacy Products**

8566A/B, 8568A/B

### **Description**

8566A/B: Use the KS= command to reinstate automatic preselector tracking after KS/ has been executed. Normally, the center of the preselector filter automatically tracks signal responses in the four frequency bands of the 2 to 22 GHz range.

The KS/ command allows manual adjustment of the preselector tracking and the X-Series analyzers can swallow this command with no action.

8568A/B: Specifies the resolution of the marker frequency counter.

**NOTE** For 8568A/B, the functions of the KS= command are identical to the MKFCR comman[d \(page 248\)](#page-247-0).
# **KS( Lock Registers**

#### **Syntax**

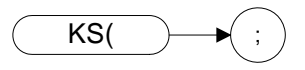

### **Legacy Products**

8566A/B, 8568A/B

#### **Description**

The KS( command secures the contents of registers one through six. When the registers are secured, the SV and SAVE commands cannot save more instrument states in the registers, but instead write "SAVE LOCK" on the analyzer display. To save an instrument state in a locked register, first execute KS) to unlock the registers.

The recall function of the analyzer is not affected by this function.

# **KS) Unlock Registers**

**Syntax**

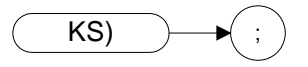

### **Legacy Products**

8566A/B, 8568A/B

#### **Description**

The KS) command unlocks the registers where instrument states are stored with SV and SAVE commands.

# **KSA Amplitude in dBm**

#### **Syntax**

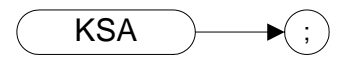

#### **Legacy Products**

8566A/B, 8568A/B

#### **Description**

The KSA command sets the amplitude readout (reference level, marker, display line and threshold) to dBm units.

**NOTE** The functions of the KSA comman[d](#page-105-0) are identical to the AUNITS DBM command [\(page 106\)](#page-105-0).

## **KSa Normal Detection**

#### **Syntax**

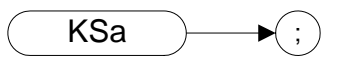

#### **Legacy Products**

8566A/B, 8568A/B

#### **Description**

The KSa command selects normal input detection. That is, it enables the **'rosenfell'** detection algorithm that selectively chooses between positive and negative values.

**NOTE**The functions of the KSa command are identical to the DET NRM command [\(page 140\)](#page-139-0).

# **KSB Amplitude in dBmV**

#### **Syntax**

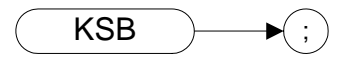

#### **Legacy Products**

8566A/B, 8568A/B

#### **Description**

The KSB command sets the amplitude readout (reference level, marker, display line and threshold) to dBmV units.

**NOTE** The functions of the KSB command are identical to the AUNITS DBMV comman[d \(page 106\)](#page-105-0).

## **KSb Positive Peak Detection**

#### **Syntax**

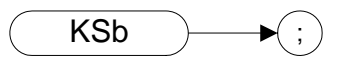

#### **Legacy Products**

8566A/B, 8568A/B

#### **Description**

The KSb command enables positive peak input detection for displaying trace information. Trace elements are only updated when the detected signal level is greater than the previous signal level.

**NOTE** The functions of the KSb comman[d](#page-139-0) are identical to the DET POS command [\(page 140\)](#page-139-0).

# **KSC Amplitude in dBuV**

#### **Syntax**

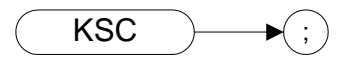

#### **Legacy Products**

8566A/B, 8568A/B

#### **Description**

The KSC command sets the amplitude readout (reference level, marker, display line and threshold) to dBuV units.

**NOTE** The functions of the KSC command are identical to the AUNITS DBUV command [\(page 106\)](#page-105-0).

## **KSc A Plus B to A**

#### **Syntax**

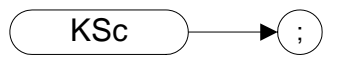

#### **Legacy Products**

8566A/B, 8568A/B

#### **Description**

The KSc command does a point-by-point addition of Trace A and Trace B, and sends the results to Trace A. Thus, if your input signal remains unchanged, KSc can restore the original trace after an AMB or a C2 command has been executed.

**NOTE** The functions of the command KSc are identical to the APB comman[d \(page 103\)](#page-102-0).

# **KSD Amplitude in Volts**

#### **Syntax**

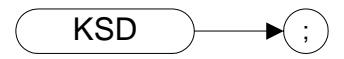

#### **Legacy Products**

8566A/B, 8568A/B

#### **Description**

The KSD command sets the amplitude readout (reference level, marker, display line and threshold) to voltage units.

**NOTE**The functions of the KSD command are identical to the AUNITS V command [\(page 106\)](#page-105-0).

# **KSd Negative Peak Detection**

#### **Syntax**

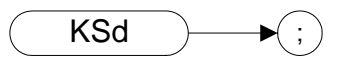

#### **Legacy Products**

8566A/B, 8568A/B

#### **Description**

The KSd command selects negative-peak input detection for displaying trace information. Each trace element is updated with the minimum value detected during the sweep.

**NOTE**The functions of the command KSd are identical to the DET NEG command [\(page 140\)](#page-139-0).

## **KSE Title Mode**

#### **Syntax**

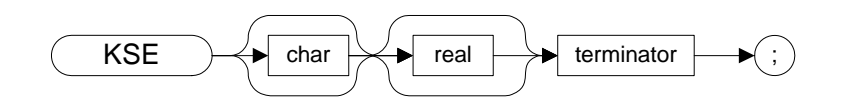

#### **Legacy Products**

8566A/B, 8568A/B

#### **Description**

The KSE command activates the title mode, writing a message to the top line of the display.

**NOTE** The only characters that the N9061A application accepts as a terminator are the '@' character and the carriage return.

# **KSe Sample Detection**

## **Syntax**

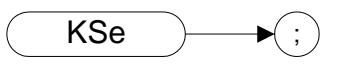

#### **Legacy Products**

8566A/B, 8568A/B

#### **Description**

The KSe command selects sample input detection for displaying trace information.

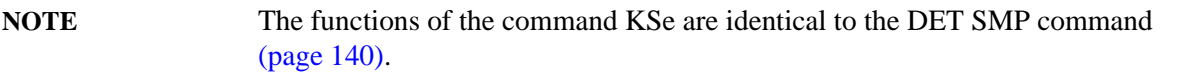

# **KSG Video Averaging On**

**Syntax**

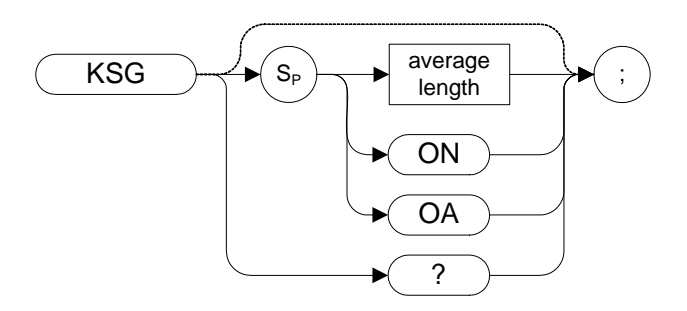

#### **Legacy Products**

8566A/B, 8568A/B

#### **Description**

The KSG command enables video averaging. The averaged trace is displayed in Trace A.

If video averaging is off when either KSG? or KSG OA is sent to the instrument, video averaging is turned on and the current average count is returned to the controller.

**NOTE** The functions of the KSG comman[d](#page-344-0) are identical to the VAVG ON command [\(page 345\)](#page-344-0).

# **KSg Display Off**

## **Syntax**

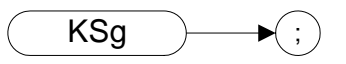

## **Legacy Products**

8566A/B, 8568A/B

### **Description**

The KSg command turns the analyzer's display Off.

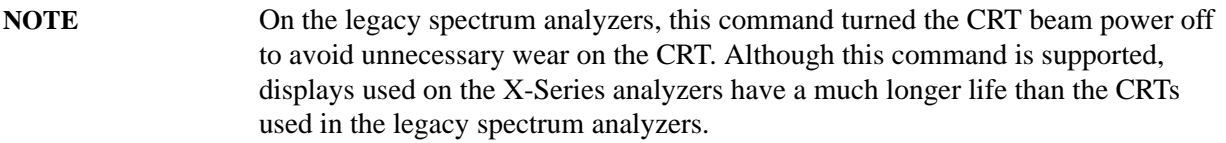

# **KSH Video Averaging Off**

#### **Syntax**

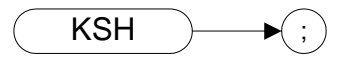

#### **Legacy Products**

8566A/B, 8568A/B

#### **Description**

The KSH command switches video averaging Off.

**NOTE** The functions of the KSH comman[d](#page-344-0) are identical to the VAVG OFF command [\(page 345\)](#page-344-0).

# **KSh Display On**

## **Syntax**

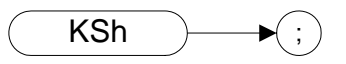

## **Legacy Products**

8566A/B, 8568A/B

### **Description**

The KSh command turns the analyzer's display On.

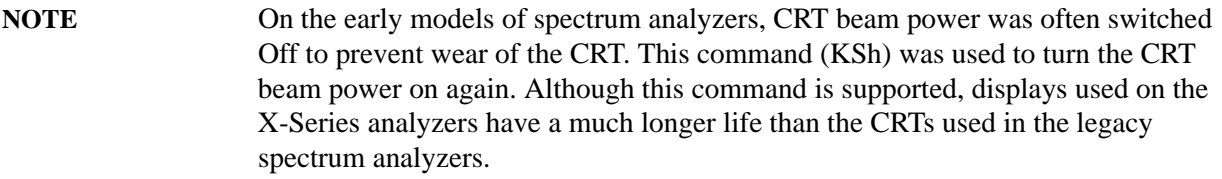

# **KSi Exchange Trace B and Trace C**

#### **Syntax**

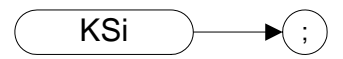

#### **Legacy Products**

8566A/B, 8568A/B

#### **Description**

The KSi command exchanges Trace B data with Trace C data.

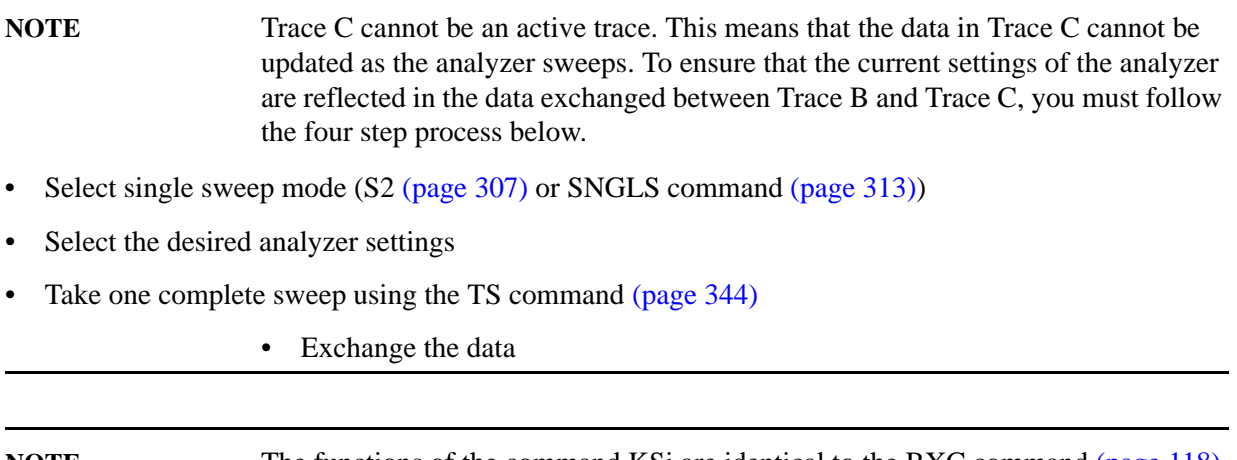

**NOTE** The functions of the command KSi are identical to the BXC comman[d \(page 118\)](#page-117-0) and the XCH TRB,TRC comman[d \(page 354\)](#page-353-0).

## **KSj View Trace C**

#### **Syntax**

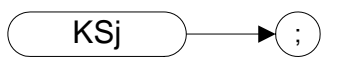

#### **Legacy Products**

8566A/B, 8568A/B

#### **Description**

The KSj command displays Trace C.

**NOTE**The functions of the command KSj are identical to the VIEW TRC command [\(page 351\)](#page-350-0).

# **KSK Marker to Next Peak**

## **Syntax**

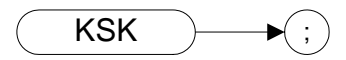

#### **Legacy Products**

8566A/B, 8568A/B

#### **Description**

If there is a marker on the screen, the KSK command moves this marker to the next signal peak of lower amplitude.

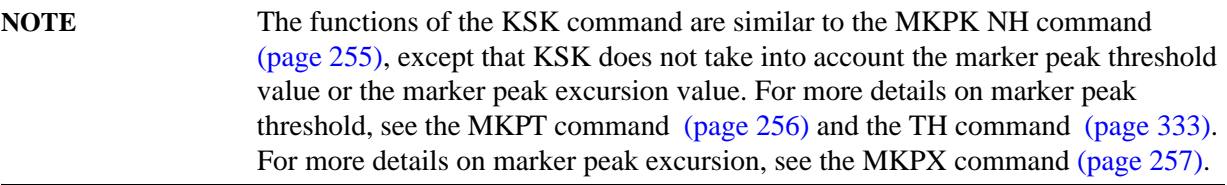

## **KSk Blank Trace C**

## **Syntax**

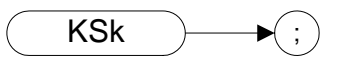

#### **Legacy Products**

8566A/B, 8568A/B

#### **Description**

The KSj command blanks Trace C.

**NOTE** The functions of the comman[d](#page-114-0) KSk are identical to the BLANK TRC command [\(page 115\)\)](#page-114-0)

## **KSL Marker Noise Off**

#### **Syntax**

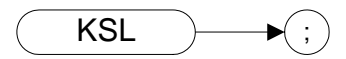

#### **Legacy Products**

8566A/B, 8568A/B

#### **Description**

The KSL command disables the noise density function which displays the RMS noise density at the marker. KSL does not blank the marker.

NOTEThe functions of the KSL command are identical to the MKNOISE OFF command [\(page 252\)](#page-251-0).

## **KSl Transfer Trace B to Trace C**

#### **Syntax**

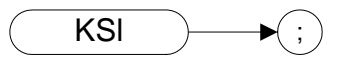

#### **Legacy Products**

8566A/B, 8568A/B

#### **Description**

The KSl command transfers Trace B data to Trace C

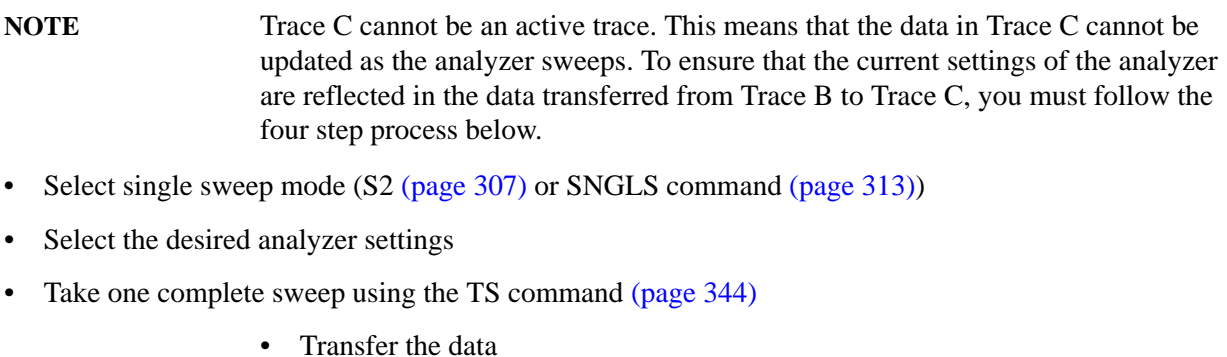

**NOTE** The functions of the command KSI are identical to the BTC comman[d \(page 117\).](#page-116-0)

## **KSM Marker Noise On**

**Syntax**

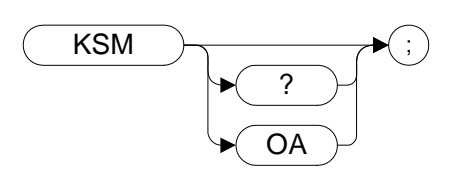

### **Legacy Products**

8566A/B, 8568A/B

#### **Description**

The KSM command displays the noise density at the marker. The noise density is normalized to a 1Hz bandwidth.

**NOTE** The functions of the KSM comman[d](#page-251-0) are identical to the MKNOISE ON command [\(page 252\)](#page-251-0).

## **KSm Graticule Off**

## **Syntax**

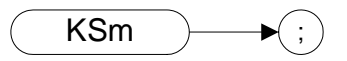

## **Legacy Products**

8566A/B, 8568A/B

#### **Description**

The KSm command blanks the graticule on the analyzer display.

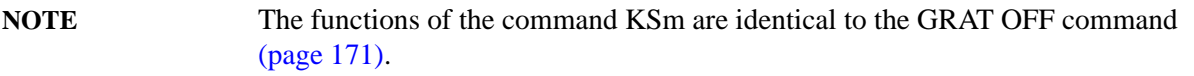

## **KSN Marker Minimum**

### **Syntax**

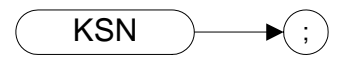

#### **Legacy Products**

8566A/B, 8568A/B

#### **Description**

The KSN command moves the marker to the minimum value detected.

**NOTE**The functions of the KSN command are identical to the MKMIN command [\(page 250\)](#page-249-0).

## **KSn Graticule On**

## **Syntax**

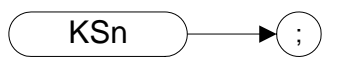

## **Legacy Products**

8566A/B, 8568A/B

### **Description**

The KSn command turns on the graticule on the analyzer display.

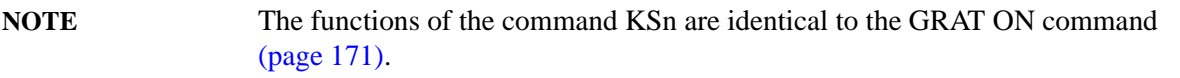

# **KSO Marker Span**

#### **Syntax**

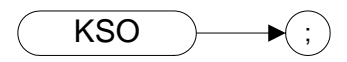

#### **Legacy Products**

8566A/B, 8568A/B

#### **Description**

The KSO command operates only when the delta marker is On (see MK[D \(page 245\)](#page-244-0) or M[3 \(page 229\)](#page-228-0)). When the delta marker is on and the KSO command is executed, the left marker specifies the start frequency, and the right marker specifies the stop frequency. If the delta marker is off, the command does nothing.

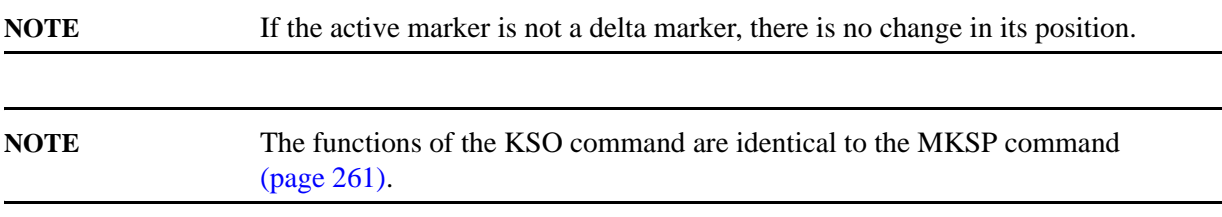

## **KSo Annotation Off**

**Syntax**

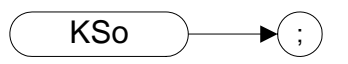

#### **Legacy Products**

8566A/B, 8568A/B

#### **Description**

The KSo command blanks the annotation on the analyzer display.

**NOTE**The functions of the command KSo are identical to the ANNOT OFF command [\(page 102\)](#page-101-0).

# **KSp Annotation On**

#### **Syntax**

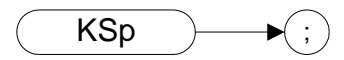

# **Legacy Products**

8566A/B, 8568A/B

#### **Description**

The KSp command activates the annotation on the analyzer display.

**NOTE** The functions of the comman[d](#page-101-0) KSp are identical to the ANNOT ON command [\(page 102\)](#page-101-0).

# **KST Fast Preset**

## **Syntax**

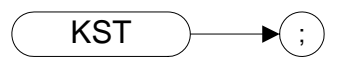

## **Legacy Products**

8566A/B, 8568A/B

### **Description**

Performs an instrument preset, setting the analyzer back to its factory settings.

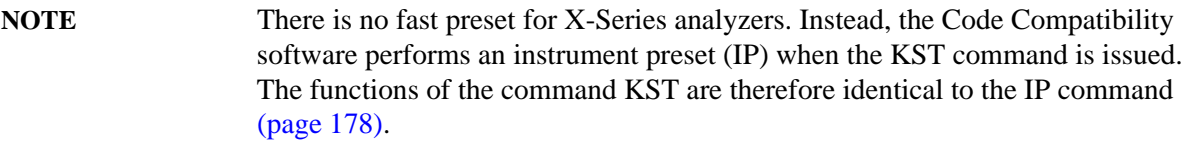

**KSV Frequency Offset**

**Syntax**

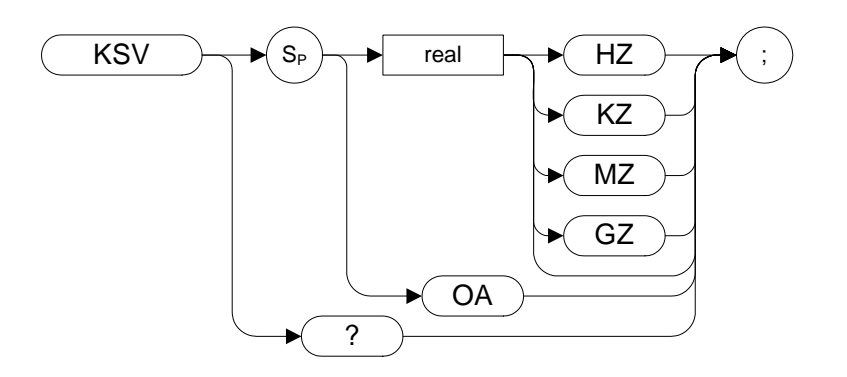

### **Legacy Products**

8566A/B, 8568A/B

#### **Description**

The KSV command allows you to specify a value that offsets the frequency scale for all absolute frequency readouts, for example, center frequency. Relative values, for example, span and delta marker, are not offset.

**NOTE** The functions of the KSV comman[d](#page-158-0) are identical to the FOFFSET command [\(page 159\)](#page-158-0).

# **KSx External Trigger**

#### **Syntax**

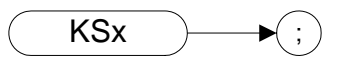

#### **Legacy Products**

8566A/B, 8568A/B

#### **Description**

The KSx command activates the normal external trigger mode. When the KSx command is executed, the RF input signal is only displayed when the external trigger level exceeds the trigger threshold level.

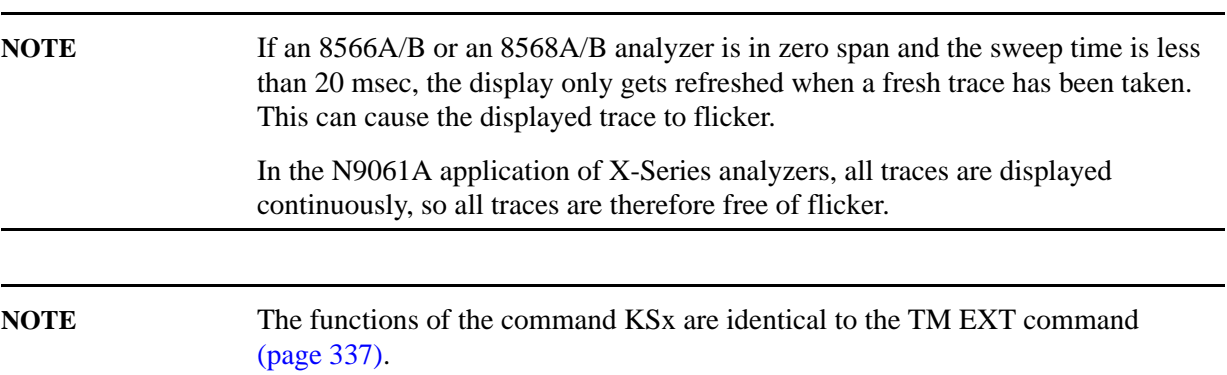

# **KSy Video Trigger**

#### **Syntax**

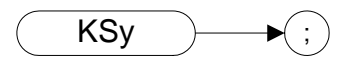

#### **Legacy Products**

8566A/B, 8568A/B

#### **Description**

The KSy command activates the normal video trigger mode. When the KSy command is executed, the RF input signal is only displayed when the video trigger signal, which is internally triggered off the input signal, exceeds the trigger threshold level.

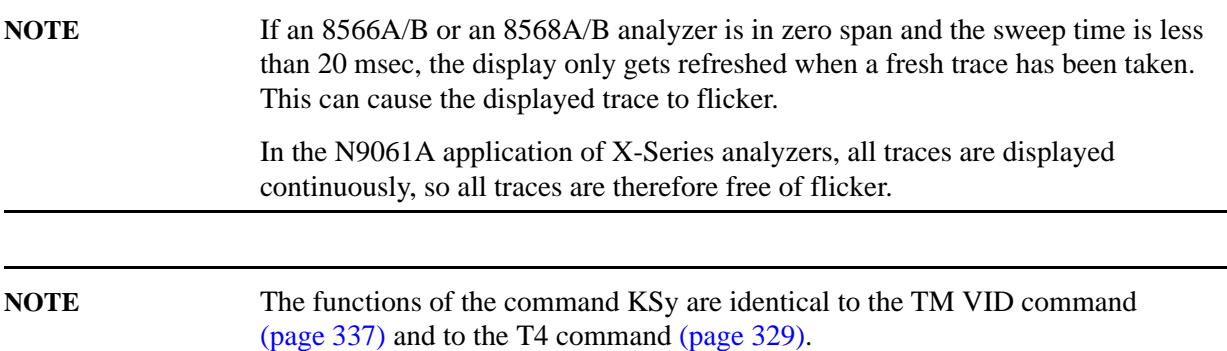

**KSZ Reference Level Offset**

**Syntax**

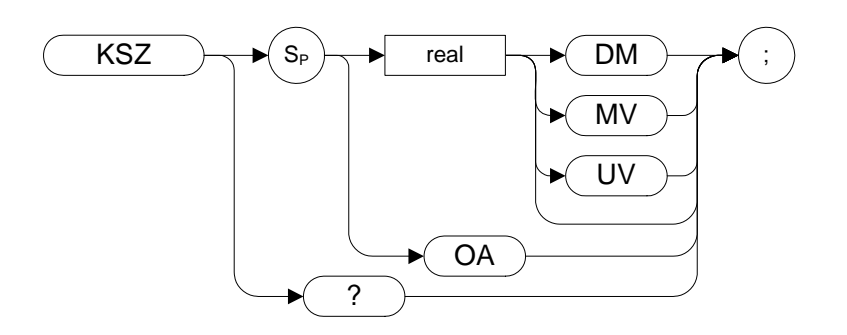

#### **Legacy Products**

8566A/B, 8568A/B

#### **Description**

The KSZ command offsets all amplitude readouts on the display but without affecting the trace. Note the 8566A/B only supports unit DM.

Once activated, the KSZ command displays the amplitude offset on the left side of the screen.

Entering KSZ 0 or presetting the spectrum analyzer eliminates an amplitude offset.

**NOTE** The functions of the KSZ comman[d](#page-303-0) are identical to the ROFFSET command [\(page 304\)](#page-303-0).

# **L0 [zero] Display Line Off**

**Syntax**

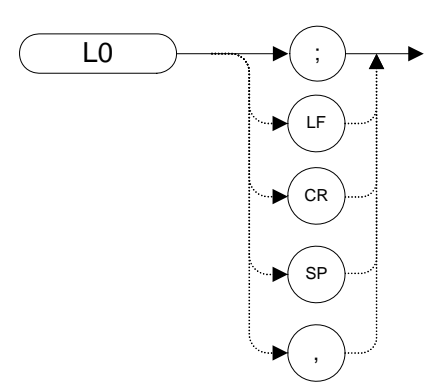

#### **Legacy Products**

8560 series, 8566A/B, 8568A/B

#### **Description**

The L0 **[zero]** command disables the display line.

**NOTE** The functions of the L0 **[zero]** command are identical to the DLE OFF comman[d](#page-142-0)  [\(page 143\)](#page-142-0).

# **LF Low Frequency Preset**

**Syntax**

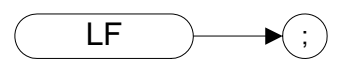

#### **Legacy Products**

8566A/B

#### **Description**

Performs a low frequency preset. That is, it selects a Start Frequency of 0 Hz and a Stop Frequency of 2.5 GHz, a Reference Level of 0dBm, and sets all coupled functions to automatic.
# **LG Logarithmic Scale**

**Syntax**

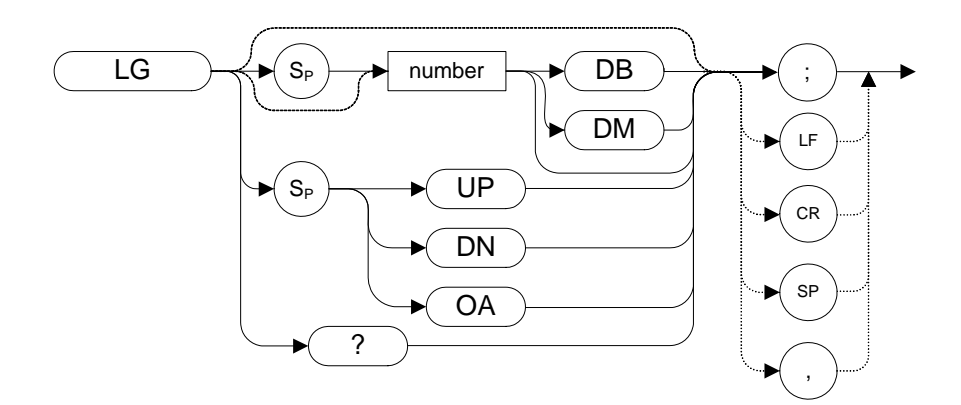

#### **Legacy Products**

8560 series, 8566A/B, 8568A/B

### **Description**

Specifies the amplitude (vertical graticule divisions) as logarithmic units, without changing the reference level. The integer ranges vary between the different remote languages. The following table lists the ranges for each remote language.

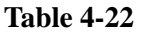

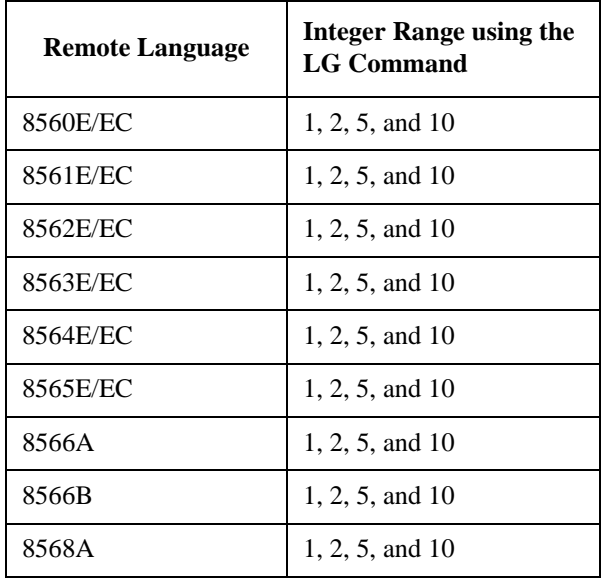

#### Programming Commands **LG Logarithmic Scale**

#### **Table 4-22**

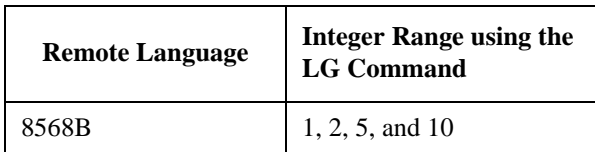

# **LIMF Limit Line Frequency Value**

**Syntax**

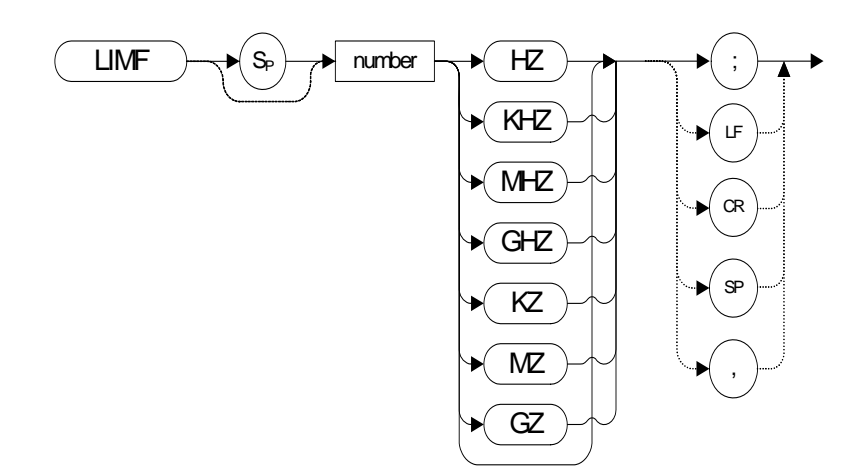

#### **Legacy Products**

8560 series

#### **Description**

The LIMF command is used to enter a frequency value for a limit-line segment.

**NOTE** The response to the query command LIMF? is not supported by N9061A.

## **LIMIFAIL Limits Failed**

**Syntax**

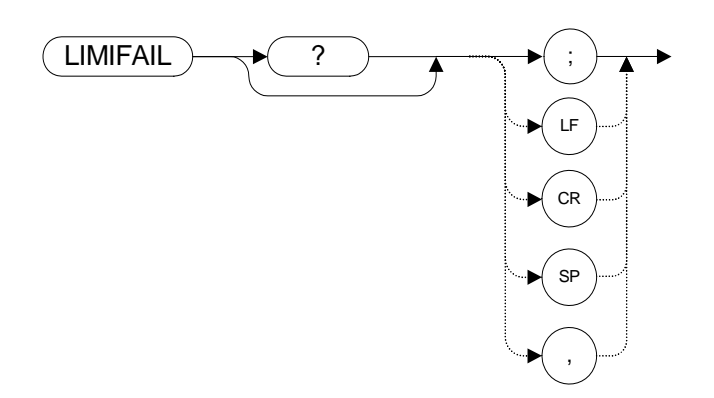

### **Legacy Products**

8560 series

#### **Description**

The LIMIFAIL command returns a number between 0 and 3 which specifies whether the active trace passed or failed the upper and lower limit line tests. The meanings of the returned numbers are shown below.

#### **Table 4-23 Results of the LIMIFAIL Command**

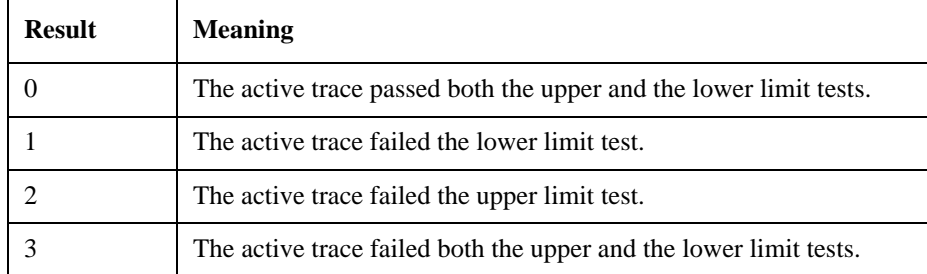

## **LIMIPURGE Delete Current Limit Line**

**Syntax**

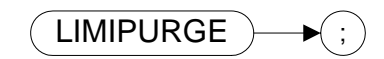

### **Legacy Products**

8560 series

#### **Description**

The LIMIPURGE command deletes the current limit line.

## **LIMIREL Relative Limit Lines**

**Syntax**

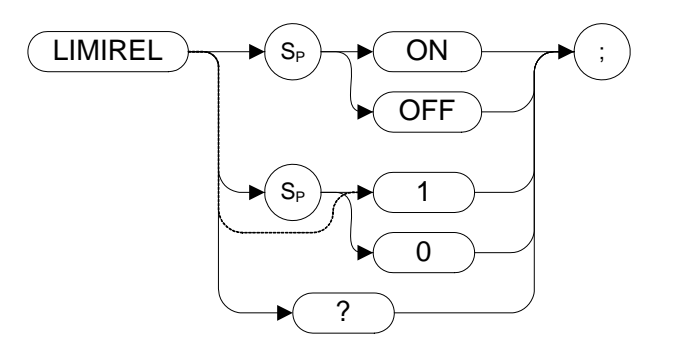

## **Legacy Products**

8560 series

#### **Description**

Specifies whether the current limit lines are fixed or relative.

# **LIML Lower-Limit Amplitude**

**Syntax**

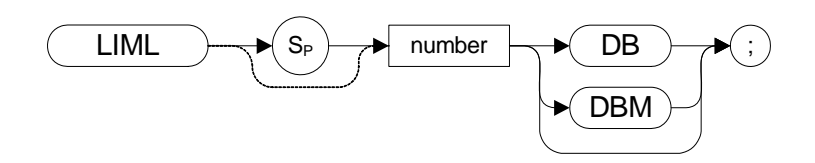

#### **Legacy Products**

8560 series

#### **Description**

The LIML command assigns the lower-limit amplitude value to a limit-line segment.

# **LIMTSL Slope Limit Line**

### **Legacy Products**

8560 series

### **Description**

The LIMTSL command makes the selected limit-line segment sloped. Default setting is sloped.

# **LIMU Upper-Limit Amplitude**

**Syntax**

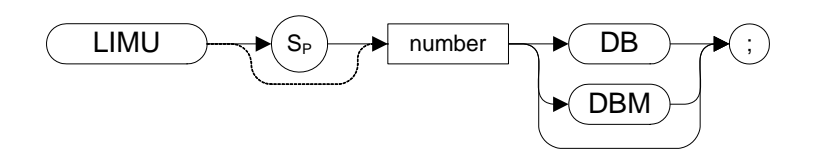

#### **Legacy Products**

8560 series

#### **Description**

The LIMU command assigns the upper-limit amplitude value to a limit-line segment.

## **LN Linear Scale**

**Syntax**

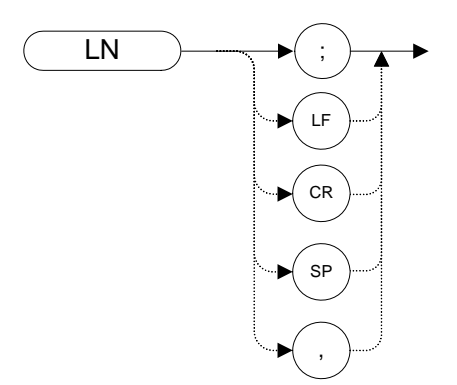

#### **Legacy Products**

8560 series, 8566A/B, 8568A/B

#### **Description**

Scales the amplitude (vertical graticule divisions) proportional to the input voltage, without changing the reference level. The bottom line of the graticule represents 0 V.

# **M1 [one] Marker Off**

**Syntax**

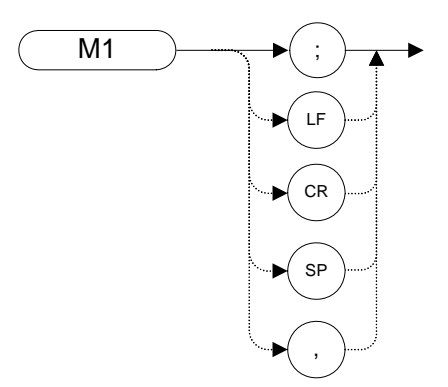

#### **Legacy Products**

8566A/B, 8568A/B

### **Description**

The M1 **[one]** command blanks any markers showing on the display.

**NOTE** Unlike the MKOFF ALL command [\(page 253\),](#page-252-0) it blanks inactive markers as well.

**M2 [two] Marker Normal**

<span id="page-227-0"></span>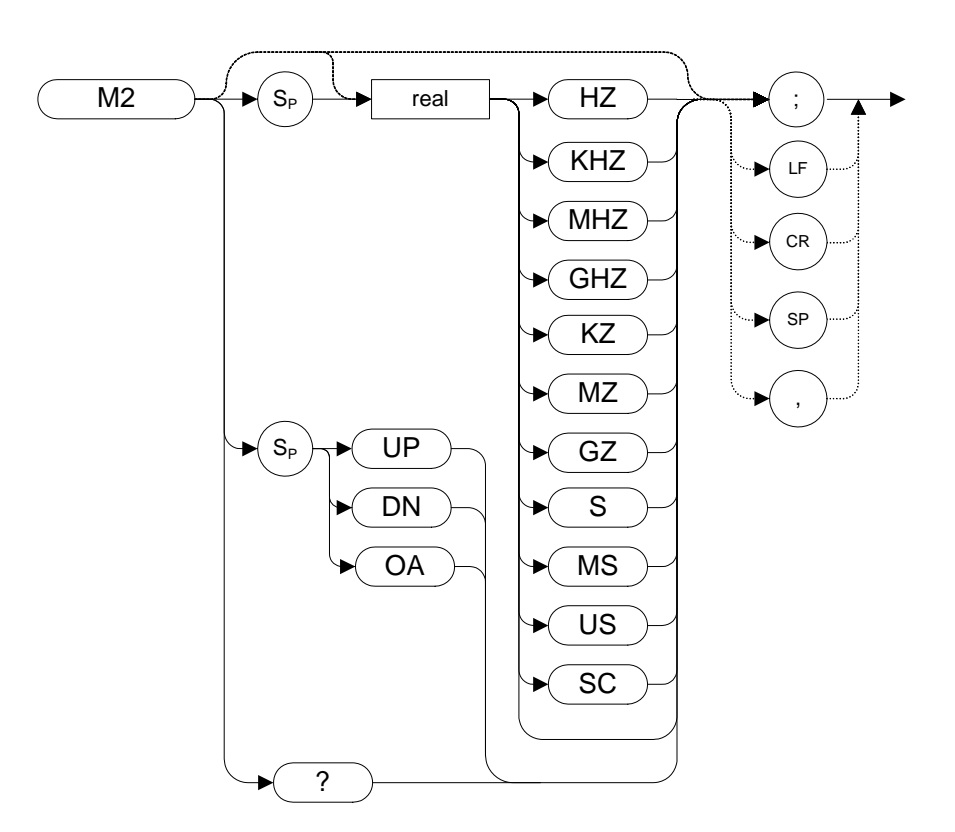

### **Legacy Products**

8566A/B, 8568A/B

#### **Description**

The M2 **[two]** command moves the active marker to the marker frequency. If the active marker type is not currently normal (for example, if it is delta), the M2 command changes it to a normal marker.

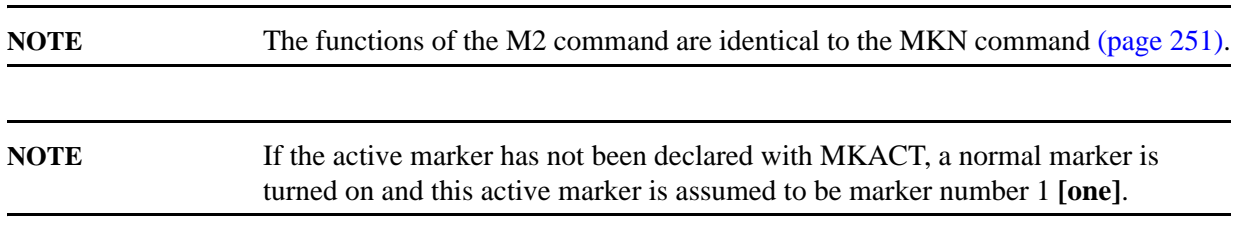

**M3 [three] Delta Marker**

<span id="page-228-0"></span>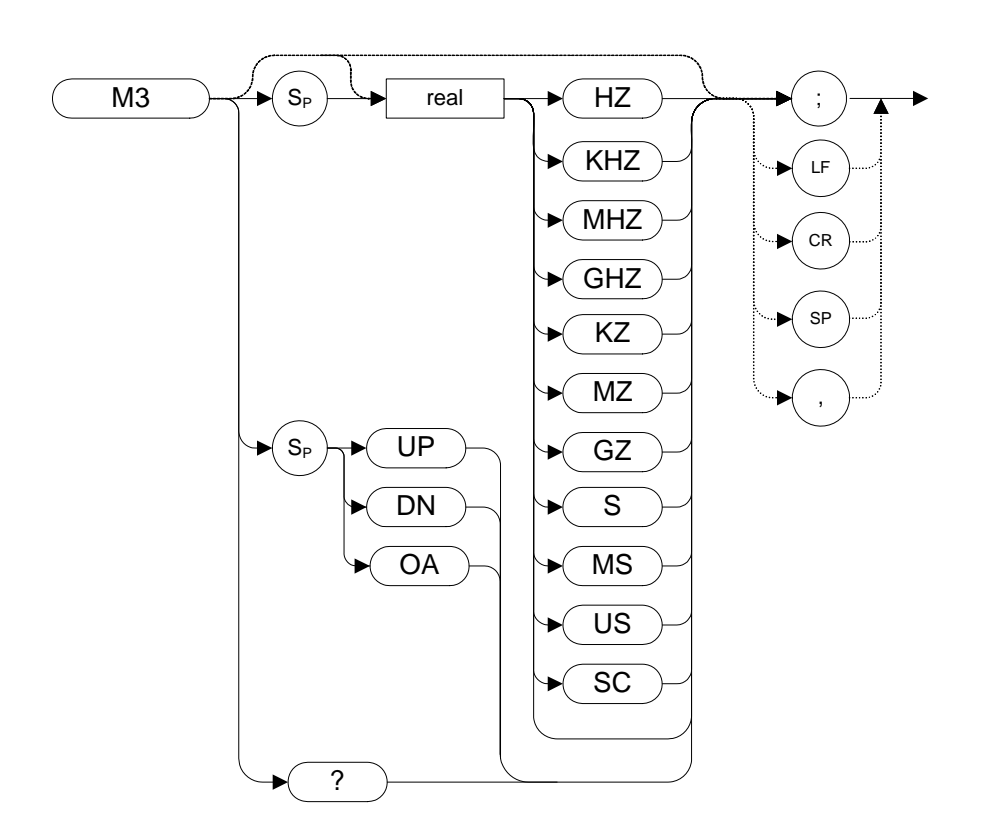

#### **Legacy Products**

8566A/B, 8568A/B

#### **Description**

The M3 **[three]** command computes the frequency and amplitude difference between the active marker and the delta (or difference) marker.

If a delta marker is not displayed on the screen, the M3 command places one at the specified frequency or on the right hand edge of the display. If an active marker is not displayed on the screen, the M3 command places an active marker at the center of the screen.

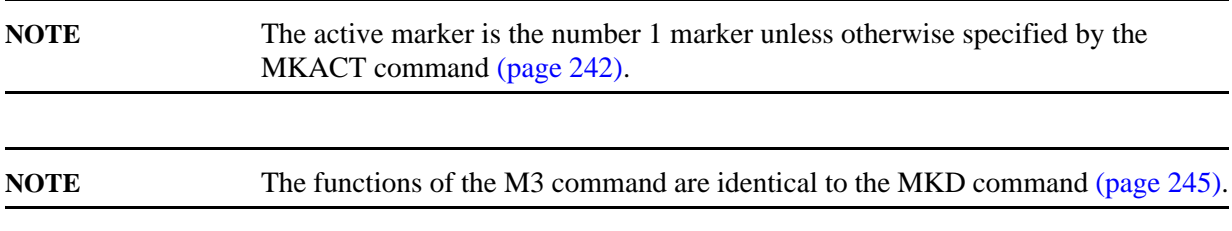

**M4 [four] Marker Zoom**

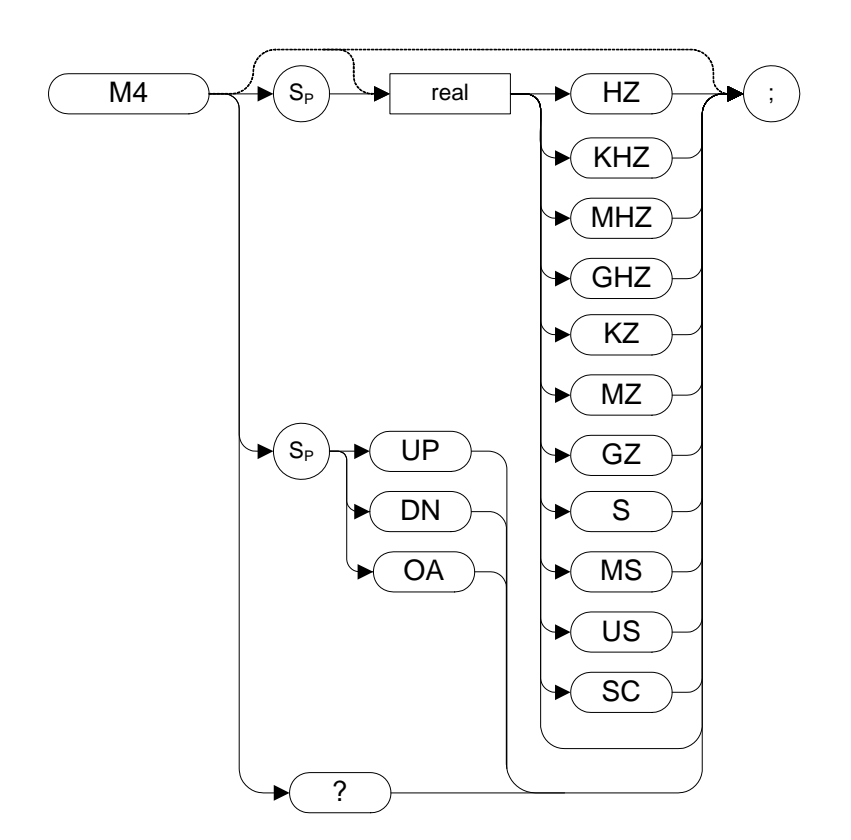

#### **Legacy Products**

8566A/B, 8568A/B

#### **Description**

The M4 **[four]** command, when specifying either the UP or DN parameter, increases or decreases the frequency span by one step. When specifying a numeric value, the M4 command moves the markers horizontal (X) position to the specified position in frequency or time.

**NOTE** The OA option only returns the current value to the controller; it does not set the active function to the active marker.

# **MA Marker Amplitude Output**

<span id="page-230-0"></span>**Syntax**

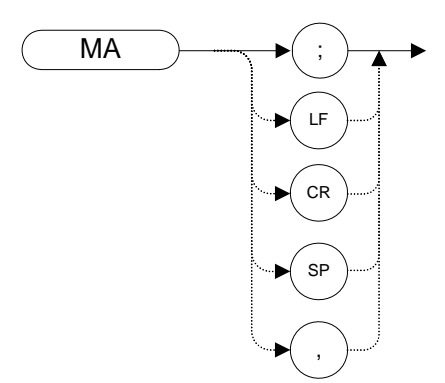

#### **Legacy Products**

8560 series, 8566A/B, 8568A/B

#### **Description**

The MA command returns the amplitude level of the active marker if the marker is on the screen. If both the active marker and the delta marker are displayed, the MA command returns the amplitude difference between the two markers.

The format of the returned data when using the MKA command is dependent on the currently set trace data format (refer to TDF, MDS, O1, O2, O3, or O4) when the selected remote language 8566.

8560 Series: The marker amplitude is always returned as an ASCII value (TDF P).

**NOTE**The functions of the MA command are identical to the MKA command [\(page 241\)](#page-240-0).

# **MC0 [zero] Marker Frequency Counter Off**

<span id="page-231-0"></span>**Syntax**

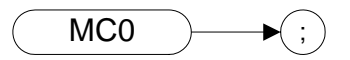

#### **Legacy Products**

8568A/B

#### **Description**

The MC0 **[zero]** command turns the marker frequency counter off.

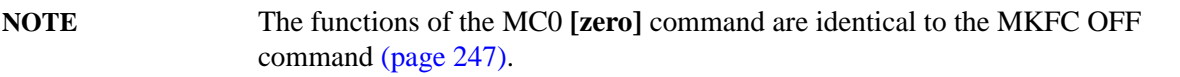

# **MC1 [one] Marker Frequency Counter On**

### <span id="page-232-0"></span>**Syntax**

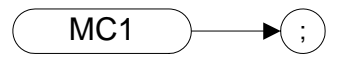

#### **Legacy Products**

8568A/B

#### **Description**

The MC1 **[one]** command turns the marker frequency counter on.

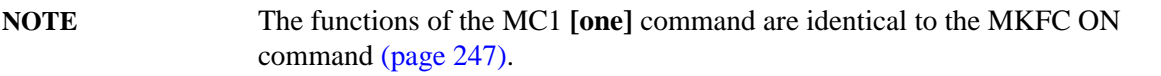

## **MDS Measurement Data Size**

<span id="page-233-0"></span>**Syntax**

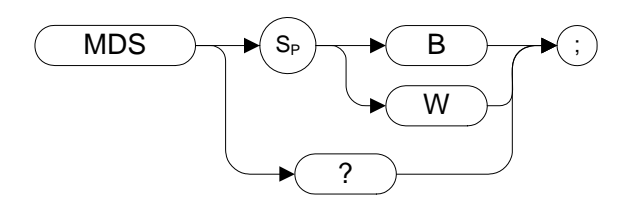

#### **Legacy Products**

8566A/B, 8568A/B

#### **Description**

The MDS command formats binary data in one of the following formats:

**B** selects a data size of one 8-bit byte.

**W** selects a data size of one word, which is two 8-bit bytes.

If no keyword is specified in the command, the default value of W is assumed.

# **MEAN Trace Mean**

**Syntax**

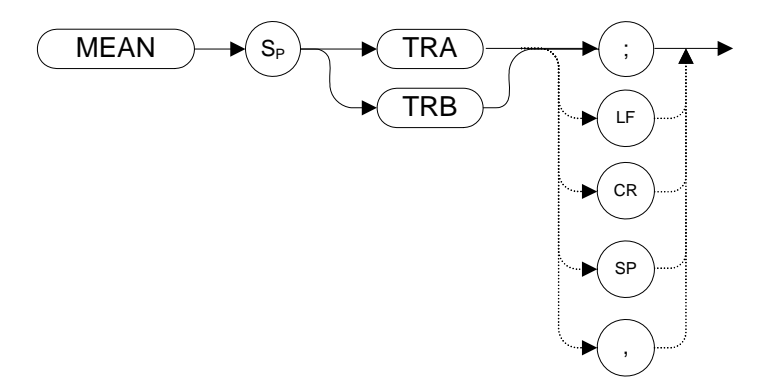

### **Legacy Products**

8560 series, 8566A/B, 8568A/B

#### **Description**

Returns the mean value of the specified trace in display units.

**NOTE** TRA corresponds to Trace 1 and TRB corresponds to Trace 2.

## **MEANPWR Mean Power measurement**

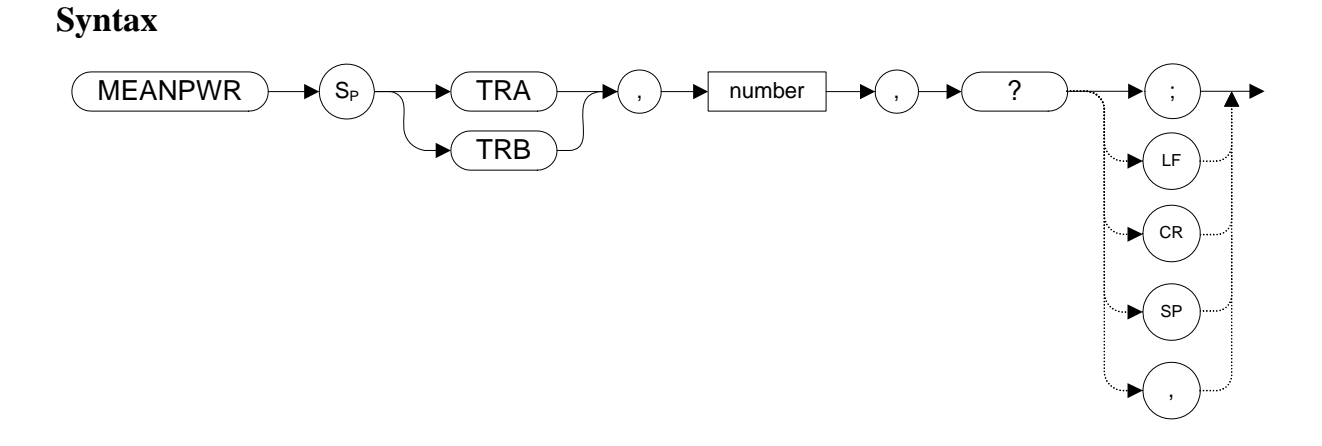

#### **Legacy Products**

8560 series

#### **Description**

The MEANPWR command measures the average power of the carrier during that portion of the time when it is on. The on state is defined as the time when the signal is within a selected number of dB of its peak level. The range of amplitudes that is defined as the on state can be set with the command. The amplitude range is set relative to the peak value of the signal.

**NOTE** The MEANPWR command is similar to the CARRON comman[d \(page 123\),](#page-122-0) except that the CARRON command defines 'on' as that time when the signal is within 20 dB of its peak level.

## **MEAS Meas**

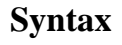

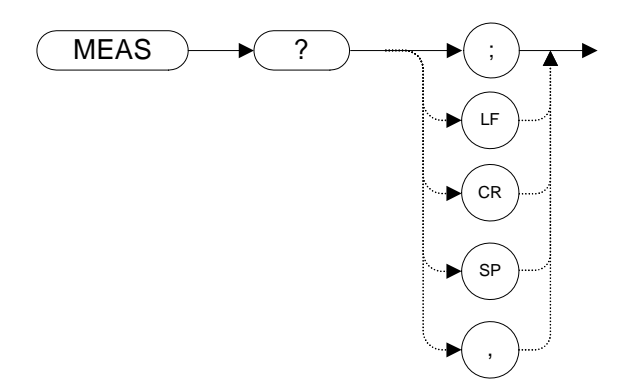

### **Legacy Products**

8560 series, 8566A/B, 8568A/B

### **Description**

Returns the current sweep status. If the analyzer is set to sweep and make measurements continuously, the command returns CONTS. If it is set to make a single sweep with a single measurement, the command returns SNGLS.

The analyzer can be set to single sweep using the SNGLS command and it can be set to continuos sweep using the CONTS command.

# **MF Marker Frequency Output**

#### **Syntax**

8560 series:

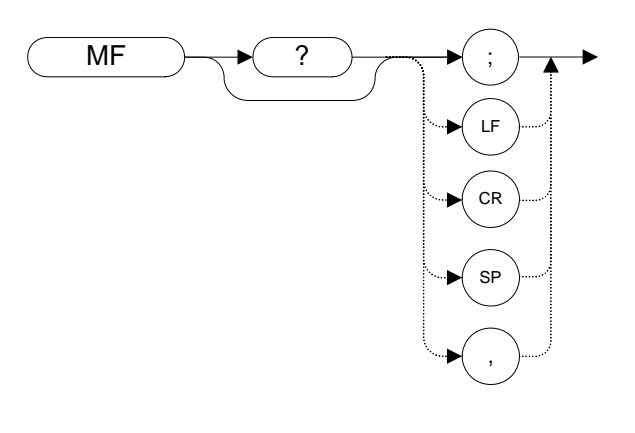

8566A/B, 8568A/B:

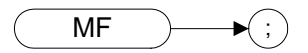

### **Legacy Products**

8560 series, 8566A/B, 8568A/B

#### **Description**

Returns the frequency (or time) of the on-screen active marker. If both an active marker and the delta marker are on the screen, the frequency difference is returned.

**NOTE** 8566 and 8568 only: If the active marker has marker frequency count set to **On** when using the MF? command, the marker frequency count value is returned to the controller.

## **MINH Minimum Hold**

**Syntax**

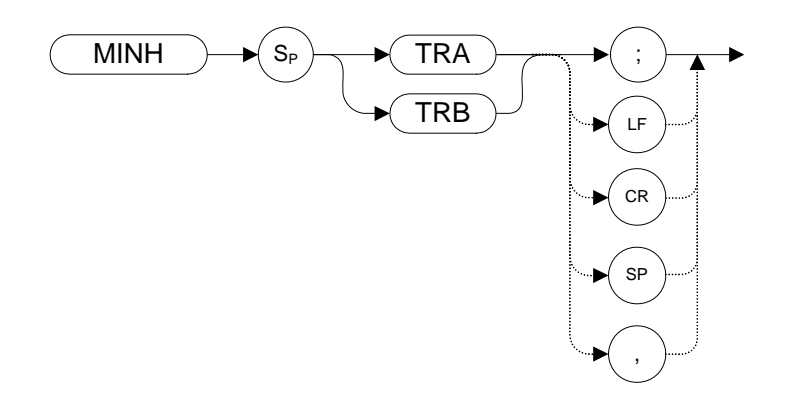

#### **Legacy Products**

8560 series

#### **Description**

The MINH command updates the chosen trace with the minimum signal level detected at each trace-data point from subsequent sweeps.

For information on the trace settings of the X-series analyzers when legacy instrument trace settings are sent, see [Table 4-4, "Legacy Products command mapping to X-series for trace/detector settings."](#page-130-0)

### **MINPOS Minimum X Position**

**Syntax**

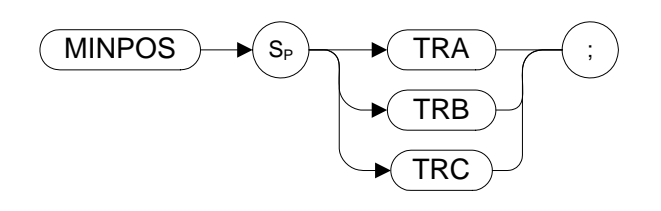

### **Legacy Products**

8566A/B, 8568A/B

#### **Description**

The MINPOS command returns the **X** co-ordinate value that corresponds to the minimum amplitude of the specified trace.

## **MKA Marker Amplitude**

<span id="page-240-0"></span>**Syntax**

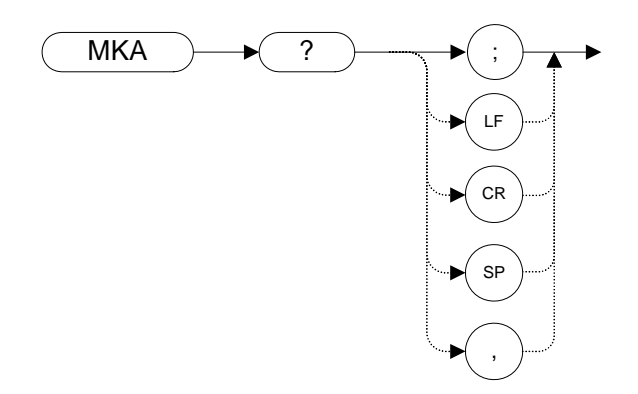

#### **Legacy Products**

8560 series, 8566A/B, 8568A/B

#### **Description**

The MKA command returns the amplitude level of the active marker if the marker is on the screen. If both the active marker and the delta marker are displayed, the MKA command returns the amplitude difference between the two markers.

8560 Series: The marker amplitude is always returned as an ASCII value (TDF P).

8566 and 8568 Series: Specifies the amplitude of the active marker in dBm when the active marker is the fixed or amplitude type (refer to the MKTYPE command).

**NOTE** The functions of the MKA comman[d](#page-230-0) are identical to the MA command [\(page 231\)](#page-230-0).

### **MKACT Activate Marker**

#### <span id="page-241-0"></span>**Syntax**

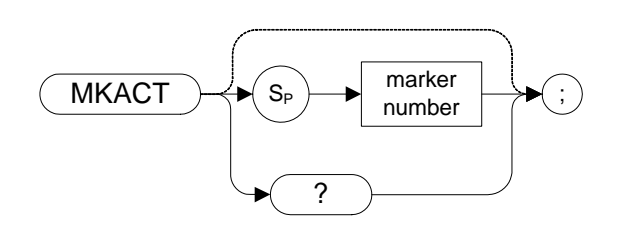

#### **Table 4-24**

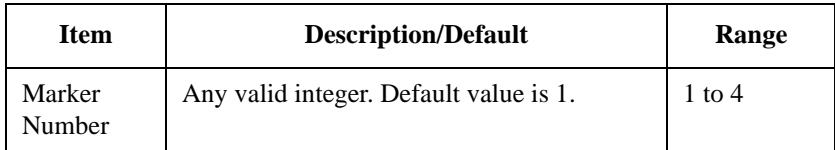

### **Legacy Products**

8566A/B, 8568A/B

#### **Description**

MKACT specifies the active marker. There can be four different markers, but only one marker can be active at any time.

## **MKBW Marker Bandwidth**

**Syntax**

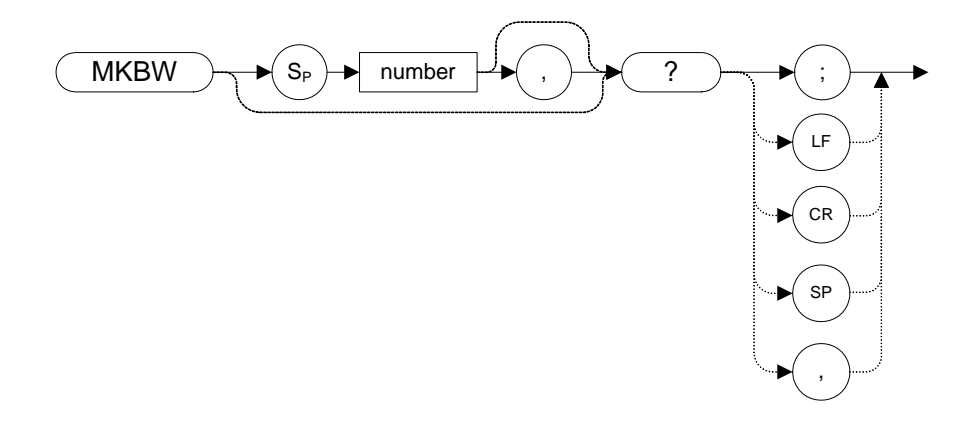

#### **Legacy Products**

8560 series

#### **Description**

Returns the bandwidth at the specified power level relative to an on-screen marker (if present) or the signal peak (if no on-screen marker is present).

# **MKCF Marker to Center Frequency**

**Syntax** 

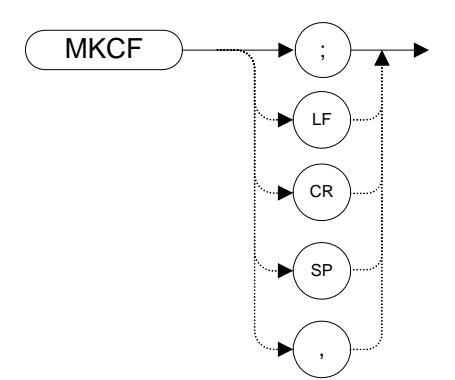

#### **Legacy Products**

8560 series, 8566A/B, 8568A/B

#### **Description**

Sets the center frequency equal to the marker frequency and moves the marker to the center of the screen.

**NOTE** The functions of the MKCF comman[d](#page-147-0) are identical to the E2 command [\(page 148\)](#page-147-0).

**MKD Marker Delta**

<span id="page-244-0"></span>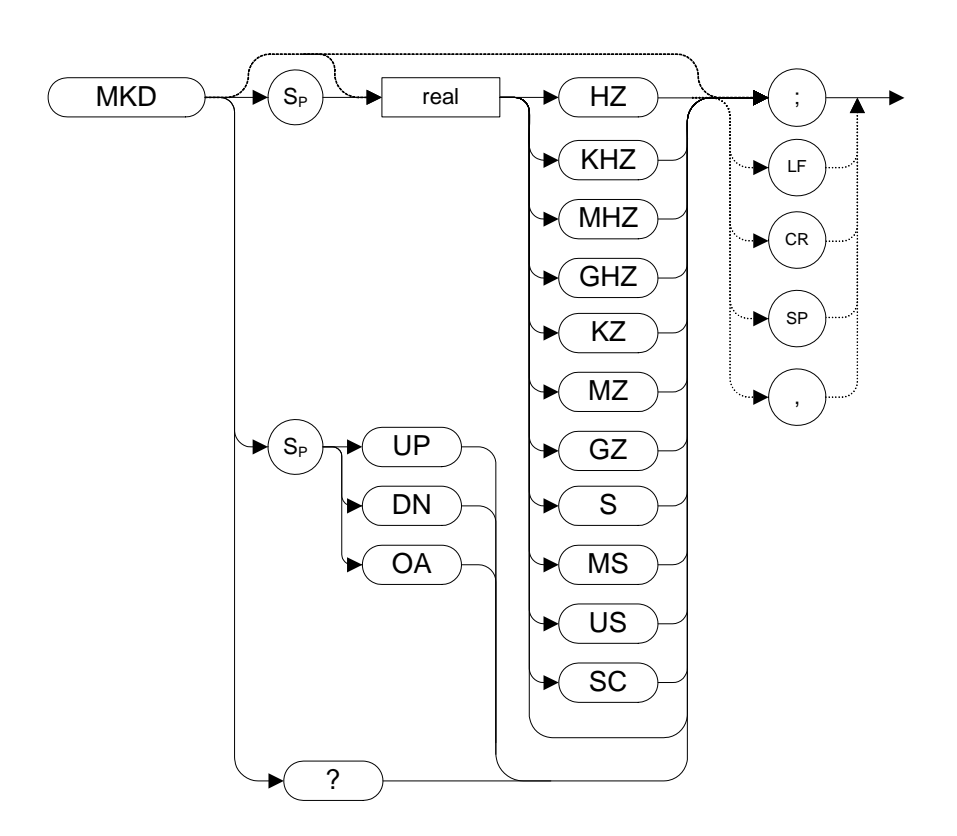

Step Increment: by 1/10 of the frequency span

#### **Legacy Products**

8560 series, 8566A/B, 8568A/B

#### **Description**

The MKD command computes the frequency and amplitude difference of the active marker and the delta marker. These values are displayed on the screen.

If a delta marker is not displayed on the screen, the MKD command places one at the specified frequency or on the left or right hand edge of the display. If an active marker is not displayed on the screen, the MKD command places an active marker at the center of the screen.

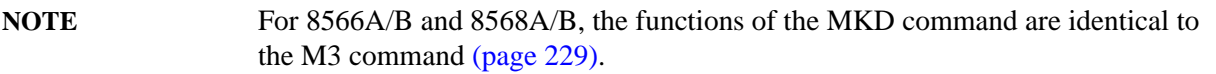

**MKF Marker Frequency**

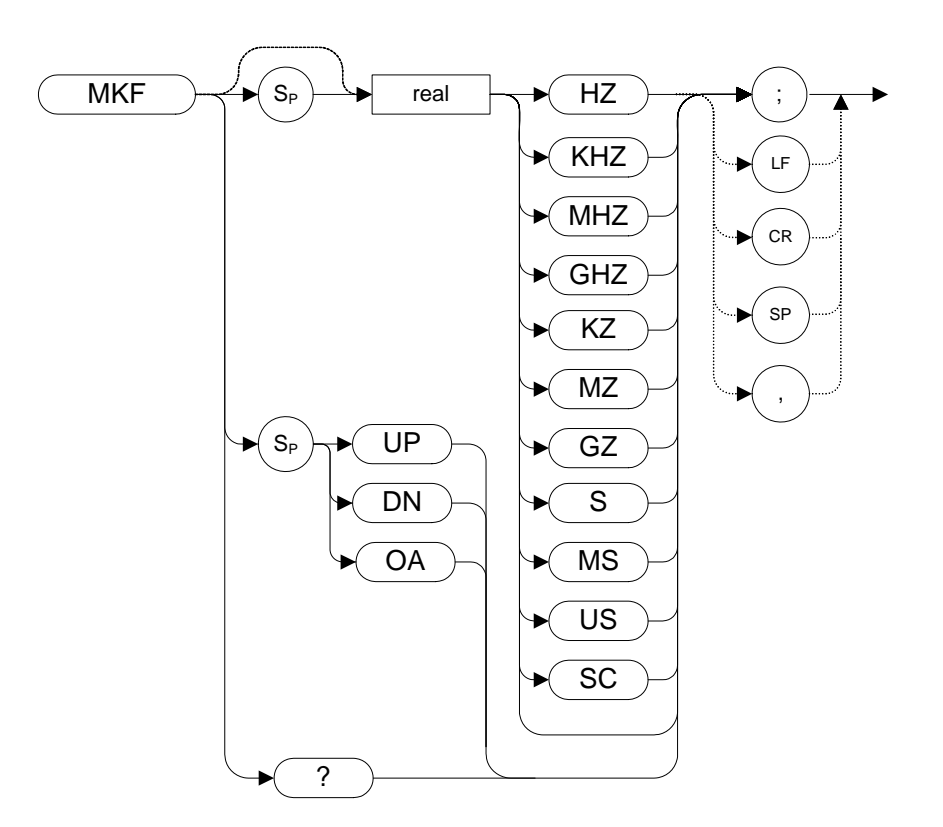

#### **Legacy Products**

8560 series, 8566A/B, 8568A/B

#### **Description**

Specifies the frequency value of the active marker.

8560 Series: The data is returned in ASCII format.

For all other languages, the format of the returned data is determined by the TDF (Trace Data Format) [\(page 332\)](#page-331-0) command and, if TDF B (binary data format) has been selected, by the MDS comman[d](#page-233-0)  [\(page 234\)](#page-233-0).8566 and 8568 only: If the active marker has marker frequency count set to **On** when using the MKF? command, the marker frequency count value is returned to the controller.

## **MKFC Marker Counter**

<span id="page-246-0"></span>**Syntax** 

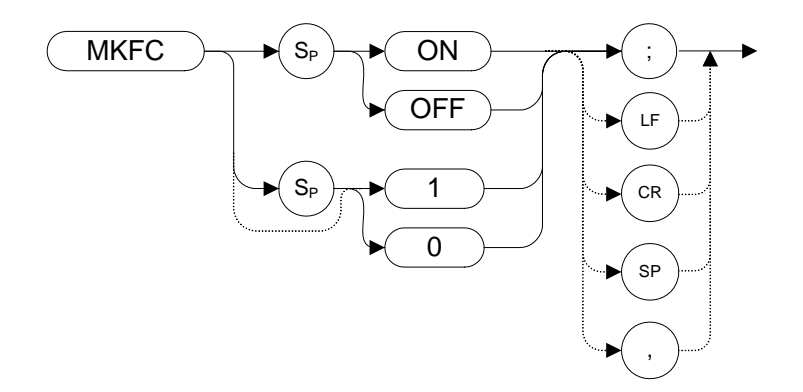

#### **Legacy Products**

8560 series, 8566A/B, 8568A/B

#### **Description**

Turns on or off the marker frequency counter. The resolution of the frequency marker counter is determined by the MKFCR command [\(page 248\).](#page-247-0)

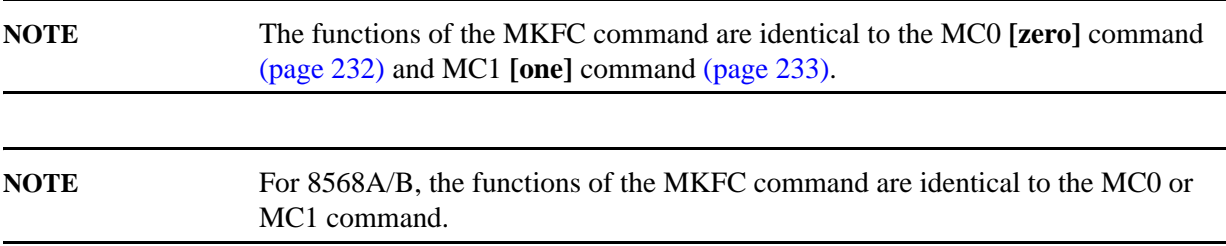

## **MKFCR Marker Counter Resolution**

#### <span id="page-247-0"></span>**Syntax**

8560 series:

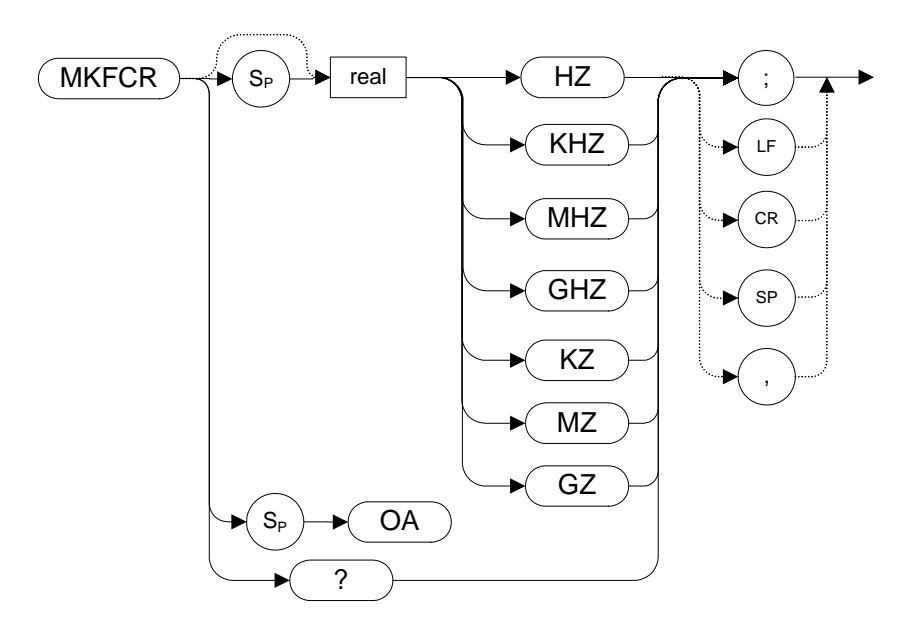

8566A/B, 8568A/B:

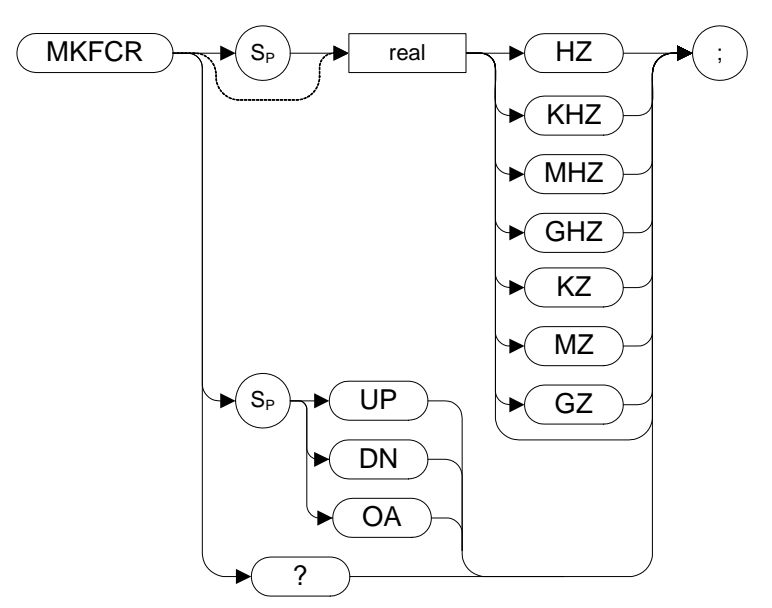

#### **Legacy Products**

8560 series, 8566A/B, 8568A/B

### **Description**

Sets the resolution of the marker frequency counter. The marker counter resolution value is always given either in Hertz or in seconds depending on whether the analyzer is operating in the frequency domain or the time domain.

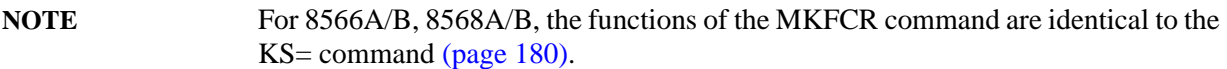

### **MKMIN Marker Minimum**

**Syntax** 

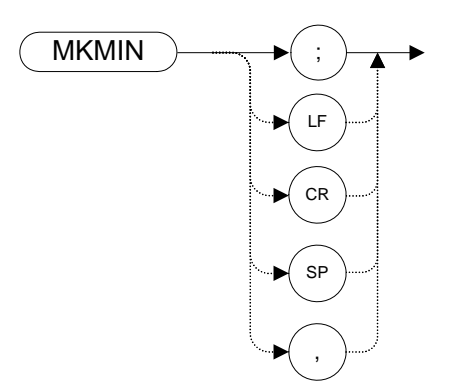

#### **Legacy Products**

8560 series, 8566A/B, 8568A/B

#### **Description**

Moves the active marker to the minimum value detected.

**NOTE** For 8566A/B, 8568A/B, the functions of the MKMIN command are identical to the KSN comman[d \(page 205\)](#page-204-0).

**MKN Marker Normal**

<span id="page-250-0"></span>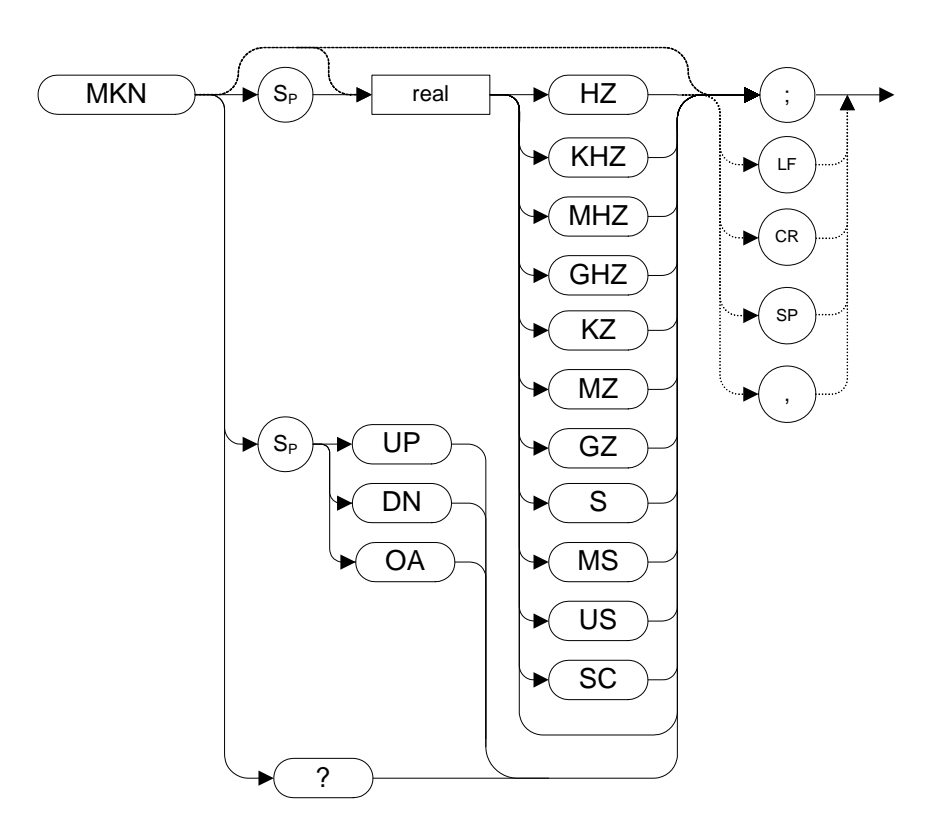

Step Increment: by 1/10 of the frequency span.

#### **Legacy Products**

8560 series, 8566A/B, 8568A/B

#### **Description**

The MKN command moves the active marker to the specified frequency. If no marker is currently turned on, a normal marker is turned on. If the active marker type is not currently normal (for example, it is delta), the MKN command changes it to a normal marker.

**NOTE** The functions of the MKN command are identical to the M2 **[two]** command [\(page 228\)](#page-227-0).

## **MKNOISE Marker Noise**

**Syntax** 

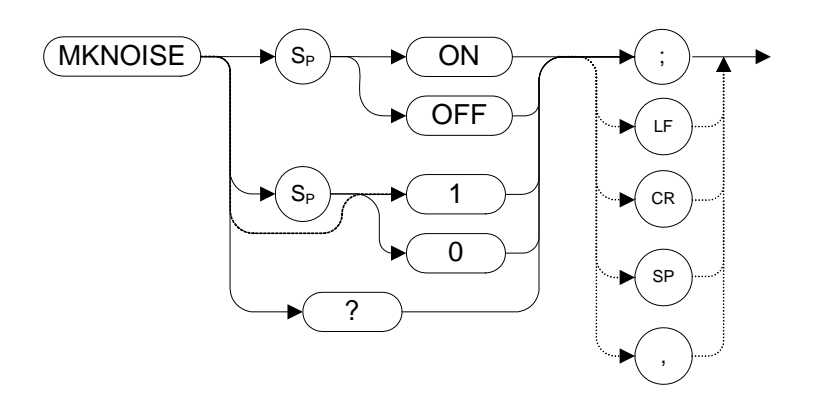

#### **Legacy Products**

8560 series, 8566A/B, 8568A/B

#### **Description**

Displays the average RMS noise density at the marker.

NOTE For 8566A/B, 8568A/B, the functions of the MKNOISE command are identical to the KSM comman[d \(page 203\)](#page-202-0).
# **MKOFF Marker Off**

**Syntax** 

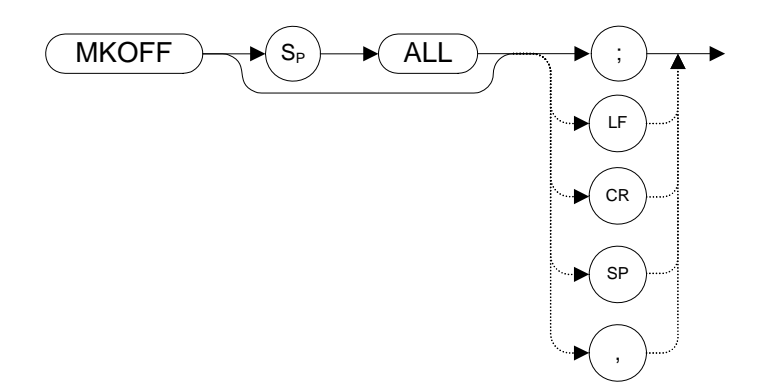

#### **Legacy Products**

8560 series, 8566A/B, 8568A/B

### **Description**

Turns off either the active marker or all the markers. If the ALL parameter is omitted, only the active marker is turned off.

## **MKP Marker Position**

**Syntax** 

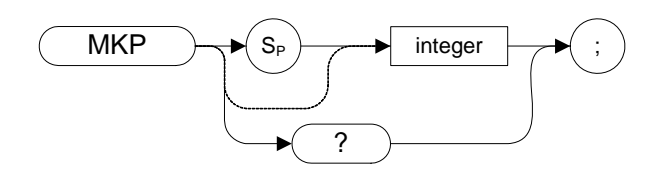

### **Legacy Products**

8566A/B, 8568A/B

#### **Description**

Specifies the marker position horizontally, in display units.

# **MKPK Marker Peak**

**Syntax** 

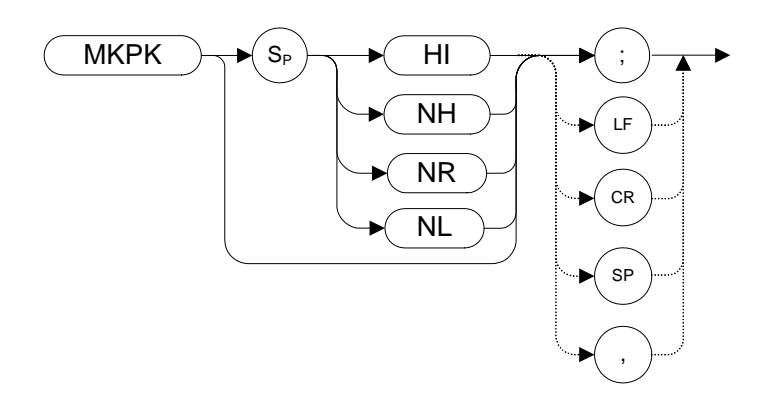

#### **Legacy Products**

8560 series, 8566A/B, 8568A/B

#### **Description**

Executing MKPK HI, or simply MKPK (no secondary keyword), positions the active marker at the highest signal detected. If an active marker is on the screen, the MKPK parameters move the marker as follows:

**HI** (highest) moves the active marker to the highest peak.

**NH** (next highest) moves the active marker to the next signal peak of lower amplitude.

**NR** (next right) moves the active marker to the next signal peak to the right of the current marker.

**NL** (next left) moves the active marker to the next signal peak to the left of the current marker.

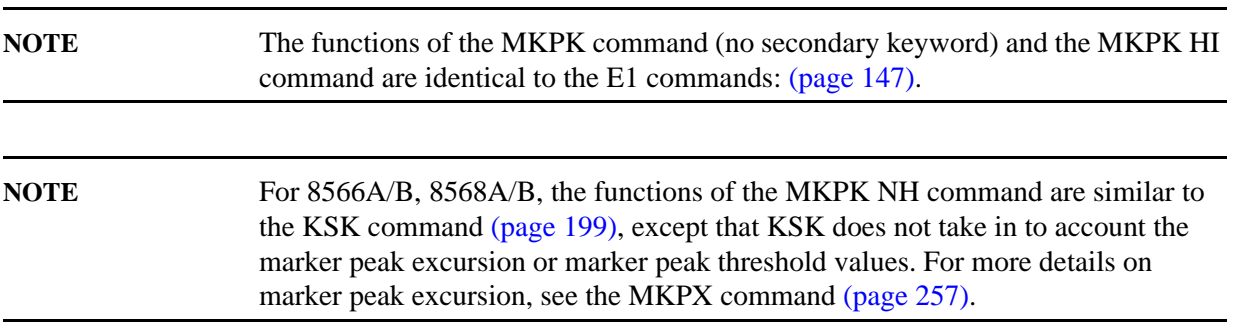

### **MKPT Marker Threshold**

**Syntax**

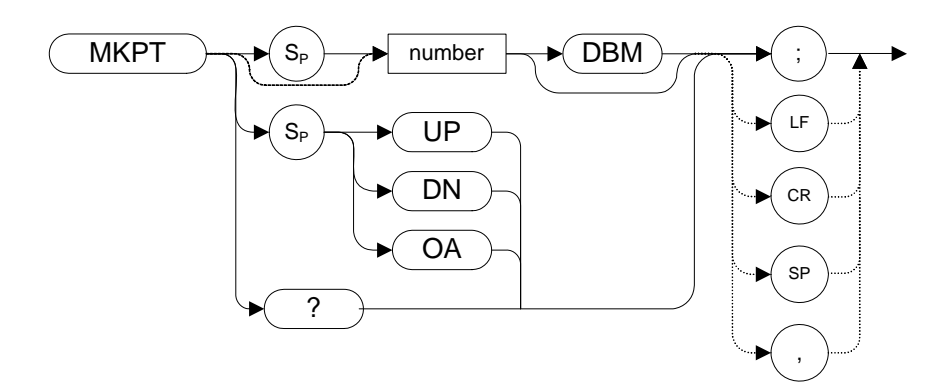

#### **Legacy Products**

8560 series

### **Description**

The MKPT command sets the minimum amplitude level from which a peak on the trace can be detected.

**MKPX Marker Peak Excursion**

<span id="page-256-0"></span>**Syntax** 

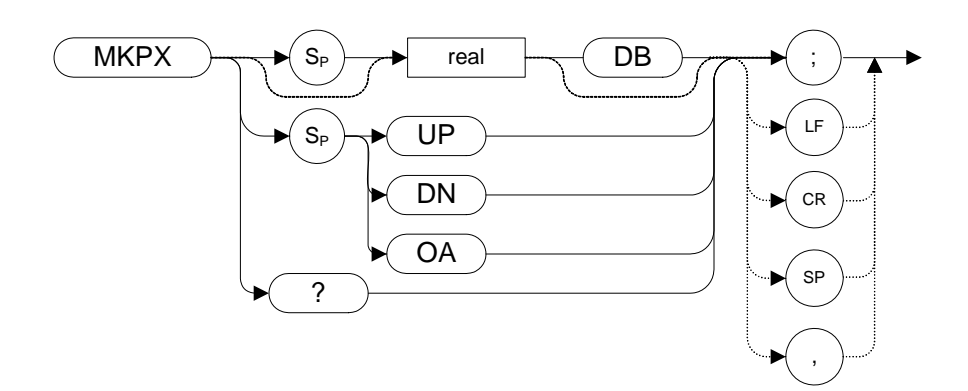

Preset State: 6 dB

Step Increment: 1 dB

#### **Legacy Products**

8560 series, 8566A/B, 8568A/B

#### **Description**

Specifies the minimum signal excursion for the analyzer's internal peak identification routine.

The default value is 6 dB. In this case, any signal with an excursion of less than 6 dB on either side of the marker would not be identified. Thus, if an MKPK NH command were to be executed on such a signal, the analyzer would not place a marker on this signal peak.

### **MKREAD Marker Readout**

**Syntax** 

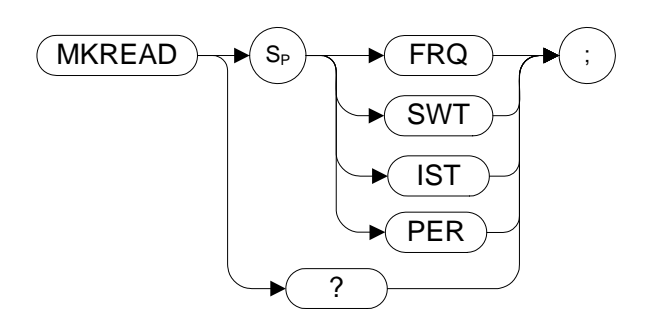

### **Legacy Products**

8566A/B, 8568A/B

#### **Description**

Selects the type of active trace information displayed by the spectrum analyzer marker readout.

The MKREAD command can select the following types of active trace information:

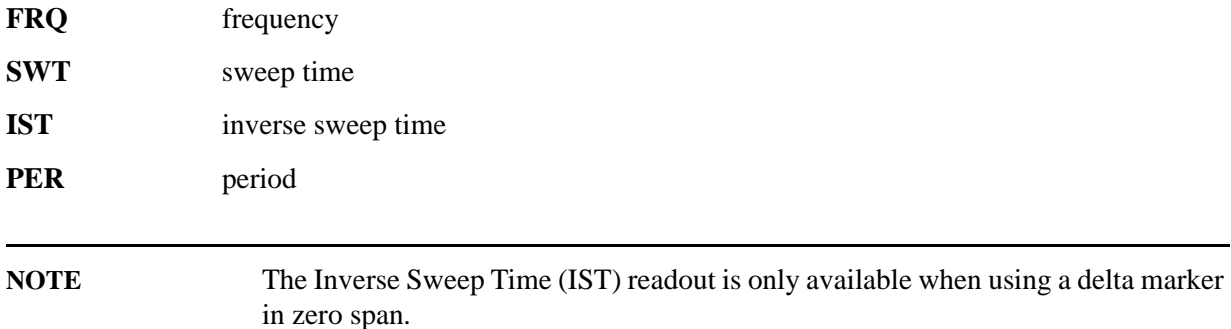

The results of the data depend on the MKREAD parameter and the frequency span, and whether the marker delta function is used.

#### **Table 4-25**

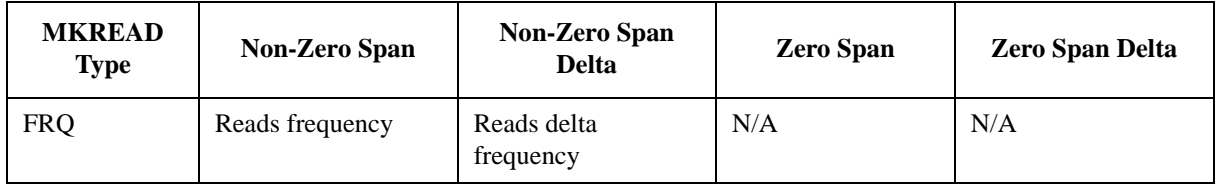

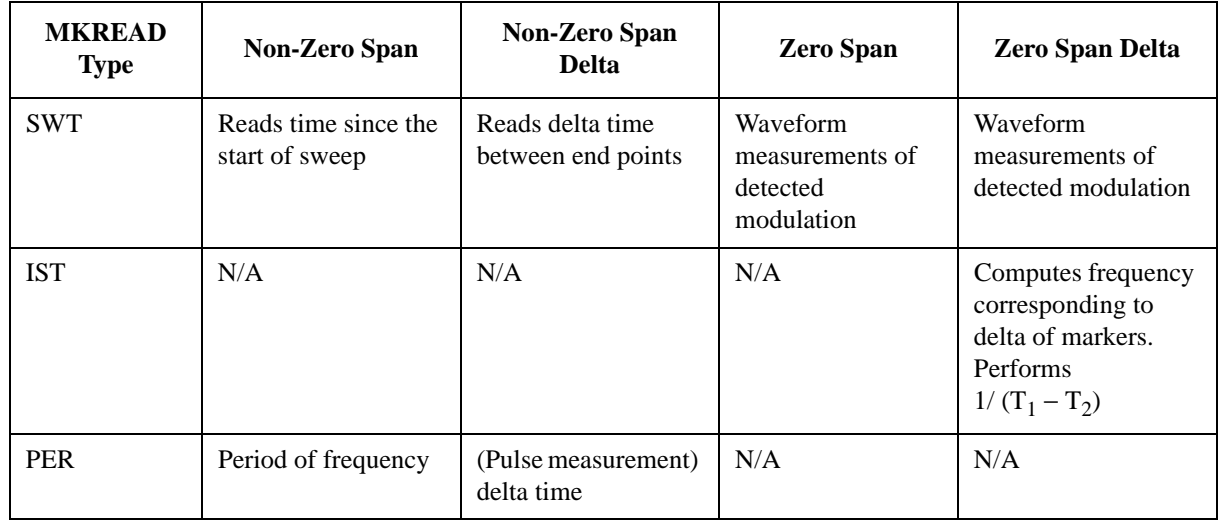

#### **Table 4-25**

#### **NOTE** FFT (Fast Fourier Transform) is not available in the Programming Code Compatibility Suite option.

### **MKRL Marker to Reference Level**

**Syntax** 

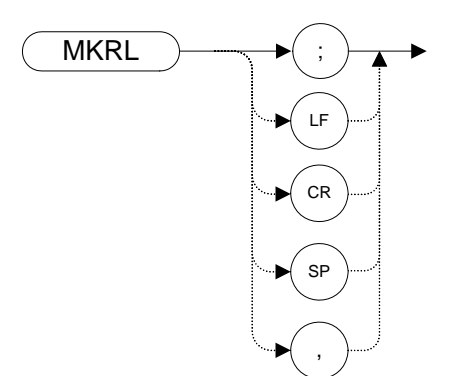

### **Legacy Products**

8560 series, 8566A/B, 8568A/B

#### **Description**

The MKRL command moves the active marker to the reference level.

**NOTE**The functions of the MKRL command are identical to the E4 command [\(page 150\)](#page-149-0).

# **MKSP Marker Span**

**Syntax** 

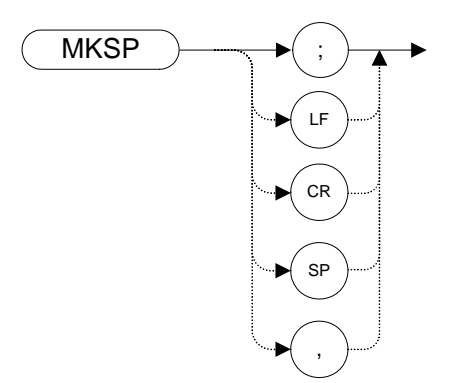

#### **Legacy Products**

8560 series, 8566A/B, 8568A/B

#### **Description**

The MKSP command operates only when the delta marker is On (see MK[D \(page 245\)](#page-244-0) or M[3](#page-228-0)  [\(page 229\)](#page-228-0)). When the delta marker is On and MKSP is executed, the delta marker and active marker determine the start and stop frequencies. The left marker specifies the start frequency, and the right marker specifies the stop frequency. If marker delta is Off, there is no operation.

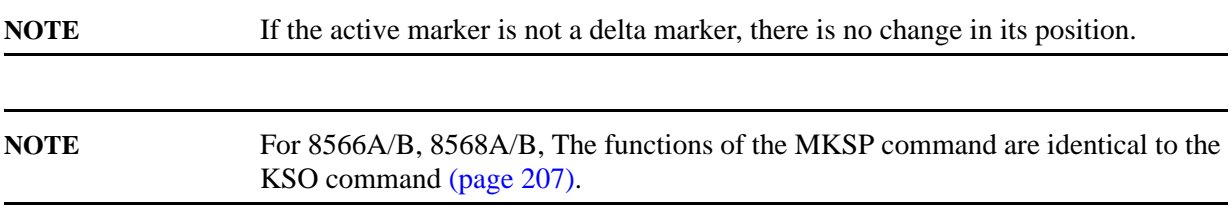

### **MKSS Marker to Step Size**

**Syntax** 

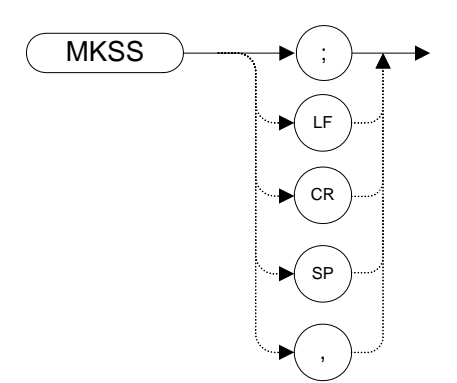

#### **Legacy Products**

8560 series, 8566A/B, 8568A/B

#### **Description**

Sets the center-frequency step-size equal to the marker frequency. If the analyzer is in the delta mode, the step size is set to the frequency difference between the active and the delta marker.

**NOTE** When the marker is a delta marker, the functions of the MKSS command are identical to the E3 comman[d \(page 149\)](#page-148-0).

**MKT Marker Time**

**Syntax**

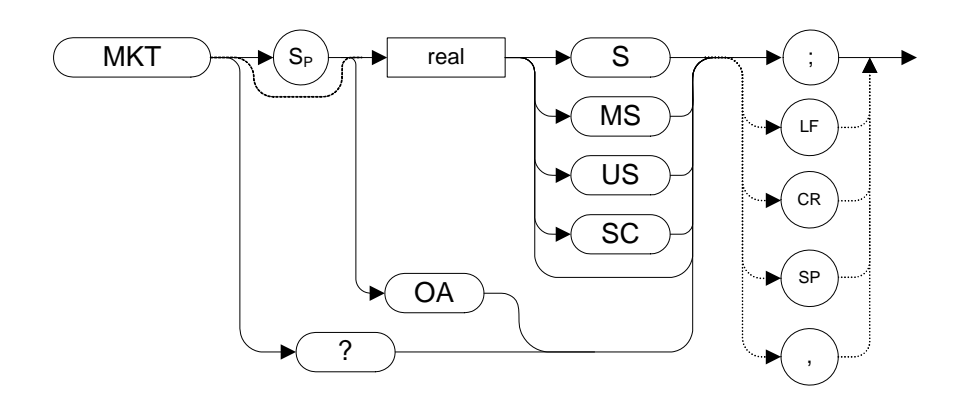

#### **Legacy Products**

8560 series

#### **Description**

Places a marker at a position that corresponds to a specified point in time during the sweep.

**NOTE** The default unit of time is seconds ('S' or 'SC').

### **MKTRACE Marker Trace**

**Syntax** 

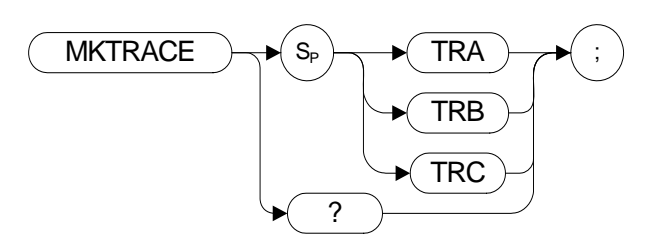

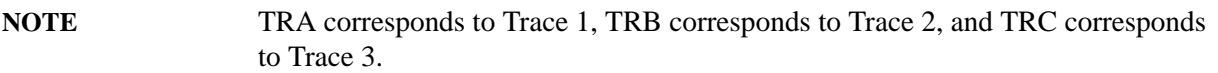

#### **Legacy Products**

8566A/B, 8568A/B

### **Description**

Moves the active marker to the corresponding position in Trace 1, Trace 2, or Trace 3.

# **MKTRACK Marker Track**

<span id="page-264-0"></span>**Syntax** 

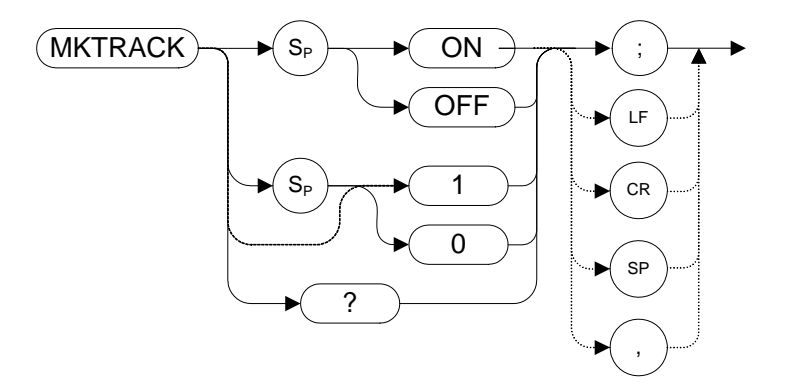

#### **Legacy Products**

8560 series, 8566A/B, 8568A/B

#### **Description**

Moves the signal on which the active marker is located to the center of the analyzer display and keeps the signal peak at center screen.

To keep a drifting signal at center screen, place the active marker on the desired signal before turning on MKTRACK.

**NOTE** For 8566A/B, 8568A/B, the functions of the MKTRACK command are identical to the MT0 **[zero]** command [\(page 269\)](#page-268-0) and the MT1 **[one]** command [\(page 270\).](#page-269-0)

# **MKTYPE Marker Type**

**Syntax** 

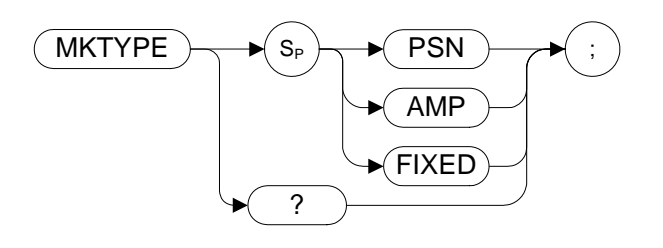

### **Legacy Products**

8566A/B, 8568A/B

#### **Description**

Specifies the type of marker.

MKTYPE PSN allows the marker to be positioned horizontally in display units (default). Use the MKP and MKF commands to position the marker.

MKTYPE AMP allows the marker to be positioned according to amplitude. Use the MKA command to position the marker.

MKTYPE FIXED allows a marker to be placed at any fixed point on the display. Use the MKP, MKF, and MKA commands to position the marker.

**NOTE** Marker type can only be set for an active marker. The marker type is reset to PSN when the marker is turned off (using the MKOFF command) or the instrument is preset.

## **ML Mixer Level**

### **Syntax**

8560 series:

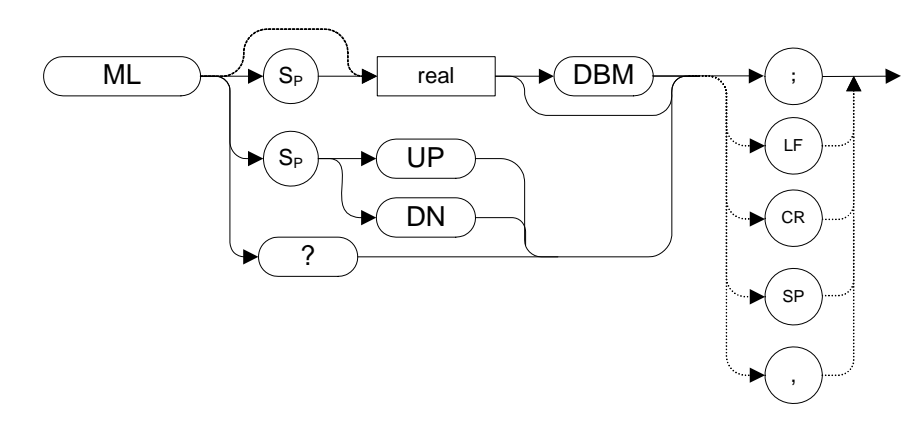

8566A/B, 8568A/B:

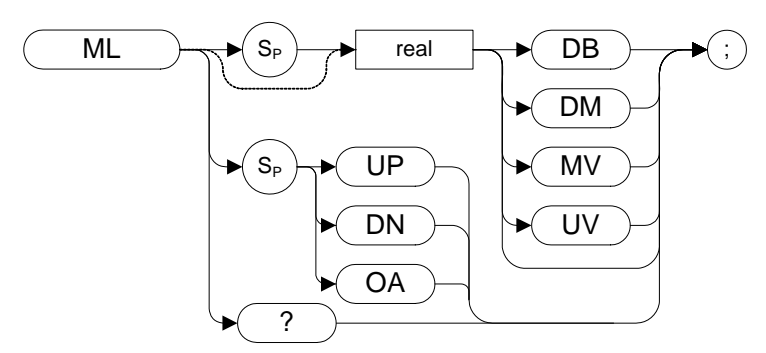

#### **Legacy Products**

8560 series, 8566A/B, 8568A/B

#### **Description**

The ML command specifies the maximum signal level that is applied to the input mixer for a signal that is equal to or below the reference level.

The effective mixer level is equal to the reference level minus the input attenuator setting.

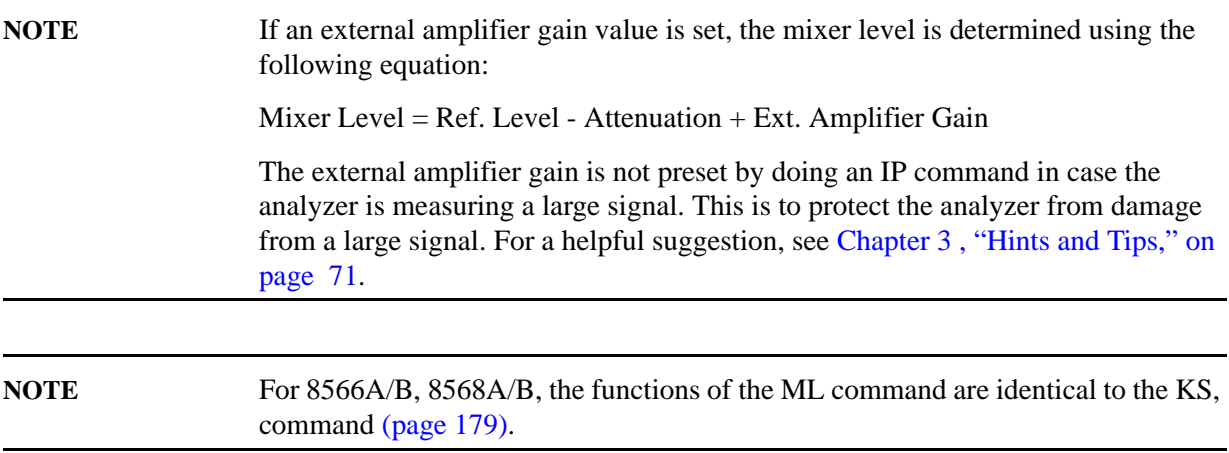

## **MT0 [zero] Marker Track Off**

<span id="page-268-0"></span>**Syntax**

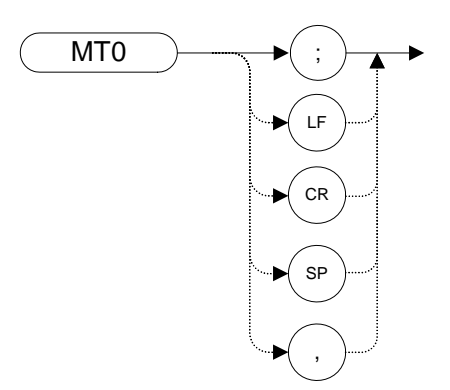

#### **Legacy Products**

8566A/B, 8568A/B

#### **Description**

The MT0 **[zero]** command disables the marker tracking mode.

**NOTE** The functions of the MT0 **[zero]** command are identical to the MKTRACK OFF comman[d \(page 265\)](#page-264-0).

### **MT1 [one] Marker Track On**

<span id="page-269-0"></span>**Syntax**

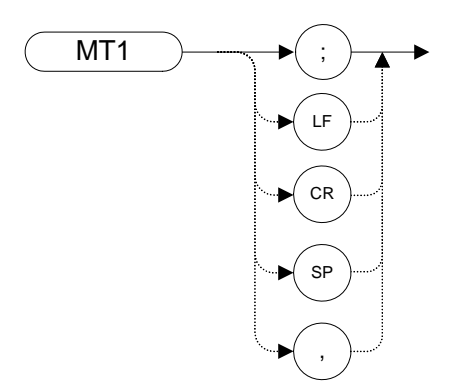

### **Legacy Products**

8566A/B, 8568A/B

### **Description**

Moves the signal on which the active marker is located to the center of the analyzer display and keeps the signal peak at center screen.

To keep a drifting signal at center screen, place the active marker on the desired signal before issuing an MT1 **[one]** command.

**NOTE**The functions of the MT1 command are identical to the MKTRACK ON command [\(page 265\)](#page-264-0).

# **MXMH Maximum Hold**

**Syntax** 

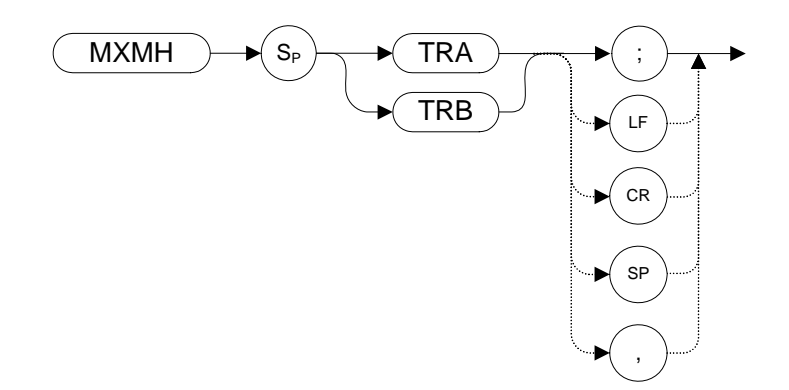

#### **Legacy Products**

8560 series, 8566A/B, 8568A/B

#### **Description**

Updates each trace element with the maximum level detected.

MXMH updates the specified trace (either Trace A or Trace B) with a new value from a detector only if the new value is larger than the previous trace data value.

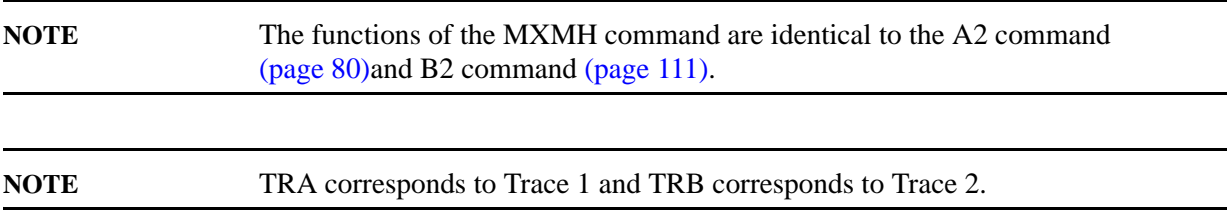

For information on the trace settings of the X-series analyzers when legacy instrument trace settings are sent, see [Table 4-4, "Legacy Products command mapping to X-series for trace/detector settings."](#page-130-0)

### **NORMLIZE Normalize Trace Data**

**Syntax** 

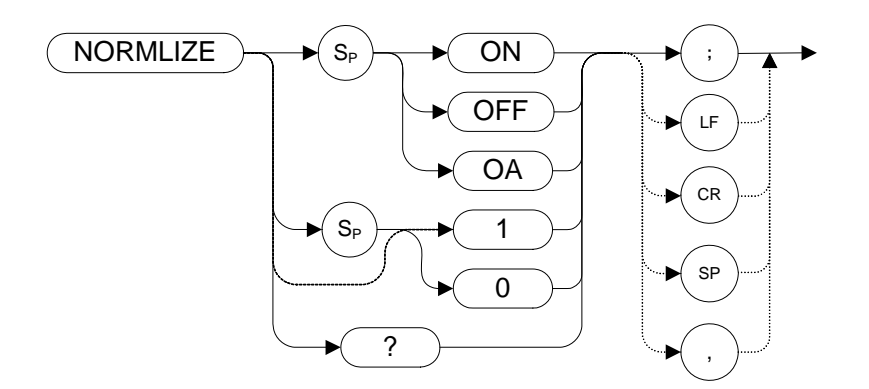

The preset state is OFF.

#### **Legacy Products**

8560 series

#### **Description**

Activates or de-activates the normalization routine for stimulus-response measurements. This function subtracts trace B from trace A, offsets the result by the value of the normalized reference position (NRL) and displays the result in trace A.

If active (ON), the NORMLIZE command is automatically turned off with an instrument preset (IP) or at power on.

The OA option only returns the current value to the controller; it does not set the active function to the normalization state.

Normalization is not available when using linear mode and is mutually exclusive with other trace math.

# **NRL Normalized Reference Level**

**Syntax** 

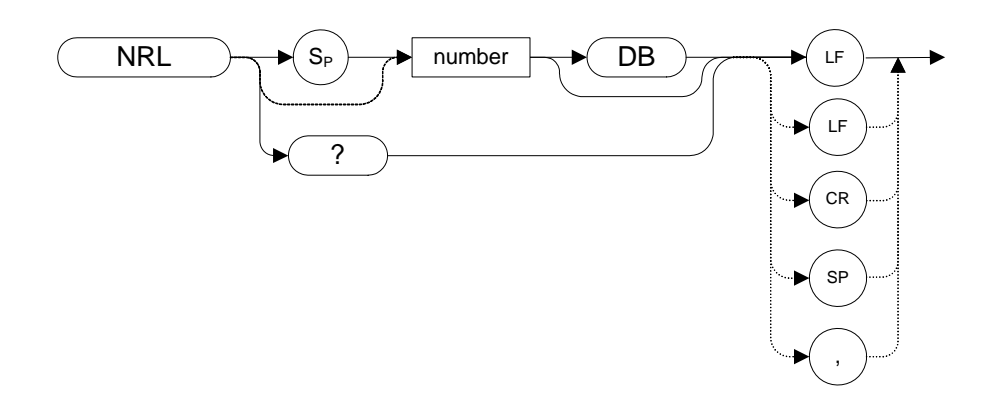

The preset value is 0 dB.

#### **Legacy Products**

8560 series

#### **Description**

Sets the normalized reference level. It is intended to be used with the NORMLIZE command. When using NRL, the input attenuator and IF step gains are not affected. This function is a trace-offset function enabling the user to offset the displayed trace without introducing hardware switching errors into the stimulus-response measurement. The unit of measure for NRL is dB.

## **NRPOS Normalized Reference Position**

**Syntax** 

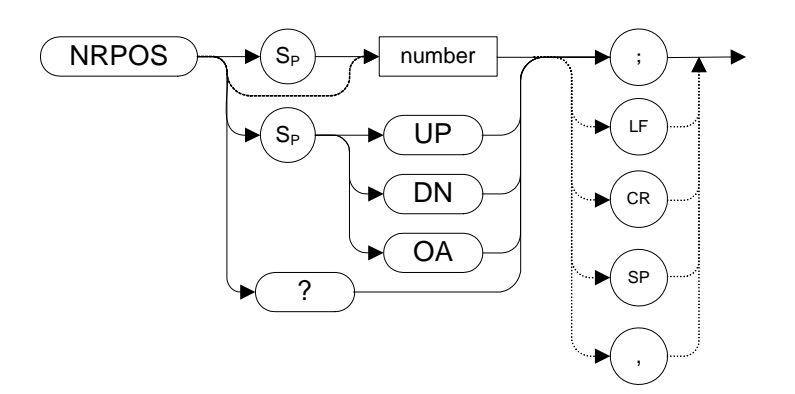

The preset value is 10.

### **Legacy Products**

8560 series

#### **Description**

The NRPOS command adjusts the normalized reference-position that corresponds to the position on the graticule where the difference between the measured and calibrated traces reside. The dB value of the normalized reference position is equal to the normalized reference level. The normalized reference position can be adjusted between 0.0 and 10.0, corresponding to the bottom and top graticule lines, respectively.

# **O1 [one] Format - Display Units**

#### **Syntax**

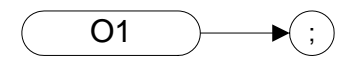

#### **Legacy Products**

8566A/B, 8568A/B

#### **Description**

The O1 **[one]** command transmits trace amplitude and position information as decimal values in display units.

# **O2 [two] Format - Two 8-Bit Bytes**

#### **Syntax**

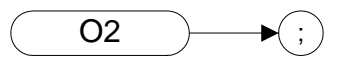

#### **Legacy Products**

8566A/B, 8568A/B

#### **Description**

The O2 **[two]** command transmits trace amplitude and position information as two 8-bit binary numbers, or one instruction word.

# **O3 [three] Format - Real Amplitude Units**

#### **Syntax**

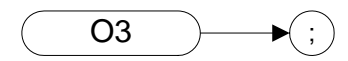

#### **Legacy Products**

8566A/B, 8568A/B

#### **Description**

The O3 **[three]** command transmits trace vertical axis information only, in measurement units of Hz, dBm, dB, volts or seconds.

# **O4 [four] Format - One 8-Bit Byte**

**Syntax**

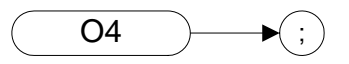

#### **Legacy Products**

8566A/B, 8568A/B

#### **Description**

The O4 **[four]** command transmits trace amplitude information only as a binary number.

# **OA or ? Query Active Function**

#### **Legacy Products**

8566A/B, 8568A/B

#### **Description**

Query active function.

The active functions are ACPBW, ACPSP, AT, CF, CRTHPOS, CRTVPOS, DA, DL, DOTDENS, FA, FB, FMGAIN, GD, GL, LG, MKA, MKD, MKFCR, MKN, MKPAUSE, MKPX, ML, NDB, NRL, RB, RCLS, ROFFSET, RL, RLPOS, SAVES, SAVRCLN, SETDATE, SETTIME, SP, SQLCH, SRCALC, SRCAT, SRCPOFS, SRCPSWP, SRCPWR, SRCTK, SS, ST, TH, TVLINE, VB, VBR, and user-defined active function specified by the ACTDEF command.

# **OCCUP Percent Occupied Power Bandwidth**

**Syntax**

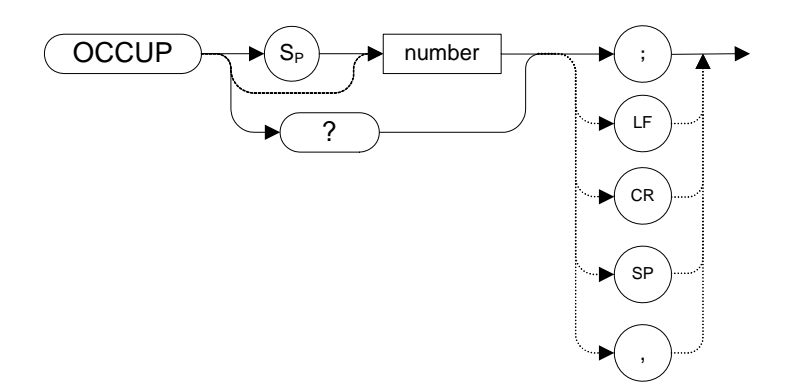

#### **Legacy Products**

8560 series

#### **Description**

The OCCUP command is used to query the current value of the percent occupied power. This value is set by the DELMKBW [\(page 139\)](#page-138-0) and the PWRBW command [\(page 290\)](#page-289-0) command. The OCCUP command can also be used to set the percent occupied power.

# **OL Output Learn String**

**Syntax**

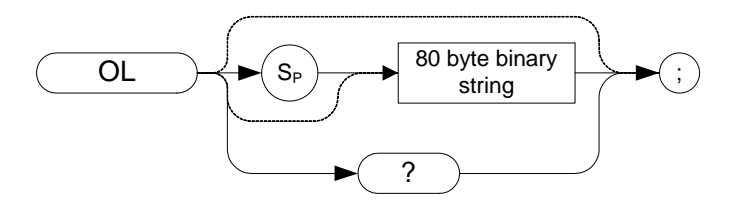

### **Legacy Products**

8566A/B, 8568A/B

### **Description**

The OL command transmits information to the controller that describes the state of the analyzer when the OL command is executed. This information is called the "learn string." The learn string can be sent from the controller memory back to the analyzer to restore the analyzer to its original state.

**NOTE** The OL command is not completely supported, due to differences between the X-Series and 8566/8568. The following table outlines each byte of the array and the bits supported within that byte.

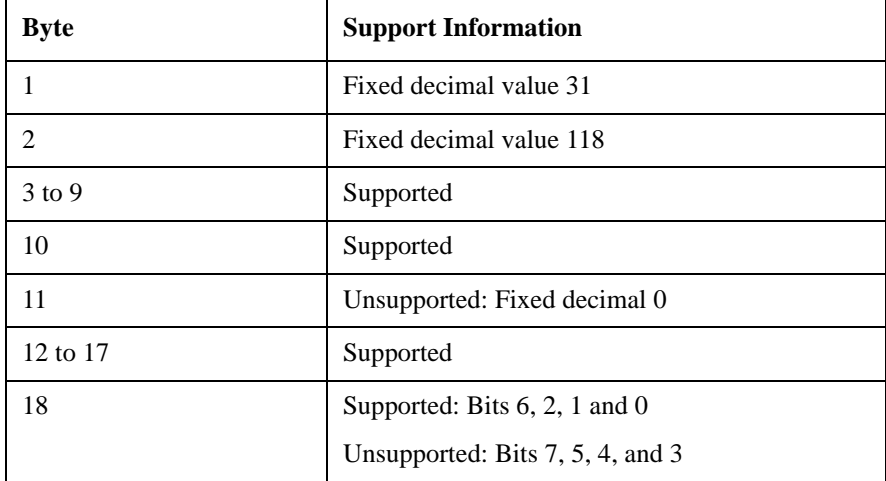

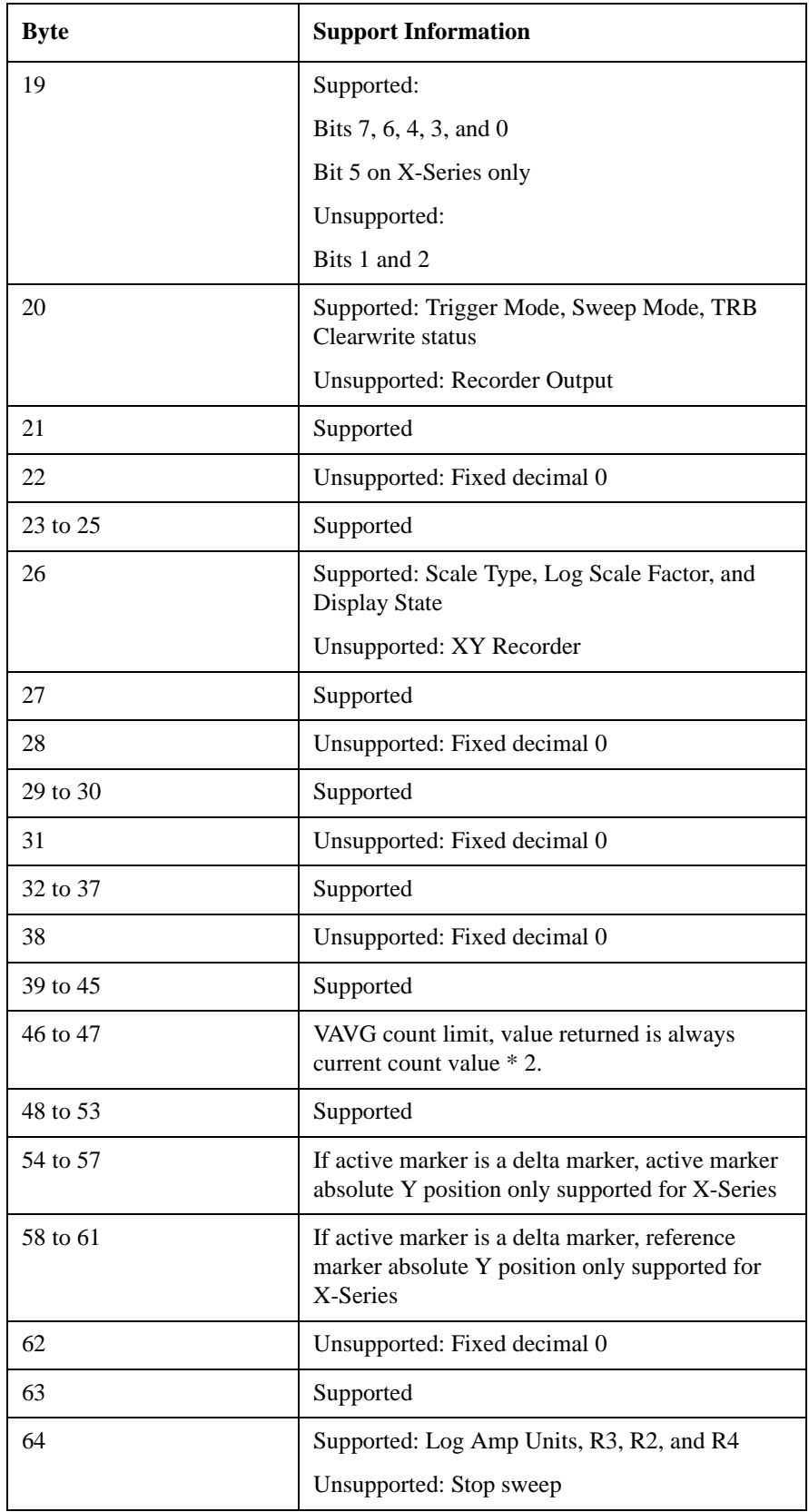

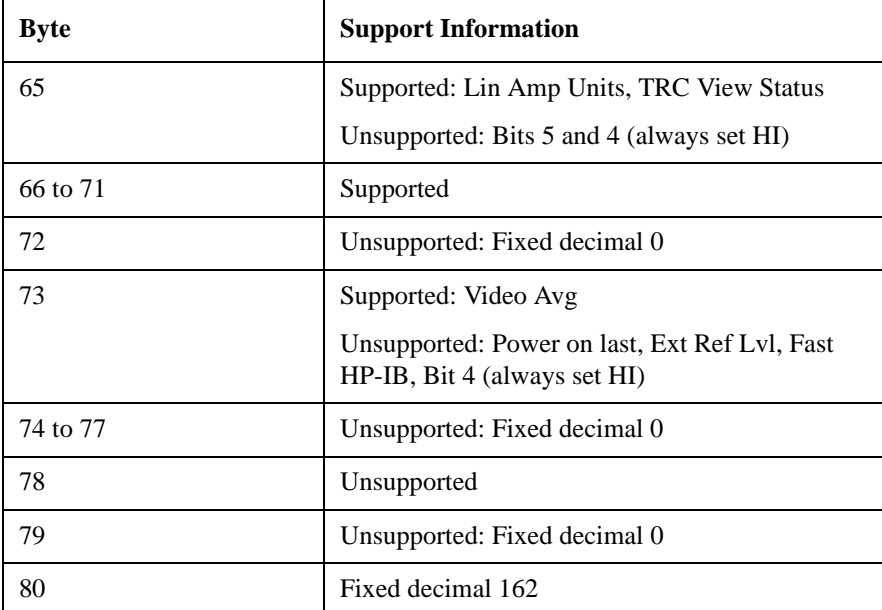

# **OT Output Trace Annotations**

#### **Syntax**

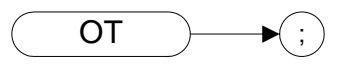

### **Legacy Products**

8566A/B, 8568A/B

#### **Description**

The OT command sends 32 character-strings to the controller. Each character-string can be up to 64 characters long.

**NOTE** The 'data invalid indicator' status report given in string 27 of the returned text is only supported on X-Series analyzers.

### **PEAKS Peaks**

### **Syntax**

8560 series:

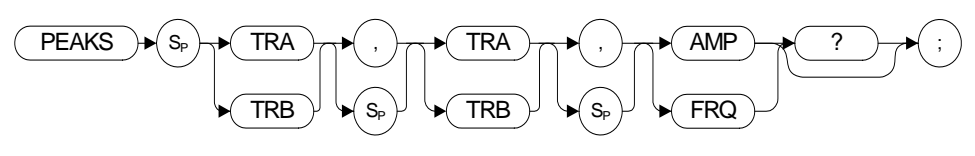

8566A/B, 8568A/B:

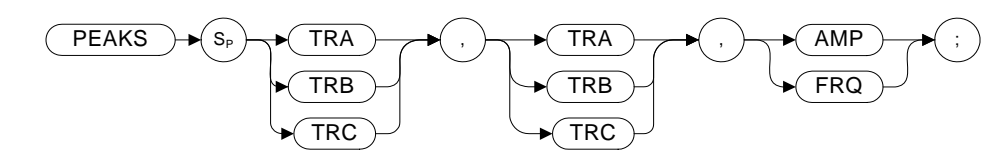

#### **Legacy Products**

8560 series, 8566A/B, 8568A/B

#### **Description**

The PEAKS command sorts the signal peaks in the source trace by frequency or amplitude, and sends the results to destination trace.

# **PKPOS Peak Position**

**Syntax** 

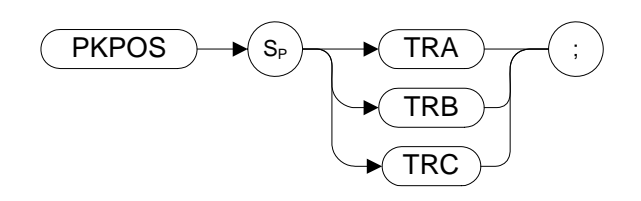

# **Legacy Products**

8568

#### **Description**

The PKPOS command returns the X co-ordinate value of the maximum peak in the specified trace.

**PLOT Plot**

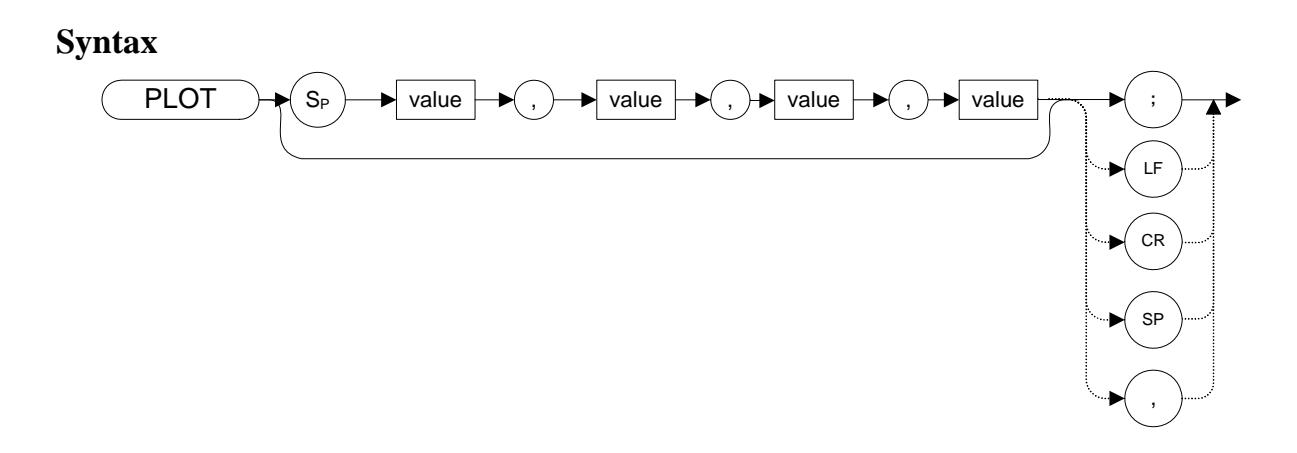

#### **Legacy Products**

8560 series, 8566A/B, 8568A/B

#### **Description**

The PLOT command allows you transfer trace data, graticule and annotation information to a printer using a parallel port.

The legacy analyzers transferred data directly to a plotter via the GPIB connection. The PLOT command now transfers data to a printer, and prints the entire screen.

Although the PLOT command reads in plotter dimension values, these are ignored.

**NOTE** In legacy instruments, the PLOT command also returns HPGL. The X-series instruments with the N9061A application installed does not return HPGL.

### **PP Preselector Peak**

**Syntax**

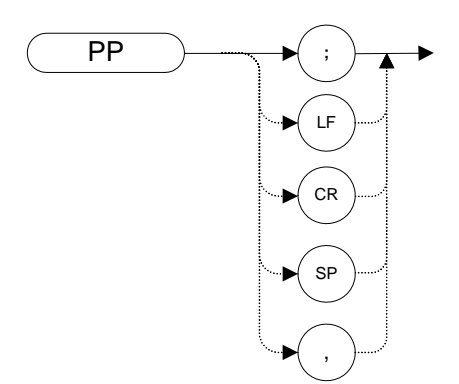

#### **Legacy Products**

8560 series, 8566A/B

#### **Description**

The PP command optimizes preselector tracking to peak the amplitude of a signal at the active marker. If a marker is not on the screen, PP places a marker at the highest signal level, and optimizes preselector tracking at that frequency.

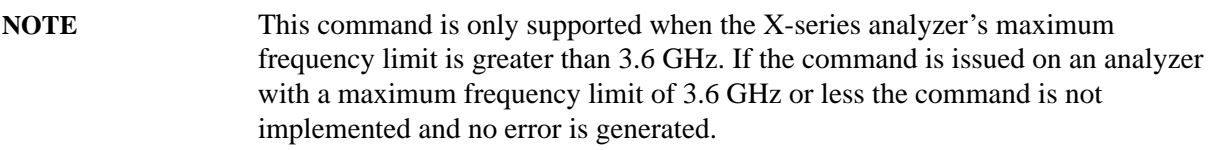
# **PRINT Print**

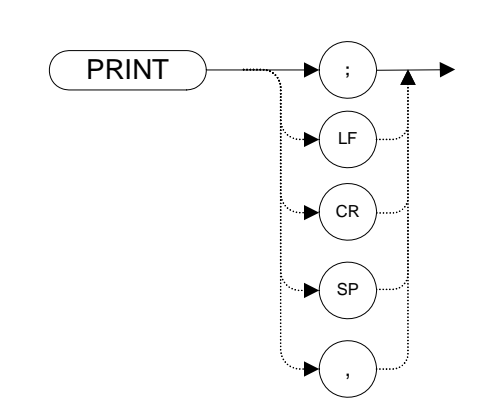

### **Legacy Products**

8560 series

**Syntax**

### **Description**

Transfers trace data, graticule and annotation of the analyzer screen directly to the X-series analyzer's default printer.

## **PWRBW Power Bandwidth**

#### **Syntax**

8560 Series:

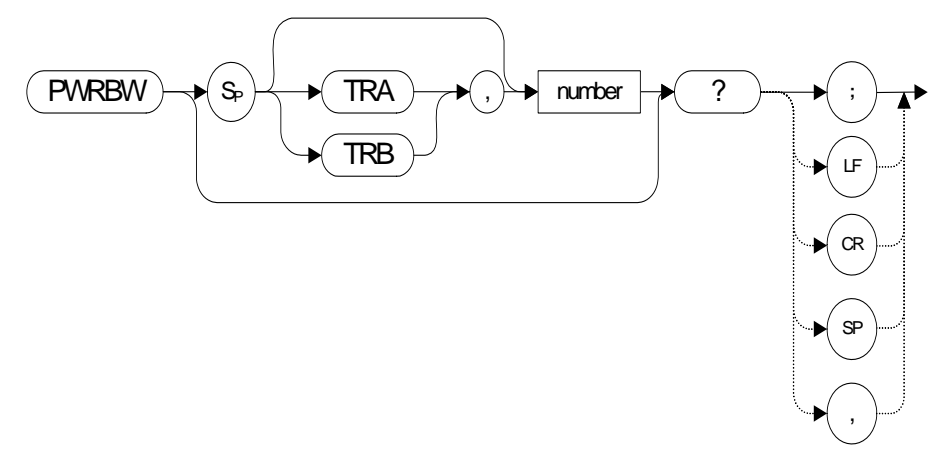

8566A/B, 8568A/B:

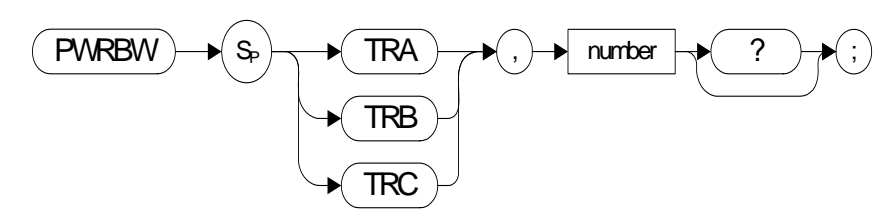

#### **Legacy Products**

8560 series, 8566A/B, 8568A/B

#### **Description**

Computes the combined power of all signal responses in the specified trace, and returns the bandwidth of the specified percentage of total power. The number in the command is a percentage value, that is, it has a range of 0 to 100.

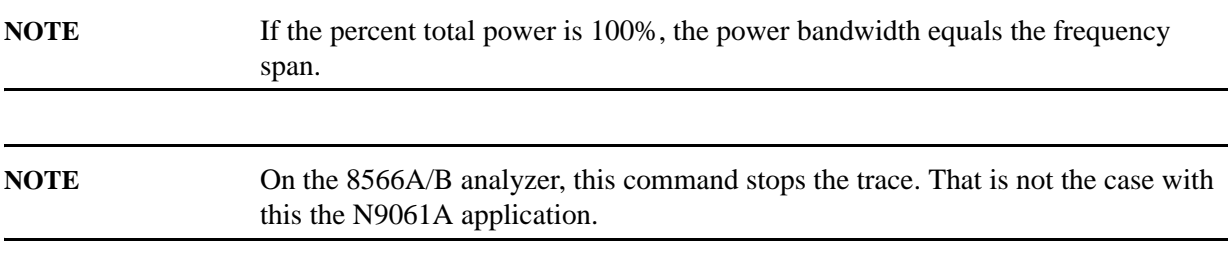

# **R1 [one] Illegal Command SRQ**

### **Syntax**

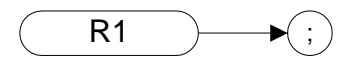

#### **Legacy Products**

8566A/B, 8568A/B

#### **Description**

The R1 **[one]** command deactivates all analyzer service requests (SRQs) except SRQ140, the illegal-command service request.

# **R2 [two] End-of-Sweep SRQ**

**Syntax**

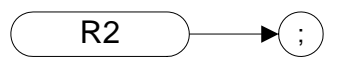

### **Legacy Products**

8566A/B, 8568A/B

## **Description**

The R2 **[two]** command activates the end-of-sweep and illegal-command service requests.

# **R3 [three] Hardware Broken SRQ**

## **Syntax**

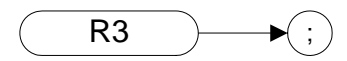

### **Legacy Products**

8566A/B, 8568A/B

### **Description**

The R3 **[three]** command activates the hardware-broken and illegal-command service requests.

# **R4 [four] Units-Key-Pressed SRQ**

#### **Syntax**

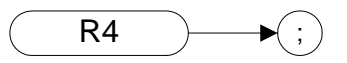

### **Legacy Products**

8566A/B, 8568A/B

#### **Description**

The R4 **[four]** command activate the units-key-pressed and illegal-command SRQs. Same as RQS 34.

**NOTE** X-Series analyzers cannot replicate the units-key-pressed service request since no front panel interaction is supported.

## **RB Resolution Bandwidth**

#### <span id="page-294-0"></span>**Syntax**

8560 series:

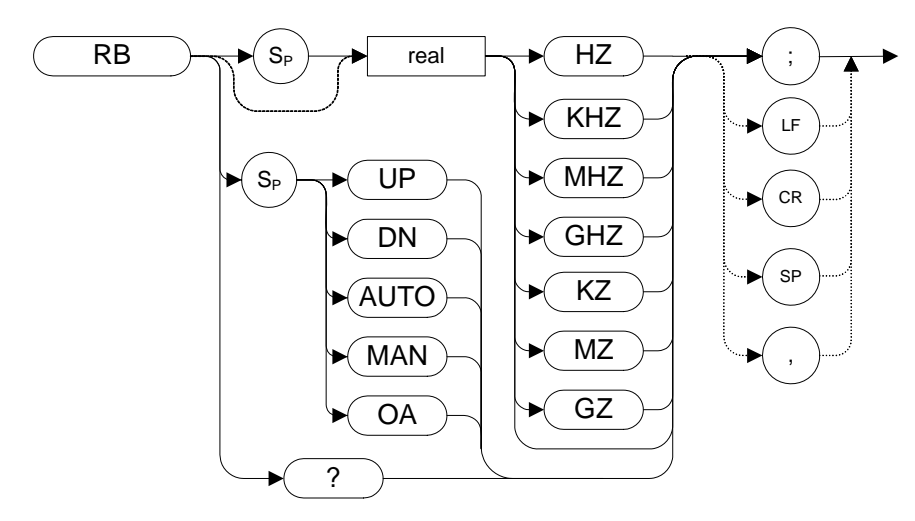

8566A/B, 8568A/B:

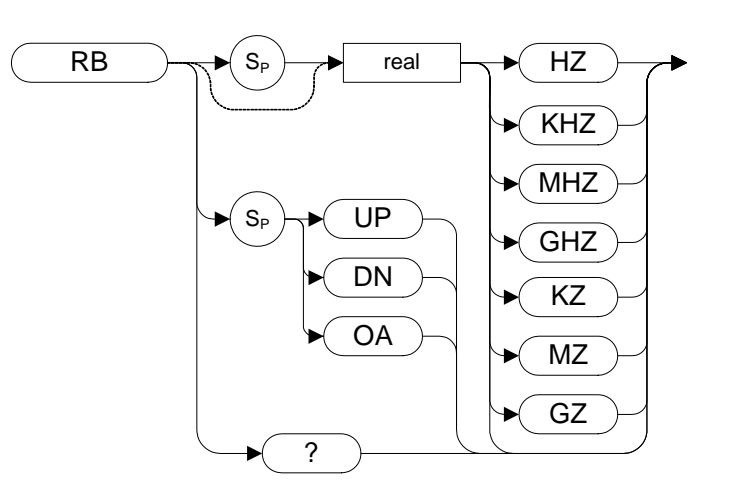

Preset State:

8560 series: 1 MHz, auto coupled

8566A/B, 8568A/B: 3 MHz, auto coupled

Step Increment: In a 1, 3, 10 series

Preset State: 3 MHz, auto coupled

Step Increment: In a 1, 3, 10 series

### **Legacy Products**

8560 series, 8566A/B, 8568A/B

#### **Description**

The RB command specifies the resolution bandwidth. Available bandwidths are 1 Hz, 3 Hz, 10 Hz, 30 Hz, 300 Hz, 1 kHz, 3kHz, 30 kHz, 100 kHz, 300 kHz, 1 MHz, and 3 MHz. The resolution bandwidths, video bandwidths, and sweep time are normally coupled. Executing RB decouples them. Execute CR [\(page 134\)](#page-133-0) to re-establish coupling.

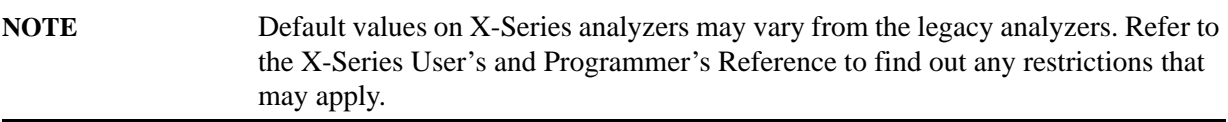

# **RBR Resolution Bandwidth to Span Ratio**

**Syntax**

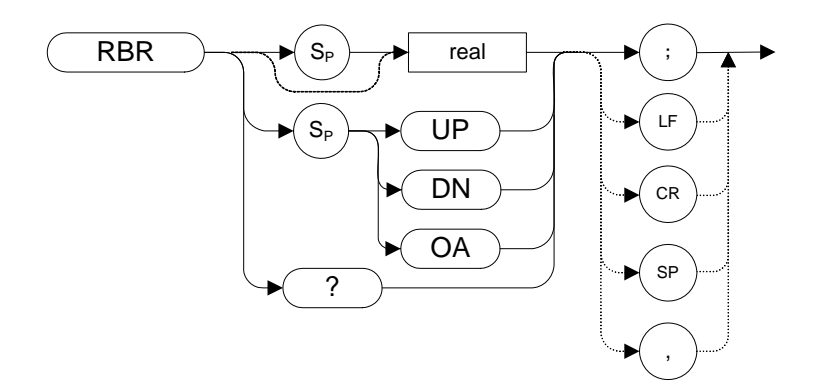

### **Legacy Products**

8560 series

### **Description**

This command sets the coupling ratio between the frequency span and the resolution bandwidth. It allows you to set the Span/RBW ratio to  $1$ /<value>, where <value> is set by the user.

# **RC Recall State**

#### <span id="page-297-0"></span>**Syntax**

8560 series:

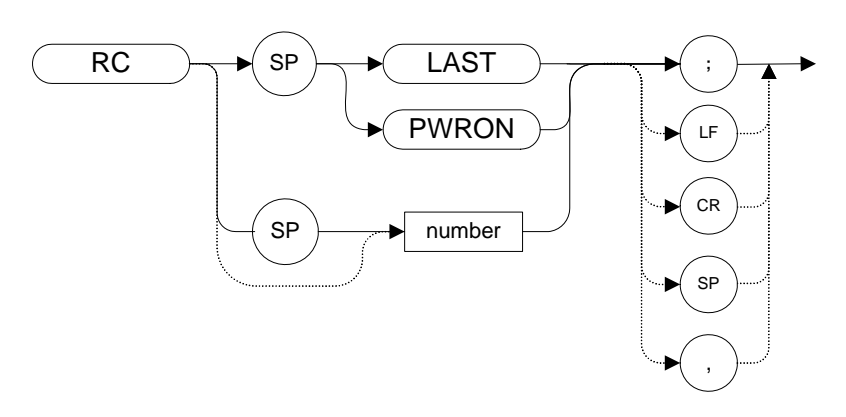

8566A/B, 8568A/B:

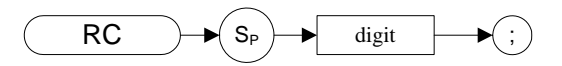

#### **Legacy Products**

8560 series, 8566A/B, 8568A/B

#### **Description**

Recalls analyzer state data from the specified state register in the analyzer's memory.

Registers one through six are reserved for the user, and contain instrument states (such as front panel configuration) saved with the SAVES comman[d \(page 308\)](#page-307-0) or the SV comman[d \(page 324\)](#page-323-0).

**NOTE** The functions of the RC command are identical to the RCLS comman[d \(page 299\)](#page-298-0).

**RCLS Recall State**

<span id="page-298-0"></span>**Syntax**

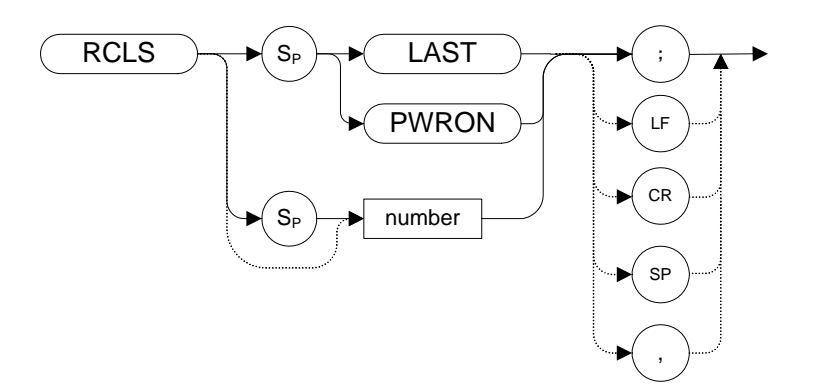

### **Legacy Products**

8560 series, 8566A/B, 8568A/B

#### **Description**

Recalls analyzer state data from the specified state register in the analyzer's memory.

Registers one through six are reserved for the user, and contain instrument states (such as front panel configuration) saved with the SAVES comman[d \(page 308\)](#page-307-0) or the SV comman[d \(page 324\)](#page-323-0).

**NOTE** The functions of the RCLS command are identical to the RC comman[d \(page 298\)](#page-297-0).

# **REV Revision**

**Syntax** 

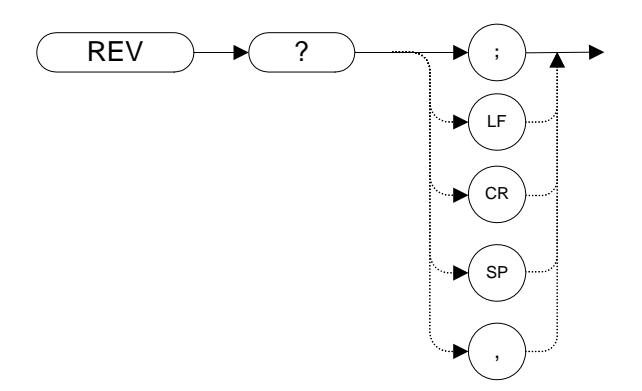

### **Legacy Products**

8560 series, 8566A/B, 8568A/B

#### **Description**

The REV command returns the firmware revision number.

In X-Series analyzers, this command returns the build date of the N9061A application that you have installed in your analyzer. The date is returned in YYMMDD format (where YY is the number of years since 1950, and MM is the month and DD is the date).

## **RL Reference Level**

**Syntax**

8560 series:

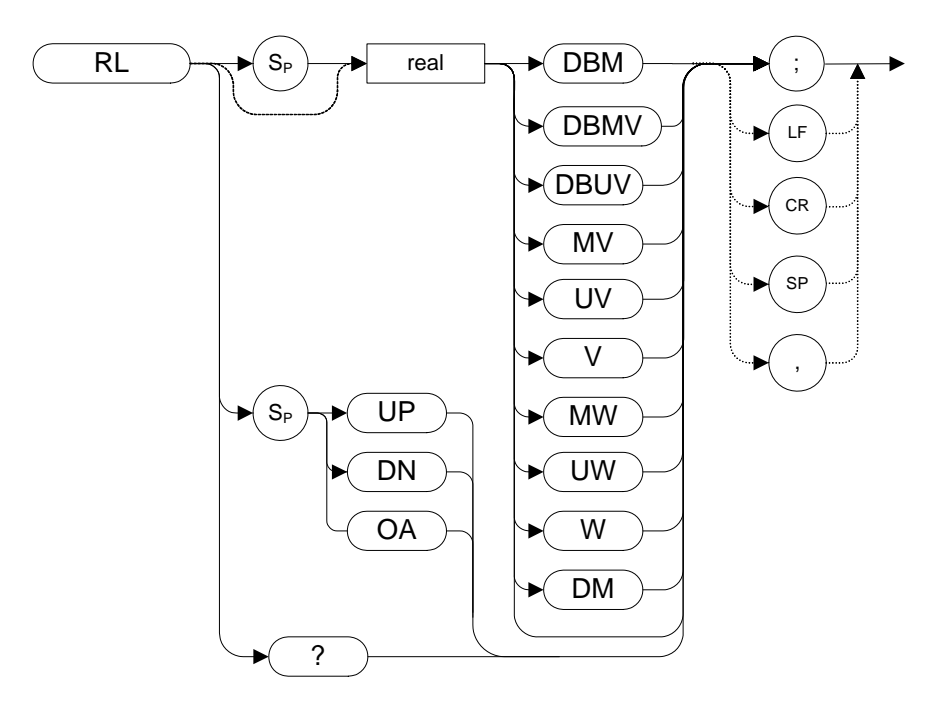

8566A/B, 8568A/B:

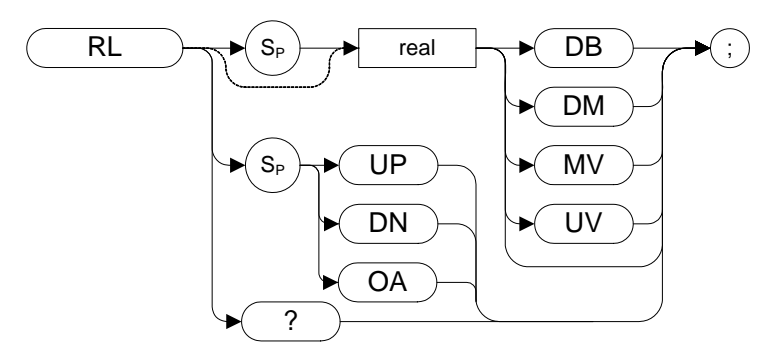

### **Legacy Products**

8560 series, 8566A/B, 8568A/B

## **Description**

Specifies the amplitude level of the top graticule line on the display. This represents the reference level.

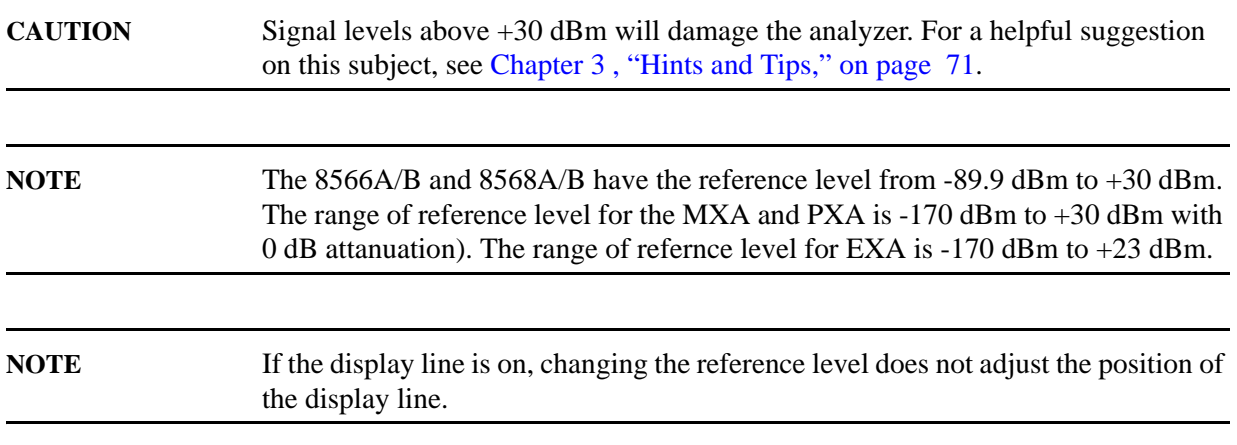

# **RMS Root Mean Square Value**

**Syntax** 

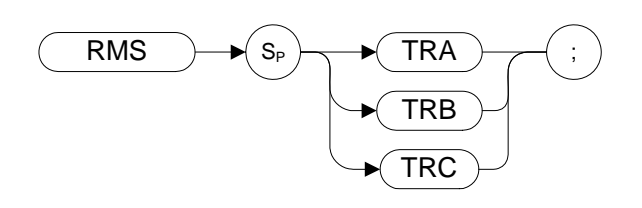

## **Legacy Products**

8566A/B, 8568A/B

### **Description**

The RMS command returns the RMS value of the trace, in display units.

# **ROFFSET Reference Level Offset**

#### **Syntax**

8560 series:

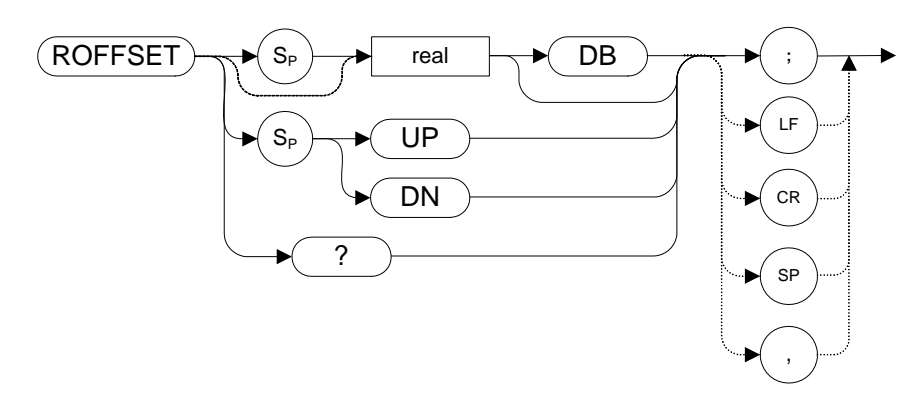

8566A/B, 8568A/B:

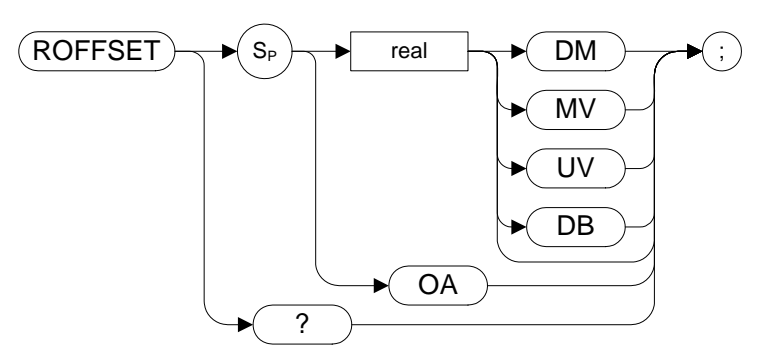

#### **Legacy Products**

8560 series, 8566A/B, 8568A/B

#### **Description**

Offsets all amplitude readouts without affecting the trace.

Once activated, the ROFFSET command displays the amplitude offset on the left side of the screen.

Entering ROFFSET 0 or presetting the analyzer eliminates an amplitude offset.

**NOTE** For 8566A/B, 8568A/B, the functions of the ROFFSET command are identical to the KSZ command [\(page 214\)](#page-213-0).

# **RQS Request Service Conditions**

<span id="page-304-0"></span>**Syntax** 

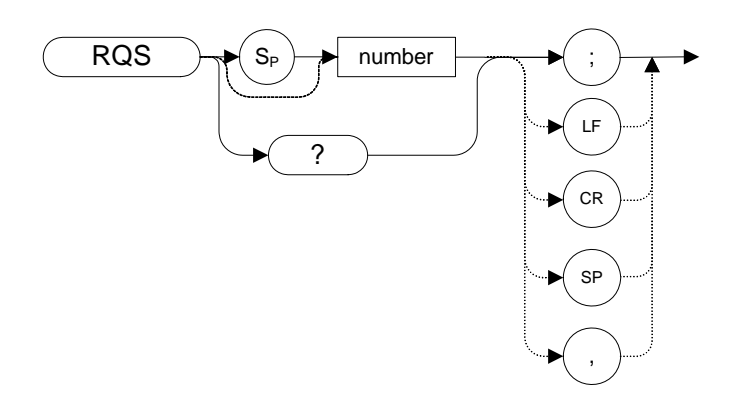

#### **Legacy Products**

8560 series, 8566A/B, 8568A/B

#### **Description**

Sets a bit mask for service requests, each service request has a corresponding bit number and decimal equivalent of that bit number as shown in the table below.Use the decimal equivalents to set the bit mask. For example, to set a mask for bits 4 and 5, add the decimal equivalents  $(16 + 32 = 48)$ , then send the command RQS 48.

| Bit#           | <b>State</b>            | <b>Description</b>       |
|----------------|-------------------------|--------------------------|
| 7              |                         |                          |
| 6              | <b>RQS</b>              | <b>Request Service</b>   |
| 5              | <b>Error Present</b>    |                          |
| 4              | <b>Command Complete</b> | Any command completed.   |
| 3              |                         |                          |
| $\mathfrak{D}$ | End of Sweep            | Any sweep completed.     |
|                | Message                 | Display message appears. |
| 0              | Trigger                 | Trigger activated.       |

**Table 4-26 Status Byte Definition**

# **S1[one] Continuous Sweep**

**Syntax**

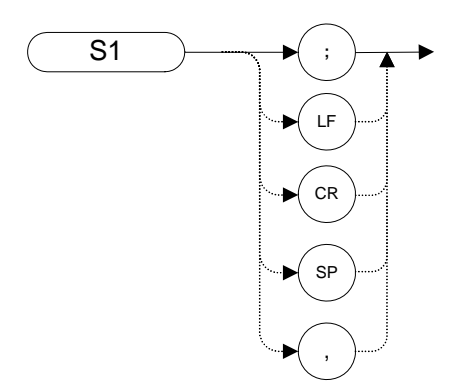

## **Legacy Products**

8566A/B, 8568A/B

### **Description**

The S1 command sets the analyzer to continuous sweep mode. In the continuous sweep mode, the analyzer takes its next sweep as soon as possible after the current sweep (as long as the trigger conditions are met). A sweep may temporarily be interrupted by data entries made over the remote interface.

**NOTE** The functions of the comman[d](#page-131-0) S1 are identical to the CONTS command [\(page 132\)](#page-131-0).

# **S2 [two] Single Sweep**

<span id="page-306-0"></span>**Syntax** 

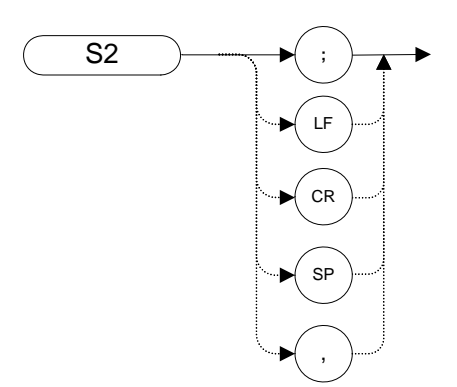

#### **Legacy Products**

8566A/B, 8568A/B

#### **Description**

The S2 command sets the analyzer to single sweep mode. Each subsequent time that the command S2 is sent, one sweep is started if the trigger conditions are met.

**NOTE** The functions of the S2 command are similar to the SNGLS command [\(page 313\).](#page-312-0)

**SAVES Save State**

<span id="page-307-0"></span>**Syntax**

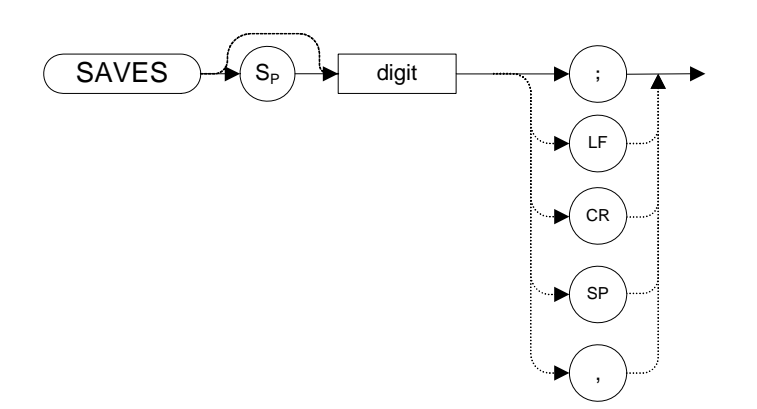

## **Legacy Products**

8560 series, 8566A/B, 8568A/B

#### **Description**

Saves the current state of the analyzer in any of the registers one through six.

**NOTE** The functions of the SAVES comman[d](#page-323-0) are identical to the SV command [\(page 324\)](#page-323-0).

**SER Serial Number**

**Syntax**

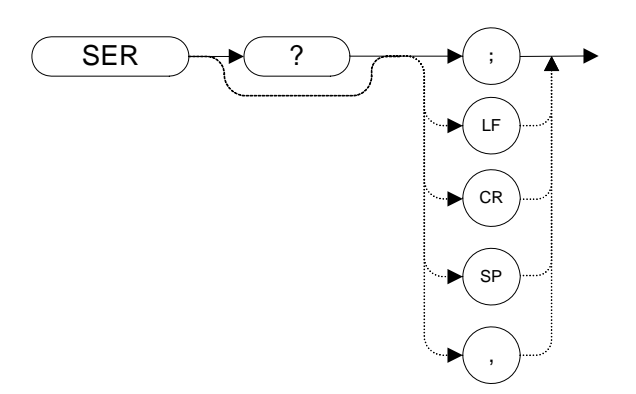

## **Legacy Products**

8560 series

### **Description**

The SER command returns the X-series analyzer serial number to the controller.

# **SETDATE Set Date**

**Syntax**

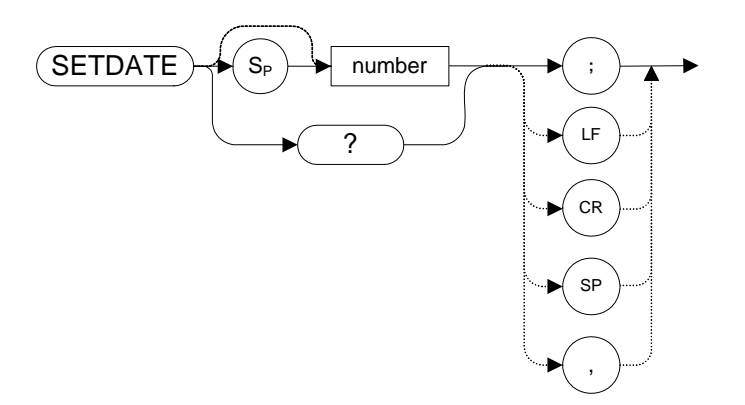

## **Legacy Products**

8560 series

#### **Description**

The SETDATE command sets the date of the real-time clock of the analyzer. The date takes the form YYMMDD (Year, Month, Day)

# **SETTIME Set Time**

**Syntax**

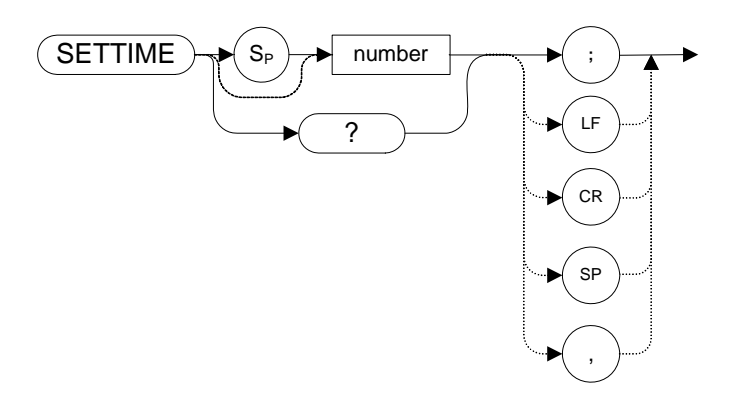

## **Legacy Products**

8560 series

#### **Description**

The SETTIME command sets the date of the real-time clock of the analyzer. The time takes the form HHMMSS (Hour, Minute, Second).

## **SMOOTH Smooth Trace**

**Syntax**

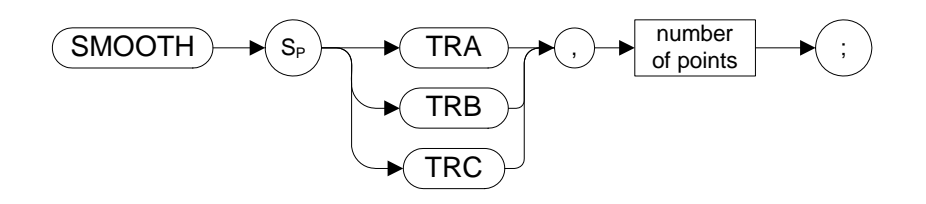

Prerequisite Commands: TS when using trace data.

**NOTE** TRA corresponds to Trace 1, TRB corresponds to Trace 2, and TRC corresponds to Trace 3.

#### **Legacy Products**

8566A/B, 8568A/B

#### **Description**

Smooths the trace according to the number of points specified for the running average.

Each point value is replaced with the average of the values (in measurement units) of the given number of points centered on it. Increasing the number of points increases smoothing at the cost of decreasing resolution. If the number of points is an even number, then the number of points is increased by one.

Smoothing decreases at the endpoints.

**NOTE** Some differences may be noticed between the smoothed trace in the legacy analyzers and the smoothed trace using the same signal in X-Series analyzers.

# **SNGLS Single Sweep**

<span id="page-312-0"></span>**Syntax** 

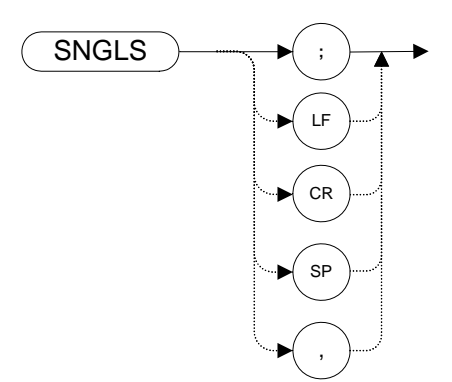

### **Legacy Products**

8560 series, 8566A/B, 8568A/B

#### **Description**

Sets the analyzer to single-sweep mode. Each time TS (take sweep) is sent, one sweep taken as long as the trigger conditions are met.

**NOTE** The functions of the SNGLS comman[d](#page-306-0) are identical to the S2 command [\(page 307\)](#page-306-0).

# **SP Frequency Span**

**Syntax** 

8560 series:

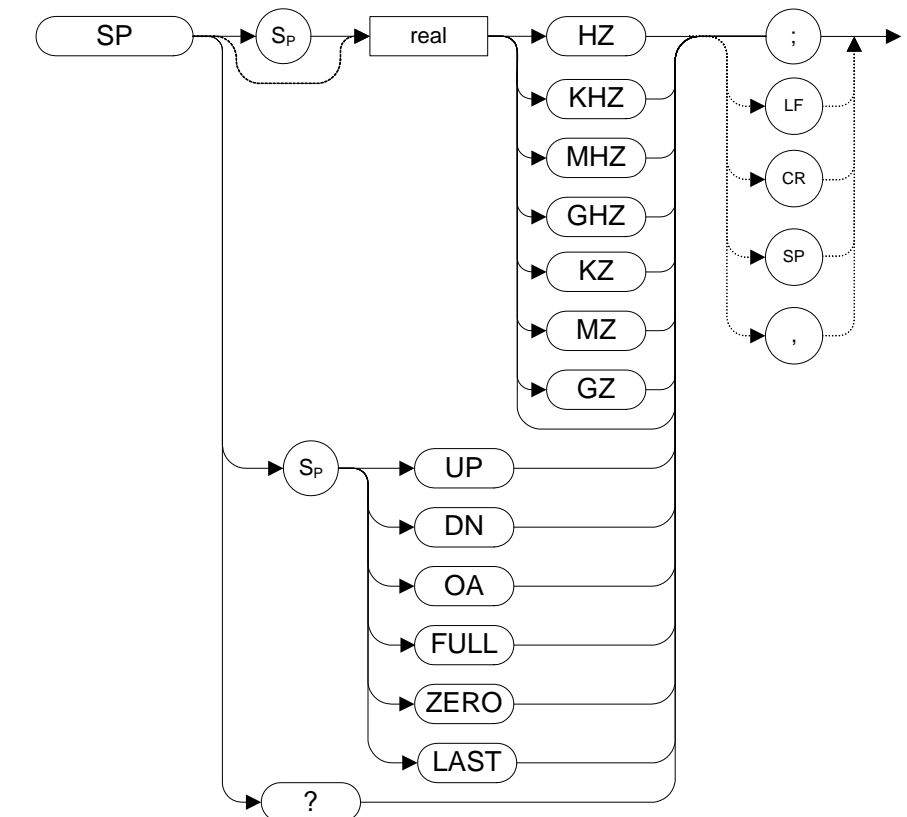

8566A/B, 8568A/B:

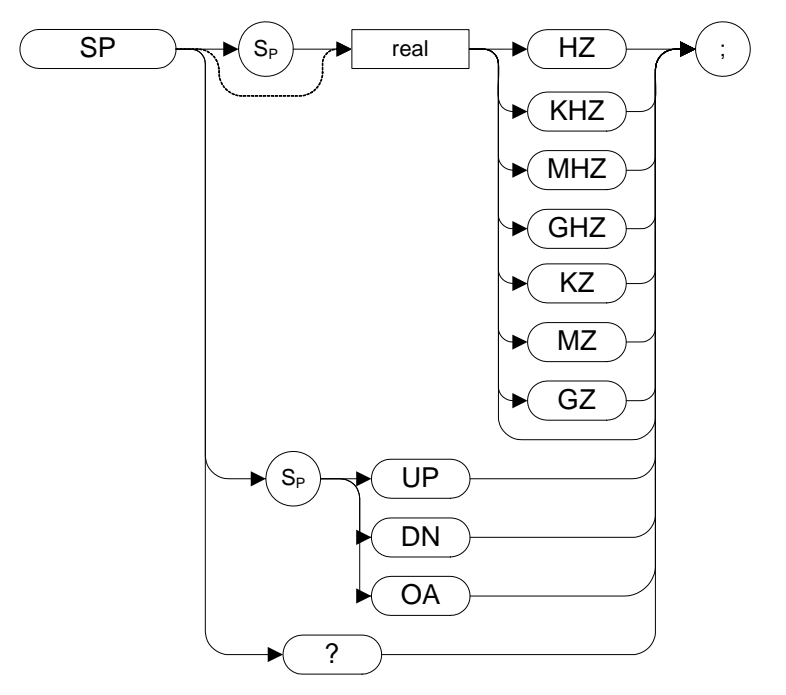

Step Increment: 1, 2, 5, 10 sequence (up to the stop frequency of the analyzer)

#### **Legacy Products**

8560 series, 8566A/B, 8568A/B

#### **Description**

Changes the total displayed frequency range symmetrically about the center frequency.

If resolution and video bandwidths are coupled to the span width, the bandwidths change with the span width to provide a predetermined level of resolution and noise averaging. Likewise, the sweep time changes to maintain a calibrated display, if coupled. All of these functions are normally coupled, unless RB [\(page 295\),](#page-294-0) V[B \(page 347\)](#page-346-0), or ST [\(page 318\)](#page-317-0) have been executed.

**SRQ Service Request**

<span id="page-315-0"></span>**Syntax**

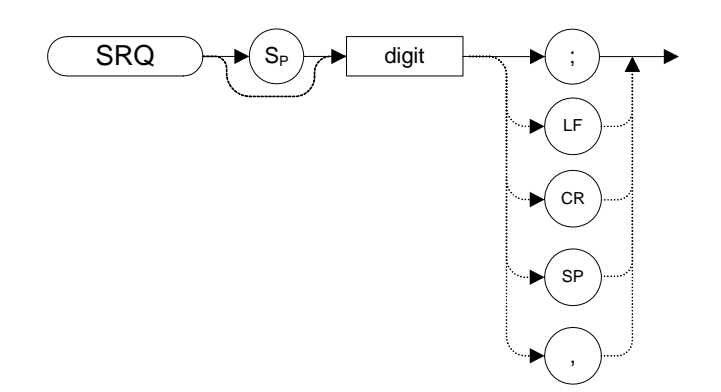

## **Legacy Products**

8560 series, 8566A/B, 8568A/B

### **Description**

The SRQ command sends a service request to the controller when the SRQ operand fits the mask supplied with the RQS command.

**NOTE** The N9061A application does not support the setting of bit 1 (units-key-pressed) of the status byte. Bit-1 of the status byte is always set to Off.

# **SS Center Frequency Step Size**

#### **Syntax**

8560 series:

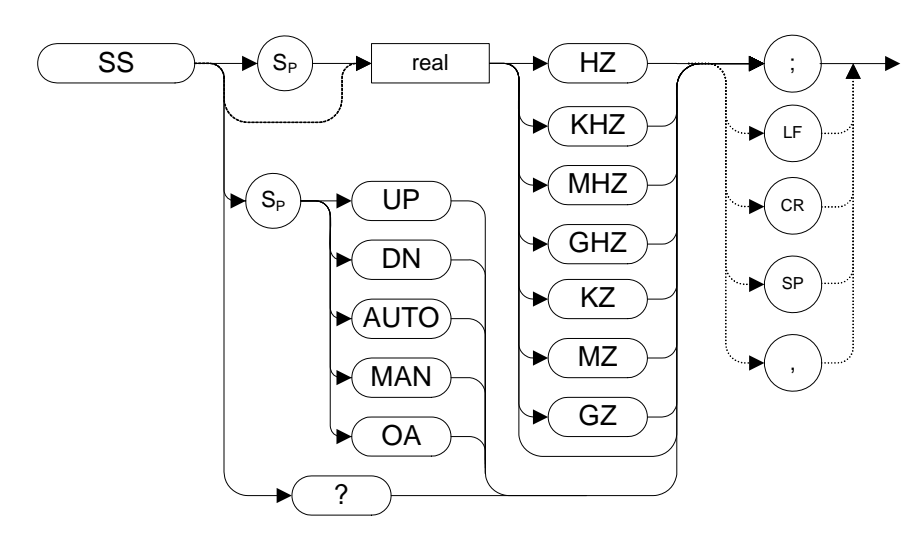

8566A/B, 8568A/B:

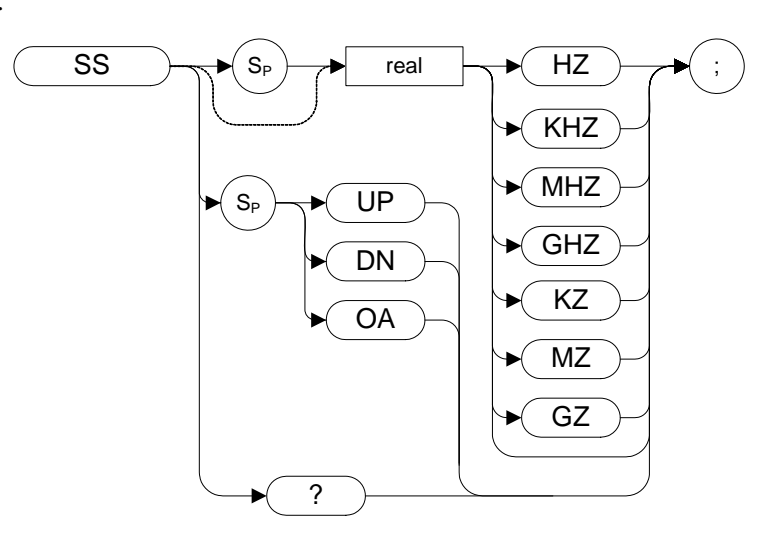

#### **Legacy Products**

8560 series, 8566A/B, 8568A/B

### **Description**

The SS command specifies center frequency step size.

# **ST Sweep Time**

#### <span id="page-317-0"></span>**Syntax**

8560 series:

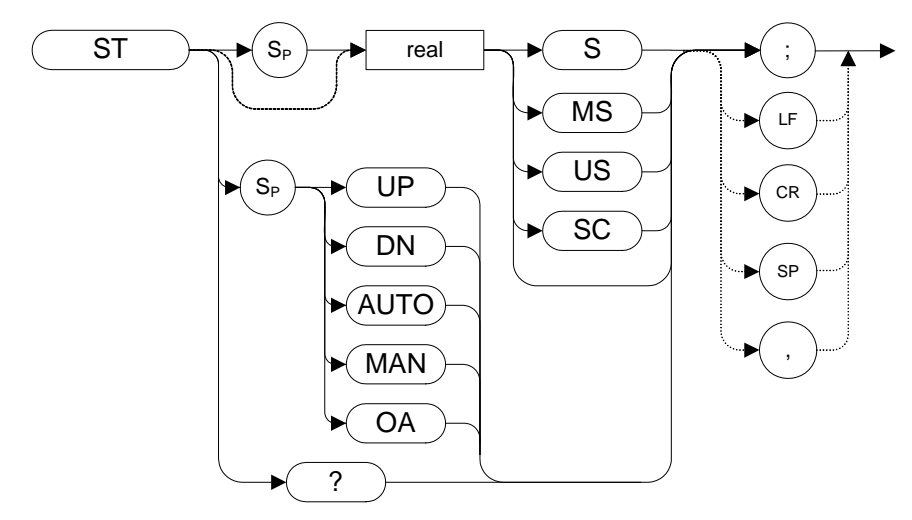

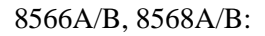

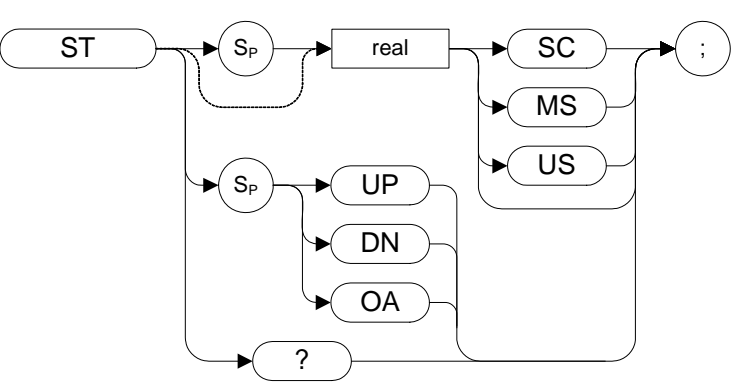

#### **Legacy Products**

8560 series, 8566A/B, 8568A/B

#### **Description**

The ST command specifies the time in which the analyzer sweeps the displayed frequency or time span.

**NOTE** The OA option in the ST command behaves in the same manner as the ST? command in that it returns the current value to the controller. However, the OA option does not set the active function to Sweep Time.

**STB Status Byte Query**

**Syntax**

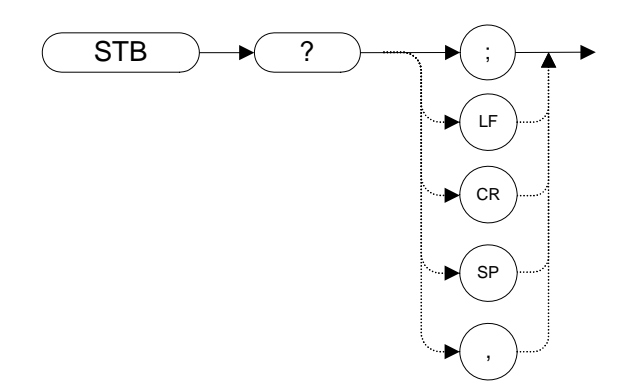

### **Legacy Products**

8560 series

## **Description**

The STB command returns to the controller the decimal equivalent of the bits set in the status byte (see the RQS [\(page 305\)](#page-304-0) and SR[Q \(page 316\)](#page-315-0) commands). STB is equivalent to a serial poll.

# **STDEV Standard Deviation of Trace Amplitudes**

**Syntax** 

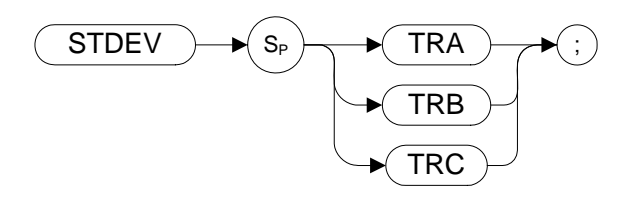

Prerequisite Commands: TS when using trace data

**NOTE** TRA corresponds to Trace 1, TRB corresponds to Trace 2, and TRC corresponds to Trace 3.

### **Legacy Products**

8566A/B, 8568A/B

#### **Description**

Returns the standard deviation of the trace amplitude in display units.

## **SUM Sum**

### **Syntax**

8560 Series:

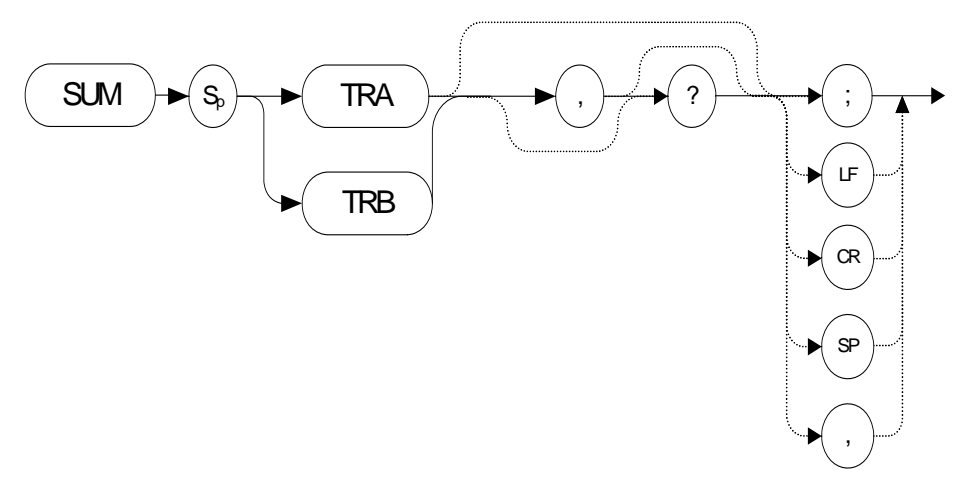

8566A/B, 8568A/B:

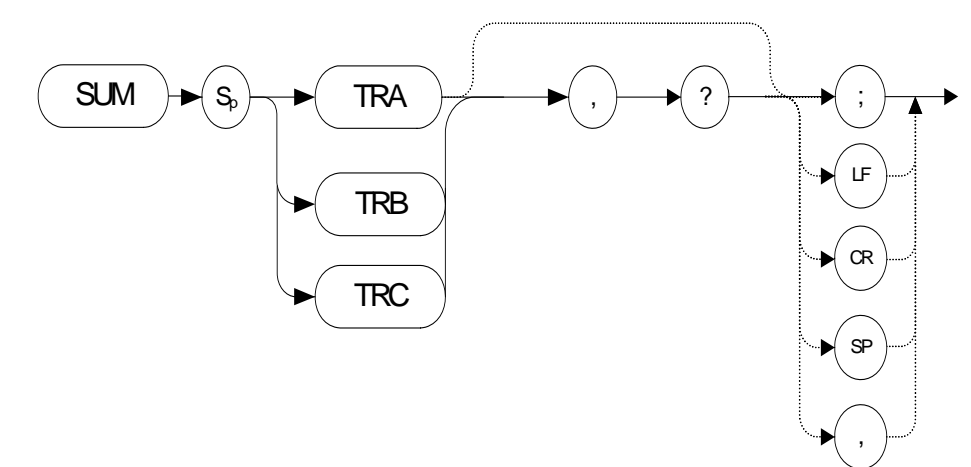

## **Legacy Products**

8560 series

#### **Description**

Returns the sum of all the trace values to the controller.

**NOTE** The 8560 series of analyzers returns display units, range  $(0-610)$ <sup>\*601</sup> points or if

Trace Data Format (TDF) is set to M, it returns ASCII.

**SV Save State**

<span id="page-323-0"></span>**Syntax**

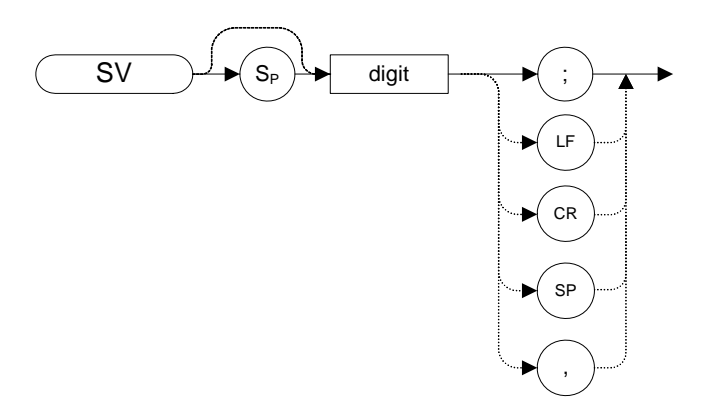

## **Legacy Products**

8566A/B, 8568A/B

#### **Description**

Saves the current state of the analyzer in any of the registers one through six.

**NOTE** The functions of the SV comman[d](#page-307-0) are identical to the SAVES command [\(page 308\)](#page-307-0).
# **SWPCPL Sweep Couple**

**Syntax**

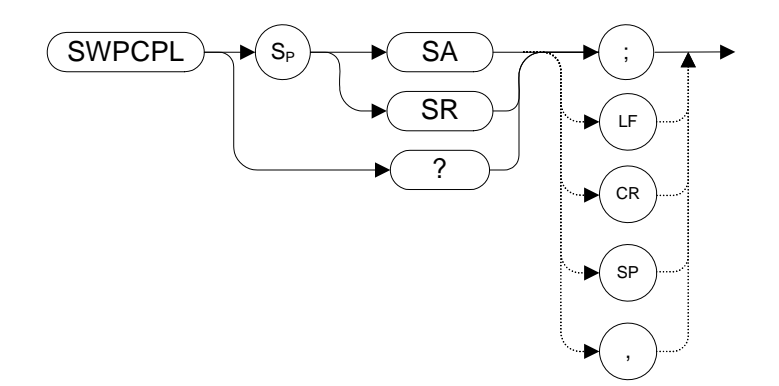

The preset value is SA.

### **Legacy Products**

8560 series

### **Description**

Selects either a stimulus-response (SR) or signal-analyzer (SA) auto-coupled sweep time. In stimulus response mode, auto-coupled sweep times are usually much faster for swept response measurements. Stimulus response auto-coupled sweep times are typically valid in stimulus-response measurements when the system frequency span is less than 20 times the bandwidth of the device under test.

# **T1 [one] Free Run Trigger**

<span id="page-325-0"></span>**Syntax**

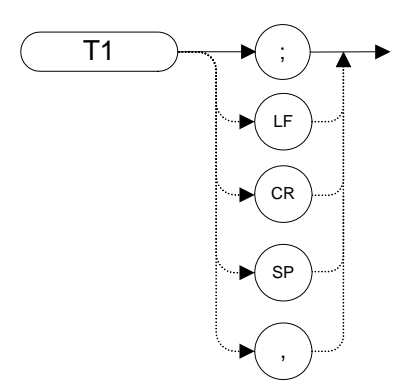

### **Legacy Products**

8566A/B, 8568A/B

### **Description**

The T1 **[one]** command sets the analyzer sweep to free run trigger mode.

**NOTE**The functions of the T1 **[one]** command are identical to the TM FREE command [\(page 337\)](#page-336-0).

# **T2 [two] Line Trigger**

<span id="page-326-0"></span>**Syntax**

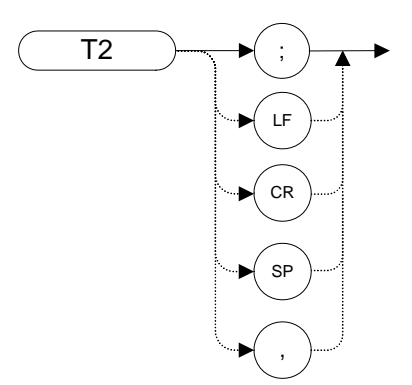

# **Legacy Products**

8566A/B, 8568A/B

#### **Description**

The T2 **[two]** command sets the analyzer sweep to line trigger mode.

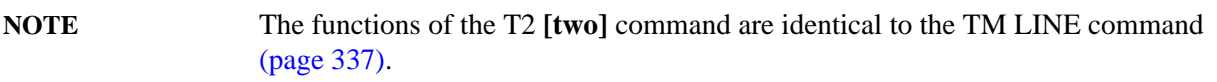

# **T3 [three] External Trigger**

<span id="page-327-0"></span>**Syntax**

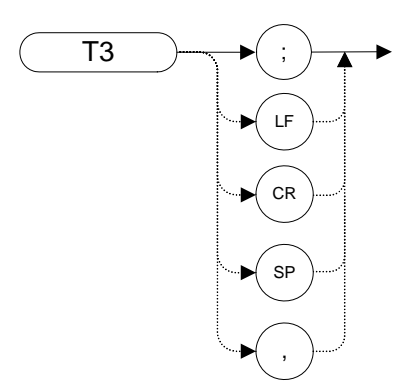

### **Legacy Products**

8566A/B, 8568A/B

### **Description**

The T3 **[three]** command sets the analyzer sweep to external trigger mode.

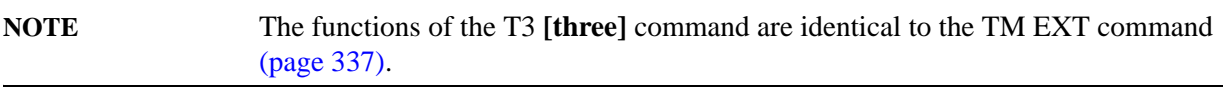

# **T4 [four] Video Trigger**

<span id="page-328-0"></span>**Syntax**

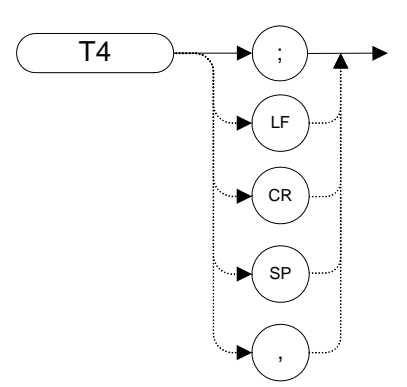

### **Legacy Products**

8566A/B, 8568A/B

### **Description**

The T4 **[four]** command sets the analyzer sweep to video trigger mode.

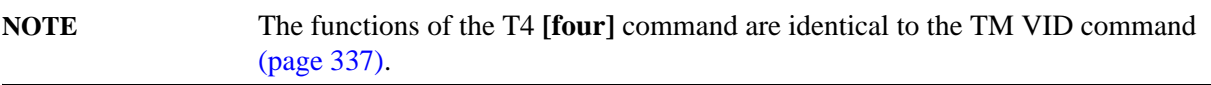

## **TA Trace A**

**Syntax**

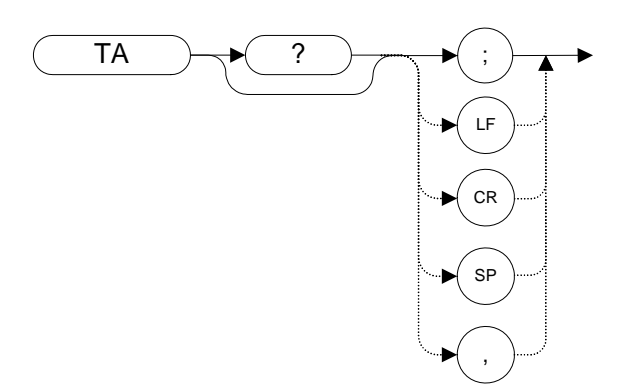

### **Legacy Products**

8566A/B, 8568A/B

### **Description**

Returns trace A amplitude values from the analyzer to the controller.

The display unit values are transferred in sequential order (from left to right) as seen on the screen. Display unit values can be transferred to the controller in any one of the four output formats as determined by the O1 **[one]** [\(page 275\)](#page-274-0), O2 **[two]** [\(page 276\)](#page-275-0), O3 **[three]** [\(page 277\)](#page-276-0) and O4 **[four]** commands [\(page 278\).](#page-277-0)The format of the returned data is also affected by the TDF (Trace Data Format) [\(page 332\)](#page-331-0) command and, if TDF B (binary data format) has been selected, by the MDS comman[d](#page-233-0)  [\(page 234\)](#page-233-0).

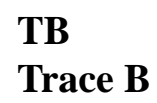

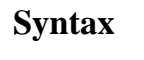

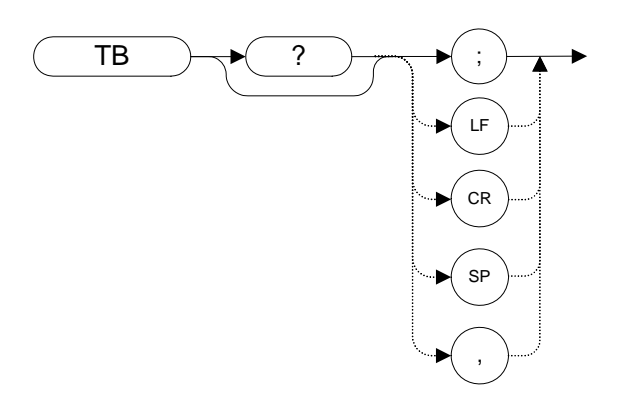

### **Legacy Products**

8566A/B, 8568A/B

### **Description**

Returns trace B amplitude values from the analyzer to the controller.

The display unit values are transferred in sequential order (from left to right) as seen on the screen. Display unit values can be transferred to the controller in any one of the four output formats as determined by the O1 **[one]** [\(page 275\)](#page-274-0), O2 **[two]** [\(page 276\)](#page-275-0), O3 **[three]** [\(page 277\)](#page-276-0) and O4 **[four]** commands [\(page 278\).](#page-277-0) The format of the returned data is also affected by the TDF (Trace Data Format[\)](#page-331-0)  [\(page 332\)](#page-331-0) command and, if TDF B (binary data format) has been selected, by the MDS comman[d](#page-233-0)  [\(page 234\)](#page-233-0).

### **TDF Trace Data Format**

<span id="page-331-0"></span>**Syntax**

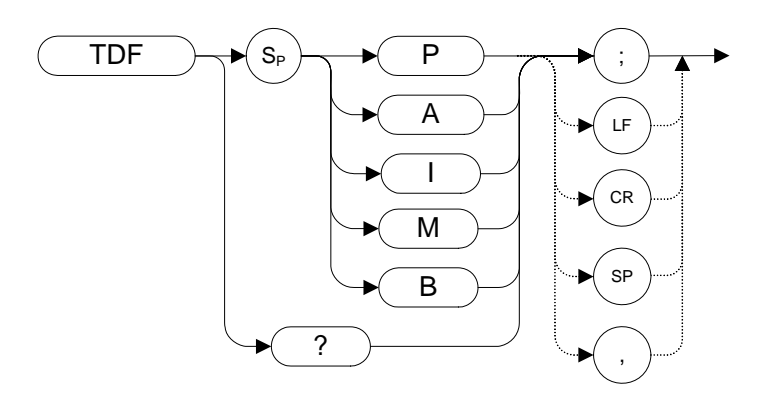

The preset value for TDF is P.

### **Legacy Products**

8560 series, 8566A/B, 8568A/B

### **Description**

Formats trace information for return to the controller.

The different trace data formats are as follows:

- M selects the ASCII data format.
- P selects parameter data format. Numbers are in Hz, Volts, Watts, dBm, dBmV, DBuV, DBV.
- Specifying A returns data as an A-block data field. The MDS command determines whether data comprises one or two 8-bit bytes. (See MD[S \(page 234\)](#page-233-0))
- Specifying I returns data as an I-block data field. The MDS command determines whether data comprises one or two 8-bit bytes. (See MD[S \(page 234\)](#page-233-0))
- B selects binary data format. The MDS command determines whether data comprises one or two 8-bit bytes

### **TH Threshold**

### **Syntax**

8560 series:

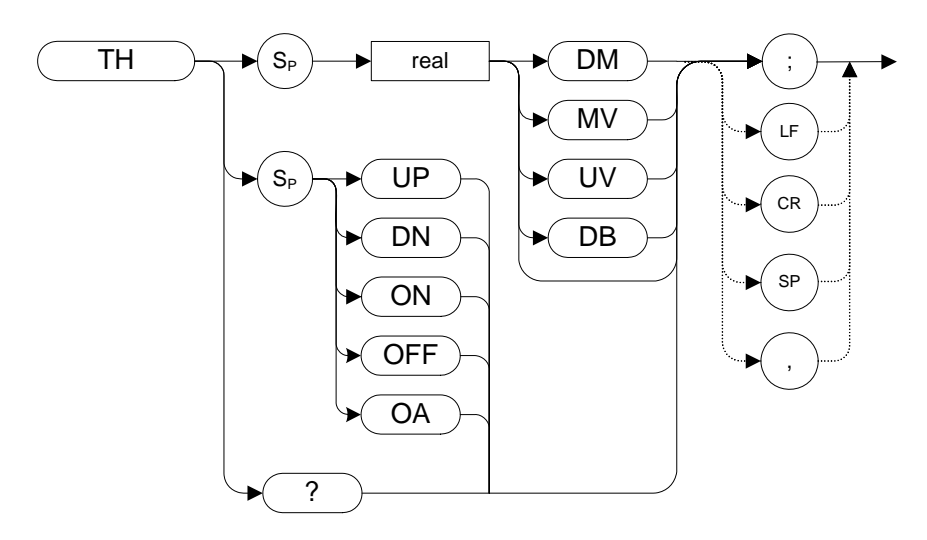

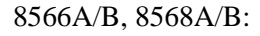

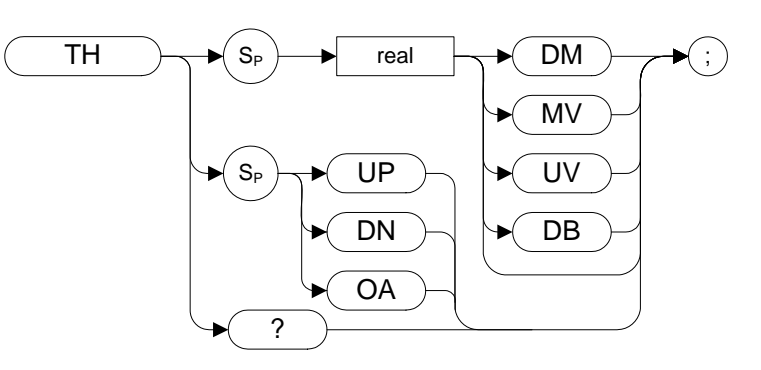

### **Legacy Products**

8560 series, 8566A/B, 8568A/B

### **Description**

The TH command blanks signal responses below the threshold level, similar to a base line clipper. The threshold level is nine major divisions below the reference level, unless otherwise specified. The UP and DN commands move the threshold 10 dB.

## **THE Threshold Enable**

**Syntax**

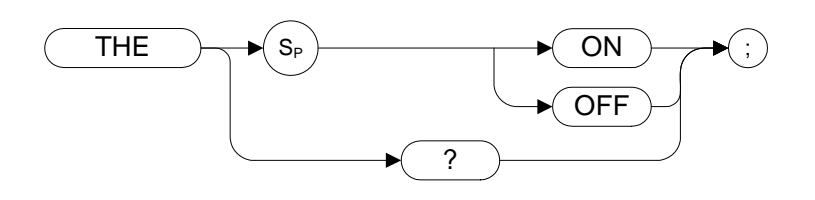

### **Legacy Products**

8566A/B, 8568A/B

### **Description**

Turns the threshold on or off.

## **TIMEDATE Time Date**

**Syntax**

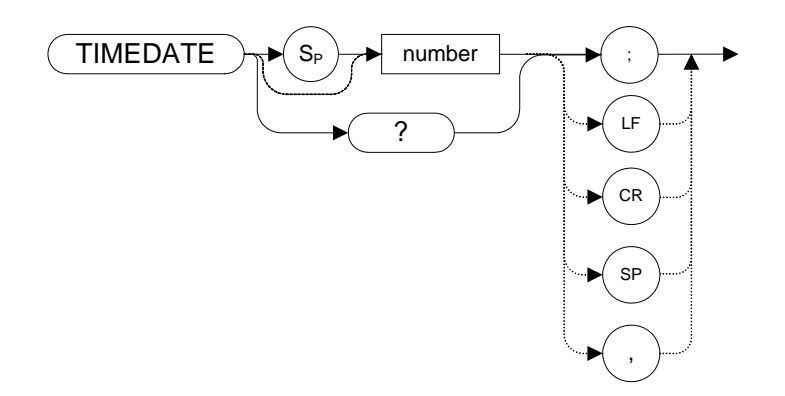

### **Legacy Products**

8560 series

### **Description**

Sets and returns the date and time of the real-time clock of the analyzer. The number takes the form YYMMDDHHMMSS (Year, Month, Day, Hour, Minute, Second).

TIMEDATE ON and TIMEDATE OFF commands are supported on some models of the 8560 series. This set of commands displays or hides the time and date in the graticule. The N9061A application on the X-series analyzers does not support these commands but accepts them and does not display a CMD ERR error or CMD NOT SUPPORTED error.

**NOTE** This command changes the system clock of the instrument and may invalidate any time-based licenses installed on the instrument.

**TITLE Title**

**Syntax**

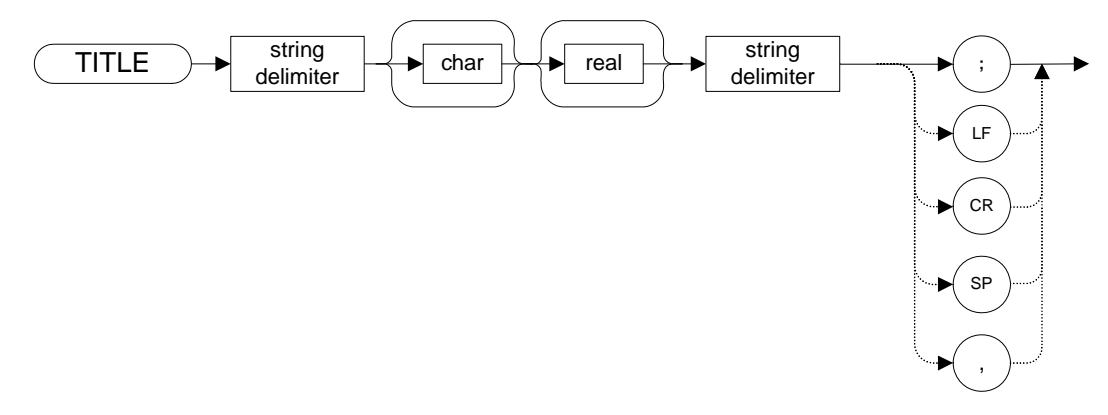

### **Legacy Products**

8560 series

#### **Description**

The TITLE command activates the screen title mode, enabling you to enter your own title for the screen. Valid string delimiters which must be used to start and terminate the title are shown below. See 8560 Series User's Guide for more details.

- !
- $\epsilon$   $\epsilon$
- \$
- %
- $\&$
- $\epsilon$
- /
- :
- $=$
- 
- $\bullet$   $\qquad \backslash$
- $\bullet$  ~
- @

**TM Trigger Mode**

<span id="page-336-0"></span>**Syntax**

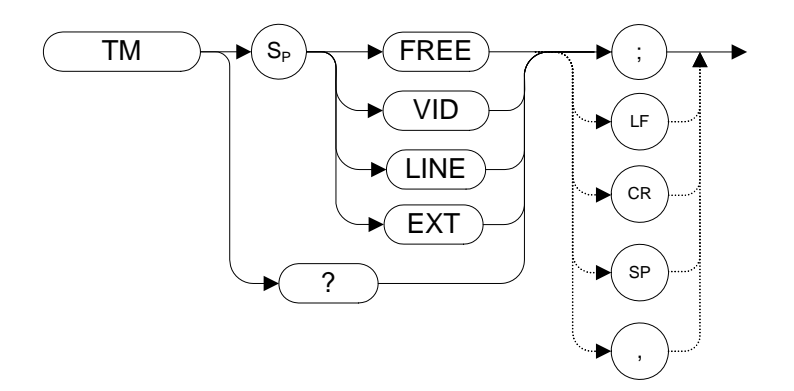

### **Legacy Products**

8560 series, 8566A/B, 8568A/B

### **Description**

Selects a trigger mode: free, line, video, or external.

**NOTE** The functions of the TM command are identical to the T[1 \(page 326\)](#page-325-0),T2 [\(page 327\)](#page-326-0), T3 [\(page 328\)](#page-327-0) and T4 [\(page 329\)](#page-328-0) commands.

# **TRA Trace Data Input and Output**

**Syntax**

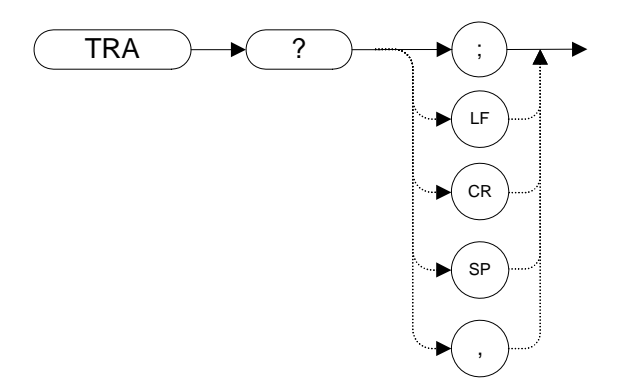

### **Legacy Products**

8560 series, 8566A/B, 8568A/B

#### **Description**

The TRA command transfers Trace A amplitude values from the analyzer to the controller. The format depends on the trace data format selected. See the TDF comman[d \(page 332\)](#page-331-0) for details on formatting.

# **TRB Trace Data Input and Output**

**Syntax**

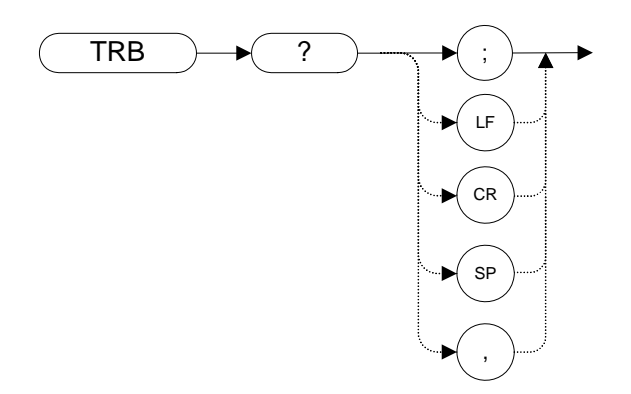

### **Legacy Products**

8560 series, 8566A/B, 8568A/B

### **Description**

The TRB command transfers Trace B amplitude values between the analyzer and the controller. The format depends on the trace data format selected. See ["TDF Trace Data Format" on page 332](#page-331-0) for details on formatting.

# **TRC Trace Data Input and Output**

**Syntax**

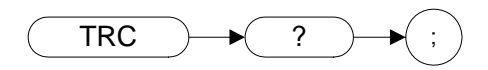

### **Legacy Products**

8566A/B, 8568A/B

#### **Description**

The TRC command transfers Trace Amplitude values from the analyzer to the controller. The format depends on the trace data format selected. See the TDF comman[d \(page 332\)](#page-331-0) for details on formatting.

# **TRDSP Trace Display**

**Syntax**

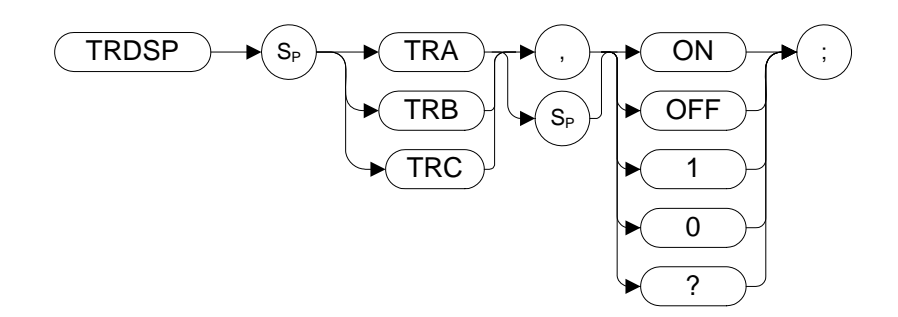

### **Legacy Products**

8566A/B, 8568A/B

### **Description**

Displays a trace or turns it off.

# **TRIGPOL Trigger Polarity**

**Syntax**

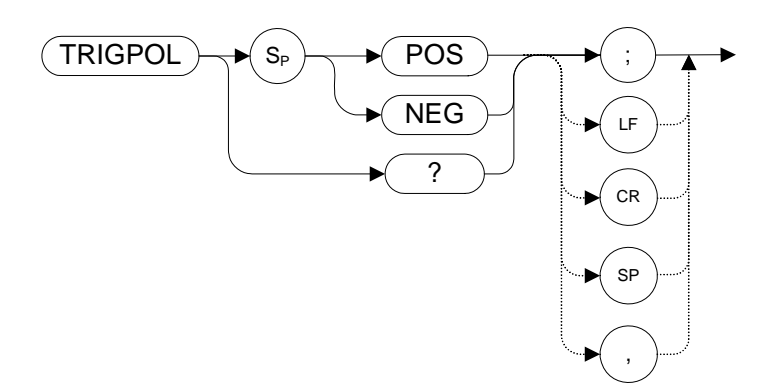

### **Legacy Products**

8560 series

### **Description**

Selects the edge (positive or negative) of the trigger input that causes the trigger event. TRIGPOL is available in all trigger modes.

# **TRSTAT Trace State**

**Syntax**

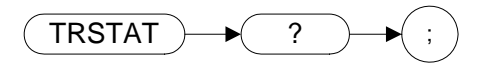

### **Legacy Products**

8566A/B, 8568A/B

### **Description**

The TRSTAT command returns trace states to the controller. Valid trace states are Clear-write, Off, View, Maximum Hold, and Blank.

| <b>Trace State</b><br><b>Description</b> | <b>Trace State Data</b><br><b>Returned</b> |
|------------------------------------------|--------------------------------------------|
| Clear-write                              | <b>CLRW</b>                                |
| View                                     | <b>VIEW</b>                                |
| <b>Blank</b>                             | <b>BLANK</b>                               |
| Off                                      | No data is returned                        |
| Maximum Hold                             | <b>MXMH</b>                                |

**Table 4-27 Possible Trace States**

# **TS Take Sweep**

**Syntax**

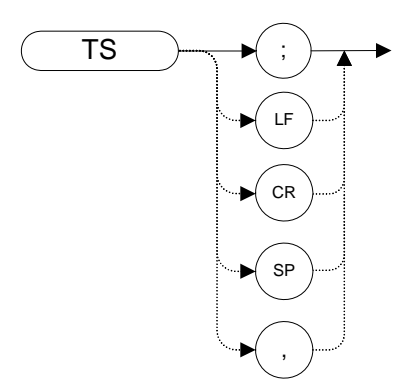

### **Legacy Products**

8560 series, 8566A/B, 8568A/B

### **Description**

Starts and completes one full sweep before the next command is executed. A TS command is required for each sweep in the single-sweep mode. TS always restarts a sweep even if a sweep is already in progress.

# **VAVG Video Average**

### **Syntax**

8560 series:

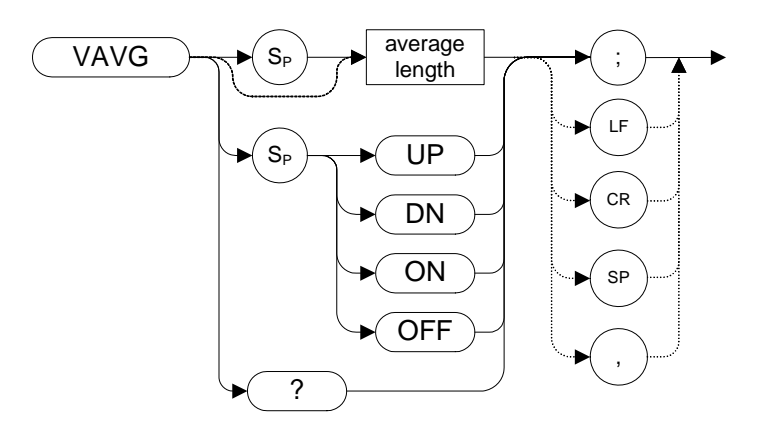

8566A/B, 8568A/B:

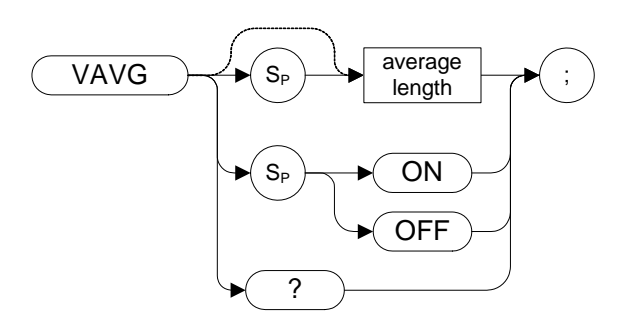

### **Legacy Products**

8560 series, 8566A/B, 8568A/B

### **Description**

Enables the video-averaging function, which averages trace points to smooth the displayed trace. When queried, the VAVG command returns the number of averages for the 8560 series of analyzers.

#### **NOTE** There are a few differences in the way video averaging works in the N9061A application compared to the legacy analyzers. See the following table for a summary of these differences.

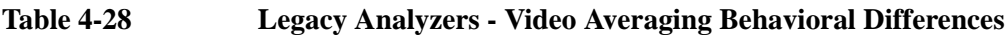

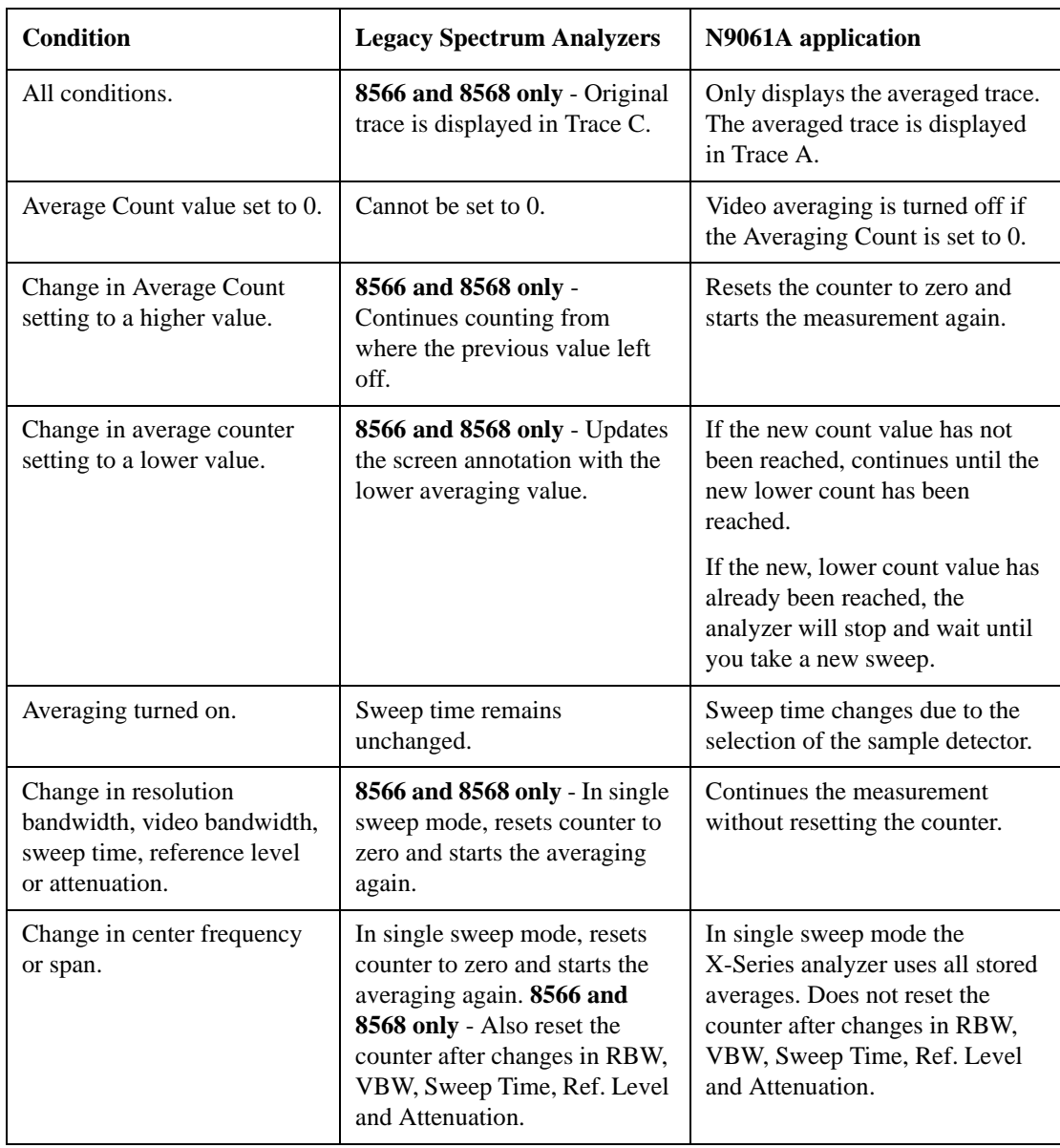

**NOTE** For 8566A/B, 8568A/B, the functions of the VAVG command are identical to the KSG [\(page 193\)o](#page-192-0)r KSH command [\(page 195\)](#page-194-0).

### **VB Video Bandwidth**

### <span id="page-346-0"></span>**Syntax**

8560 series:

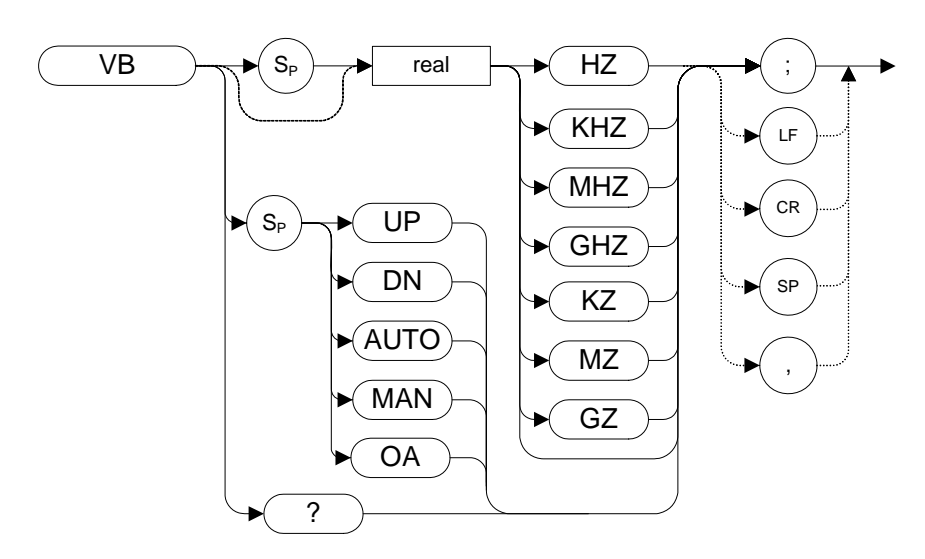

8566A/B, 8568A/B:

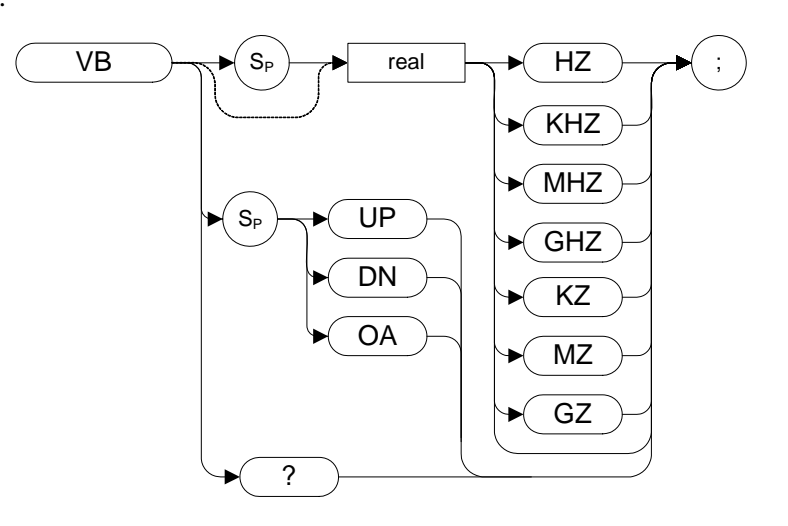

### **Legacy Products**

8560 series, 8566A/B, 8568A/B

### **Description**

Specifies the video bandwidth, which is a post-detection, low-pass filter.

When auto coupled, the video bandwidth is calculated as Resolution Bandwidth x Video Resolution Bandwidth Ratio. See the VBO comman[d \(page 349\)](#page-348-0) for more details.

# **VBO Video Bandwidth Coupling Offset**

<span id="page-348-0"></span>**Syntax**

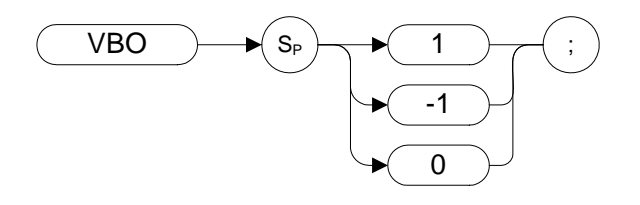

### **Legacy Products**

8566A/B, 8568A/B

### **Description**

The VBO command specifies the relationship between the video and resolution bandwidths which is maintained when these bandwidths are coupled. The bandwidths are usually coupled unless the RB comman[d \(page 295\)](#page-294-0) or VB comman[d \(page 347\)](#page-346-0) have been executed.

- When 0 is selected, the ratio remains fixed at 1. That is, the resolution bandwidth and the video bandwidth are always equal
- When 1 is selected, the video bandwidth is one step higher than the resolution bandwidth. That is, the video bandwidth:resolution bandwidth ratio is three.
- When -1 is selected, the video bandwidth is one step lower than the resolution bandwidth. That is, the video bandwidth:resolution bandwidth ratio is 0.3.

## **VBR Video Bandwidth to Resolution Bandwidth Ratio**

**Syntax**

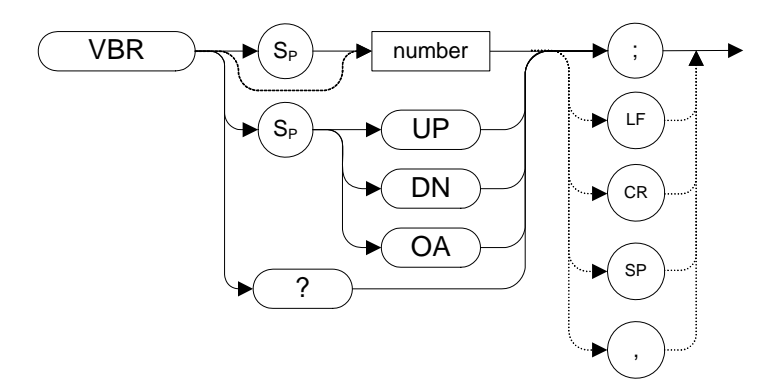

#### **Legacy Products**

8560 series

#### **Description**

The VBR command specifies the relationship between the video and resolution bandwidths that is maintained when these bandwidths are coupled.

**NOTE** VBR uses the legacy signal analyzer settings for video bandwidth only if Mode Setup > Preferences> Limit RBW/VBW is set to ON.

# **VIEW View Trace**

**Syntax** 

8560 series:

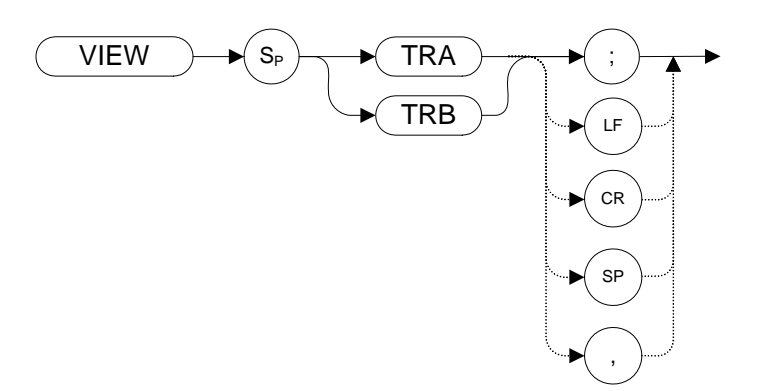

8566A/B, 8568A/B:

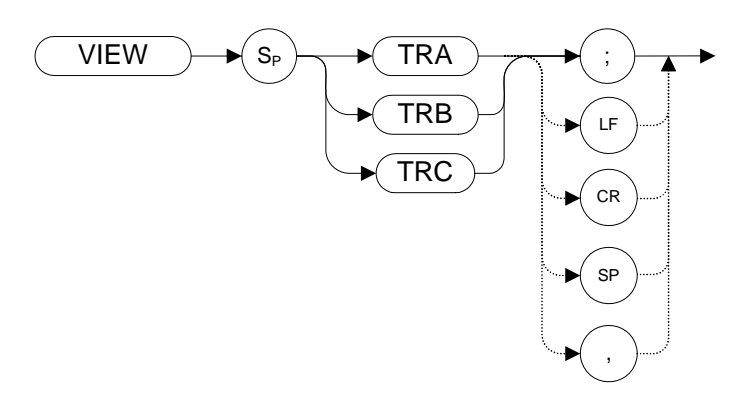

### **Legacy Products**

8560 series, 8566A/B, 8568A/B

### **Description**

Displays Trace A or Trace B and stops taking new data into the viewed trace.

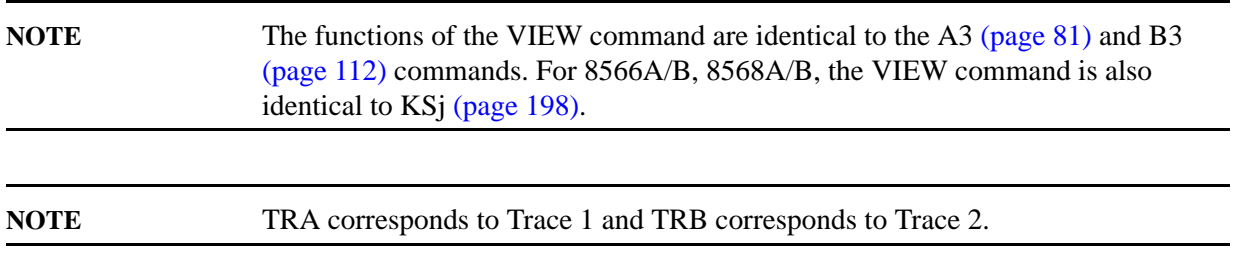

For information on the settings of the X-series analyzers when legacy instrument trace settings are sent, see [Table 4-4, "Legacy Products command mapping to X-series for trace/detector settings."](#page-130-0)

**VTL Video Trigger Level**

**Syntax**

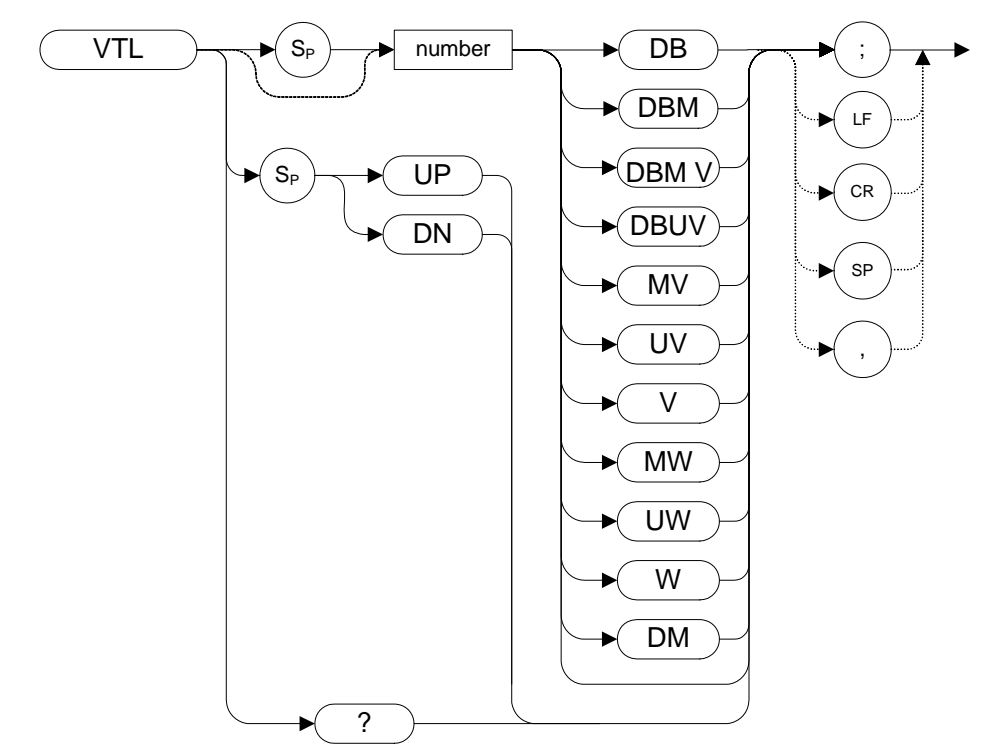

### **Legacy Products**

8560 series

#### **Description**

The VTL command sets the signal level that triggers a sweep.

Note that setting a value for VTL sets the trigger mode to VIDEO, even if it was not already set to VIDEO. (See ["TM Trigger Mode" on page 337](#page-336-0)).

## **XCH Exchange**

**Syntax**

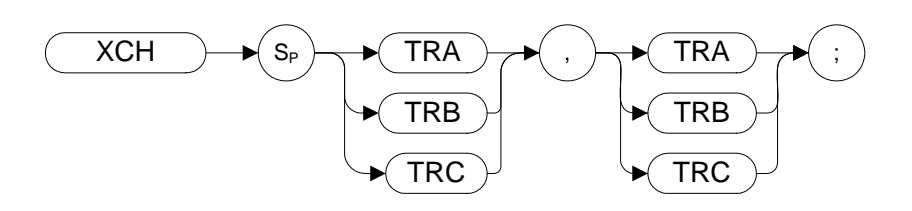

### **Legacy Products**

8566A/B, 8568A/B

#### **Description**

The XCH command exchanges the contents of the source and destination traces. The traces are analyzed and adjusted to fit the number of display points on the screen.

**NOTE**The functions of the XCH TRA,TRB command are identical to the AXB [\(page 109\)](#page-108-0) and E[X \(page 155\)](#page-154-0) commands. The functions of the XCH TRB,TRC command are identical to the BXC [\(page 118\)](#page-117-0) and KS[i \(page 197\)](#page-196-0) commands.

**5 A Brief Introduction to the SCPI Language**

### **SCPI Language Basics**

This section is not intended to teach you everything about the SCPI (Standard Commands for Programmable Instruments) programming language. The SCPI Consortium or IEEE can provide that level of detailed information.

Topics covered in this chapter include:

- ["Command Keywords and Syntax" on page 356](#page-355-1)
- ["Creating Valid Commands" on page 356](#page-355-0)
- ["Special Characters in Commands" on page 357](#page-356-0)
- ["Parameters in Commands" on page 359](#page-358-0)
- ["Putting Multiple Commands on the Same Line" on page 361](#page-360-0)

For more information refer to:

IEEE Standard 488.1-2004, *IEEE Standard Digital Interface for Programmable Instrumentation.* New York, NY, 1998.

IEEE Standard 488.2-2004, *IEEE Standard Codes, Formats, Protocols and Comment Commands for Use with ANSI/IEEE Std488.1-1987*. New York, NY, 1998.

#### <span id="page-355-1"></span>**Command Keywords and Syntax**

A typical command is made up of keywords set off by colons. The keywords are followed by parameters that can be followed by optional units.

Example: SENSe:FREQuency:STARt 1.5 MHZ

The instrument does not distinguish between upper and lower case letters. In the documentation, upper case letters indicate the short form of the keyword. The lower case letters, indicate the long form of the keyword. Either form may be used in the command.

Example: Sens:Freq:Star 1.5 mhz

is the same as SENSE:FREQ:start 1.5 MHz

**NOTE** The command SENS: FREQU: STAR is not valid because FREQU is neither the short, nor the long form of the command. Only the short and long forms of the keywords are allowed in valid commands.

#### <span id="page-355-0"></span>**Creating Valid Commands**

Commands are not case sensitive and there are often many different ways of writing a particular

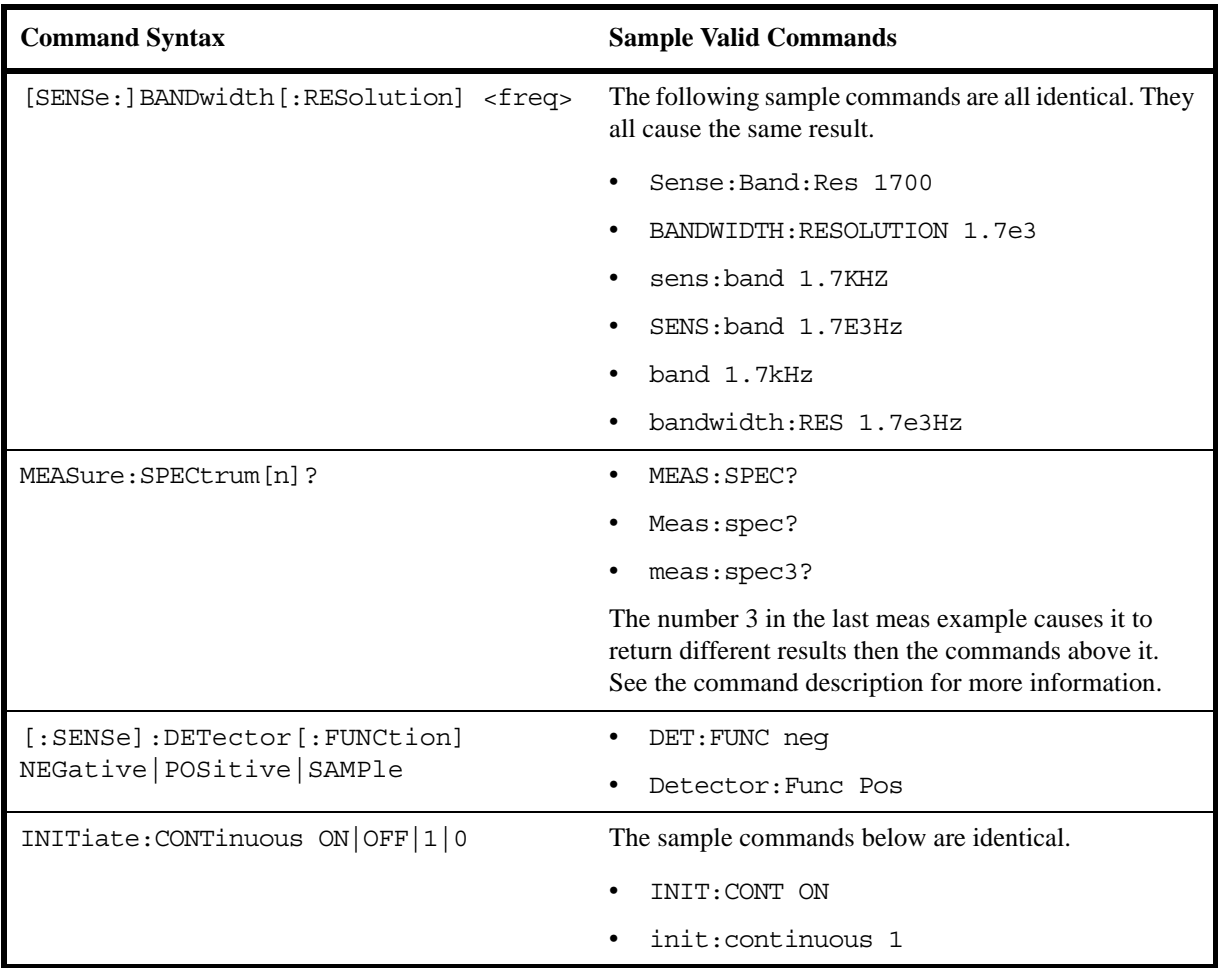

command. These are examples of valid commands for a given command syntax:

# <span id="page-356-0"></span>**Special Characters in Commands**

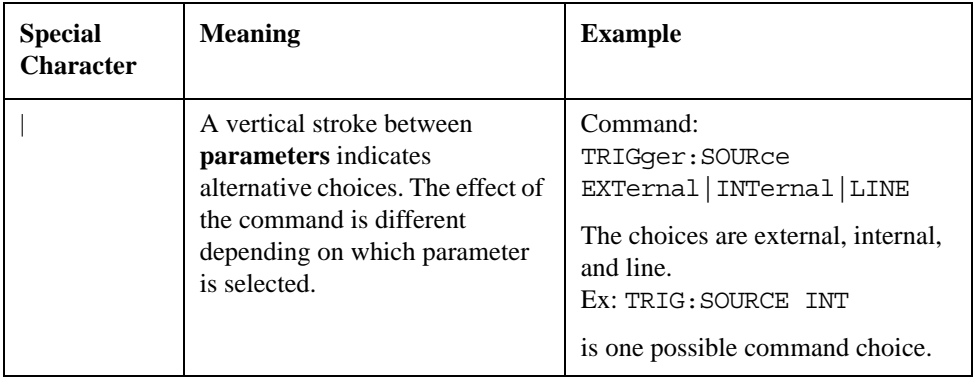

#### A Brief Introduction to the SCPI Language **SCPI Language Basics**

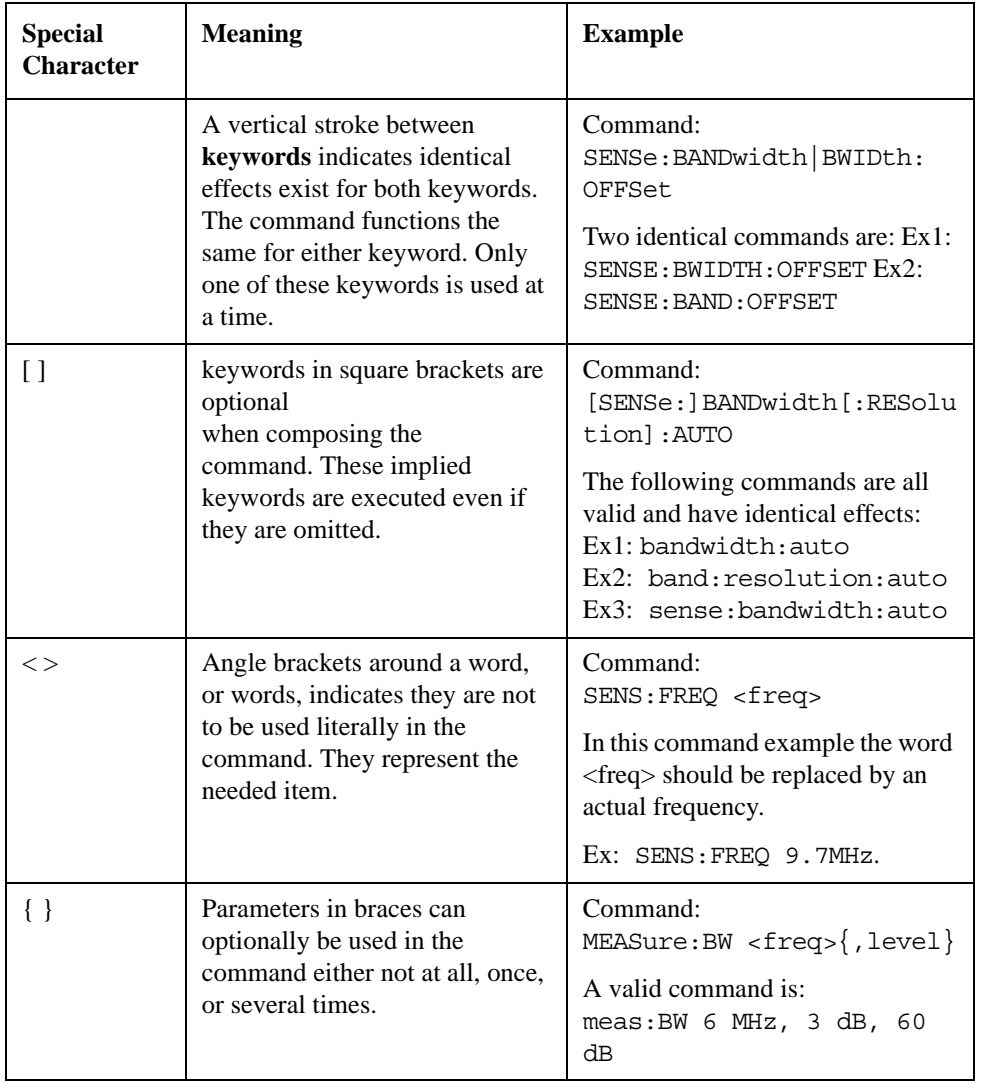

### <span id="page-358-0"></span>**Parameters in Commands**

There are four basic types of parameters: booleans, keywords, variables and arbitrary block program data.

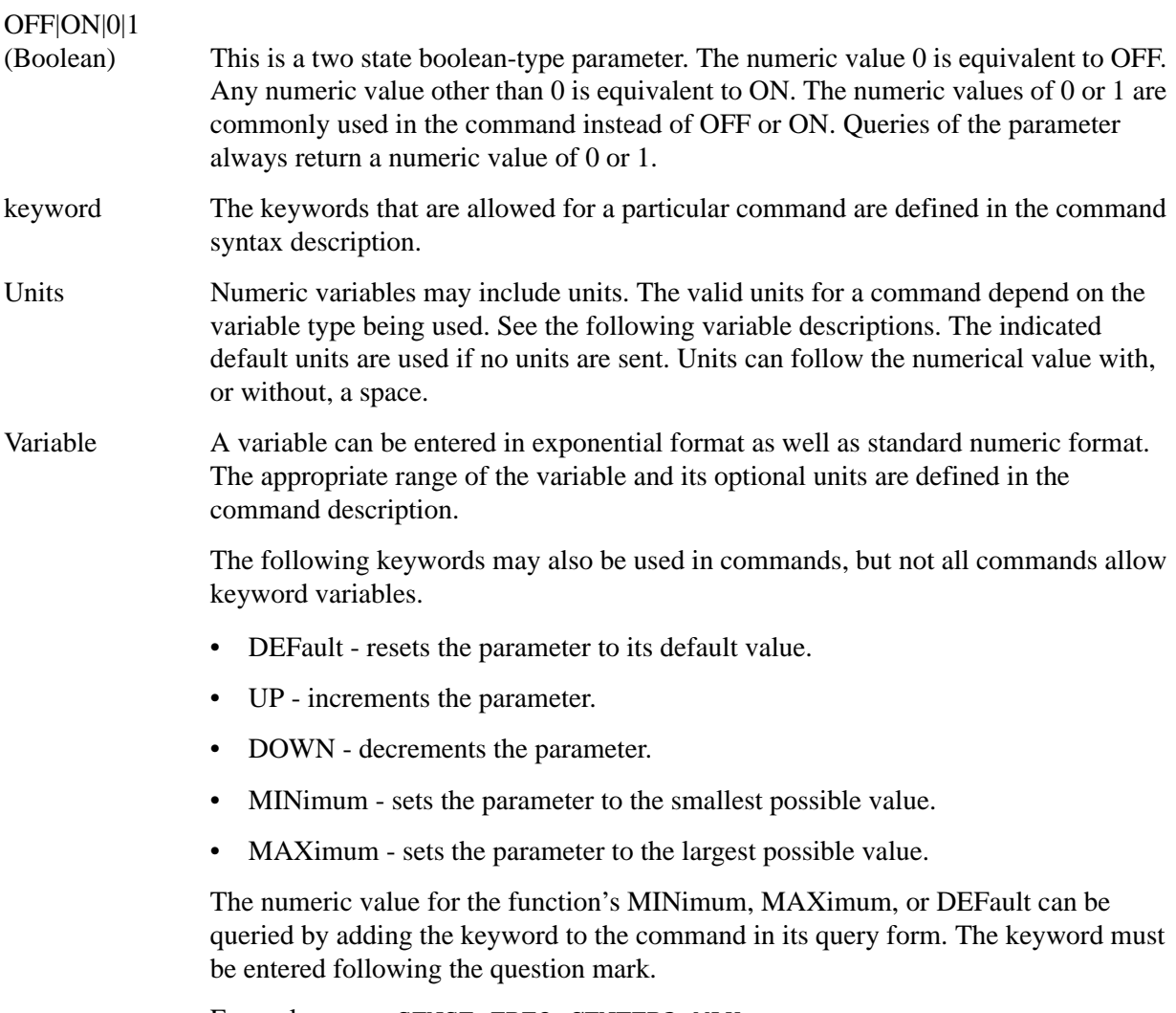

Example query: SENSE:FREQ:CENTER? MAX

#### A Brief Introduction to the SCPI Language **SCPI Language Basics**

#### **Variable Parameters**

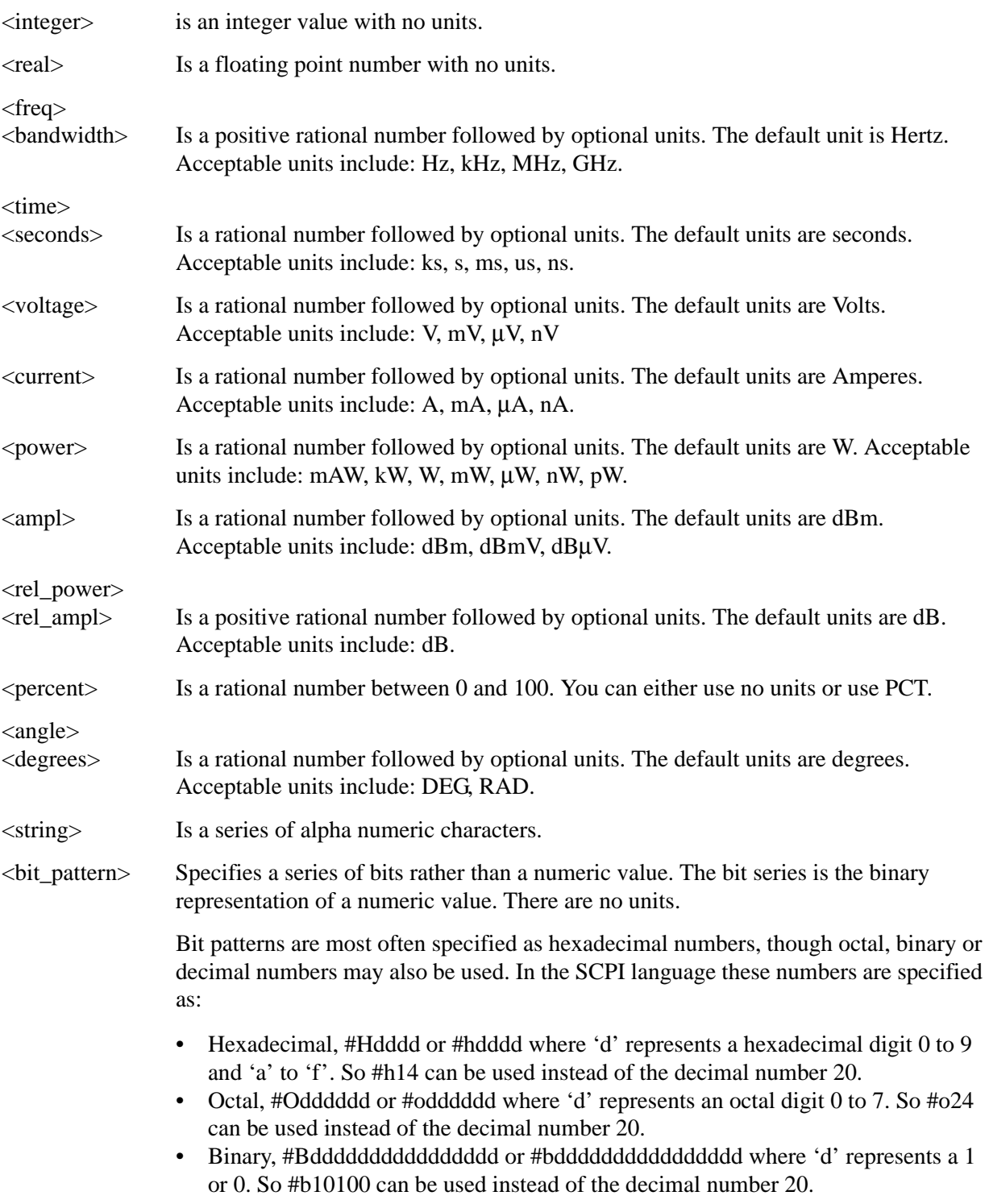

#### **Block Program Data**

Some parameters consist of a block of data. There are a few standard types of block data. Arbitrary blocks of program data can also be used.
<span id="page-360-1"></span><trace> Is an array of rational numbers corresponding to displayed trace data. See FORMat:DATA for information about available data formats.

> <span id="page-360-4"></span><span id="page-360-0"></span>A SCPI command often refers to a block of current trace data with a variable name such as: Trace1, TRACE2, or trace3, depending on which trace is being accessed.

 $\epsilon$  arbitrary block data $\epsilon$  Consists of a block of data bytes. The first information sent in the block is an ASCII header beginning with #. The block is terminated with a semi-colon. The header can be used to determine how many bytes are in the data block. There are no units. (You do not get block data if your data type is ASCII, using FORMat: DATA ASCII command. Your data is comma separated ASCII values.

Block data example: suppose the header is #512320.

- The first digit in the header (5) tells you how many additional digits/bytes there are in the header.
- The 12320 means 12 thousand, 3 hundred, 20 data bytes follow the header.
- <span id="page-360-2"></span>• Divide this number of bytes by your current data format (bytes/data point), either 8 (for real,64), or 4 (for real,32). For this example, if you're using real64 then there are 1540 points in the block.

# **Putting Multiple Commands on the Same Line**

Multiple commands can be written on the same line, reducing your code space requirement. To do this:

- Commands must be separated with a semicolon (;).
- If the commands are in different subsystems, the key word for the new subsystem must be preceded by a colon (:).
- If the commands are in the same subsystem, the full hierarchy of the command key words need not be included. The second command can start at the same key word level as the command that was just executed.

# **SCPI Termination and Separator Syntax**

<span id="page-360-3"></span>All binary trace and response data is terminated with <NL><END>, as defined in Section 8.5 of IEEE Standard 488.2-1992, *IEEE Standard Codes, Formats, Protocols and Common Commands for Use with ANSI/IEEE Std 488.1-1987*. New York, NY, 1992. (Although one intent of SCPI is to be interface independent, <END> is only defined for IEEE 488 operation.)

# A Brief Introduction to the SCPI Language **SCPI Language Basics**

The following are some examples of good and bad commands. The examples are created from a theoretical instrument with the simple set of commands indicated below:

```
[:SENSe]
      :POWer
            [:RF]
            :ATTenuation 40dB
:TRIGger 
      [:SEQuence]
      :EXTernal [1]
            :SLOPe
                 POSitive
[:SENSe]
      :FREQuency
            :STARt
      :POWer
      [:RF]
            :MIXer
                 :RANGe
```

```
 [:UPPer]
```
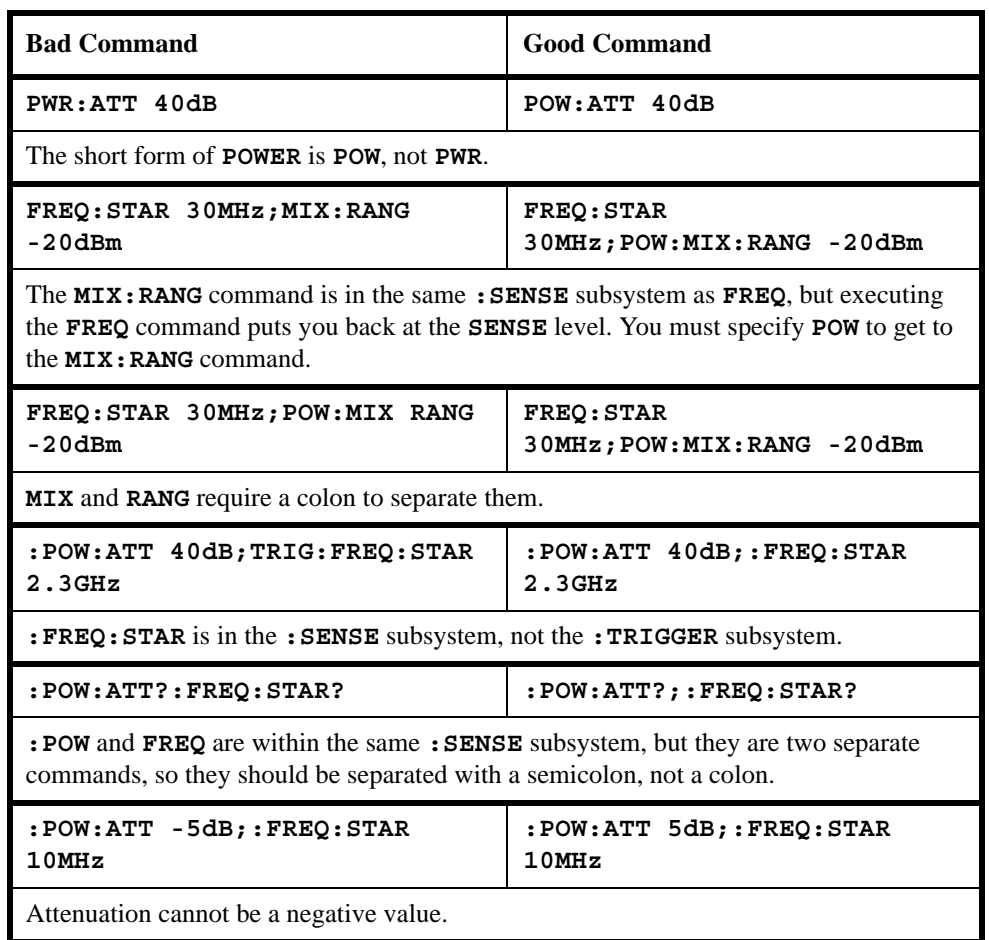

### **Symbols**

?, [279](#page-278-0)

#### **Numerics**

8560E/EC remote language, [29](#page-28-0) 8561E/EC remote language, [29](#page-28-1) 8562E/EC remote language, [29](#page-28-2) 8563E/EC remote language, [29](#page-28-3) 8564E/EC remote language, [29](#page-28-4) 8565E/EC remot[e language,](#page-277-0) [29](#page-28-5) 8-bit bytes, [276,](#page-275-0) 278

#### **A**

A minus B into A, [100](#page-99-0), [120](#page-119-0) off, 119 plus [display line,](#page-118-0) [101](#page-100-0) A plus B to [A,](#page-78-0) [103](#page-102-0)[,](#page-78-0) [188](#page-187-0) A1, 79 A2, [80](#page-79-0) A3, [81](#page-80-0) A4, 82 abso[lute ampl](#page-81-0)[itude units,](#page-174-0) [106](#page-105-0) AC coupling, 175 AC/DC, [173,](#page-172-0) [175](#page-174-0) ACPALPHA, [83](#page-82-0) ACPALTCH, [84](#page-83-0) ACPBRPER, [85](#page-84-0) ACPBRWID, [86](#page-85-0) ACPBW, [87](#page-86-0) ACPCOMPUTE, [88](#page-87-0) ACPFRQWT, [89](#page-88-0) ACPLOWER, [90](#page-89-0) ACPMAX, [91](#page-90-0) ACPMEAS, [92](#page-91-0) ACPMSTATE, [93](#page-92-0) ACPPWRTX, [94](#page-93-0) ACPRSLTS, [95](#page-94-0) ACPSP, [96](#page-95-0) ACPT, [97](#page-96-0) ACPUPPER, [98](#page-97-0) activate marker, [242](#page-241-0) address display, [138](#page-137-0) adjacent channel power alpha weighting, [83](#page-82-0) alternate ch[annels,](#page-86-0) [84](#page-83-0) bandwidth, 87 burst period, [85](#page-84-0) burst width, [86](#page-85-0) channel spacing, [96](#page-95-0) compute, 88 freque[ncy weighting,](#page-89-0) [89](#page-88-0) lower, 90 maximum, [91](#page-90-0)

measure, 92 measure[ment results,](#page-91-0) [95](#page-94-0) measurement state, [93](#page-92-0) T weighting, 97 total p[ower transmitted,](#page-97-0) [94](#page-93-0) upper, 98 ADJALL, [99](#page-98-0) alpha weighting, [83](#page-82-0) AMB, [100](#page-99-0) AMBPL, [101](#page-100-0) amplitude in dBm, [183](#page-182-0) in dBmV, [185](#page-184-0) in dBuv, [187](#page-186-0) in volts, [189](#page-188-0) amplitude marker, [241](#page-240-0) amplitude units, [77,](#page-76-0) [106](#page-105-0) analyzer command, 76 angle par[ameter \(variables\),](#page-101-0) [360](#page-359-0) ANNOT, 102 annotation, [102](#page-101-0) off, [208](#page-207-0) on, [209](#page-208-0) output trace, [284](#page-283-0) APB, 103 arbit[rary block data,](#page-103-0) [361](#page-360-0) AT, 104 attenuation, [104](#page-103-0) coupling, [121](#page-120-0) AUNITS, [106](#page-105-0) auto couple, [108](#page-107-0) AUTOCPL, [108](#page-107-0) average video, [345](#page-344-0) AXB, [109](#page-108-0)

# **B**

B m[inus display line,](#page-109-0) [114](#page-113-0) B1, 110 B2, [111](#page-110-0) B3, [112](#page-111-0) B4, [113](#page-112-0) bandwidth channel power, [128](#page-127-0) marker, [243](#page-242-0) occupied power, [280](#page-279-0) power, [290](#page-289-0) resolution, [295](#page-294-0) video, 347 video [coupling offset,](#page-346-0) [349](#page-348-0) bit\_[pattern parameter \(variables\),](#page-113-0) [360](#page-359-1) BL, 114 BLANK, [115](#page-114-0) blank trace C, [200](#page-199-0) blank trace, [82,](#page-81-0) [113,](#page-112-0) [115](#page-114-0) blanking threshold, [333](#page-332-0)

block data arbitrary, 361 identifyin[g block size,](#page-360-0) [361](#page-360-1) parsing output, [361](#page-360-1) BML, 116 boole[an parameter \(commands\),](#page-116-0) [359](#page-358-0) BTC, 117 BXC, [118](#page-117-0) bytes, [276](#page-275-0), [278](#page-277-0)

# **C**

C1, [119](#page-118-0) C2, [120](#page-119-0) CA, [121](#page-120-0) carrier off power, [122](#page-121-0) carrier on power, [123](#page-122-0) CARROFF, [122](#page-121-0) CARRON, [123](#page-122-0) center frequency, [124](#page-123-0) marker, [148,](#page-147-0) [244](#page-243-0) step size, [317](#page-316-0) CF, [124](#page-123-0) CHANNEL, [126](#page-125-0) channel power, [127](#page-126-0) bandwidth, [128](#page-127-0) channel selection, [126](#page-125-0) CHANPWR, [127](#page-126-0) character EOI, [76](#page-75-1) characters, [76](#page-75-2) CHPWRBW, [128](#page-127-0) clear average, [129](#page-128-0) write, [79](#page-78-0)[,](#page-33-0) [110](#page-109-0)[,](#page-33-0) [130](#page-129-0) Clear Log, 34 CLRAVG, [129](#page-128-0) CLRW, [130](#page-129-0) Cmd Error, [32,](#page-31-0) [37](#page-36-0) Cmd Error log softkey, [33](#page-32-0) command mnemonic, [76](#page-75-3) terminators, [76](#page-75-4) commands boolean parameter, [359](#page-358-0) keyword parameter, [359](#page-358-1) multiple on a line, [361](#page-360-2) parameters, [359](#page-358-2) syntax, [356](#page-355-0) termination, IEEE, [361](#page-360-3) units parameter, [359](#page-358-3) valid commands, [356](#page-355-1) variable parameter, [359](#page-358-4) variable parameter keywords, [359](#page-358-5) continuo[us sweep, 132,](#page-131-0) [306](#page-305-0) CONTS, 132 counter marker, [247](#page-246-0) COUPLE, [133](#page-132-0)

couple attenuation, [121](#page-120-0) auto, [108](#page-107-0) frequency step size, [135](#page-134-0) input, 133 resolu[tion ba](#page-132-0)[ndwidth,](#page-135-0) [134](#page-133-0) sweep time, 136 video bandwidth, [137](#page-136-0) couple sweep, [325](#page-324-0) coupling AC/DC, [173,](#page-172-0) [175](#page-174-0) video bandwidth offset, [349](#page-348-0) CR, [134](#page-133-0) CS, [135](#page-134-0) CT, [136](#page-135-0) current units, [77](#page-76-0) CV, [137](#page-136-0)

# **D**

DA, [138](#page-137-0) data arbitrary [blocks,](#page-76-1) [361](#page-360-0) data byte, 77 data byte EOI, [77](#page-76-2) data entry hold, [172](#page-171-0) data format display units, [275](#page-274-0) one 8-bit byte, [278](#page-277-0) real a[mplitude units,](#page-331-0) [277](#page-276-0) trace, 332 two [8-bit bytes,](#page-334-0) [276](#page-275-0) date, 335 set, [310](#page-309-0) DC coupling, 173 degree param[eter \(variables\),](#page-172-0) [360](#page-359-0) delay sweep, [144](#page-143-0) delete current l[imit line,](#page-76-3) [221](#page-220-0) delimiter, 77 DELMKBW, [139](#page-138-0) delta marker, [229,](#page-228-0) [245](#page-244-0) occupied [power bandwidth,](#page-148-0) [139](#page-138-0) step size, 149 DET, [140](#page-139-0) detection mode, [140](#page-139-0) negative peak, [190](#page-189-0) normal, [184](#page-183-0) positive peak, [186](#page-185-0) sample, [192](#page-191-0) digit, [77](#page-76-4) display address, [138](#page-137-0)

frequency, [158](#page-157-0) line, [141](#page-140-0) line enable, [143](#page-142-0) line off, [215](#page-214-0) off, [194](#page-193-0) on, [196](#page-195-0) read, [146](#page-145-0) DL, [141](#page-140-0) DLE, [143](#page-142-0) DLYSWP, [144](#page-143-0) documentation, [19](#page-18-0) DONE, [145](#page-144-0) done parsing, [145](#page-144-0) dotted lines op[tional path,](#page-145-0) [76](#page-75-5) DR, 146

# **E**

E1, [147](#page-146-0) E2, [148](#page-147-0) E3, [149](#page-148-0) E4, [150](#page-149-0) EDITDONE, [151](#page-150-0) editdone limit l[ine editing, 151](#page-150-0) editing, 151 editing done, [151](#page-150-0) elapsed time, [154](#page-153-0) end-o[f-sweep SRQ,](#page-151-0) [292](#page-291-0) ERR, 152 error, [152](#page-151-0) errors clearing, [34](#page-33-0) ET, [154](#page-153-0) EX, [155](#page-154-0) exchange traces, [354](#page-353-0) A and B, [109](#page-108-0), [155](#page-154-0) B and C, [118,](#page-117-0) [197](#page-196-0) excursion marker peak, [257](#page-256-0) external trigger, [212](#page-211-0), [328](#page-327-0) external trigger mode, [337](#page-336-0)

# **F**

FA, 156 fast [presele](#page-155-0)[ctor peak,](#page-209-0) [161](#page-160-0) fast preset, 210 FB, [157](#page-156-0) FDSP, [158](#page-157-0) FOFFSET, [159](#page-158-0) format display units, [275](#page-274-0) one 8-bit byte, [278](#page-277-0) real amplit[ude units,](#page-331-0) [277](#page-276-0) trace data, 332

two 8[-bit bytes,](#page-160-0) [276](#page-275-0) FPKA, 161 free run trigger, [326](#page-325-0) free tri[gger mode,](#page-161-0) [337](#page-336-0) FREF, 162 frequency center, [124](#page-123-0) display off, [158](#page-157-0) limit line, [219](#page-218-0) marker, [246](#page-245-0) marker readout, [258](#page-257-0) offset, [159,](#page-158-0) [211](#page-210-0) reference, [162](#page-161-0) span, [314](#page-313-0) start, [156](#page-155-0) stop, [157](#page-156-0) units, 77 freq[uency parameter \(variables\),](#page-162-0) [360](#page-359-2) FS, 163 full span, [163](#page-162-0)

# **G**

GATE, [166](#page-165-0) gate, [166](#page-165-0) gate control, [167](#page-166-0) gate delay, [168](#page-167-0) gate length, [169](#page-168-0) gate polarity, [170](#page-169-0) GATECTL, [167](#page-166-0) GD, [168](#page-167-0) getti[ng started,](#page-168-0) [18](#page-17-0) GL, 169 GP, [170](#page-169-0) GRAT, [171](#page-170-0) graticule, [171](#page-170-0) off, [204](#page-203-0) on, [206](#page-205-0)

### **H**

**I** I1, [173](#page-172-0)

hardware broken SRQ, [293](#page-292-0) hard[ware requirements,](#page-171-0) [23](#page-22-0) HD, 172 hints compa[tibility, 72](#page-71-0) speed, 72 sweep times, [72](#page-71-1) synchronization, [72](#page-71-2) hold data entry, [172](#page-171-0) maximum, [271](#page-270-0) minimum, 239 HP8566B re[mote language,](#page-238-0) [29](#page-28-6) HP8568B remote language, [29](#page-28-7)

I2, [175](#page-174-0) ID, 177 ide[ntify remote language, 177](#page-176-0) IEEE comman[d termination,](#page-98-0) [361](#page-360-3) IF adjustment, 99 illegal command SRQ, [291](#page-290-0) impedance units, [77](#page-76-0) input attenuation, [104](#page-103-0) coupling, [133](#page-132-0) input attenuation, [35](#page-34-0) installing N9061A, [25](#page-24-0) instrument preset, [178](#page-177-0) inte[ger variable \(variables\),](#page-177-0) [360](#page-359-3) IP, 178

#### **K**

keyw[ord parameter \(commands\),](#page-180-0) [359](#page-358-1) KS(, 181 KS), [182](#page-181-0) KS,, [179](#page-178-0) KS=, [180](#page-179-0) KSA, [183](#page-182-0) KSa, [184](#page-183-0) KSB, [185](#page-184-0) KSb, [186](#page-185-0) KSC, [187](#page-186-0) KSc, [188](#page-187-0) KSD, [189](#page-188-0) KSd, [190](#page-189-0) KSE, [191](#page-190-0) KSe, [192](#page-191-0) KSG, [193](#page-192-0) KSg, [194](#page-193-0) KSH, [195](#page-194-0) KSh, [196](#page-195-0) KSi, [197](#page-196-0) KSj, [198](#page-197-0) KSK, [199](#page-198-0) KSk, [200](#page-199-0) KSL, [201](#page-200-0) KSl, [202](#page-201-0) KSM, [203](#page-202-0) KSm, [204](#page-203-0) KSN, [205](#page-204-0) KSn, [206](#page-205-0) KSO, [207](#page-206-0) KSo, [208](#page-207-0) KSp, [209](#page-208-0) KST, [210](#page-209-0) KSV, [211](#page-210-0) KSx, [212](#page-211-0) KSy, [213](#page-212-0) KSZ, [214](#page-213-0)

#### **L** L0, 215 lega[cy instrument selection,](#page-214-0) [29](#page-28-8) level mixer, [267](#page-266-0) reference, [301](#page-300-0) reference offset, [304](#page-303-0) vi[deo trigger,](#page-216-0) [353](#page-352-0) LG, 217 licensing, [25](#page-24-1) licensi[ng N9061A,](#page-218-0) [25](#page-24-2) LIMF, 219 LIMIFAIL, [220](#page-219-0) LIMIPURGE, [221](#page-220-0) LIMIREL, [222](#page-221-0) limit lower amplitude, [223](#page-222-0) upper amplitude, [225](#page-224-0) limit line delete current, [221](#page-220-0) frequency value, [219](#page-218-0) relative, [222](#page-221-0) limits failed, [220](#page-219-0) LIML, [223](#page-222-0) LIMTSL, [224](#page-223-0) LIMU, [225](#page-224-0) line trigger, [327](#page-326-0) line trigger mode, [337](#page-336-0) linear scale, [226](#page-225-0) LN, [226](#page-225-0) LO adjustment, [99](#page-98-0) LO and IF adjustment, [99](#page-98-0) loading N9061A, [25](#page-24-1) lock registers, [181](#page-180-0) log file, 33 logarith[mic scale,](#page-32-1) [217](#page-216-0) logging, 33 lower ad[jacent channel power,](#page-32-2) [90](#page-89-0) lower-limit [amplitude,](#page-76-5) [223](#page-222-0) lsb length, 77

### **M**

M1, [227](#page-226-0) M2, [228](#page-227-0) M3, [229](#page-228-0) M4, [230](#page-229-0) MA, [231](#page-230-0) marker activate, [242](#page-241-0) amplitude, [241](#page-240-0) amplitude output, [231](#page-230-0) bandwidth, [243](#page-242-0) center frequency, [148,](#page-147-0) [244](#page-243-0) counter resolution, [248](#page-247-0) delta, [229,](#page-228-0) [245](#page-244-0) delta step size, [149](#page-148-0) frequency, [246](#page-245-0)

frequency counter, [247](#page-246-0) frequency counter off, [232](#page-231-0) frequency counter on, [233](#page-232-0) frequency output, [238](#page-237-0) minimum, [205](#page-204-0), [250](#page-249-0) next peak, [199](#page-198-0) noise, [252](#page-251-0) noise off, [201](#page-200-0) noise on, [203](#page-202-0) normal, [228,](#page-227-0) 251 occupied [power bandwidth,](#page-252-0) [139](#page-138-0) off, [227,](#page-226-0) 253 peak, [147](#page-146-0), [255](#page-254-0) peak excursion, [257](#page-256-0) position, [254](#page-253-0) readout, [258](#page-257-1) refere[nce level,](#page-206-0) [150](#page-149-0) span, 207 step size, [149](#page-148-0), [262](#page-261-0) threshold, [256](#page-255-0) time, 263 to cen[ter frequency,](#page-262-0) [148](#page-147-0) to refere[nce level,](#page-260-0) [150](#page-149-0)[,](#page-260-0) [260](#page-259-0) to span, 261 trace, [264](#page-263-0) track, [265](#page-264-0) track off, [269](#page-268-0) track on, [270](#page-269-0) type, [266](#page-265-0) zoom, 230 marker c[ounter resolution,](#page-229-0) [180](#page-179-0) marker frequency counter off, [232](#page-231-0) marker frequency [counter on,](#page-204-0) [233](#page-232-0) marker minimum, 205 marker noise off, [201](#page-200-0) marker noise on, [203](#page-202-0) marker readout, 258 marker reado[ut in frequency,](#page-206-0) [258](#page-257-0) marker span, 207 marker to next peak, [199](#page-198-0) marker trace, [264](#page-263-0) max mixer level, 35 maximum adjace[nt channel power,](#page-34-0) [91](#page-90-0) maxi[mum hold,](#page-231-0) [80](#page-79-0)[,](#page-231-0) [111](#page-110-0)[,](#page-231-0) [271](#page-270-0) MC0, 232 MC1, [233](#page-232-0) MDS, [234](#page-233-0) MEAN, [235](#page-234-0) mean power [measurement,](#page-234-0) [236](#page-235-0) trace, 235 MEANPWR, [236](#page-235-0) MEAS, [237](#page-236-0) measurement data size, [234](#page-233-0) MF, [238](#page-237-0) MINH, [239](#page-238-0)

# **Index**

minimum hold, [239](#page-238-0) marker, [205,](#page-204-0) [250](#page-249-0) x position, [240](#page-239-0) MINPOS, [240](#page-239-0) mixer l[evel,](#page-240-0) [179](#page-178-0)[,](#page-240-0) [267](#page-266-0) MKA, 241 MKACT, [242](#page-241-0) MKBW, [243](#page-242-0) MKCF, [244](#page-243-0) MKD, [245](#page-244-0) MKF, [246](#page-245-0) MKFC, [247](#page-246-0) MKFCR, [248](#page-247-0) MKMIN, [250](#page-249-0) MKN, [251](#page-250-0) MKNOISE, [252](#page-251-0) MKOFF, [253](#page-252-0) MKP, [254](#page-253-0) MKPK, [255](#page-254-0) MKPT, [256](#page-255-0) MKPX, [257](#page-256-0) MKREAD, [258](#page-257-1) MKRL, [260](#page-259-0) MKSP, [261](#page-260-0) MKSS, [262](#page-261-0) MKT, [263](#page-262-0) MKTRACE, [264](#page-263-0) MKTRACK, [265](#page-264-0) MKTYPE, [266](#page-265-0) ML, [267](#page-266-0) mnemonic command, [76](#page-75-3) msb length, [77](#page-76-6) MT0, [269](#page-268-0) MT1, [270](#page-269-0) MXMH, [271](#page-270-0)

### **N**

N9061A-2FP - installation, [25](#page-24-1) negative peak detection, [190](#page-189-0) noise marker, [252](#page-251-0) marker off, [201](#page-200-0) marker on, [203](#page-202-0) measurement, [252](#page-251-0) signal to noise ratio, [252](#page-251-1) normal detection, [184](#page-183-0) marker, [228,](#page-227-0) [251](#page-250-0) normalize trace data, [272](#page-271-0) normalized reference level, [273](#page-272-0) normalized re[ference position,](#page-271-0) [274](#page-273-0) NORMLIZE, 272 NRL, [273](#page-272-0) NRPOS, [274](#page-273-0) number syntax, [77](#page-76-7)

**O**

O1, [275](#page-274-0) O2, [276](#page-275-0) O3, [277](#page-276-0) O4, [278](#page-277-0) OA, [279](#page-278-0) OCCUP, 280 occupied [power bandwidth, 280](#page-279-0) occupied po[wer bandwidth within delta](#page-138-0)  marker, 139 offset frequency, [159](#page-158-0), [211](#page-210-0) reference level, [214,](#page-213-0) [304](#page-303-0) video bandwidth coupling, [349](#page-348-0) OL, [281](#page-280-0) OT, 284 outp[ut data, identify](#page-283-0)[ing block size,](#page-280-0) [361](#page-360-1) output learn string, 281 output termination, [77](#page-76-8) output trace annotations, [284](#page-283-0)

## **P**

parameter (variables), [360](#page-359-4) parameters (commands), [359](#page-358-2) parameters, variable, [360](#page-359-4) parsing done, [145](#page-144-0) peak excursion marker, [257](#page-256-0) marker, [147,](#page-146-0) [255](#page-254-0) negative pea[k detection,](#page-287-0) [190](#page-189-0) pre-selector, 288 peak position, [286](#page-285-0) PEAKS, [285](#page-284-0) peaks, 285 percen[t occupied power bandwidth,](#page-284-0) [280](#page-279-0) percent parameter (variables), [360](#page-359-5) phase pa[rameter \(variables\),](#page-285-0) [360](#page-359-0) PKPOS, 286 PLOT, [287](#page-286-0) polarity trigger, [342](#page-341-0) position minimum x, [240](#page-239-0) positive peak detection, [186](#page-185-0) power bandwidth, [290](#page-289-0) carrier off, [122](#page-121-0) carrier on, [123](#page-122-0) channel, 127 percent o[ccupied bandwidth,](#page-126-0) [280](#page-279-0) power measurement mean, 236 pow[er parameter \(variables\),](#page-287-0) [360](#page-359-6) PP, 288 pre-selector peak, [288](#page-287-0)

preset fast, [210](#page-209-0) preset in[strument,](#page-288-0) [178](#page-177-0) PRINT, 289 programming command parameters, [359](#page-358-2) command syntax, [356](#page-355-0) SCPI basics, [356](#page-355-2) valid commands, [356](#page-355-1) PWRBW, [290](#page-289-0)

### **Q**

query status byte, [320](#page-319-0) sweep, [237](#page-236-0)

### **R**

R1, [291](#page-290-0) R2, [292](#page-291-0) R3, [293](#page-292-0) R4, [294](#page-293-0) ratio VBW/RBW, [350](#page-349-0) RB, [134,](#page-133-1) [295](#page-294-0) RBR, 297 RBW [to span](#page-296-0) [ratio,](#page-34-1) [297](#page-296-0) RBW/VBW, 35 RC, [298](#page-297-0) RCLS, [299](#page-298-0) readout marker, [258](#page-257-1) recall last state, [298](#page-297-0) recall state, [299](#page-298-0) recommended path, [76](#page-75-6) reference level, [301](#page-300-0) marker to, [150](#page-149-0), [260](#page-259-0) normalized, [273](#page-272-0) offset, [304](#page-303-0) reference level offset, [214](#page-213-0) reference position normalized, [274](#page-273-0) Refresh log file, [34](#page-33-1) relative limit lines, 222 relative power para[meter \(variables\),](#page-221-0) [360](#page-359-7) remote language 8560E/EC, [29](#page-28-0) 8561E/EC, [29](#page-28-1) 8562E/EC, [29](#page-28-2) 8563E/EC, [29](#page-28-3) 8564E/EC, [29](#page-28-4) 8565E/EC, [29](#page-28-5) HP8566B, [29](#page-28-6) HP8568B, [29](#page-28-7) selection, 29 repeating sy[ntax element,](#page-28-8) [76](#page-75-7) request service conditions, [305](#page-304-0)

# **Index**

reserved words, [76](#page-75-2) resolution marker counter, [180](#page-179-0), [248](#page-247-0) resolution b[andwidth,](#page-133-0) [295](#page-294-0) coupling, 134 to span ratio, [297](#page-296-0) video bandwidth ratio, [350](#page-349-0) results data, identifying block size, [361](#page-360-1) [returning](#page-330-0) [or st](#page-337-0)o[ring](#page-338-0) t[race values,](#page-339-0) [330](#page-329-0)[,](#page-339-0) [331](#page-330-0)[,](#page-299-0) [338](#page-337-0)[,](#page-299-0) [339](#page-338-0)[,](#page-299-0) [340](#page-339-0) REV, 300 revision, [300](#page-299-0) RL, [301](#page-300-0) RMS, [303](#page-302-0) ROFFSET, [304](#page-303-0) root [mean square value,](#page-304-0) [303](#page-302-0) RQS, 305 rules and limitations, [20](#page-19-0) ac/dc coupling, [20](#page-19-1) couplings, [21](#page-20-0) markers, [21](#page-20-1) numeric ranges, [20](#page-19-2) parsing, 21 predefin[ed functions,](#page-20-2) [21](#page-20-3) remote control, [20](#page-19-3) returning data, [20](#page-19-4) supported commands, [22](#page-21-0) units, 20 upsupported commands and queries,<br> $\frac{22}{2}$  $\frac{22}{2}$  $\frac{22}{2}$ user-defined functions, 21

# **S**

S1, [306](#page-305-0) S2, 307 sam[ple detection,](#page-306-0) [192](#page-191-0) save state, [308](#page-307-0), [324](#page-323-0) SAVES, [308](#page-307-0) saving analyzer state, [281](#page-280-0) scale linear, [226](#page-225-0) logarithmic, [217](#page-216-0) SCPI commands, [38](#page-37-0) SCPI language basic info, [356](#page-355-2) command parameters, [359](#page-358-2) command syntax, [356](#page-355-0) keyword parameters, [359](#page-358-1) valid commands, [356](#page-355-1) screen title, [336](#page-335-0) display, [336](#page-335-0) scrolling log file, [33](#page-32-3) secondary keywords, [76](#page-75-2) select remote language, [29](#page-28-8) selection channel, [126](#page-125-0) send commands, [37](#page-36-1)

SER, [309](#page-308-0) serial number, [309](#page-308-0) service and calibration, [40](#page-39-0) service request, [316](#page-315-0) set date, 310 RF c[oupling to AC,](#page-309-0) [175](#page-174-0) RF co[upling to DC,](#page-310-0) [173](#page-172-0) time, 311 SETDATE, [310](#page-309-0) SETTIME, 311 setting the [marker counter resolution,](#page-310-0) [180](#page-179-0) shipment verification list, [19](#page-18-1) signal-to-noise ratio, [252](#page-251-1) single sweep, [307,](#page-306-0) [313](#page-312-0) SMOOTH, [312](#page-311-0) smooth trace, [312](#page-311-0) SNGLS, [313](#page-312-0) softkeys 8560 Series, [29](#page-28-8) 8560E/EC, [29](#page-28-0) 8561E/EC, [29](#page-28-1) 8562E/EC, [29](#page-28-2) 8563E/EC, [29](#page-28-3) 8564E/EC, [29](#page-28-4) 8565E/EC, [29](#page-28-5) Atten Offset, [35](#page-34-0) Clear Log, [34](#page-33-0) Cmd Error Log, [33](#page-32-0) HP8566B, [29](#page-28-6) HP8568B, [29](#page-28-7) Limit RBW[/VBW,](#page-32-3) [35](#page-34-1) Next Page, 33 Previous Page, [33](#page-32-3) Refresh, [34](#page-33-1) SP, [314](#page-313-0) span, [297,](#page-296-0) [314](#page-313-0) frequency, [314](#page-313-0) full, [163](#page-162-0) marker, [207,](#page-206-0) [261](#page-260-0) span zoom, [230](#page-229-0) special, [76](#page-75-2) numbers, [76](#page-75-2) SRQ, [316](#page-315-0) end-of-sweep, [292](#page-291-0) hardware broken, [293](#page-292-0) illegal command, [291](#page-290-0) units-key-pressed, [294](#page-293-0) us[er-defined,](#page-316-0) [316](#page-315-0) SS, 317 ST, 318 standard deviation of trace amplitudes,<br> $\frac{321}{22}$  $\frac{321}{22}$  $\frac{321}{22}$ start frequency, 156 state

recall, [298](#page-297-0), [299](#page-298-0) save, [308](#page-307-0), [324](#page-323-0) trace, [343](#page-342-0) status [byte query, 320](#page-319-0) STB, 320 STDEV, [321](#page-320-0) step size center frequency, [317](#page-316-0) marker, [262](#page-261-0) stop frequency, [157](#page-156-0) string [parameter \(variables\),](#page-321-0) [360](#page-359-8) SUM, 322 sum [of traces,](#page-323-0) [322](#page-321-0) SV, 324 sweep continu[ous,](#page-324-0) [132](#page-131-0)[,](#page-324-0) [306](#page-305-0) couple, 325 delay, [144](#page-143-0) query, [237](#page-236-0) single, [307,](#page-306-0) [313](#page-312-0) take, [344](#page-343-0) time, 318 sweep t[ime](#page-317-0) [coupling,](#page-324-0) [136](#page-135-0) SWPCPL, 325 syntax elements, [76](#page-75-8) syntax for commands, [76](#page-75-9)

### **T**

T weighting ad[jacent channel power,](#page-325-0) [97](#page-96-0) T1, 326 T2, [327](#page-326-0) T3, [328](#page-327-0) T4, [329](#page-328-0) TA, [330](#page-329-0) take sweep, [344](#page-343-0) TB, [331](#page-330-0) TDF, [332](#page-331-0) terminators command, [76](#page-75-4) TH, [333](#page-332-0) THE, [334](#page-333-0) threshold, [333](#page-332-0) marker, [256](#page-255-0) thresh[old enable,](#page-334-0) [334](#page-333-0) time, 335 elapsed, [154](#page-153-0) marker, [263](#page-262-0) set, [311](#page-310-0) units, [77](#page-76-0) time date, 335 time para[meter \(variables\),](#page-334-0) [360](#page-359-9) TIMEDATE, 335 time-gating, [166](#page-165-0) tips compatibility, [72](#page-71-0) speed, [72](#page-71-0)

# **Index**

sweep times, [72](#page-71-1) synch[ronization,](#page-335-0) [72](#page-71-2) TITLE, 336 title, [336](#page-335-0) title mode, [191](#page-190-0) TM, [337](#page-336-0) TRA, [338](#page-337-0) trace A plus B to A, [188](#page-187-0) blank, [82,](#page-81-0) [115](#page-114-0) blank trace C, [200](#page-199-0) data format, [332](#page-331-0) data I/O, [330](#page-329-0)[,](#page-339-0) [331](#page-330-0)[,](#page-339-0) [338](#page-337-0)[,](#page-339-0) [339](#page-338-0) data input, 340 data output, [340](#page-339-0) exchange, [354](#page-353-0) excha[nge B and C,](#page-234-0) [197](#page-196-0) mean, 235 output annotations, [284](#page-283-0) [returning](#page-338-0) [values,](#page-339-0) [330](#page-329-0)[,](#page-339-0) [331](#page-330-0)[,](#page-339-0) [338](#page-337-0)[,](#page-339-0) [339,](#page-338-0)[340](#page-339-0) smooth, 312 standard deviation of amplitudes[, 321](#page-320-0) state, 343 storin[g values,](#page-342-0) [330](#page-329-0)[,](#page-342-0) [331](#page-330-0), [338](#page-337-0), [339](#page-338-0), [340](#page-339-0) transfer B to C, 202 view, [81](#page-80-0), [112](#page-111-0) view trace C, [198](#page-197-0) trace B minus display line, [116](#page-115-0) trace data format, [361](#page-360-4) trace data input, [340](#page-339-0) trace data input a[nd output, 340](#page-339-0) trace data output, 340 trace display, [341](#page-340-0) trace marker, [264](#page-263-0) track marker, [265](#page-264-0) transfer traces B to C, [117,](#page-116-0) [202](#page-201-0) TRB, [339](#page-338-0) TRC, [340](#page-339-0) TRCSP, [341](#page-340-0) trigger external, [212](#page-211-0), [328](#page-327-0) free run, [326](#page-325-0) line, [327](#page-326-0) mode, [337](#page-336-0) polarity, [342](#page-341-0) video, [213](#page-212-0), [329](#page-328-0) video level, [353](#page-352-0) triggering t[he analyzer,](#page-341-0) [337](#page-336-1) TRIGPOL, 342 TRSTAT, [343](#page-342-0) TS, 344 turn[ing logging on,](#page-343-0) [33](#page-32-0) TV trigger mode, [337](#page-336-0)

#### **U** units, 77 units [parameter \(commands\),](#page-76-0) [359](#page-358-3) units-key-pressed SRQ, [294](#page-293-0) unlock registers, [182](#page-181-0) upper adjacent channel power, [98](#page-97-0) upper-limit amplitude, [225](#page-224-0) URL signal analyzer updates, [19](#page-18-2) user-defined SRQ, [316](#page-315-0)

# **V**

variable parameter (commands), [359](#page-358-4) variables angle parameter, [360](#page-359-0) bit data parameter, [360](#page-359-1) degree parameter, [360](#page-359-0) frequency parameter, [360](#page-359-2) integer parameter, [360](#page-359-3) parameters, [360](#page-359-4) percent parameter, [360](#page-359-5) phase parameter, [360](#page-359-0) power parameter, [360](#page-359-6) relative power parameter, [360](#page-359-7) string parameter, [360](#page-359-8) time parameter, [360](#page-359-9) voltag[e parameter,](#page-344-0) [360](#page-359-10) VAVG, 345 VB, [347](#page-346-0) VBO, [349](#page-348-0) VBR, [350](#page-349-0) VBW/RBW ratio, [350](#page-349-0) video average, [345](#page-344-0) video averaging off, [195](#page-194-0) on, [193](#page-192-0) video bandwidth, [347](#page-346-0) coupling, [137](#page-136-0) coupling offset, [349](#page-348-0) video bandwidth to resolution bandwidth ratio, [350](#page-349-0) video trigger, [213,](#page-212-0) [329](#page-328-0) video trigger level, [353](#page-352-0) video tr[igger mode,](#page-350-0) [337](#page-336-0) VIEW, 351 view mode, [81,](#page-80-0) [112](#page-111-0) trace, [351](#page-350-1) trace C, [198](#page-197-0) view trace, [81](#page-80-0), [112](#page-111-0) view trace, trace view, 351 voltag[e parameter \(variables\),](#page-352-0) [360](#page-359-10) VTL, 353

# **W**

website firmware updates, [19](#page-18-3)

**X** XCH, [354](#page-353-0)

zoom marker, [230](#page-229-0)

**Z**